# **Oracle® Application Server Containers for J2EE**

サーブレット開発者ガイド 10g リリース 2 (10.1.2) 部品番号 **: B15633-02**

2005 年 10 月

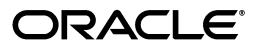

Oracle Application Server Containers for I2EE サーブレット開発者ガイド, 10g リリース 2 (10.1.2)

部品番号 : B15633-02

原本名 : Oracle Application Server Containers for J2EE Servlet Developer's Guide, 10*g* Release 2 (10.1.2)

原本部品番号 : B14017-02

原本著者 : Brian Wright

原本著者協力者 : Tim Smith

原本協力者 : Bryan Atsatt, Ashok Banerjee, Bill Bishop, Olivier Caudron, Cania Chung, Olaf Heimburger, Gerald Ingalls, James Kirsch, Sunil Kunisetty, Philippe Le Mouel, David Leibs, Sastry Malladi, Jasen Minton, Debu Panda, Lenny Phan, Shiva Prasad, Paolo Ramasso, Charlie Shapiro, JJ Snyder, Joyce Yang, Serge Zloto, Sheryl Maring, Ellen Siegal

Copyright © 2002, 2005, Oracle. All rights reserved.

制限付権利の説明

このプログラム(ソフトウェアおよびドキュメントを含む)には、オラクル社およびその関連会社に所有権 のある情報が含まれています。このプログラムの使用または開示は、オラクル社およびその関連会社との契 約に記された制約条件に従うものとします。著作権、特許権およびその他の知的財産権と工業所有権に関す る法律により保護されています。

独立して作成された他のソフトウェアとの互換性を得るために必要な場合、もしくは法律によって規定され る場合を除き、このプログラムのリバース・エンジニアリング、逆アセンブル、逆コンパイル等は禁止され ています。

このドキュメントの情報は、予告なしに変更される場合があります。オラクル社およびその関連会社は、こ のドキュメントに誤りが無いことの保証は致し兼ねます。これらのプログラムのライセンス契約で許諾され ている場合を除き、プログラムを形式、手段(電子的または機械的)、目的に関係なく、複製または転用す ることはできません。

このプログラムが米国政府機関、もしくは米国政府機関に代わってこのプログラムをライセンスまたは使用 する者に提供される場合は、次の注意が適用されます。

#### U.S. GOVERNMENT RIGHTS

Programs, software, databases, and related documentation and technical data delivered to U.S. Government customers are "commercial computer software" or "commercial technical data" pursuant to the applicable Federal Acquisition Regulation and agency-specific supplemental regulations. As such, use, duplication, disclosure, modification, and adaptation of the Programs, including documentation and technical data, shall be subject to the licensing restrictions set forth in the applicable Oracle license agreement, and, to the extent applicable, the additional rights set forth in FAR 52.227-19, Commercial Computer Software--Restricted Rights (June 1987). Oracle Corporation, 500 Oracle Parkway, Redwood City, CA 94065.

このプログラムは、核、航空産業、大量輸送、医療あるいはその他の危険が伴うアプリケーションへの用途 を目的としておりません。このプログラムをかかる目的で使用する際、上述のアプリケーションを安全に使 用するために、適切な安全装置、バックアップ、冗長性(redundancy)、その他の対策を講じることは使用<br>者の責任となります。万一かかるプログラムの使用に起因して損害が発生いたしましても、オラクル社およ びその関連会社は一切責任を負いかねます。

Oracle、JD Edwards、PeopleSoft、Retek は米国 Oracle Corporation およびその子会社、関連会社の登録商 標です。その他の名称は、他社の商標の可能性があります。

このプログラムは、第三者の Web サイトへリンクし、第三者のコンテンツ、製品、サービスへアクセスす ることがあります。オラクル社およびその関連会社は第三者の Web サイトで提供されるコンテンツについ ては、一切の責任を負いかねます。当該コンテンツの利用は、お客様の責任になります。第三者の製品また はサービスを購入する場合は、第三者と直接の取引となります。オラクル社およびその関連会社は、第三者 の製品およびサービスの品質、契約の履行(製品またはサービスの提供、保証義務を含む)に関しては責任 を負いかねます。また、第三者との取引により損失や損害が発生いたしましても、オラクル社およびその関 連会社は一切の責任を負いかねます。

# 目次

# 対象読者

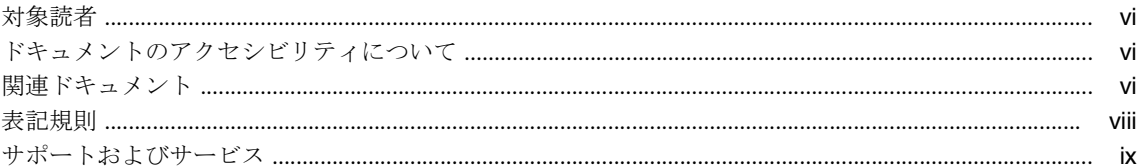

# 1 サーブレットの概要

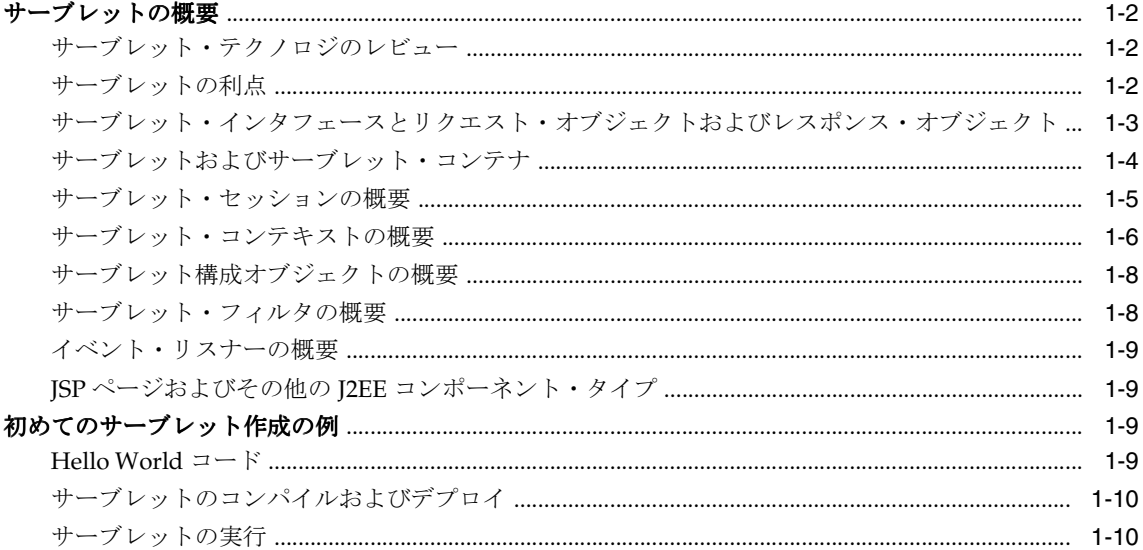

# 2 サーブレットの開発

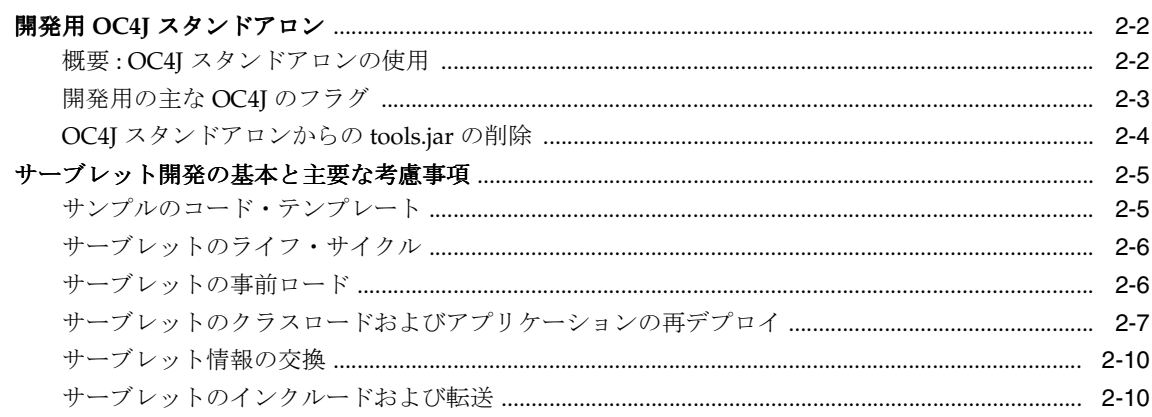

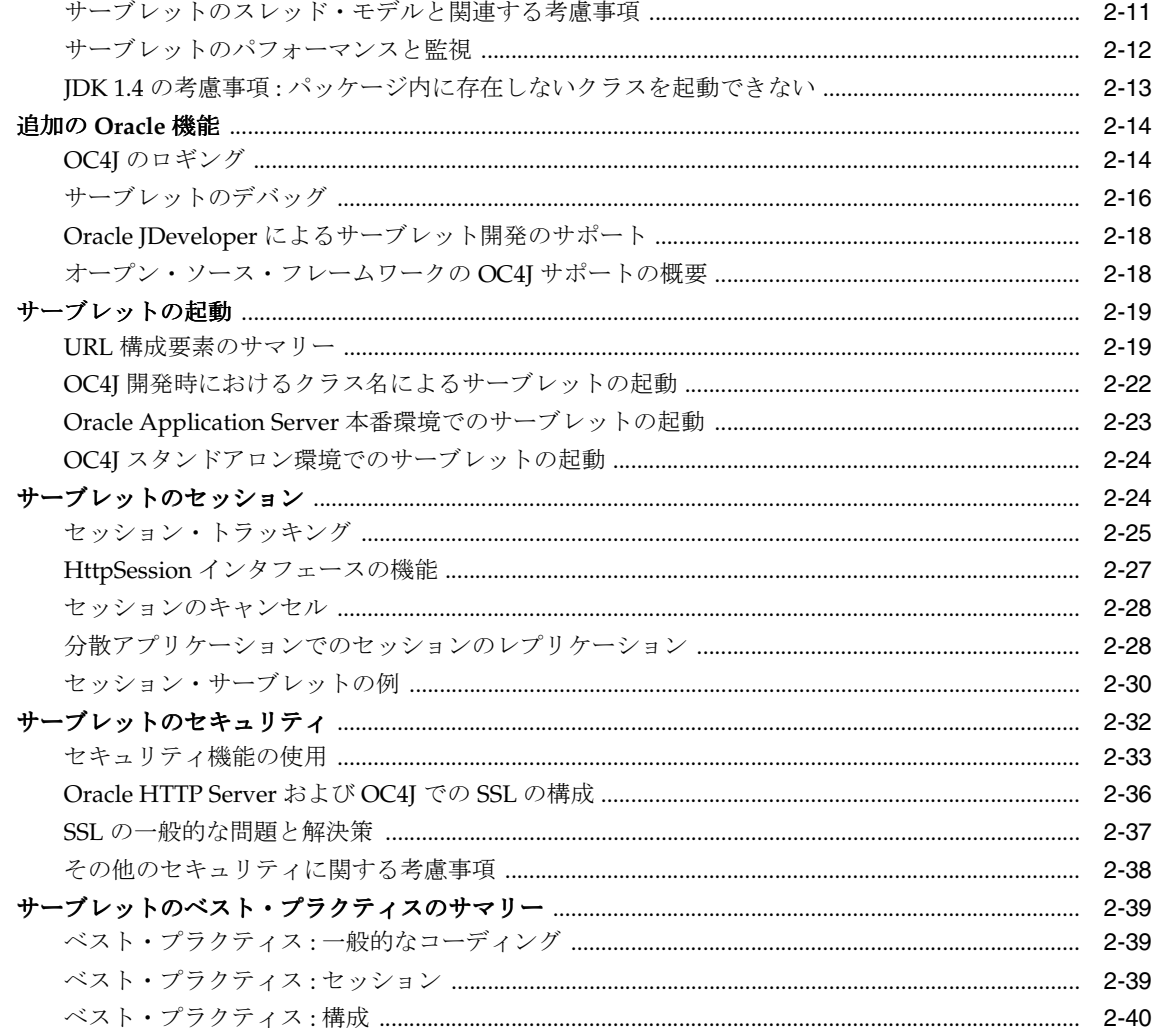

# 3 サーブレット・フィルタとイベント・リスナー

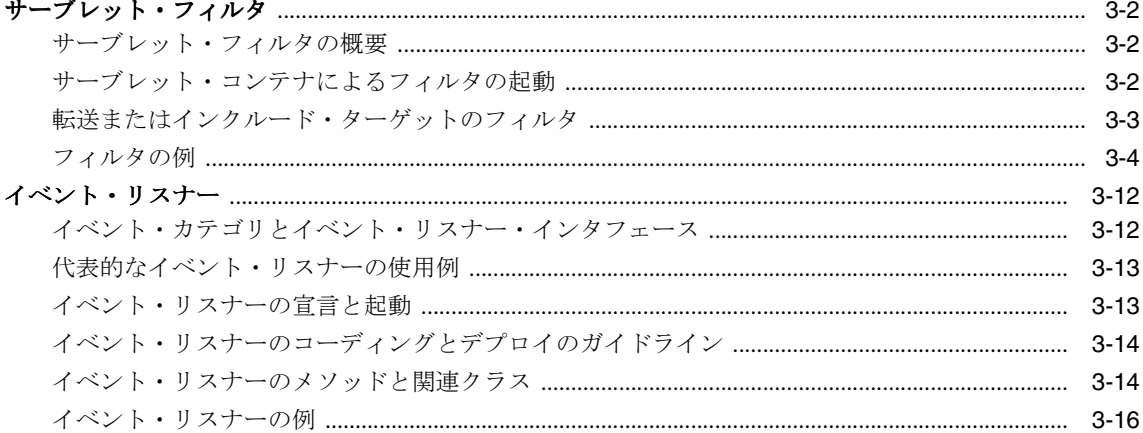

# 4 サーブレットからの JDBC および EJB コール

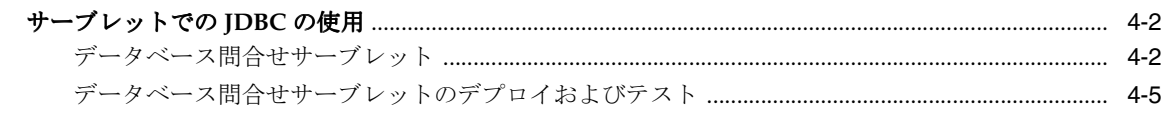

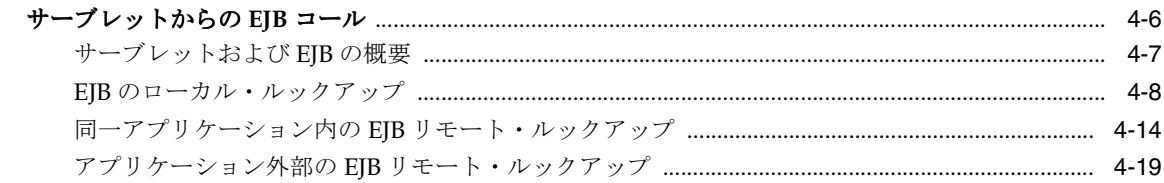

# 5 デプロイおよび構成の概要

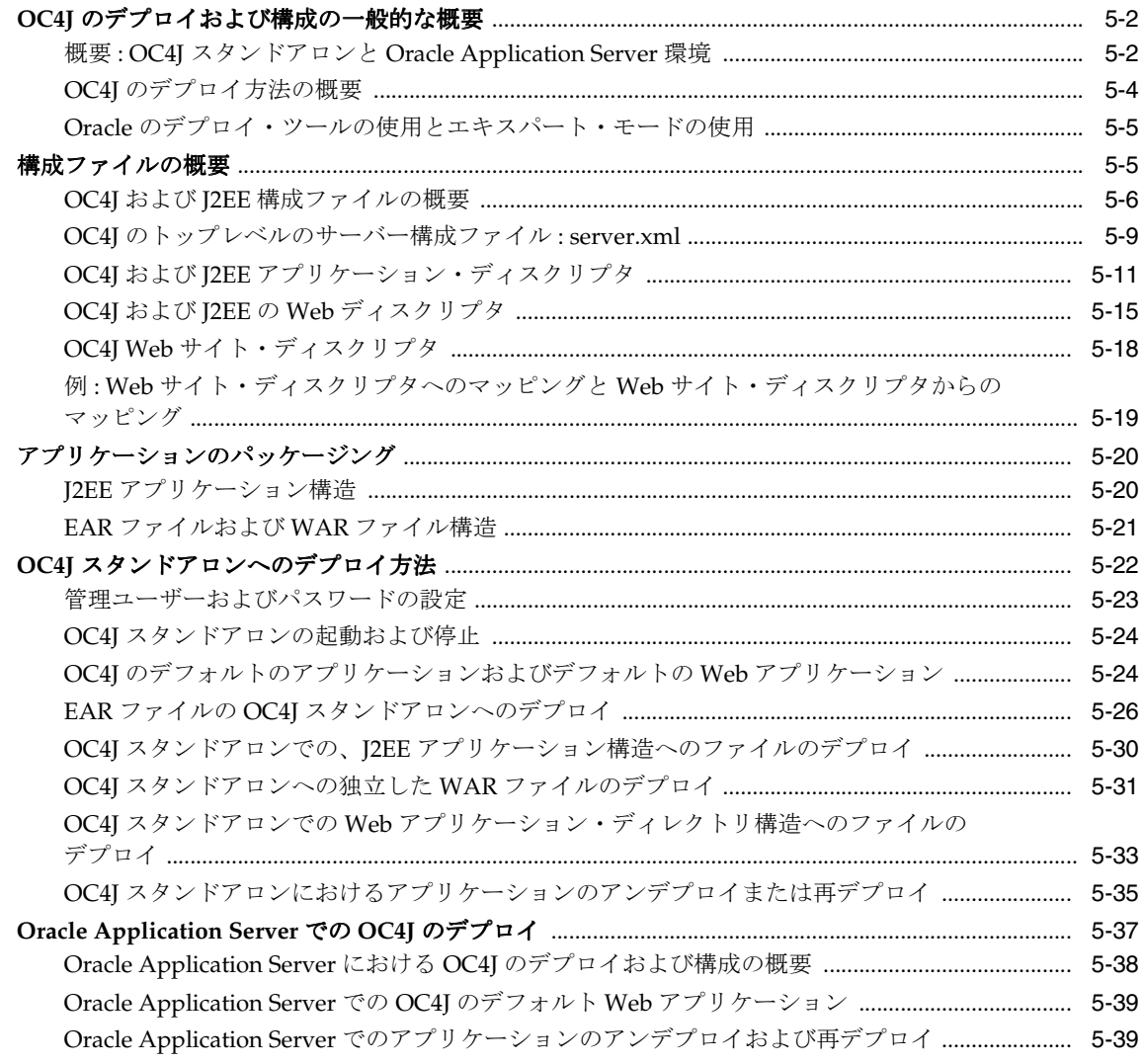

# 6 構成ファイルの説明

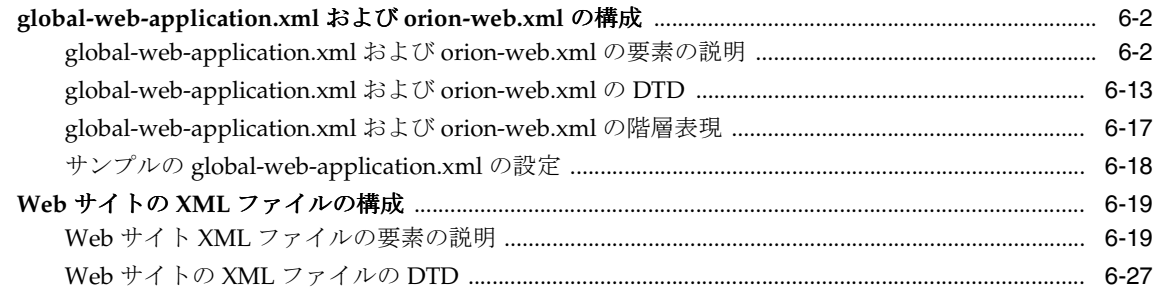

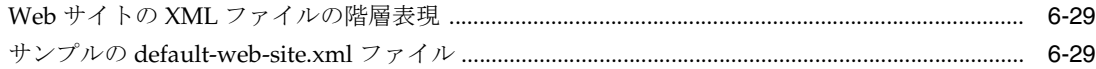

# **[7 Enterprise Manager](#page-178-0)** を使用した構成

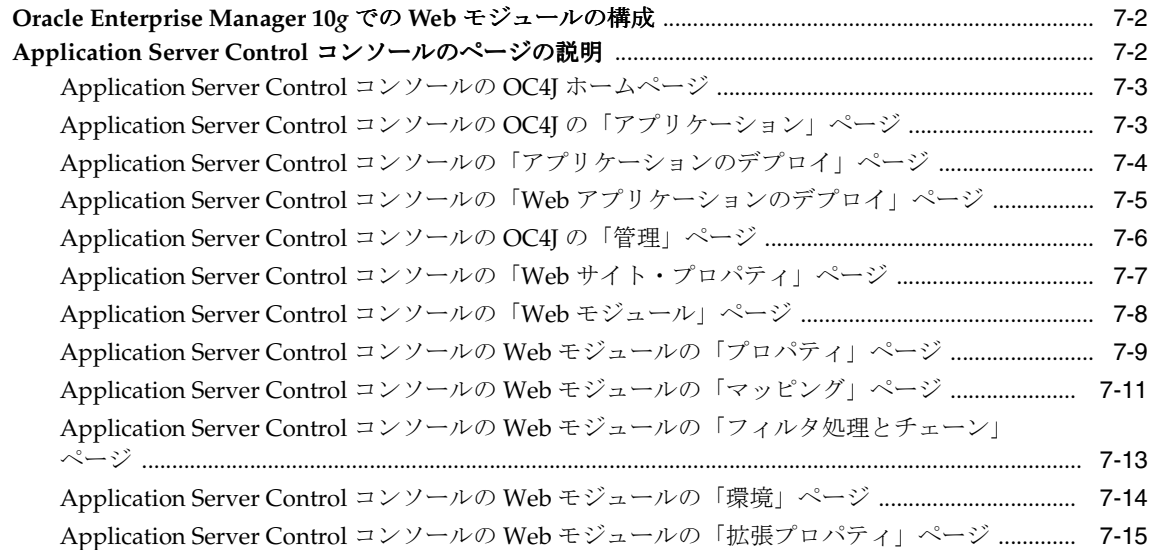

# **A** [オープン・ソース・フレームワークおよびユーティリティ](#page-194-0)

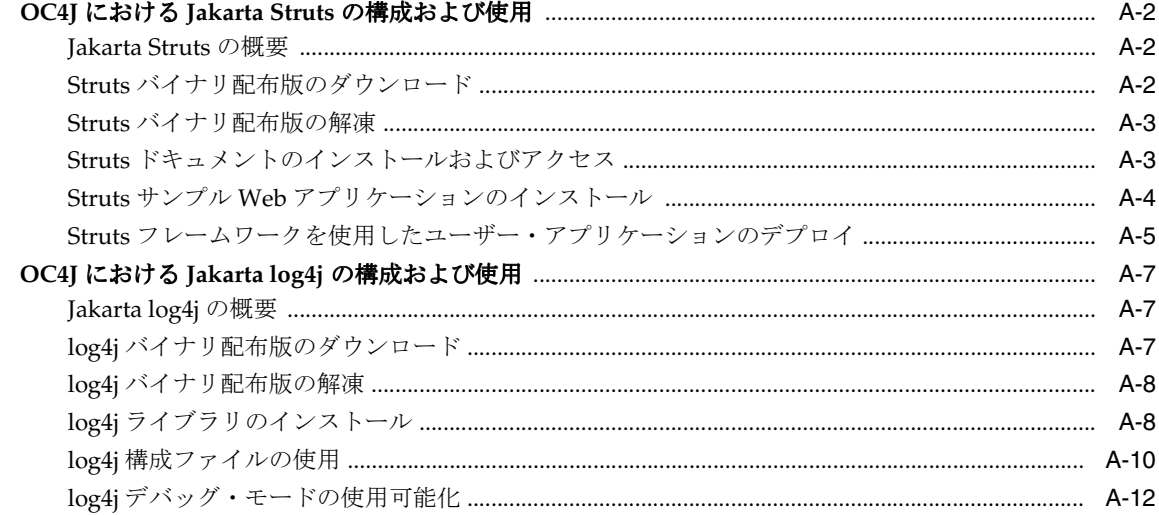

# **B** [サード・パーティ・ライセンス](#page-206-0)

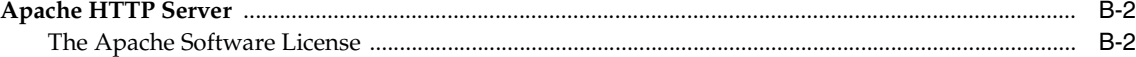

# [索引](#page-210-0)

# はじめに

<span id="page-6-0"></span>このマニュアルでは、Sun 社主体の業界の協議により指定された、Java サーブレット・テクノ ロジの Oracle 実装について説明します。標準機能をまとめ、Oracle 実装の詳細と付加価値機能 についても説明します。この説明には基本サーブレット、データ・アクセス・サーブレット、 サーブレット・フィルタおよびイベント・リスナーも含まれます。

サーブレット・テクノロジは標準 Java 2 Enterprise Edition (J2EE) のコンポーネントです。 Oracle Application Server の J2EE コンポーネントは、Oracle Application Server Containers for J2EE (OC4J) と呼ばれています。

Oracle Application Server 10g リリース 2 (10.1.2) の OC4J サーブレット・コンテナは Sun 社 の Java サーブレット仕様、バージョン 2.3 の完全実装です。

この章には、次の項が含まれます。

- [対象読者](#page-7-0)
- [ドキュメントのアクセシビリティについて](#page-7-1)
- [関連ドキュメント](#page-7-2)
- [表記規則](#page-9-0)
- [サポートおよびサービス](#page-10-0)

# <span id="page-7-0"></span>対象読者

このマニュアルは、サーブレットおよび(場合によっては) JavaServer Pages (JSP) を使用し た Web アプリケーションを作成する、J2EE 開発者向けに作成されています。このマニュアル は、OC4J サーブレット・コンテナに関して必要となる基本情報を提供します。ここには、サー ブレットのプログラミングに関する一般的な説明や、Java サーブレット API に関する詳細な説 明は含まれていません。

Sun 社により提供される、Java サーブレット仕様の最新バージョンに関する知識が必要です。 特に、分散 Web アプリケーションを開発していて、2つ以上の Java Virtual Machine (JVM) の下で稼働している複数のサーバーにセッションをレプリケート可能な場合に、これらの知識 が必要となります。

主に JavaServer Pages を使用するアプリケーションを開発する場合は、『Oracle Application Server Containers for J2EE JavaServer Pages 開発者ガイド』を参照してください。

# <span id="page-7-1"></span>ドキュメントのアクセシビリティについて

オラクル社は、障害のあるお客様にもオラクル社の製品、サービスおよびサポート・ドキュメ ントを簡単にご利用いただけることを目標としています。オラクル社のドキュメントには、 ユーザーが障害支援技術を使用して情報を利用できる機能が組み込まれています。HTML 形式 のドキュメントで用意されており、障害のあるお客様が簡単にアクセスできるようにマーク アップされています。標準規格は改善されつつあります。オラクル社はドキュメントをすべて のお客様がご利用できるように、市場をリードする他の技術ベンダーと積極的に連携して技術 的な問題に対応しています。オラクル社のアクセシビリティについての詳細情報は、Oracle Accessibility Program の Web サイト http://www.oracle.com/accessibility/ を参照し てください。

#### ドキュメント内のサンプル・コードのアクセシビリティについて

スクリーン・リーダーは、ドキュメント内のサンプル・コードを正確に読めない場合がありま す。コード表記規則では閉じ括弧だけを行に記述する必要があります。しかし JAWS は括弧だ けの行を読まない場合があります。

#### 外部 **Web** サイトのドキュメントのアクセシビリティについて

このドキュメントにはオラクル社およびその関連会社が所有または管理しない Web サイトへの リンクが含まれている場合があります。オラクル社およびその関連会社は、それらの Web サイ トのアクセシビリティに関しての評価や言及は行っておりません。

# <span id="page-7-2"></span>関連ドキュメント

詳細は、次の Oracle ドキュメントを参照してください。

OC4J の追加ドキュメント :

■ 『Oracle Application Server Containers for J2EE ユーザーズ・ガイド』

このマニュアルは、OC4J の概要と一般情報、サーブレット、JSP ページおよび EJB の入門 に関する章、構成およびデプロイの一般手順を提供します。

■ 『Oracle Application Server Containers for J2EE スタンドアロン・ユーザーズ・ガイド』

このバージョンのユーザーズ・ガイドはスタンドアロン・バージョンの OC4J 専用で、 OC4J からスタンドアロン・バージョンをダウンロードする際に入手できます。OC4J スタ ンドアロンは開発環境で使用するもので、本番環境で使用することはあまりありません。

■ 『Oracle Application Server Containers for J2EE JavaServer Pages 開発者ガイド』

このマニュアルは、OC4J での JavaServer Pages の開発と実装およびコンテナに関する情報 を提供します。コマンドライン・トランスレータや OC4J 固有の構成パラメータなどの Oracle の機能についても説明しています。

■ 『Oracle Application Server Containers for J2EE JSP タグ・ライブラリおよびユーティリ ティ・リファレンス』

このマニュアルは、タグ・ライブラリ、JavaBeans および OC4J で提供される他の Java ユーティリティに関する概念的な情報、詳細な構文および使用に関する情報を提供します。 他の Oracle 製品グループのタグ・ライブラリの要約も示します。

■ 『Oracle Application Server Containers for J2EE サービス・ガイド』

このマニュアルは、JTA、JNDI、JMS、JAAS および Oracle Application Server Java Object Cache など、OC4J で提供される標準的な Java サービスに関する情報を提供します。

■ 『Oracle Application Server Containers for J2EE セキュリティ・ガイド』

このマニュアル(『Oracle Application Server セキュリティ・ガイド』と混同しないでくだ さい)は、特に OC4J に関するセキュリティ機能および実装について説明します。JAAS (Java Authentication and Authorization Service) およびその他の Java セキュリティ・テク ノロジに関する情報も提供します。

■ 『Oracle Application Server Containers for J2EE Enterprise JavaBeans 開発者ガイド』

このマニュアルは、OC4J での Enterprise JavaBeans の開発と実装およびコンテナに関する 情報を提供します。

Oracle Application Server TopLink のドキュメント :

- 『Oracle Application Server TopLink スタート・ガイド』
- 『Oracle Application Server TopLink Mapping Workbench ユーザーズ・ガイド』
- 『Oracle Application Server TopLink アプリケーション開発者ガイド』

Oracle Database の Java 関連ドキュメント :

- 『Oracle Database Java 開発者ガイド』
- 『Oracle Database JDBC 開発者ガイドおよびリファレンス』
- 『Oracle Database JPublisher ユーザーズ・ガイド』

Oracle Application Server の追加ドキュメント :

- 『Oracle Application Server 管理者ガイド』
- 『Oracle Application Server セキュリティ・ガイド』
- 『Oracle Application Server Certificate Authority 管理者ガイド』
- 『Oracle Application Server パフォーマンス・ガイド』
- 『Oracle Enterprise Manager 概要』
- 『Oracle HTTP Server 管理者ガイド』
- 『Oracle Application Server グローバリゼーション・サポート・ガイド』
- 『Oracle Application Server Web Cache 管理者ガイド』
- 『Oracle Application Server Web Services 開発者ガイド』
- 『Oracle Application Server 高可用性ガイド』
- 『Oracle Application Server アップグレードおよび互換性ガイド』

Oracle JDeveloper のドキュメント :

- Oracle JDeveloper オンライン・ヘルプ
- OTN (Oracle Technology Network) 上の Oracle JDeveloper マニュアル http://www.oracle.com/technology/products/jdev/index.html

Oracle Database の追加ドキュメント :

- 『Oracle XML Developer's Kit プログラマーズ・ガイド』
- 『Oracle Database XML C API リファレンス』
- 『Oracle Database アプリケーション開発者ガイド 基礎編』
- 『Oracle Database PL/SQL パッケージ・プロシージャおよびタイプ・リファレンス』
- 『Oracle Database PL/SQL ユーザーズ・ガイドおよびリファレンス』
- 『Oracle Database SQL リファレンス』
- 『Oracle Database Net Services 管理者ガイド』
- 『Oracle Database Advanced Security 管理者ガイド』
- 『Oracle Database リファレンス』

```
Java サーブレットおよび JavaServer Pages 用の次の OTN Web サイトも使用できます。
```
http://www.oracle.com/technology/tech/java/servlets/index.html

```
サーブレットの詳細は、次の場所から入手可能な Java サーブレット仕様、バージョン 2.3 を参
照してください。
```
http://jcp.org/aboutJava/communityprocess/first/jsr053/index.html

Sun 社のドキュメントは次のとおりです。

- Java サーブレット (最新仕様を含む)に関する Web サイト: http://java.sun.com/products/servlet/index.jsp
- JavaServer Pages (最新仕様を含む)に関する Web サイト: http://java.sun.com/products/jsp/index.jsp
- サーブレット API の Javadoc:

http://java.sun.com/products/servlet/2.3/javadoc/index.html

# <span id="page-9-0"></span>表記規則

本文では、次の表記規則を使用します。

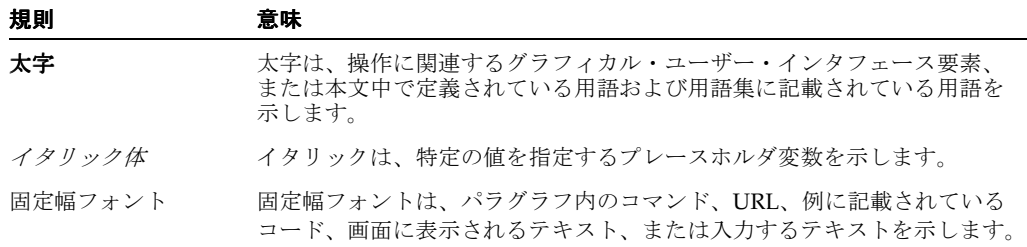

# <span id="page-10-0"></span>サポートおよびサービス

次の各項に、各サービスに接続するための URL を記載します。

#### オラクル社カスタマ・サポート・センター

オラクル製品サポートの購入方法、およびオラクル社カスタマ・サポート・センターへの連絡 方法の詳細は、次の URL を参照してください。

http://www.oracle.co.jp/support/

#### 製品マニュアル

製品のマニュアルは、次の URL にあります。

http://otn.oracle.co.jp/document/

#### 研修およびトレーニング

研修に関する情報とスケジュールは、次の URL で入手できます。

http://www.oracle.co.jp/education/

#### その他の情報

オラクル製品やサービスに関するその他の情報については、次の URL から参照してください。

http://www.oracle.co.jp http://otn.oracle.co.jp

> 注意 **:** ドキュメント内に記載されている URL や参照ドキュメントには、 Oracle Corporation が提供する英語の情報も含まれています。日本語版の情 報については、前述の URL を参照してください。

# <span id="page-12-0"></span>サーブレットの概要

Oracle Application Server Containers for J2EE (OC4J) を使用すると、標準 J2EE 準拠のアプリ ケーションを開発およびデプロイできます。アプリケーションは、標準 Enterprise Archive (EAR)デプロイメント・ファイルにパッケージされており、Web モジュールをデプロイする ための標準 Web Archive(WAR)ファイルと、アプリケーション内の Enterprise JavaBeans (EJB) およびアプリケーション・クライアント・モジュール用の Java archive (JAR) ファイル が含まれます。

Oracle Application Server 10*g* リリース 2(10.1.2)では、OC4J は、Java 2 Platform Enterprise Edition バージョン 1.3 に準拠し、OC4J コンテナ内では Sun 社の Java サーブレット仕様、バー ジョン 2.3 に完全に準拠しています。(特に記載のないかぎり、このマニュアルではサーブレッ ト仕様はこのバージョンを指します)。

Web アプリケーションの構築およびデプロイ方法は OC4J におけるサーブレット開発を理解す る上で、最も重要な概念です。サーブレットを初めて使用する場合は、第 2 [章「サーブレット](#page-24-1) [の開発」を](#page-24-1)参照してください。OC4J の開発環境を初めて使用する場合は、第 5 [章「デプロイお](#page-108-1) [よび構成の概要」を](#page-108-1)参照して、OC4J におけるアプリケーションのデプロイ方法を理解してくだ さい。

この章では、Java サーブレットの概要を説明し、基本サーブレットの例を示します。また、 サーバー・サイドのプログラミングに関する様々な課題に対処するために J2EE アプリケーショ ンでサーブレットを使用する方法を、簡単に説明します。

この章には、次の項が含まれます。

- [サーブレットの概要](#page-13-0)
- [初めてのサーブレット作成の例](#page-20-2)

注意 **:** サンプルのサーブレット・アプリケーションは OC4J のデモに含 まれています。デモは、Oracle Technology Network の次のサイトから入 手可能です (OTN のメンバーシップ登録が必要ですが、登録は無料で す)。

http://www.oracle.com/technology/tech/java/oc4j/demos/

# <span id="page-13-0"></span>サーブレットの概要

次の項では、サーブレット・テクノロジの概要を説明します。

- [サーブレット・テクノロジのレビュー](#page-13-1)
- [サーブレットの利点](#page-13-2)
- [サーブレット・インタフェースとリクエスト・オブジェクトおよびレスポンス・オブジェ](#page-14-0) [クト](#page-14-0)
- [サーブレットおよびサーブレット・コンテナ](#page-15-0)
- [サーブレット・セッションの概要](#page-16-0)
- [サーブレット・コンテキストの概要](#page-17-0)
- [サーブレット構成オブジェクトの概要](#page-19-0)
- [サーブレット・フィルタの概要](#page-19-1)
- [イベント・リスナーの概要](#page-20-0)
- JSP ページおよびその他の J2EE [コンポーネント・タイプ](#page-20-1)

注意 **:** 「Web モジュール」、「Web アプリケーション」という用語はほと んどの場合が同義で、両方ともこのマニュアル全体を通して使用されてい ます。区別されている場合、通常「Web モジュール」は独立したアプリ ケーションを構成するかしないかに関係なく単一のコンポーネントを示 し、「Web アプリケーション」は複数のモジュールまたはコンポーネント から構成されている可能性のある動作中のアプリケーションを示します。

## <span id="page-13-1"></span>サーブレット・テクノロジのレビュー

近年、サーブレット・テクノロジは、動的 Web ページを使用して Web サーバー機能を拡張す る強力な手段として登場しました。サーブレットは、Web サーバーで稼働する Java プログラム です。一方、アプレットはクライアント・ブラウザで稼働します。通常、サーブレットは、ブ ラウザから HTTP リクエストを取得し、データベース問合せなどによって動的コンテンツを生 成し、HTTP レスポンスをブラウザに返します。または、直接別のアプリケーション・コン ポーネントからアクセスされるか、または別のコンポーネントに出力を送信する場合もありま す。ほとんどのサーブレットは HTML テキストを生成しますが、かわりに XML を生成して データをカプセル化するサーブレットもあります。

具体的には、サーブレットは、OC4J などの J2EE アプリケーション・サーバーで稼働します。 サーブレットは、JavaServer Pages (JSP) および EJB と同様、J2EE アプリケーションの主要な アプリケーション・コンポーネント・タイプの 1 つです。JSP や EJB も、サーバー・サイド J2EE コンポーネント・タイプです。サーブレットは、アプレット(Java 2 Platform, Standard Edition 仕様の一部) などのクライアント・サイド・コンポーネントやアプリケーションのクラ イアント・プログラムとともに使用されます。アプリケーションは、任意の数のコンポーネン トで構成できます。

サーブレット以前は、動的コンテンツの作成に、Common Gateway Interface (CGI) が使用さ れていました。CGI プログラムは、Perl などの言語で記述され、Web アプリケーションによっ て Web サーバーを介してコールされます。しかし、CGI はアーキテクチャやスケーラビリティ に制限があるため、理想的なプログラムでないことが実証されました。

### <span id="page-13-2"></span>サーブレットの利点

Java レルムでは、サーブレット・テクノロジは、データベースにアクセスするアプリケーショ ンなどのサーバー集中型アプリケーションの場合、アプレット・テクノロジより利点がありま す。サーバーで実行することの利点の 1 つは、サーバーが通常多くのリソースを持つ堅牢なマ シンであるため、プログラムがよりスケーラブルになることです。サーバーで実行すると、よ り直接的にデータにアクセスすることもできます。サーブレットが稼働中の Web サーバーは、 アクセス対象データと同様に、ネットワーク・ファイアウォールの内側にあります。

サーブレットのプログラミングには、サーバー・サイドの Web アプリケーション開発における 初期のモデルと比べると、次のような多くの利点もあります。

- サーブレットは、サーバー・サイド・インクルードや CGI スクリプトなど、動的 HTML 生 成を行うための初期のテクノロジより優れています。一度メモリーにロードされたサーブ レットは、軽量なシングル・スレッド上で実行できます。CGI スクリプトは、リクエスト ごとに別のプロセスにロードする必要があります。
- サーブレット・テクノロジには、スケーラビリティの向上に加えて、セキュリティ、堅牢 さ、オフジェクト指向およびプラットフォームへの非依存など、よく知られた Java の利点 が備わっています。
- サーブレットは、Java Database Connectivity(JDBC)などの Java 言語および Java の標準 API と完全に統合されています。
- サーブレットは、完全に J2EE フレームワークに統合されています。J2EE フレームワークに は、作成する Web アプリケーションに使用可能なサービスの拡張セットが用意されていま す。たとえば、コンポーネントのネーミングおよびルックアップに使用する Java Naming and Directory Interface (JNDI)、トランザクションの管理に使用する Java Transaction API (JTA)、セキュリティに使用する Java Authentication and Authorization Service(JAAS)、 分散アプリケーションに使用する Remote Method Invocation (RMI) および Java Message Service (JMS) などです。次の Web サイトには、J2EE フレームワークおよびサービスに 関する情報が記載されています。

http://java.sun.com/j2ee/docs.html

- サーブレットでは、スレッド・モデルに基づき、単一のサーブレット・インスタンスまた は複数のサーブレット・インスタンスを使用して同時リクエストを処理します。各サーブ レットには明確に定義されたライフ・サイクルが存在します。また、オプションで、OC4J を起動するときにサーブレットをロードできます。そのため、初回のユーザー・リクエス トに応じるのではなく、事前にすべての初期化が行われます。2-6 [ページの「サーブレット](#page-29-2) [の事前ロード」を](#page-29-2)参照してください。
- サーブレットのリクエストおよびレスポンス・オブジェクトを使用すると、HTTP リクエ ストの処理や、テキストとデータのクライアントへの返信が容易に行えます。

サーブレットは、Java プログラミング言語で記述されているため、Java Virtual Machine (JVM)を持つすべてのプラットフォーム、およびサーブレットをサポートしているすべての Web サーバーでサポートされます。サーブレットは、再コンパイルせずに別のプラットフォー ム上で使用できます。サーブレットをグラフィックス、サウンドおよび他のデータなどの関連 するファイルとともにパッケージングして、完全な Web アプリケーションを作成することがで きます。パッケージングによって、アプリケーションの開発とデプロイが簡素化されます。

さらに、サーブレット・ベースのアプリケーションを他の Web サーバーから OC4J に簡単に移 植できます。J2EE 準拠の Web ブラウザ用に開発されたアプリケーションの場合、移植の手間 は最小限ですみます。

### <span id="page-14-0"></span>サーブレット・インタフェースとリクエスト・オブジェクトおよび レスポンス・オブジェクト

Java サーブレットは、当然 javax.servlet.Servlet インタフェースを実装しています。こ のインタフェースは、サーブレットの初期化、リクエストの処理、サーブレットの構成情報や 他の基本情報の取得、およびサーブレット・インスタンスの終了などを行うメソッドを指定し ます。

Web アプリケーションの場合は、javax.servlet.http.HttpServlet 抽象クラスを拡張し て、Servlet インタフェースを実装できます。(一方、プロトコルに依存しないサーブレット の場合は、javax.servlet.GenericServlet クラスを拡張できます。) HttpServlet クラ スには、次のメソッドが含まれています。

- init(...): サーブレットを初期化します。
- destroy(...): サーブレットを終了します。
- doGet(...): HTTP GET リクエストを実行します。
- doPost(...): HTTP POST リクエストを実行します。
- doPut(...): HTTP PUT リクエストを実行します。
- doDelete(...): HTTP DELETE リクエストを実行します。
- service(...): HTTP リクエストを受信し、デフォルトで、そのリクエストを適切な do*XXX*() メソッドに送信します。
- getServletInfo(...):サーブレットに関する情報を取得します。

HttpServlet を拡張するサーブレット・クラスは、必要に応じてこれらのメソッドの一部ま たはすべてを実装し、元の実装を任意にオーバーライドしてリクエストを処理し、レスポンス を返します。たとえば、ほとんどのサーブレットは、doGet() メソッド、doPost() メソッド またはこれらの両方をオーバーライドして、HTTP GET および POST リクエストを処理します。

各メソッドは、入力として HttpServletRequest インスタンス (javax.servlet.http.HttpServletRequest インタフェースを実装するクラスのインス タンス)と HttpServletResponse インスタンス (javax.servlet.http.HttpServletResponse インタフェースを実装するクラスのインス タンス)を取得します。

HttpServletRequest インスタンスは、サーブレットに HTTP リクエストに関する情報を提 供します。情報には、リクエスト・パラメータ名と値、リクエストを作成したリモート・ホス ト名およびリクエストを受信したサーバー名などが含まれます。HttpServletResponse イン スタンスは、レスポンスの送信時に、コンテンツ長と MIME タイプの指定および出力ストリー ムの指定など、HTTP 固有の機能を提供します。

### <span id="page-15-0"></span>サーブレットおよびサーブレット・コンテナ

Java クライアント・プログラムとは異なり、サーブレットには静的な main() メソッドがあり ません。したがって、サーブレットは、外部コンテナの制御下で実行する必要があります。

サーブレット・コンテナは、サーブレット・エンジンとも呼ばれ、サーブレットの実行と管理 を行います。サーブレット・コンテナは、サーブレット・メソッドをコールし、サーブレット の実行中に必要なサービスを提供します。サーブレット・コンテナは通常 Java で作成し、Web サーバーに組み込むか(Web サーバーも Java で作成されている場合)、Web サーバーに関連付 けて使用します。OC4J には、完全な標準準拠のサーブレット・コンテナが組み込まれます。

サーブレット・コンテナにより、サーブレットは、ヘッダーやパラメータなど HTTP リクエス トのプロパティに容易にアクセスできます。URL による指定などでサーブレットがコールされ ると、Web サーバーは、HTTP リクエストをサーブレット・コンテナに渡します。コンテナは、 次に、そのリクエストをサーブレットに渡します。サーブレットの管理で、サーブレット・コ ンテナは、次のタスクを実行します。

- サーブレットのインスタンスを作成し、その init() メソッドをコールして初期化します。
- リクエスト・オブジェクトを作成して、サーブレットに渡します。リクエストには、特に 次のものが含まれます。
	- **–** クライアントからの任意の HTTP ヘッダー
	- **–** クライアントから渡されたパラメータと値(URL 内の問合せ文字列の名前および値な ど)
	- **–** サーブレット・リクエストの完全な URI
- サーブレットのレスポンス・オブジェクトを作成します。
- サーブレットの service() メソッドを起動します。HTTP サーブレットの場合、汎用サー ビス・メソッドは、通常 HttpServlet クラスでオーバーライドされます。サービス・メ ソッドは、リクエスト内の HTTP ヘッダーに応じて(GET または POST)、サーブレットの doGet() または doPost() メソッドにリクエストを送ります。
- サーブレットの destroy() メソッドをコールして、必要に応じてそのサーブレットをガ ベージ・コレクションの対象とするために破棄します。(パフォーマンス上の理由から、通 常サーブレット・コンテナはサーブレット・インスタンスをメモリー内に保持して再利用 します。タスクが終了するたびにインスタンスを破棄することはありません。破棄される のは、Web サーバー・シャットダウンなどの使用頻度が低いイベントの場合のみです。)

図 [1-1](#page-16-1) に、サーブレットがサーブレット・コンテナおよび Web ブラウザなどのクライアントと どのように関連するかを示します。Web リスナーが Oracle HTTP Server (powered by Apache) の場合、OC4J サーブレット・コンテナへの接続は、mod\_oc4j モジュール経由にな ります。詳細は、『Oracle HTTP Server 管理者ガイド』を参照してください。

<span id="page-16-1"></span>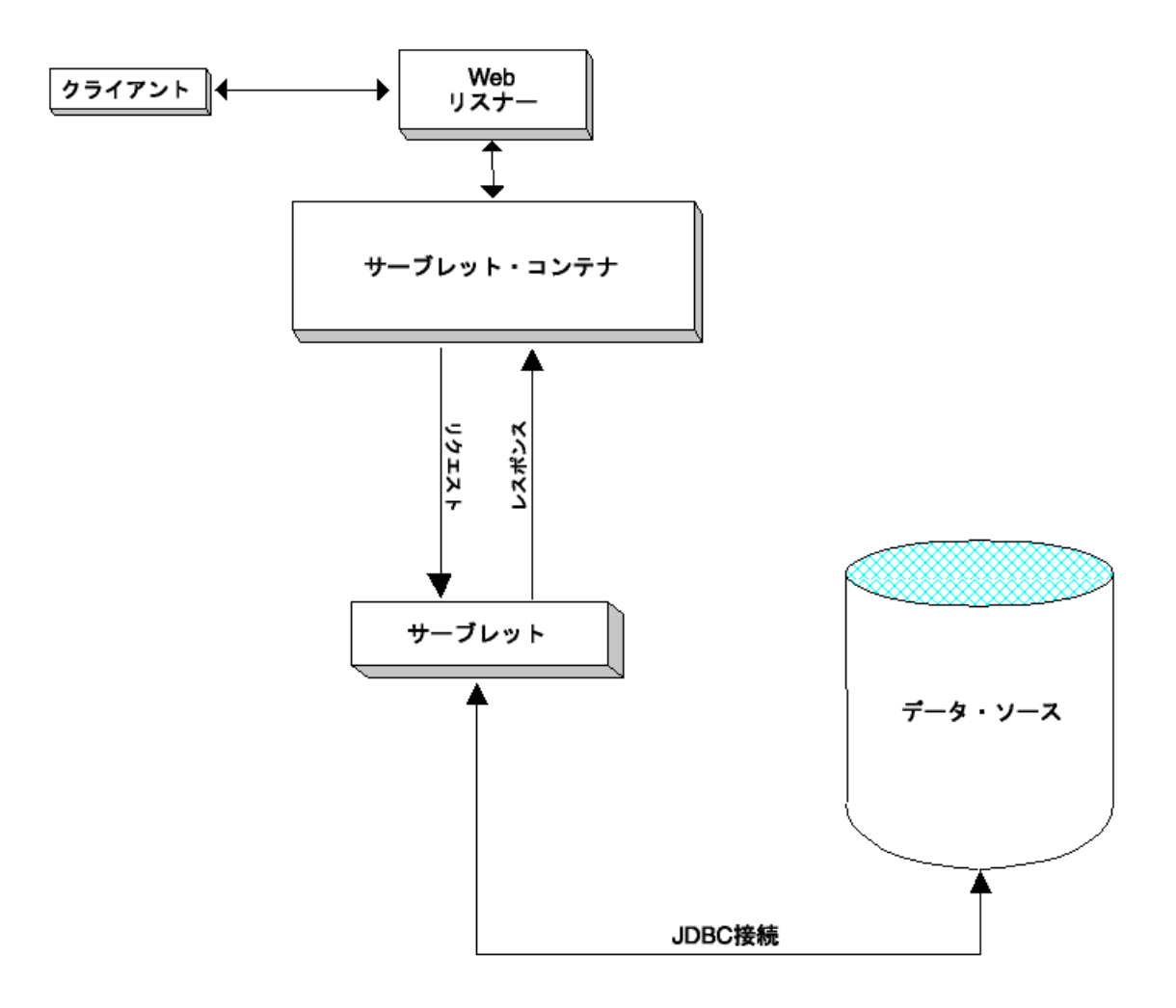

#### 図 **1-1** サーブレットおよびサーブレット・コンテナ

### <span id="page-16-0"></span>サーブレット・セッションの概要

サーブレットでは、HTTP セッションを使用して、各 HTTP リクエストの発信元ユーザーを追 跡します。そのため、単一ユーザーからの複数のリクエストは、ステートフルな方法で管理で きます。サーブレットのセッション・トラッキングは、CGI など以前のテクノロジで使用され たセッション・トラッキングと本質的に類似しています。

この項では、サーブレット・セッションの概要を説明します。詳細および例は、2-24 [ページの](#page-47-2) [「サーブレットのセッション」](#page-47-2)を参照してください。

#### セッション・トラッキングの概要

サーブレットは、クライアント・セッションとサーバー・セッションの同期を維持する便利な 方法を備えています。これにより、ステートフルなサーブレットは、クライアントによるブラ ウズ・セッションの間中、サーバー上のセッションの状態を維持できます。

OC4J は次のセッション・トラッキング方法をサポートしています。詳細は、2-25 [ページの](#page-47-3) [「セッション・トラッキング」](#page-47-3)を参照してください。

■ Cookie

サーブレット・コンテナは、Cookie をクライアントに送信します。クライアントはその Cookie を HTTP リクエスト時にサーバーに返します。このプロセスでは、リクエストは Cookie が示すセッション ID に関連付けられます。これが最もよく使用される方法で、 サーブレット仕様に準拠しているすべてのサーブレット・コンテナでサポートされます。

■ URL リライティング

Cookie を使用するかわりに、サーブレットは、レスポンス・オブジェクトの encodeURL() メソッドまたはリダイレクト用の encodeRedirectURL() メソッドを コールして、セッション ID を各リクエストの URL パスに追加することもできます。この プロセスでは、リクエストをセッションに関連付けることができます。これが、クライア ントが Cookie を受け入れない場合に最もよく使用される方法です。

#### **HttpSession** インタフェースの概要

標準サーブレット API では、各クライアント・セッションは、 javax.servlet.http.HttpSession インタフェースを実装するクラスのインスタンスに よって表されます。サーブレットは、この HttpSession オブジェクト内のセッションに関す る情報を設定および取得できます。このオブジェクトはアプリケーション・レベルのスコープ を持つ必要があります。

サーブレットは、HttpServletRequest オブジェクトの getSession() メソッドを使用し て、ユーザーの HttpSession オブジェクトを取得または作成します。このメソッドは、ブー ル引数を取得して、オブジェクト・セッションがアプリケーション内に存在しない場合に、ク ライアントに対して新規セッション・オブジェクトを作成する必要があるかどうかを指定しま す。

詳細は、2-27 [ページの](#page-49-1)「HttpSession [インタフェースの機能」](#page-49-1)を参照してください。

### <span id="page-17-0"></span>サーブレット・コンテキストの概要

サーブレット・コンテキストは、単一 JVM 内の Web アプリケーションの全インスタンス(つ まり、Web アプリケーションに含まれる全サーブレットと JSP ページ・インスタンス)に関す る情報を保持するために使用します。任意の JVM 内で稼働する Web アプリケーションごとに 1 つのサーブレット・コンテキストがあります。これは常に 1 対 1 の設定です。サーブレット・ コンテキストは、特定のアプリケーションのコンテナと考えられます。

#### サーブレット・コンテキストの基本

サーブレット・コンテキストは、javax.servlet.ServletContext インタフェースを実装 するクラスのインスタンスです。このクラスは、サーブレットをサポートする Web サーバーに 含まれています。

ServletContext オブジェクトは、サーブレット環境に関する情報(サーバー名など)を提供 し、単一 JVM 内のグループのサーブレット間でリソースを共有できるようにします。(同時に 複数の JVM をサポートしているサーブレット・コンテナの場合、リソース共有の実装は一様で はありません。)

サーブレット・コンテキストは、アプリケーションの実行インスタンスに対してスコープを設 定します。このメカニズムによって、各アプリケーションは別個のクラスローダーからロード され、その実行時オブジェクトは他のアプリケーションのオブジェクトとは明確に区別されま す。特に、ServletContext オブジェクトはアプリケーションごとに異なります。これは、各 HttpSession オブジェクトがそのアプリケーションのユーザーごとに異なるのと同じです。

サーブレット仕様のバージョン 2.2 から、ほとんどの実装で単一ホスト内に複数のサーブレッ ト・コンテキストを設定できます。そのため、各 Web アプリケーションが独自のサーブレッ ト・コンテキストを持つことができます(以前の実装では、任意のホストに設定できるサーブ レット・コンテキストは 1 つのみでした)。

#### サーブレット・コンテキストの取得方法

サーブレットの構成オブジェクトの getServletContext() メソッドを使用して、サーブ レット・コンテキストを取得します。1-8 [ページの「サーブレット構成オブジェクトの概要」](#page-19-0)を 参照してください。

#### サーブレット・コンテキスト・メソッド

ServletContext インタフェースは、サーブレットにそのサーブレットを実行するサーブレッ ト・コンテナとの通信を許可するメソッドを指定します。この方法によって、サーブレットは アプリケーション・レベルの環境と状態情報を取得できます。ServletContext では、次のよ うなメソッドが指定されます。詳細は、次の場所で Sun 社の Javadoc を参照してください。

http://java.sun.com/products/servlet/2.3/javadoc/index.html

■ void setAttribute(String name, Object value)

このメソッドは、指定したオブジェクトをサーブレット・コンテキストの指定した属性名 にバインドします。属性を使用すると、サーブレット・コンテナは、サーブレットに情報 を提供できます。属性を使用しない場合、ServletContext インタフェースを介して情報 を提供できません。

注意 **:** サーブレット・コンテキストの場合、setAttribute() は、ロー カル操作のみです。クラスタ内の他の JVM への配布を目的としていませ ん。(これは、サーブレット仕様に従っています)。

■ Object qetAttribute(String name)

このメソッドは、指定した名前を持つ属性を戻します。その名前の属性がない場合は、 null を戻します。属性は、java.lang.Object インスタンスとして戻されます。

java.util.Enumeration getAttributeNames()

このメソッドは、サーブレット・コンテキストで使用可能な全属性の名前が含まれた java.util.Enumeration インスタンスを戻します。

- void removeAttribute(String attrname)
	- このメソッドは、指定した属性をサーブレット・コンテキストから削除します。
- String getInitParameter(String name)

このメソッドは、指定したコンテキスト全体の初期化パラメータの値を示す文字列を戻し ます。その名前のパラメータがない場合は、null を戻します。これによって、このサーブ レット・コンテキストに関連付けられた Web アプリケーションに有用な構成情報にアクセ スできます。

■ Enumeration getInitParameterNames()

このメソッドは、サーブレット・コンテキストの初期化パラメータ名が含まれた java.util.Enumeration インスタンスを戻します。

RequestDispatcher getNamedDispatcher(String name)

このメソッドは、指定したサーブレットのラッパーとして動作する javax.servlet.RequestDispatcher インスタンスを戻します。

RequestDispatcher getRequestDispatcher(String path)

このメソッドは、指定したパスにあるリソースのラッパーとして動作する javax.servlet.RequestDispatcher インスタンスを戻します。

■ String getRealPath(String path)

このメソッドは、指定した仮想パスに対する実際のパスを文字列で戻します。

URL getResource(String path)

このメソッドは、指定したパスにマップされたリソースに対する URL が含まれた java.net.URL インスタンスを戻します。

■ String getServerInfo()

このメソッドは、サーブレット・コンテナの名前とバージョンを戻します。

String getServletContextName()

このメソッドは、web.xml ファイルの <display-name> 要素に基づいて、サーブレッ ト・コンテキストが関連付けられている Web アプリケーションの名前を戻します。

### <span id="page-19-0"></span>サーブレット構成オブジェクトの概要

サーブレット構成オブジェクトには、サーブレットの初期化および起動パラメータが含まれま す。このオブジェクトは、javax.servlet.ServletConfig インタフェースを実装するクラ スのインスタンスです。このクラスは、任意の J2EE 準拠の Web サーバーにより提供されます。

サーブレットの getServletConfig() メソッドをコールすることで、サーブレットのサーブ レット構成オブジェクトを取得できます。このメソッドは javax.servlet.Servlet インタ フェースで指定されており、javax.servlet.http.HttpServlet クラスでデフォルトが実 装されています。

ServletConfig インタフェースは、次のメソッドを指定します。

ServletContext getServletContext()

アプリケーションのサーブレット・コンテキストを取得します。1-6 [ページの「サーブレッ](#page-17-0) [ト・コンテキストの概要」を](#page-17-0)参照してください。

■ String getServletName()

サーブレットの名前を取得します。

Enumeration qetInitParameterNames()

サーブレットの初期化パラメータの名前がある場合、その名前を取得します。名前は、 String オブジェクトの java.util.Enumeration インスタンスに戻されます。(初期化 パラメータがない場合、Enumeration インスタンスは空です。)

String getInitParameter(String name)

これは、指定した初期化パラメータの値を含む String オブジェクトを戻します。その名 前のパラメータがない場合は、null を戻します。

### <span id="page-19-1"></span>サーブレット・フィルタの概要

リクエスト・オブジェクト (HttpServletRequest を実装するクラスのインスタンス)とレ スポンス・オブジェクト (HttpServletResponse を実装するクラスのインスタンス)は、通 常、サーブレット・コンテナとサーブレットとの間で直接受渡しされます。

ただし、サーブレット仕様では、サーブレット・フィルタを使用できます。このフィルタは、 サーバーで実行され、特別なリクエストやレスポンスを処理するためにサーブレット(または サーブレット・グループ)とサーブレット・コンテナの中間に置くことができる Java プログラ ムです。

サーブレットより先に起動するフィルタまたは一連のフィルタがある場合、これらのフィルタ は、リクエスト・オブジェクトとレスポンス・オブジェクトをパラメータとして使用してコン テナからコールされます。フィルタは、doChain() メソッドを使用して、これらのオブジェク ト(変更されている場合もある)を一連のフィルタ内の次のオブジェクトに渡します。新規オ ブジェクトを作成してそれを渡すこともあります。

詳細は、3-2 [ページの「サーブレット・フィルタ」](#page-65-3)を参照してください。

### <span id="page-20-0"></span>イベント・リスナーの概要

サーブレット仕様には、イベント・リスナーを使用して Web アプリケーションの主要イベント を追跡する機能が追加されました。この機能を使用すると、イベントの状態に基づいたリソー ス管理と自動処理をより効果的に実行できます。

リスナー・クラスを作成する場合、サーブレット・コンテキストのライフ・サイクル・イベン ト、サーブレット・コンテキスト属性の変更、HTTP セッションのライフ・サイクル・イベン ト、および HTTP セッション属性の変更に対して標準インタフェースを実装できます。リス ナー・クラスには、必要に応じて、これらのインタフェースの 1 つ、複数またはすべてを実装 できます。

イベント・リスナー・クラスは、web.xml デプロイメント・ディスクリプタで宣言され、アプ リケーションの起動時に起動され、登録されます。イベントが発生すると、サーブレット・コ ンテナは適切なリスナー・メソッドをコールします。

詳細は、3-12 [ページの「イベント・リスナー」を](#page-75-2)参照してください。

### <span id="page-20-1"></span>**JSP** ページおよびその他の **J2EE** コンポーネント・タイプ

アプリケーションには、サーブレットに加えて、JSP ページや EJB などのサーバー・サイド・ コンポーネントを組み込むことができます。特に、サーブレットは、Web アプリケーションの JSP ページと組み合せて使用するのが一般的です。サーブレットは、OC4J サーブレット・コン テナによって管理されます。一方、EJB は OC4J EJB コンテナ、JSP ページは OC4J JSP コンテ ナによって管理されます。これらのコンテナは OC4J の中核を形成します。

JSP ページにもサーブレット・コンテナが含まれています。これは、JSP コンテナ自体がサーブ レットであり、サーブレット・コンテナによって実行されるためです。JSP コンテナは、JSP ページをページ実装クラスに変換します。このクラスは JSP コンテナによって実行され、基本 的にはサーブレットでもあります。

注意 **:** このマニュアルでサーブレットに適用する機能について説明して いる部分はすべて、特に記載がないかぎり JSP ページにも同様に適用され ます。

JSP ページと EJB の詳細は、次のマニュアルを参照してください。

- 『Oracle Application Server Containers for J2EE JavaServer Pages 開発者ガイド』
- 『Oracle Application Server Containers for J2EE Enterprise JavaBeans 開発者ガイド』

# <span id="page-20-4"></span><span id="page-20-2"></span>初めてのサーブレット作成の例

サーブレットの作成に関する一般的なフレームワークを説明するには、基本的な例を参照する のが一番効率的です。

### <span id="page-20-3"></span>**Hello World** コード

このサーブレットはクライアント上に「Hi There!」を表示します。このコメントには、サーブ レットの作成の基本的な側面の一部が記載されています。

```
// You must import at least the following packages for any servlet you write.
import java.io.*;
import javax.servlet.*;
import javax.servlet.http.*;
```
// Extend HttpServlet, the base servlet implementation. public class HelloServlet extends HttpServlet {

 // Override the base implementation of doGet(), as desired. public void doGet (HttpServletRequest req, HttpServletResponse resp) throws ServletException, IOException {

}

```
 // Set the MIME type for the response content.
    resp.setContentType("text/html");
    // Get an output stream to use in sending the output to the client.
    ServletOutputStream out = resp.getOutputStream();
    // Put together the HTML code for the output.
    out.println("<html>");
   out.println("<head><title>Hello World</title></head>");
   out.println("<br/>body>");
    out.println("<h1>Hi There!</h1>");
   out.println("</body></html>");
 }
```
# <span id="page-21-0"></span>サーブレットのコンパイルおよびデプロイ

サンプル・サーブレットのコードを OC4J スタンドアロン環境で使用する場合は、OC4J のデ フォルトの Web アプリケーションの /WEB-INF/classes ディレクトリ内に HelloServlet.java として保存してください。(詳細は、5-24 [ページ](#page-131-2)の「OC4J [のデフォルト](#page-131-2) [のアプリケーションおよびデフォルトの](#page-131-2) Web アプリケーション」を参照してください。)

次に、サーブレットをコンパイルします。最初に、OC4J により提供される、servlet.jar が CLASSPATH 内にあることを確認してください。これには、Sun 社の javax.servlet および javax.servlet.http パッケージが含まれます。

注意 **:** 開発時およびテスト時に、サーブレット・コードに対して OC4J の自動コンパイル機能を使用すると便利です。この機能は、OC4J 構成 ファイル・ディレクトリにある global-web-application.xml ファイ ルの <orion-web-app> 要素の設定 development="true" を使用して 有効化します。source-directory 属性も適切に設定する必要がありま す。自動コンパイルが有効な場合、変更したサーブレット・ソースを適切 なディレクトリに保存すると、OC4J サーバーは、次の起動時にサーブ レットを自動的にコンパイルし、再デプロイします。

development および source-directory の詳細は、6-2 [ページの](#page-149-2) 「[global-web-application.xml](#page-149-2) および orion-web.xml の要素の説明」を参照 してください。

## <span id="page-21-1"></span>サーブレットの実行

OC4J サーバーが起動されていて稼働中であり、クラス名による起動が /servlet/ の servlet-webdir の組込みデフォルト設定で有効になっている場合には、次のようにサーブ レットを起動して、その出力を Web ブラウザに表示できます。*host* は、OC4J サーバーが実行 されているホストの名前、*port* は、Web リスナーのポートです。

http://*host*:*port*/servlet/HelloServlet

(クラス名による起動および OC4J の servlet-webdir 属性の詳細は、2-22 [ページの](#page-44-1)「[OC4J](#page-44-1) [開発時におけるクラス名によるサーブレットの起動」を](#page-44-1)参照してください。)

OC4J スタンドアロン環境では、ポート 8888 を使用して OC4J Web リスナーに直接アクセスし ます。(概要は、2-2 [ページの](#page-25-2)「開発用 OC4J [スタンドアロン」](#page-25-2)を参照してください。)

この例では、「/」は Web アプリケーションのコンテキスト・パスです。OC4J スタンドアロン では、これがデフォルトの Web アプリケーションに対するデフォルトのコンテキスト・パスで す。

重要 **:** ここに示すサーブレットの起動方法は、クラス名によって直接起 動します。これは開発環境には適していますが、重大なセキュリティ上の リスクが発生します。本番環境では、OC4J をこのモードで動作するよう 構成しないでください。詳細は、2-22 [ページの](#page-44-1)「OC4J [開発時におけるク](#page-44-1) [ラス名によるサーブレットの起動」お](#page-44-1)よび 2-38 [ページの「その他のセキュ](#page-61-1) [リティに関する考慮事項」を](#page-61-1)参照してください。

 $\overline{\phantom{0}}$ 

# <span id="page-24-1"></span><span id="page-24-0"></span>サーブレットの開発

この章では、OC4J および Oracle Application Server のサーブレット開発に関する基本情報を説 明します。次の項が含まれます。最初の項では、開発およびテスト・フェーズで役立つ、OC4J のスタンドアロン・バージョンの使用方法を説明します。

- 開発用 OC4J [スタンドアロン](#page-25-0)
- [サーブレット開発の基本と主要な考慮事項](#page-28-0)
- [追加の](#page-37-0) Oracle 機能
- [サーブレットの起動](#page-41-2)
- [サーブレットのセッション](#page-47-0)
- [サーブレットのセキュリティ](#page-55-0)
- [サーブレットのベスト・プラクティスのサマリー](#page-62-0)

# <span id="page-25-2"></span><span id="page-25-0"></span>開発用 **OC4J** スタンドアロン

このマニュアルでは、OC4J スタンドアロンを、少なくとも初期開発フェーズで使用しているこ とを前提としています。これは、OC4J スタンドアロンが、1 つの OC4J インスタンスを Oracle Application Server 環境および Oracle Enterprise Manager 10*g* 外で使用している場合を指しま す。OC4J スタンドアロンは、初期開発時に使用すると特に便利です。

次の各項で、概要と主な考慮事項を説明します。

- 概要 : OC4J [スタンドアロンの使用](#page-25-1)
- [開発用の主な](#page-26-0) OC4J のフラグ
- OC4J [スタンドアロンからの](#page-27-0) tools.jar の削除

OC4J スタンドアロンを取得するには、Oracle Technology Network (OTN) から oc4j extended.zip ファイルをダウンロードします。サイトは次のとおりです。

http://www.oracle.com/technology/tech/java/oc4j/index.html

#### 注意 **:**

- OC4J スタンドアロンを使用するには、Sun 社の JDK のサポートされ ているバージョンがインストールされている必要があります。JDK は OC4J スタンドアロン製品の付属ではありません。
- 開発時には、開発およびデプロイのためのビジュアル開発ツールであ る Oracle JDeveloper の使用も検討してください。このツールには、 2-18 [ページの](#page-41-0)「Oracle JDeveloper [によるサーブレット開発のサポー](#page-41-0) [ト」](#page-41-0)で説明するように数多くの利点があります。

### <span id="page-25-1"></span>概要 **: OC4J** スタンドアロンの使用

スタンドアロンの OC4J インスタンスの起動、管理および制御は、oc4j.jar (OC4J スタンド アロンの実行可能ファイル)と admin.jar コマンドライン・ユーティリティ (スタンドアロ ン製品に付属)を使用して行います。EAR ファイルをデプロイし、Web モジュールを admin.jar によってバインドすると、主要な構成ファイルが自動的に更新されます。

注意 **:** admin.jar ユーティリティの主要な側面については、第 5 [章「デ](#page-108-1) [プロイおよび構成の概要」で](#page-108-1)説明しています。特に、5-26 [ページの](#page-133-1)「[EAR](#page-133-1) ファイルの OC4J [スタンドアロンへのデプロイ」](#page-133-1)を参照してください。詳 細は、『Oracle Application Server Containers for J2EE スタンドアロン・ ユーザーズ・ガイド』を参照してください。

テスト中は、J2EE ディレクトリ構造に基づいて EAR ファイルまたは個別のファイルを手動で インストールし、手動で主要な構成ファイルを更新して処理を完了することも可能です。こう すると、OC4J が解凍およびアプリケーションのデプロイを行うよう、トリガーされます。

独立した Web アプリケーションが存在する場合、EAR ファイルを使用するかわりに、OC4J の デフォルトの J2EE アプリケーション内で WAR ファイル (またはディレクトリ構造)としてデ プロイすることも可能です。

また、便利なテスト・モードで、OC4J のデフォルトの Web アプリケーションに個別のサーブ レットまたは JSP ページをデプロイすることもできます。

OC4J スタンドアロン環境には、デフォルトで、次の主要ディレクトリが含まれています。

- J2EE ホーム : j2ee/home。OC4J のインストール先に相対的です。
- グローバル構成ファイルのディレクトリ : j2ee/home/config
- デフォルトの Web アプリケーションのルート・ディレクトリ : j2ee/home/default-web-app
- デプロイされたアプリケーションのルート・ターゲット・ディレクトリ : j2ee/home/applications
- デプロイメント・ディスクリプタ(orion-web.xml および orion-application.xml など)のルート・ターゲット・ディレクトリ : j2ee/home/application-deployments

最も単純な例では、テスト・サーブレットを OC4J のデフォルトの Web アプリケーションにデ プロイするには、クラス・ファイルをデフォルトの Web アプリケーションのルート・ディレク トリ内の /WEB-INF/classes ディレクトリに置きます。

デプロイに関する詳細な考慮事項は、特に OC4J スタンドアロン・ユーザーを対象に[、第](#page-108-1) 5 章 で説明しています。特に次の項を参照してください。

- 「OC4J [のデプロイおよび構成の一般的な概要」](#page-109-2)5-2 [ページ](#page-109-2)
- 「OC4J [のデフォルトのアプリケーションおよびデフォルトの](#page-131-2) Web アプリケーション」[5-24](#page-131-2) [ページ](#page-131-2)
- 「OC4I [スタンドアロンへのデプロイ方法」](#page-129-1)5-22 [ページ](#page-129-1)

また、OC4J スタンドアロンでのサーブレット起動に関する情報は、2-24 [ページの](#page-46-0)「[OC4J](#page-46-0) スタ [ンドアロン環境でのサーブレットの起動」を](#page-46-0)参照してください。

admin.jar およびスタンドアロン・プロセスの起動、停止、構成および管理方法の詳細は、 『Oracle Application Server Containers for J2EE スタンドアロン・ユーザーズ・ガイド』を OC4J\_extended.zip とともにダウンロードしてください。

### <span id="page-26-0"></span>開発用の主な **OC4J** のフラグ

開発時、通常は OC4J スタンドアロンの使用中に注意すべき OC4J のフラグがいくつかありま す。これらのフラグは個別に独立して動作します。

OC4J の check-for-updates フラグ

OC4J の server.xml ファイルで、トップレベルの <application-server> 要素に check-for-updates 属性が含まれており、これは OC4J タスク・マネージャが XML 構 成ファイル(server.xml 自体を含む)、ライブラリ JAR ファイルおよび JSP タグ・ライ ブラリの更新を自動的に確認するかどうかを決定します。これは、OC4J のポーリングと呼 ばれます。開発時に使用するデフォルト設定は、true です。ポーリングを無効にするに は、次のようにします。

<application-server ... check-for-updates="false" ... >

</application-server>

...

たとえば、開発中に手動処理(エキスパート・モードとみなされます)を行う際、アプリ ケーションを手動でインストールし、Web アプリケーションの定義およびバインドを行う ために、server.xml ファイル、グローバル application.xml ファイルおよび http-web-site.xml ファイルを必要に応じて手動で更新することが可能です。デフォル トの check-for-updates="true" 設定では、OC4J は自動的に変更を検出し、アプリ ケーションをデプロイします(必要に応じて処理中に EAR または WAR ファイルを解凍し ます)。

このファイルの詳細は、5-9 [ページ](#page-116-1)の「OC4J [のトップレベルのサーバー構成ファイル](#page-116-1) : [server.xml](#page-116-1)」を参照してください。

重要 **:** check-for-updates フラグは、OC4J スタンドアロンでのみ使 用されます。Oracle Application Server 環境では、Oracle Process Management and Notification (OPMN) システムおよび Distributed Configuration Management (DCM) サブシステムが OC4J ファイルの更 新機能を管理するため、無視されます。

admin.jar  $\oslash$  -updateConfig オプション

check-for-updates="false" に設定されているときに OC4J の XML 構成ファイルを 手動で更新する場合、admin.jar ユーティリティで -updateConfig オプションを使用 して、更新のワンタイム・チェックを 1 回トリガーできます。

% java -jar admin.jar -updateConfig

重要 **:** 確認機能を無効にした後に再度有効にする場合、OC4J が変更を検 出するよう、check-for-updates="true" を設定した後で admin.jar の -updateConfig オプションを使用する必要があります。その後、自動 確認は再度有効になります。

■ サーブレットの development フラグ

開発およびテスト中、global-web-application.xml ファイルまたは orion-web.xml ファイルの <orion-web-app> 要素の development="true" 設定を 使用すると便利です。この設定を使用すると、特定のディレクトリ(通常は /WEB-INF/classes ディレクトリ、または <orion-web-app> の source-directory 属性に基づく)内のサーブレット・コードを更新すると、次に起動された際、サーブレッ トは自動的に再コンパイルおよび再デプロイされます。development および source-directory 属性の詳細は、6-2 [ページの](#page-149-2)「[global-web-application.xml](#page-149-2) および orion-web.xml [の要素の説明」を](#page-149-2)参照してください。

■ JSP の main\_mode フラグ

このフラグは、JSP コンテナの操作モードを送ります。特に、JSP ページの再変換、および 変更された JSP 生成の Java クラスの再ロードに使用されます。開発中、recompile(デ フォルト)設定を使用して JSP ページのタイムスタンプを確認し、前回ロードされた後に 変更されている場合、再変換および再ロードします。(本番モードなどでタイムスタンプを 確認しない場合、justrun 設定を使用します。)このフラグの詳細および設定方法は、 『Oracle Application Server Containers for J2EE JavaServer Pages 開発者ガイド』を参照し てください。

### <span id="page-27-0"></span>**OC4J** スタンドアロンからの **tools.jar** の削除

OC4J 9.0.3 スタンドアロン実装では、Sun 社の JDK 1.3.1 の tools.jar ファイルが提供されて いました。このファイルには、たとえば、java フロントエンド実行可能ファイルや javac コ ンパイラ実行可能ファイルなどが他のコンポーネントとともに含まれています。

OC4J 10.1.2 スタンドアロンの実装には、tools.jar ファイルは含まれていません。そのため、 OC4J そのものをインストールする前に、OC4J がサポートする JDK をインストールする必要が あります。OC4J が OC4J 10.1.2 実装にサポートしている JDK のバージョンは、JDK 1.3.1 (OC4J スタンドアロンのみ)と JDK 1.4 です。Oracle Application Server 10*g* リリース 2 (10.1.2) には JDK 1.4 が含まれているので、通常は OC4J スタンドアロンにもこの JDK バー ジョンを使用します。ただし、移行の問題を考慮する必要があります。特に、すべての起動さ れたクラスがパッケージ内に存在する必要があるという JDK 1.4 の要件に注意してください。 2-13 [ページの](#page-36-0)「JDK 1.4 の考慮事項 : [パッケージ内に存在しないクラスを起動できない」を](#page-36-0)参照 してください。

注意 **:** OC4J スタンドアロンでは、java -jar oc4j.jar コマンドを使 用して java にアクセスするのと同じディレクトリから javac を使用す るので、javac の適切なバージョンを使用できます。

## <span id="page-28-0"></span>サーブレット開発の基本と主要な考慮事項

ほとんどの HTTP サーブレットは、標準フォームに従って作成されます。HTTP サーブレット は、HttpServlet クラスを拡張するパブリック・クラスとして記述されます。コンテナが サーブレットをロードするときの初期化作業や、コンテナがサーブレットをシャットダウンす るときのファイナライズ作業にコードが必要な場合、サーブレットは、init() メソッドと destroy() メソッドをオーバーライドします。ほとんどのサーブレットは、HTTP の GET ま たは POST リクエストを適切に処理するために、HttpServlet の doGet() メソッドまたは doPost() メソッドをオーバーライドします。この 2 つのメソッドは、リクエスト・オブジェ クトとレスポンス・オブジェクトをパラメータとして取得します。

この章では、1-9 [ページの「初めてのサーブレット作成の例」](#page-20-4)の HelloWorldServlet よりも 高度なサンプル・サーブレットについて説明します。

次の各項で、アプリケーションを開発する前に考慮する機能と問題点について説明します。

- [サンプルのコード・テンプレート](#page-28-1)
- [サーブレットのライフ・サイクル](#page-29-0)
- [サーブレットの事前ロード](#page-29-1)
- [サーブレットのクラスロードおよびアプリケーションの再デプロイ](#page-30-0)
- [サーブレット情報の交換](#page-33-0)
- [サーブレットのインクルードおよび転送](#page-33-1)
- [サーブレットのスレッド・モデルと関連する考慮事項](#page-34-0)
- [サーブレットのパフォーマンスと監視](#page-35-0)
- JDK 1.4 の考慮事項 : [パッケージ内に存在しないクラスを起動できない](#page-36-0)

# <span id="page-28-1"></span>サンプルのコード・テンプレート

```
次に、サーブレット開発のサンプルのコード・テンプレートを示します。
```
public class myServlet extends HttpServlet {

```
 public void init(ServletConfig config) {
 }
  public void destroy() {
  }
  public void doGet(HttpServletRequest request, HttpServletResponse)
                 throws ServletException, IOException {
  }
  public void doPost(HttpServletRequest request, HttpServletResponse)
                 throws ServletException, IOException {
  }
  public String getServletInfo() {
    return "Some information about the servlet.";
 }
オプションで init()、destroy() および getServletInfo() メソッドをオーバーライドで
きますが、最も単純なサーブレットは、doGet() または doPost() のうちの一方のみオー
バーライドします。
init() メソッドをオーバーライドするのは、サーブレットの存続期間中に 1 回のみ必要とな
る特別な処理を実行するためです。次のような処理が含まれます。
```
- データ・ソース接続を確立する。
- サーブレット構成オブジェクトから初期化パラメータを取得し、その値を格納する。
- サーブレットが必要とする永続データをリカバリする。
- ハッシュテーブルなど、重要なセッション・オブジェクトを作成する。
- ServletContext オブジェクトの log() メソッドでサーブレットのバージョンを記録す る。

### <span id="page-29-0"></span>サーブレットのライフ・サイクル

サーブレットには、予測可能で管理可能なライフ・サイクルが存在します。

- サーブレットのロード時に、そのサーブレットの構成の詳細は web.xml から読み取られま す。これらの詳細には初期化パラメータを含めることができます。
- シングルスレッド・モデルを使用している場合を除き、サーブレットのインスタンスは 1 つしか存在しません。2-11 [ページの「サーブレットのスレッド・モデルと関連する考慮事](#page-34-0) [項」を](#page-34-0)参照してください。
- クライアント・リクエストは、汎用サーブレットの service() メソッドを起動します。 service() メソッドはそのリクエストを、リクエスト・ヘッダーの情報に基づいて、 doGet()または doPost() (あるいは、別のオーバーライドされたリクエスト処理メソッ ド)に委任します。
- フィルタは、リクエスト時やレスポンス時にサーブレットの動作を変更するために、コン テナとサーブレットの間に置くことができます。詳細は、3-2 [ページの「サーブレット・](#page-65-3) [フィルタ」](#page-65-3)を参照してください。
- サーブレットは、他のサーブレットにリクエストを転送したり、他のサーブレットからの 出力を含められます。2-10 [ページの「サーブレットのインクルードおよび転送」を](#page-33-1)参照し てください。
- レスポンスはレスポンス・オブジェクトによってクライアントに返されます。コンテナは、 これを HTTP レスポンス・ヘッダーでクライアントに返します。サーブレットでは、 java.io.PrintWriter または javax.servlet.ServletOutputStream オブジェク トを使用して、レスポンス・オブジェクトを書き込みます。
- コンテナは、サーブレットがアンロードされる前に destroy() メソッドをコールします。

### <span id="page-29-2"></span><span id="page-29-1"></span>サーブレットの事前ロード

通常、サーブレット・コンテナは、最初にリクエストされたときに、サーブレット・クラスを インスタンス化してロードします。ただし、server.xml ファイル、Web サイトの XML ファ イル(default-web-site.xml または http-web-site.xml)と web.xml ファイルの設定 を使用してサーブレットの事前ロードを設定できます。事前ロードされたサーブレットは、 OC4J サーバーの起動時または Web アプリケーションのデプロイ時や再デプロイ時にロードさ れ、初期化されます。

事前ロードには、次の手順が必要です。

- **1.** 使用する server.xml ファイル内の <application> 要素の属性が auto-start="true" に設定されていることを確認します。アプリケーションをデプロイ すると、デフォルトで OC4J がこの設定を挿入します。
- **2.** 属性設定 load-on-startup="true" を、使用する Web サイトの XML ファイルの <web-site> 要素の <web-app> サブ要素に指定します。Web サイトの XML ファイルの 要素および属性の詳細は、6-19 [ページの](#page-166-2)「Web サイトの XML [ファイルの構成」を](#page-166-2)参照し てください。
- **3.** 事前ロードするサーブレットに対して、Web モジュールの web.xml ファイルの <servlet> 要素の下に <load-on-startup> サブ要素が存在する必要があります。

表 [2-1](#page-30-1) に、web.xml の <load-on-startup> 要素の動作を説明します。

<span id="page-30-1"></span>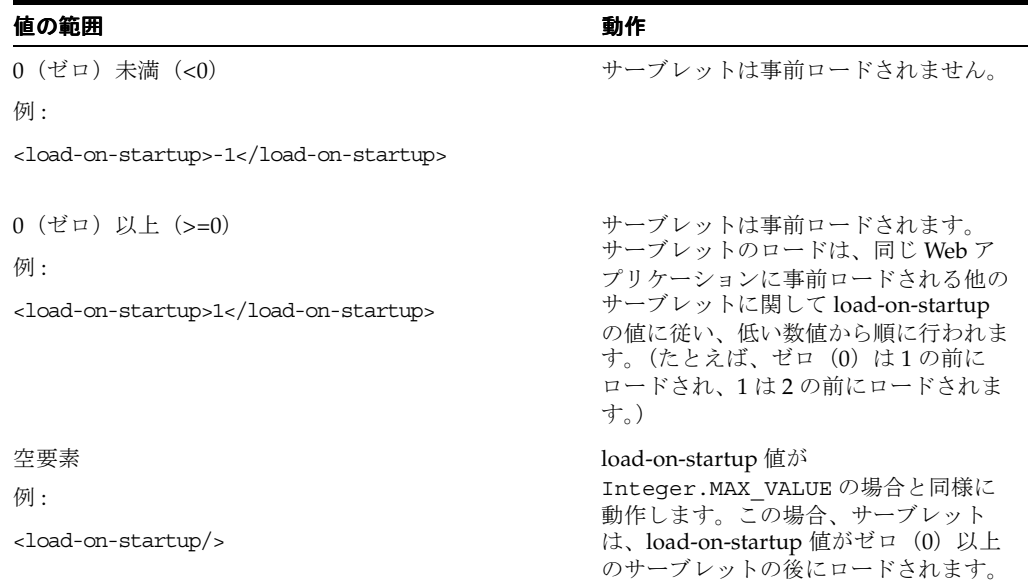

#### 表 **2-1 web.xml** ファイルの **<load-on-startup>** の動作

注意 **:** OC4J では、startup クラスおよび shutdown クラスの指定をサ ポートしています。startup クラスは server.xml ファイルの <startup-classes> 要素によって指定され、OC4J の初期化直後にコー ルされます。shutdown クラスは server.xml ファイルの <shutdown-classes> 要素によって指定され、OC4J の終了直前にコー ルされます。

startup クラスは他の事前ロードされるサーブレットより先にコールされ る点に注意してください。

startup クラスおよび shutdown クラスの詳細は、『Oracle Application Server Containers for J2EE ユーザーズ・ガイド』を参照してください。

### <span id="page-30-0"></span>サーブレットのクラスロードおよびアプリケーションの再デプロイ

次の各項で、サーブレットのクラスロードおよびアプリケーションのロードに関する OC4J の 機能と重要な考慮点について説明します。

- OC4J の Web [アプリケーションの再デプロイとクラスの再ロード機能](#page-30-2)
- OC4J [におけるシステム・クラスより前の](#page-32-0) WAR ファイル・クラスのロード
- Oracle Application Server での OC4J [サーブレット間におけるキャッシュ内の](#page-32-1) Java オブジェ [クトの共有](#page-32-1)

#### <span id="page-30-2"></span>**OC4J** の **Web** アプリケーションの再デプロイとクラスの再ロード機能 アプリケーションの再デプロイとクラスの再ロード機能

OC4J では、次のような状況が発生すると、OC4J ポーリングによっては Web アプリケーション が再デプロイされ、リクエスト時に、サーブレット・クラスおよびすべての依存クラスが再 ロードされます。

#### 注意 **:**

- OC4J ポーリングとは、OC4J タスク・マネージャによる、ライブラリ JAR ファイルおよび XML 構成ファイルの更新の自動確認機能のこと です。Oracle Application Server 環境では、これは OPMN および DCM によって制御されます。OC4J スタンドアロンでは、 server.xml の check-for-updates フラグ(デフォルトで true に設定)によって制御されます。2-3 [ページの「開発用の主な](#page-26-0) OC4J [のフラグ」を](#page-26-0)参照してください。
- ここでは、Web アプリケーションの再デプロイとは、OC4J による Web アプリケーションの実行領域からの削除、Web アプリケーショ ンの実行に関連付けられたクラスローダーの削除、web.xml と orion-web.xml の再解析、サーブレット・リスナー、フィルタおよ びマッピングの再初期化という一連の処理を指します。
- /WEB-INF/classes内のサーブレットの.classファイルが再コンパイルなどによって変 更されると、次のサーブレットのリクエスト時には、関連付けられた Web アプリケーショ ンが再デプロイされ、サーブレット・クラスおよびすべての依存クラスが再ロードされま す。これは OC4J のポーリングには依存しません。サーブレットが次にリクエストされる まで何も発生しない点に注意してください。また、/WEB-INF/classes 内のサーブレッ ト以外の .class ファイルが変更されても、何も再ロードされません。

注意 **:** global-web-application.xml または orion-web.xml の <classpath> 要素で指定されたディレクトリ内のサーブレット・クラ ス・ファイルを変更した場合も、/WEB-INF/classes 内のサーブレッ ト・クラス・ファイルを変更した場合と同じ影響があります。ただし、 <classpath> 内の JAR ファイルまたは依存クラス・ファイル (JavaBeans のファイルなど)を変更しても、影響はありません。

■ web.xml ファイルが変更されるか、または /WEB-INF/lib 内のライブラリ JAR ファイル が変更され、OC4J ポーリングが有効になっている場合、OC4J タスク・マネージャの次の 実行時に、関連付けられた Web アプリケーションが再デプロイされます。デフォルトでは 1 秒につき 1 回です。Web アプリケーション内のすべてのサーブレット・クラスおよび依 存クラスは、サーブレットの次のリクエスト時に再ロードされます。または、ポーリング が無効の場合、ワンタイム・ポーリングと、それに伴う再デプロイおよび再ロードを、 admin.jar の -updateConfig オプションを使用してトリガーできます。

次の重要な考慮事項があります。

- 前述の使用例で、サーブレットが事前ロードされるよう設定されている場合は、サーブ レットおよびその依存クラスは、次のリクエスト時ではなく、即時に再ロードされます。 これは、load-on-startup 設定に基づきます。2-6 [ページの「サーブレットの事前ロー](#page-29-1) [ド」](#page-29-1)を参照してください。
- OC4J のサーブレット再ロード機能は、JSP ページ実装クラスには拡張されません。JSP ペー ジ実装の .class ファイルを変更しても、再ロードは実行されません。JSP の再コンパイ ルおよび再ロード動作は、JSP の main\_mode フラグによって決定されます。『Oracle Application Server Containers for J2EE JavaServer Pages 開発者ガイド』を参照してくださ い。
- 親アプリケーションの Web モジュール内のクラスは子アプリケーションに表示されません が、親アプリケーションのそれ以外のクラス(たとえば、EJB など)は表示されます。
- 共有コードのディレクトリまたはJAR、ZIP ファイルを指定するために、グローバル application.xml ファイルまたは server.xml ファイル内の <library> 要素を使用で きます。OC4J は、起動時に、<library> 要素で指定されているすべての JAR または ZIP ファイル内の全クラス、および <library> 要素で指定されているディレクトリ内のすべ ての JAR または ZIP ファイル内の全クラスをロードします。

不要なオーバーヘッドを回避するには、<library> 要素をあまり使用せず、なるべくディ レクトリ全体ではなく特定の JAR または ZIP ファイルを指定し、ディレクトリを指定する 場合は、そのディレクトリ内の JAR または ZIP ファイルの数を少なくすることをお薦めし ます。

application.xml には、デフォルトで j2ee/home/applib ディレクトリの <library> 要素が含まれています。

注意 **:** <library> 要素で指定されている JAR または ZIP ファイル、ま たは <library> 要素で指定されているディレクトリにある JAR または ZIP ファイルを変更しても、それ自体では Web アプリケーションの再デプ ロイやクラスの再ロードは発生しません。OC4J タスク・マネージャはこ れらの共有ライブラリはポーリングしません。

#### <span id="page-32-0"></span>OC4J におけるシステム・クラスより前の WAR ファイル・クラスのロード

サーブレット仕様では、ローカル・クラス(WAR ファイル内のクラス)をシステム・クラス (環境内のその他のクラス)の前にロードすることを推奨しています。ただし必須ではありませ ん。WAR ファイル内のクラスには、WAR ファイルのマニフェストの CLASSPATH 内のクラス も含まれます。デフォルトでは、OC4J サーブレット・コンテナはローカル・クラスを最初に ロードしません。ただし、これは、global-web-application.xml または orion-web.xml の <web-app-class-loader> 要素を使用して構成可能です。この要素に は次の 2 つの属性があります。

- search-local-classes-first: この属性を true に設定すると、システム・クラスの 前に WAR ファイルのクラスが検索され、ロードされます。デフォルトの設定は、false です。
- include-war-manifest-class-path: この属性を false に設定すると、 search-local-classes-first の設定に関係なく、WAR ファイル・クラスの検索時と ロード時に、WAR ファイルのマニフェストの Class-Path 属性に指定された CLASSPATH は含まれません。デフォルトの設定は、true です。

注意 **:**

- 両方の属性を true に設定すると、WAR ファイル内に物理的に常駐す るクラスが、WAR ファイルのマニフェストの CLASSPATH のクラス より前にロードされるよう、全体の CLASSPATH が構成されます。し たがって、競合が発生した場合、WAR ファイル内に物理的に常駐す るクラスが優先されます。
- サーブレット仕様により、search-local-classes-first 機能は、 java.\* または javax.\* パッケージでのクラスのロードには使用で きません。

6-2 [ページ](#page-149-2)の「[global-web-application.xml](#page-149-2) および orion-web.xml の要素の説明」も参照してく ださい。

#### <span id="page-32-1"></span>**Oracle Application Server** での **OC4J** サーブレット間におけるキャッシュ内 サーブレット間におけるキャッシュ内 の **Java** オブジェクトの共有

Oracle Application Server Java Object Cache の分散機能を活用する、つまりサーブレット間で キャッシュ内のオブジェクトを共有するには、アプリケーションのデプロイを一部変更する必 要があります。サーブレット間で共有される、または JVM 間で配布されるユーザー定義オブ ジェクトは、システム・クラスローダーでロードされる必要があります。ただし、デフォルト では、サーブレットによってロードされたオブジェクトは、コンテキスト・クラスローダーに よってロードされます。コンテキスト・クラスローダーによってロードされたオブジェクトは、 そのクラスローダーに対応するサーブレット・コンテキスト内のサーブレットに対してのみ参 照可能です。オブジェクト定義は、他のサーブレットまたは別の JVM のキャッシュには使用で きません。ただし、システム・クラスローダーでロードされたオブジェクトの場合、そのオブ ジェクト定義は、他のサーブレットや他の JVM 上のキャッシュに対して使用可能です。

OC4J では、システム CLASSPATH は、oc4j.jar ファイルのマニフェストおよび cache.jar などの関連 .jar ファイルから導出されます。環境内の CLASSPATH は無視されます。Oracle Application Server 環境で OC4J の CLASSPATH にキャッシュ内のオブジェクトを含めるには、 .class ファイルを次のいずれかのように処理します。

- ORACLE\_HOME/javacache/cachedobjects/classes ディレクトリにコピー
- ORACLE\_HOME/javacache/cachedobjects/share.jar ファイルに追加

classes ディレクトリと share.jar ファイルは両方とも cache.jar のマニフェストに組み 込まれます。したがって、システム CLASSPATH にも組み込まれます。

Oracle Application Server Java Object Cache の詳細は、『Oracle Application Server Containers for J2EE サービス・ガイド』を参照してください。

### <span id="page-33-0"></span>サーブレット情報の交換

サーブレットは、通常、次のような 1 つ以上のソースから情報を受け取ります。

- リクエスト・オブジェクトからのパラメータ
- HTTP セッション・オブジェクト
- サーブレット・コンテキスト・オブジェクト
- サーブレット外部のデータ・ソース(データベース、ファイル・システム、外部センサー など)

サーブレットは、レスポンス・オブジェクトに情報を追加し、コンテナは、そのレスポンスを クライアントに返信します。

### <span id="page-33-1"></span>サーブレットのインクルードおよび転送

多くのサーブレットは、別のサーブレットをインクルードしたり、別のサーブレットに転送す るなど、別のサーブレットを処理時に使用します。

サーブレットの用語では、サーブレットのインクルードは、サーブレットが別のサーブレット からのレスポンスを自らのレスポンスに含める処理を指します。処理およびレスポンスは、最 初は元のクライアントによって処理され、次にインクルードされたサーブレットに渡され、イ ンクルードされたサーブレットが完了した後に元のサーブレットに返されます。

サーブレットの転送では、処理は転送コールまでは元のサーブレットによって行われます。転 送コールの時点で、レスポンスがリセットされ、ターゲット・サーブレットがリクエストの処 理を引き継ぎます。レスポンスがリセットされると、出力ストリーム内の HTTP ヘッダー設定 および情報は、すべてレスポンスから消去されます。転送後、元のサーブレットは、ヘッダー の設定やレスポンスへの書込みはできません。また、レスポンスがすでにコミットされている 場合、サーブレットは転送または別のサーブレットのインクルードを行うことはできません。

別のサーブレットを転送またはインクルードするには、次のいずれかのサーブレット・コンテ キスト・メソッドを使用して、そのサーブレットのリクエスト・ディスパッチャを取得する必 要があります。

- RequestDispatcher getRequestDispatcher(String path)
- RequestDispatcher getNamedDispatcher(String name)

getRequestDispatcher() の場合、ターゲット・サーブレットのパスを入力します。 getNamedDispatcher() の場合、web.xml ファイル内のそのサーブレットの <servlet-name> 要素に基づいて、ターゲット・サーブレットの名前を入力します。

いずれの場合も、返されるオブジェクトは、javax.servlet.RequestDispatcher インタ フェースを実装するクラスのインスタンスです。(このクラスはサーブレット・コンテナによっ て提供されます。)リクエスト・ディスパッチャは、ターゲット・サーブレットのラッパーで す。一般に、リクエスト・ディスパッチャの役割は、ラップ対象のリソースにリクエストを ルーティングする際の媒介として機能することです。

リクエスト・ディスパッチャには次のメソッドがあり、インクルードまたは転送に使用します。

- void include(ServletRequest request, ServletResponse response)
- void forward(ServletRequest request, ServletResponse response)

このように、これらのメソッドをコールする際には、リクエストおよびレスポンス・オブジェ クトを渡します。

#### 注意 **:**

- サーブレットが別のサーブレットを転送したりインクルードする際、 デフォルトの OC4J の機能では、ターゲット・サーブレットおよび元 のサーブレットに web.xml のセキュリティ制約が強制されます。 サーブレット仕様に準拠しないことになりますが、 global-web-application.xml または orion-web.xml の <authenticate-on-dispatch> 要素を使用して、この動作を無効 化できます。この要素の詳細は、6-2 [ページ](#page-149-2)の 「[global-web-application.xml](#page-149-2) および orion-web.xml の要素の説明」を 参照してください。
- サーブレットが別のサーブレットを転送したりインクルードする際、 デフォルトの動作では、元のサーブレットに適用されているフィルタ はターゲット・サーブレットでは実行されませんが、この動作は構成 によって変更できます。3-3 [ページの「転送またはインクルード・](#page-66-1) [ターゲットのフィルタ」](#page-66-1)を参照してください。

### <span id="page-34-0"></span>サーブレットのスレッド・モデルと関連する考慮事項

非分散環境のサーブレットでは、サーブレット・コンテナは 1 回のサーブレット宣言当たり 1 つのサーブレット・インスタンスのみ使用します。分散環境では、コンテナは各 JVM の 1 回の サーブレット宣言当たり 1 つのサーブレット・インスタンスを使用します。したがって、OC4J サーブレット・コンテナを含めたサーブレット・コンテナは、サーブレットに対する同時リク エストを処理するには、一般的に複数のスレッドを使用してサーブレットの service() メ ソッドを同時に複数実行します。

サーブレットの開発者は、この点を念頭に置き、複数のスレッドによる同時処理用の措置を講 じ、共有リソースへのアクセスが同期化または調整されるよう、サーブレットを設計する必要 があります。共有リソースには、主に 2 種類あります。

- インスタンスまたはクラス変数などのメモリー内データ
- ファイル、データベース接続およびネットワーク接続などの外部オブジェクト

1 つの方法は、service() メソッド全体を同期化することです。ただし、一方で、これはパ フォーマンスに影響を与えるおそれがあります。

よりよい方法は、同期ブロックにより、インスタンスまたはクラス・フィールドを選択的に保 護したり、外部リソースへのアクセスを選択的に保護することです。

これらが実行できない場合のために、サーブレット仕様では、シングルスレッド・モデルをサ ポートしています。サーブレットが javax.servlet.SingleThreadModel インタフェース を実装する場合、サーブレット・コンテナは、サーブレットのどのインスタンスの service() メソッドにも、複数のリクエスト・スレッドが存在しないことを保証する必要があります。こ のために、OC4J では、通常サーブレット・インスタンスのプールを作成し、各同時リクエスト を個別のインスタンスが処理します。ただし、このプロセスはサーブレット・コンテナのパ フォーマンスに大きく影響するおそれがあり、なるべく回避する必要があります。さらに、 SingleThreadModel インタフェースは、サーブレット仕様のバージョン 2.4 では使用されな くなります。

マルチスレッドの一般情報は、次の Web サイトで、Sun 社の「Java Tutorial on Multithreaded Programming」を参照してください。

http://java.sun.com/docs/books/tutorial/essential/threads/multithreaded.html

## <span id="page-35-0"></span>サーブレットのパフォーマンスと監視

次の各項で、サーブレットのパフォーマンスの考慮事項を示し、Oracle Application Server Dynamic Monitoring Service (DMS) の概要を説明します。

- [一般的なパフォーマンスに関する考慮事項](#page-35-1)
- Oracle Application Server [ダイナミック・モニタリング・サービス](#page-35-2)

DMS およびパフォーマンス・メトリック用の dmstool の説明を含めた OC4J のパフォーマン スに関する一般情報は、『Oracle Application Server パフォーマンス・ガイド』を参照してくだ さい。

#### <span id="page-35-1"></span>一般的なパフォーマンスに関する考慮事項

この項では、パフォーマンスに影響を与える可能性のある問題(主にこのマニュアルの他の部 分で説明している内容)をまとめます。

- アプリケーション内の Web ページの最適な期限設定を考慮してください。 global-web-application.xml または orion-web.xml 内の <orion-web-app> の <expiration-setting> サブ要素を使用して、指定した URL パターンに一致するペー ジの期限を設定することが可能です。(詳細は、6-2 [ページの](#page-149-2)「[global-web-application.xml](#page-149-2) および orion-web.xml [の要素の説明」を](#page-149-2)参照してください。)適切な設定により、アプリ ケーションへの負荷が減少し、パフォーマンスが向上します。
- 複数の同時リクエストの同期化または調整がパフォーマンスに与える影響や、スレッド・ モデルに関する考慮事項にも注意してください。2-11 [ページの「サーブレットのスレッ](#page-34-0) [ド・モデルと関連する考慮事項」](#page-34-0)を参照してください。
- 分散環境におけるセッションの状態のレプリケートは、パフォーマンスと関連があります。 セッション・オブジェクトへの setAttribute() コールごとにレプリケーションがトリ ガーされるため、サーブレットでコールの回数が多い場合、パフォーマンスに影響を与え るおそれがあります。また、パフォーマンス上の理由から、OC4J はセッションの状態のレ プリケーションが正常に完了したかどうかを確認しません。2-28 [ページの「分散アプリ](#page-51-0) [ケーションでのセッションのレプリケーション」](#page-51-0)を参照してください。
- サーブレットの構成パラメータは、パフォーマンスに著しい影響を与えることがあります。 <orion-web-app> 要素の file-modification-check-interval 属性の詳細は、[6-2](#page-149-2) [ページの](#page-149-2)「[global-web-application.xml](#page-149-2) および orion-web.xml の要素の説明」を参照してく ださい。<web-site> 要素の use-keep-alives 属性の詳細は、6-19 [ページ](#page-166-3)の「[Web](#page-166-3) サ イト XML [ファイルの要素の説明」](#page-166-3)を参照してください。
- 追加の JSP 関連構成パラメータは、パフォーマンスに著しい影響を与えることがあります。 <orion-web-app> 要素の simple-jsp-mapping および enable-jsp-dispatcher-shortcut 属性の詳細は、6-2 [ページ](#page-149-2)の 「[global-web-application.xml](#page-149-2) および orion-web.xml の要素の説明」を参照してください。
- OC4J スタンドアロンは、1 つのアプリケーションを複数の Web サイトで共有する処理モー ドをサポートしています。この場合、サイトは特定のホストおよびポートとして定義しま す。この機能は、一部の通信でのみ HTTPS が必要なセキュアなアプリケーションで使用 します。重要でない通信に HTTP ポートを使用することにより、パフォーマンスが向上し ます。<web-app> 要素の shared 属性の詳細は、6-19 [ページ](#page-166-3)の「Web [サイト](#page-166-3) XML ファ [イルの要素の説明」を](#page-166-3)参照してください。
- OC4J スタンドアロンを本番環境として使用する場合(通常は使用しない)、server.xml の check-for-updates フラグを必ず無効にします。2-3 [ページの「開発用の主な](#page-26-0) OC4J [のフラグ」](#page-26-0)を参照してください。

#### <span id="page-35-2"></span>**Oracle Application Server** ダイナミック・モニタリング・サービス

Oracle Application Server 環境では、DMS により、OC4J を含めた様々なコンポーネントにパ フォーマンス監視機能が追加されます。DMS の目的は、組込みパフォーマンス測定により、実 行時動作に関する情報をユーザーに提供し、ユーザーがパフォーマンスの問題を診断、分析お よびデバッグできるようにすることです。DMS はこの情報をパッケージで提供し、この情報は ライブ・デプロイ中を含め、いつでも使用できます。データは HTTP を通じて公開され、ブラ ウザで表示できます。
グローバル application.xml ファイルおよび default-web-site.xml ファイルに、Spy サーブレットおよび監視エージェントなどの DMS サーブレットの標準構成が存在します。

OC4J の application.xml ファイルでは、Web モジュール dms および dms0 と、それぞれの WAR ファイルへのパスが指定されています。default-web-site.xml ファイルは、これら の Web モジュールが OC4J デフォルト・アプリケーションにデプロイされていることを指定 し、コンテキスト・パスにバインドします。これらの DMS 構成は、直接変更しないでくださ い。

DMS へのアクセス、DMS 情報の表示および DMS の構成(適切な場合)には、Oracle Enterprise Manager 10*g* を使用してください。

## **JDK 1.4** の考慮事項 **:** パッケージ内に存在しないクラスを起動できない

Oracle Application Server 10g リリース 2 (10.1.2) 付属の環境である Sun 社の JDK 1.4 環境に 移行する際の考慮事項の中には、特にサーブレットおよび JSP 開発者が注意する必要のある点 があります。

以前の JDK バージョンにおけるセキュリティ上の問題やあいまいな点に対処するために、Sun 社は無名のネームスペースから型をインポートするインポート文を拒否するように Java コンパ イラを変更しました。これで、パッケージ内に存在しないクラス(クラスのメソッド)は基本 的に起動できません。起動しようとすると、コンパイル時に致命的エラーが発生します。

これにより、特に JSP ページから JavaBeans を起動する JSP 開発者が影響を受けます。このよ うな場合、Bean はパッケージの外部に存在することが多いためです(ただし、JSP 仕様のバー ジョン 2.0 では、新規のコンパイラ要件を満たすために、Bean はパッケージ内に存在する必要 があります)。パッケージ外部の JavaBeans が起動されると、OC4J 9.0.3/JDK 1.3.1 環境で構築 および実行されていた JSP アプリケーションは、OC4J 10.1.2/JDK 1.4 環境では稼働しなくなり ます。

すべての JavaBeans と起動された他のクラスがパッケージ内に置かれるようにアプリケーショ ンを更新するまでは、OC4J スタンドアロンを JDK 1.3.1 環境に戻すことでこの問題を防ぐこと ができます。JDK 1.3.x は、完全な Oracle Application Server 10.1.2 環境ではサポートされない ので注意してください。

#### 注意 **:**

- javac の -source コンパイラ・オプションを使用すると、JDK 1.3.1 コードを透過的に JDK 1.4 コンパイラで処理できますが、このオプ ションはクラスがパッケージ内に存在しない場合の問題には対処して いません。
- OC4J では、JDK 1.3.1 および JDK 1.4 コンパイラのみがサポートおよび 動作保証されています。<java-compiler> 要素を server.xml ファイルに追加すると、別のコンパイラを指定することができ、これ によってクラスがパッケージ内に存在しない場合の問題を回避できる 可能性があります。ただし、OC4J での他のコンパイラの使用は、オ ラクル社により動作保証およびサポートされていません。(さらに、 Oracle Application Server 環境では、server.xml ファイルを直接更 新しないでください。かわりに Oracle Enterprise Manager 10*g* を使用 してください。)

クラスがパッケージ内に存在しない場合の問題や、その他の JDK 1.4 の互換性の問題の詳細は、 次の Web サイトを参照してください。

http://java.sun.com/j2se/1.4/compatibility.html

特に、リンク「Incompatibilities Between Java 2 Platform, Standard Edition, v1.4.0 and v1.3」を クリックしてください。

# 追加の **Oracle** 機能

次の各項で、OC4J でのサーブレットの開発および実行時に考慮する必要のある、主に Oracle 固有の追加機能について説明します。

- OC4J [のロギング](#page-37-0)
- [サーブレットのデバッグ](#page-39-0)
- Oracle JDeveloper [によるサーブレット開発のサポート](#page-41-0)
- [オープン・ソース・フレームワークの](#page-41-1) OC4J サポートの概要

# <span id="page-37-0"></span>**OC4J** のロギング

次の各項で、OC4J のロギング機能の概要を説明します。

- OC4J [のログ](#page-37-1)
- Oracle Diagnostic Logging [とテキストベースのロギング](#page-38-0)
- 追加の [Oracle Application Server](#page-39-1) ログ・ファイル

注意 **:** この項で説明するロギング機能は、OC4J サーバーからのログ・ メッセージ用の機能です。OC4J では、Apache Jakarta プロジェクトなど が提供しているオープン・ソース・フレームワークおよびユーティリティ を使用することも可能です。これには、ユーザー・コードにログ文を挿入 するために使用可能な補完テクノロジである log4j も含まれます。[A-7](#page-200-0) [ページの](#page-200-0)「OC4J における Jakarta log4j [の構成および使用」](#page-200-0)を参照してく ださい。

### <span id="page-37-1"></span>**OC4J** のログ

OC4J では複数のログを使用できます。これらはサーブレット固有のものではないため、ここで は説明しませんが、この項ではサマリーおよび該当する相互参照を示します。各ログについて、 テキストベースのロギングまたは ODL ロギングのいずれかを選択できます。(次項の「[Oracle](#page-38-0)  Diagnostic Logging [とテキストベースのロギング」](#page-38-0)を参照してください。)ODL の場合、ログ・ ファイル名の形式は必ず log*N*.xml(*N* は整数)です。テキストベースのロギングの場合、 ユーザーがログ・ファイル名を指定する必要があります。

各ログには、該当する OC4J 構成ファイル内にテキストベースのロギングを有効にする構成要 素、および ODL ロギングを有効にする別の要素が存在します。ロギング構成要素の存在によ り、関連付けられたロギング・タイプが有効になります。

OC4J では、次のログをサポートしています。

■ アプリケーション・ログ

デプロイされた各アプリケーション用のログが用意されています。 orion-application.xml で構成されます。テキストベースのロギングの場合、一般的 な名前は application.log です。

■ グローバル・アプリケーション・ログ

デフォルト・アプリケーションを含めたすべてのアプリケーションのグローバル・ロギン グ用のログが用意されています。OC4J のグローバル application.xml ファイルで構成 されます。テキストベースのロギングの場合、一般的な名前は global-application.log です。

 $MS \Box \nsubseteq$ 

Java Message Service(JMS)機能のログが用意されています。jms.xml で構成されます。 テキストベースのロギングの場合、一般的な名前は jms.log です。

■ RMI ログ

Remote Method Invocation 機能のログが用意されています。rmi.xml で構成されます。 テキストベースのロギングの場合、一般的な名前は rmi.log です。

■ サーバー・ログ

サーバー全体のログが用意されています。server.xml で構成されます。テキストベース のロギングの場合、一般的な名前は server.log です。

Web サイト・アクセス・ログ

Web サイトのアクセス・ログ(各 Web サイトごとに 1 つのログ・ファイルでサイトの全ア クセスのログを記録)が用意されています。Web サイトの XML ファイルで構成されます。 テキストベースのロギングの場合、一般的な名前は http-access.log です。

注意 **:** Web サイトのアクセス・ロギングでは、1 種類のロギングのみ使 用可能で、両方を使用することはできません。

Web アクセス・ログの構成方法は、このマニュアルで説明されています。6-19 [ページ](#page-166-0)の「[Web](#page-166-0) サイト XML [ファイルの要素の説明」](#page-166-0)で、<web-site> 要素の <access-log> および <odl-access-log> サブ要素に関する説明を参照してください。

その他の OC4J ファイルのロギングを有効にする方法は、『Oracle Application Server Containers for J2EE ユーザーズ・ガイド』を参照してください。

### <span id="page-38-0"></span>**Oracle Diagnostic Logging** とテキストベースのロギング

前項「OC4J [のログ」](#page-37-1)で示した各ログで、Oracle Diagnostic Logging(ODL)を使用できます。 ODL を使用すると、テキストベースのロギングに比べ、いくつかの利点があります。

ODL は、OC4J の全コンポーネントにわたる標準化されたロギングを提供します。また、ロ グ・ファイルが XML 形式で作成され、リポジトリにロードしてレポートおよび表示に使用で きます。たとえば、ODL ログを Oracle Enterprise Manager 10*g* で表示できます。

また、ODL を使用すると、ログ・ファイルのサイズおよび数の管理が容易です。多くの場合、 テキストベースのロギングを使用していると、OC4J サーバーを定期的にシャットダウンし、手 動でファイルをクリーン・アップする必要があります。

Web サイトのアクセス・ログ・ファイル用に ODL ロギングを有効にし、構成するには、Web サイトの XML ファイル内で、<web-site> 要素の <odl-access-log> サブ要素を使用しま す。テキストベースのロギングを有効にし、構成するには、かわりに <web-site> 要素の <access-log> サブ要素を使用します(ただし、どちらの要素の場合も、Web サイトの XML ファイル内で特定の Web アプリケーションの <web-app> 要素に access-log="false" を設 定すると、その Web アプリケーションに対してオーバーライドされます)。

その他の OC4J ログに ODL ロギングを使用する場合、該当する XML 構成ファイル内の <log> 要素の <odl> サブ要素を使用します。テキストベースのロギングを使用するには、かわりに <log> 要素の <file> サブ要素を使用します。

注意 **:** Web サイトのアクセス・ログでは、一般的に標準 XLF または CLF 形式(拡張ログ・ファイル形式または共通ログ・ファイル形式)を使用し ます。ユーザーは、1 日の中の特定の時間または 1 か月の中の特定の日な ど、指定した期間によってファイルを分割できます。ただし、ODL の Web サイト・ログは XLF または CLF 形式をサポートしておらず、期間に よってファイルを分割できません。ODL ログ・ファイルの最大サイズに 達すると、自動的に新しいファイルが作成されます。(ログ・ファイル名 は log1.xml、log2.xml などとなります。)

ODL に関する詳細な情報は、『Oracle Application Server Containers for J2EE ユーザーズ・ガイ ド』を参照してください。

### <span id="page-39-1"></span>追加の **Oracle Application Server** ログ・ファイル ログ・ファイル

Oracle Application Server では、前述の OC4J ログ・ファイル以外に、次のログ・ファイルをサ ポートしています。

- OPMN ログ・ファイル (各 OC4J インスタンス、Oracle Process Management and Notification 機能用に 1 つずつのログ・ファイル)
- ons.log (OPMN 通知システム・ログ。opmn.xml で構成)
- ipm.log (OPMNプロセス管理ログ。opmn.xml で構成)

OPMN は、アプリケーション・サーバー・インスタンス内で Oracle HTTP Server および OC4J プロセスを管理します。

Oracle Application Server ログ・ファイル管理の詳細は、『Oracle Application Server 管理者ガ イド』を参照してください。

# <span id="page-39-0"></span>サーブレットのデバッグ

この項では、サーブレット開発者に関係のあるデバッグ機能および考慮事項と、追加情報の相 互参照を示します。次の項が含まれます。

- OC4J [のデバッグ・フラグ](#page-39-2)
- OC4J [のデバッグ・フラグの設定](#page-40-0)
- Oracle Application Server [でのデバッグのタイミング上の考慮事項](#page-40-1)
- JDeveloper およびその他の IDE [を使用したデバッグ](#page-40-2)

### <span id="page-39-2"></span>**OC4J** のデバッグ・フラグ

OC4J では、サブシステムでのデバッグ出力を可能にする様々なフラグをサポートしています。

次に、HTTP のデバッグ・フラグを示します。

- http.error.debug(すべての HTTP エラーに使用。これを使用しない場合、一部のエ ラーはレポートされずに処理されることがあります)
- http.cluster.debug(HTTP のクラスタリングおよびセッション永続性に関するデバッ グ文に使用)
- http.session.debug(HTTP セッション・エラーおよびライフ・サイクル文に使用)
- http.request.debug (HTTP リクエスト・ストリームからの情報に使用)
- http.redirect.debug (HTTP リダイレクトに関する情報に使用)
- debug.http.contentLength(明示的なコンテンツ長コールおよび余分な sendError 情報の出力に使用)
- http.virtualdirectory.debug(起動時の強制仮想ディレクトリ・マッピングの出力 に使用)
- http.method.trace.allow (traceHTTP() メソッドを有効にするために使用)

次に、AJP のデバッグ・フラグを示します (Oracle HTTP Server とともに Oracle Application Server を使用している場合のみ)。

- ajp.debug (受信 AJP ストリームの出力に使用)
- ajp.io.debuq (サーバーからの AJP レスポンスの出力に使用)

AJP フラグはユーザー・フレンドリな出力を生成しませんが、一部の AJP に関する問題のデ バッグには必要です。

次に、JDBC のデバッグ・フラグを示します。

datasource.verbose(データ・ソースおよびデータベース接続の作成に関する情報に 使用)

jdbc.debug (JDBC コールに関する詳細情報に使用)

次に、EJB のデバッグ・フラグを示します。

- ejb.cluster.debug (EJBクラスタリングに関する情報に使用) 次に、RMI のデバッグ・フラグを示します。
- rmi.debug (Remote Method Invocation に関する情報に使用)
- rmi.verbose (RMI コールに関する詳細情報に使用)

次に、Web サービスのデバッグ・フラグを示します。

ws.debug (Web サービスに関する情報に使用)

### <span id="page-40-0"></span>**OC4J** のデバッグ・フラグの設定

デバッグ・フラグは、次のような Java オプション設定によって有効にします。

-Dhttp.session.debug=true

OC4J スタンドアロンを使用している場合、OC4J の起動時に Java コマンドラインでオプション 設定を指定します。Oracle Application Server 環境では、Oracle Enterprise Manager 10*g* を使用 します。OC4J インスタンスの Application Server Control コンソール「サーバー・プロパティ」 ページの「コマンドライン・オプション」の下にある「Java オプション」フィールドでオプ ション設定を指定します。このページに移動するには、OC4J インスタンスの「管理」ページに ある「インスタンス・プロパティ」の下の「サーバー・プロパティ」を選択します。7-6 [ページ](#page-183-0) の「[Application Server Control](#page-183-0) コンソールの OC4J の「管理」ページ」を参照してください。 詳細は、『Oracle Application Server Containers for J2EE ユーザーズ・ガイド』を参照してくだ さい。

### <span id="page-40-1"></span>**Oracle Application Server** でのデバッグのタイミング上の考慮事項

OPMN の動作方法により、Oracle Application Server 環境でデバッグを行う際に、タイミング の問題を考慮する必要があります。特に、デバッグによってプロセスが中断された場合、中断 がタイムアウトを超過すると、OPMN はそのプロセスを終了します。

これに対処するには、opmn.xml ファイルの <timeout> 要素を使用して、適切なタイムアウ ト値を設定する必要があります。

opmn.xml、特に Oracle Application Server の起動と停止の詳細は、『Oracle Application Server 管理者ガイド』を参照してください。

### <span id="page-40-2"></span>**JDeveloper** およびその他の **IDE** を使用したデバッグ

Oracle JDeveloper を開発環境に使用している場合、そのデバッグ機能を利用できます。

デバッグ用に、JDeveloper では JSP ページ、サーブレットおよびその他の Java ソース・ファイ ルのローカルおよびリモート・デバッグを提供しています。まず、JDeveloper 内のソース・ ファイルにブレーク・ポイントを設定し、選択したソースのデバッグ・セッションを実行しま す。サーブレットなどのアプリケーションを JDeveloper でデバッグする場合、実行フローを完 全に制御でき、変数値の表示および変更を行い、さらにクラス・インスタンス・カウントやメ モリーの使用状況の表示など、アプリケーションの高度なパフォーマンスの監視を実行できま す。JDeveloper は、アプリケーションからのコールを他のソース・ファイルまで追跡したり、 使用不可のクラス・ソース用のスタブ・クラスの生成を提供します。デバッグするコードが起 動され、JDeveloper のデバッガが付加された後は、リモート・デバッグはローカル・デバッグ と似ています。

サーブレット開発用の JDeveloper の機能の概要は、2-18 [ページの](#page-41-0)「[Oracle JDeveloper](#page-41-0) による [サーブレット開発のサポート」を](#page-41-0)参照してください。

注意 **:** 他の主要な IDE ベンダーは、OC4J との透過的な統合を可能にす るプラグイン・モジュールを提供しています。これらを使用すると、開発 者は、OC4J で実行されている J2EE アプリケーションを、直接 IDE 内か ら構築、デプロイおよびデバッグできます。詳細は、次の Web サイトを 参照してください。

http://www.oracle.com/technology/products/ias/oracleas\_par tners.html

(Oracle Technology Network の会員登録が必要ですが、登録は無料です。)

# <span id="page-41-0"></span>**Oracle JDeveloper** によるサーブレット開発のサポート

ビジュアルな Java のプログラミング・ツールは通常、サーブレットのコーディングをサポート しています。特に、Oracle JDeveloper には、サーブレットの開発をサポートする次の機能が含 まれています。

- サーブレット・コードの生成に役立つウィザード。
- アプリケーションの全開発サイクル(サーブレットの編集、デバッグおよび実行)をサ ポートする OC4J サーブレット・コンテナの統合機能。
- デプロイ済サーブレットのデバッグ。
- Web Bean と呼ばれるデータ対応および Web 対応の JavaBeans の拡張セット。
- カスタム JavaBeans を取り込むためのサポート。
- Oracle Application Development Framework (Oracle ADF) Business Components に依存 するサーブレット・アプリケーションのデプロイ・オプション。

2-17 [ページの](#page-40-2)「JDeveloper およびその他の IDE [を使用したデバッグ」](#page-40-2)も参照してください。

JDeveloper に関する一般情報は、JDeveloper のオンライン・ヘルプか、Oracle Technology Network の次の Web サイトを参照してください。

http://www.oracle.com/technology/products/jdev/content.html

# <span id="page-41-1"></span>オープン・ソース・フレームワークの **OC4J** サポートの概要

OC4J では、いくつかの一般的なオープン・ソース・ユーティリティおよびフレームワークをサ ポートしています。Oracle Application Server 10*g* リリース 2(10.1.2)に関し、このマニュア ルでは、特に次の 2 つに関するサポートについて説明します。

- Jakarta Struts
- Jakarta log4j

OC4J スタンドアロン環境での、これらのオープン・ソース・ユーティリティの構成および使用 について説明しています。付録 A[「オープン・ソース・フレームワークおよびユーティリティ」](#page-194-0) を参照してください。

# サーブレットの起動

サーブレットは、クライアントからサーブレットにリクエストが届くと、コンテナにより起動 されます。クライアント・リクエストは、Web ブラウザまたは Java クライアント・アプリケー ションから、リクエスト転送メカニズムを使用してアプリケーションの別のサーブレットから、 あるいはサーバーのリモート・オブジェクトから送信されます。サーブレットは、URL マッピ ングを通じてリクエストされます。

次の各項で、開発またはテスト環境でクラス名によってサーブレットを起動するための OC4J のいくつかの特別な機能を含め、サーブレットの起動について説明します。

■ URL [構成要素のサマリー](#page-42-0)

- OC4J [開発時におけるクラス名によるサーブレットの起動](#page-44-0)
- Oracle Application Server [本番環境でのサーブレットの起動](#page-45-0)
- OC4J [スタンドアロン環境でのサーブレットの起動](#page-46-0)

# <span id="page-42-0"></span>**URL** 構成要素のサマリー

サーブレットの起動について説明する前に、URL の構成要素のサマリーを示します。次に、一 般的な構成を示します(ただし、通常は *pathinfo* は空です)。

*protocol*://*host*:*port*/*contextpath*/*servletpath*/*pathinfo*

また、デリミタの後に情報を追加することも可能です。たとえば、疑問符(?)デリミタの後に リクエスト・パラメータ設定を使用できます。

*protocol*://*host*:*port*/*contextpath*/*servletpath*/*pathinfo*?*param*=*value*

表 [2-2](#page-42-1) に、一般的な構成要素を示します。

<span id="page-42-1"></span>

| 構成要素        | 説明                                                                                                    |
|-------------|----------------------------------------------------------------------------------------------------|
| protocol    | Web アプリケーションの起動時に使用するネットワーク・プロトコル。<br>たとえば、http、https、ftpおよびormi (EJB で使用)などがあり<br>ます。                                                                                                    |
| host        | Web アプリケーションが稼働しているサーバーのネットワーク名。Web<br>クライアントがアプリケーション・サーバーと同じシステム上に存在す<br>る場合は、localhost を使用可能です。それ以外の場合は、ホスト名<br>を使用します(たとえば UNIX システムの場合は、/etc/hostsに定義<br>されています)。次に例を示します。                                                                                             |
|             | www.example.com                                                                                                    |
| port        | Web サーバーがリスニングしているポート。URL によってポートを指定<br>しないと、HTTPプロトコルの場合はポート80、HTTPSの場合はポー<br>ト443が使用されます。                                                                                                    |
|             | OC4J の場合、ポート番号は Web サイトの XML ファイル内の<br><web-site>要素のport属性で指定されます。たとえば、Oracle<br/>Application Server 環境の場合は default-web-site.xml、OC4Jスタ<br/>ンドアロンの場合は http-web-site.xml です。(各ポートについて、<br/><web-site> 要素の protocol 属性に基づく 1 つの関連付けられたプロ<br/>トコルが必要です。)</web-site></web-site> |
| contextpath | サーブレット・コンテキストの指定されたルート・パス。アプリケー<br>ションをデプロイする際、コンテキスト・パスを指定します。OC4Jの<br>場合、指定されたコンテキスト・パスは、Web サイトの XML ファイル<br>の <web-app> 要素(<web-site> のサブ要素)の root 属性の設定に<br/>反映されます。</web-site></web-app>                                                                              |
|             | 各サーブレット・コンテキストは、サーバー・ファイル・システム内の<br>ディレクトリ・パスに関連付けられています。                                                                                                    |
|             | また、 <web-app> 要素は、application 属性によってJ2EE アプリ<br/>ケーション名 (および EAR ファイル名)、name 属性によって Web モ<br/>ジュール名(および WAR ファイル名)も示します。J2EE アプリケー<br/>ション名、Webモジュール名およびコンテキスト・パスは、すべてこの<br/>ように一緒にマップされます。次に例を示します。</web-app>                                                              |
|             | <web-app <br="" application="ojspdemos" name="ojspdemos-web">root="/ojspdemos" /&gt;</web-app>                                                                                                    |

表 **2-2 URL** の構成要素

| 構成要素        | 説明                                                                                                    |
|-------------|----------------------------------------------------------------------------------------------------|
| servletpath | コンテキスト・パスより後で、起動するサーブレットを指定するパス。<br>アプリケーションの web.xml ファイル内で標準マッピングによって<br>サーブレット・パスを指定します。サーブレット・クラスは、<br><servlet>要素の <servlet-class>および <servlet-name>サブ<br/>要素によって任意のサーブレット名にマップされます。サーブレット名<br/>は、<servlet-mapping> 要素の <servlet-name> および<br/><url-pattern> サブ要素によってサーブレット・パスにマップされま<br/>す。(1つのサーブレット・クラスを複数のサーブレット名および複数の<br/>サーブレット・パスにマップできます。)次に例を示します。</url-pattern></servlet-name></servlet-mapping></servlet-name></servlet-class></servlet> |
|             | <web-app><br/><math>\cdots</math><br/><servlet><br/><servlet-name>loqout</servlet-name><br/><servlet-class><br/>oracle.security.jazn.samples.http.Logout<br/></servlet-class><br/></servlet></web-app>                                                                                                    |
|             | <servlet-mapping><br/><servlet-name>logout</servlet-name><br/><url-pattern>/loqout/*</url-pattern><br/></servlet-mapping><br>                                                                                                    |
| pathinfo    | (通常はこれは空です。)コンテキスト・パスおよびサーブレット・パス<br>より後に、URL に HTTP リクエスト・オブジェクトを介してサーブレッ<br>トに提供される追加情報を含めることが可能です。この情報は、サーブ<br>レットによって理解されるとみなされます。この情報は、疑問符などの<br>デリミタに続くリクエスト・パラメータ設定またはその他の URL の構成<br>要素とは異なるものです。デリミタは、パス情報の後に続きます。                                                                                                    |

表 2-2 URL の構成要素 (続き)

注意 **:** <servlet-name> 要素で指定される名前は、サーブレットのリク エスト・ディスパッチャを使用する場合にサーブレット・コンテキストの getNamedDispatcher() メソッドに入力する名前です。

表 [2-2](#page-42-1) で説明した OC4J の構成要素および属性の詳細は、6-19 [ページの](#page-166-0)「Web [サイト](#page-166-0) XML ファ [イルの要素の説明」を](#page-166-0)参照してください。web.xml ファイルの要素および属性の詳細は、サー ブレット仕様を参照してください。

次の URL を例にして説明します。

http://www.example.com:8888/foo/bar/mypath/MyServlet/info1/info2?user=Amy

クライアント・ブラウザが提供した URL に基づいてサーブレットを起動する際、サーブレッ ト・コンテナは次のステップを実行します。

**1.** URL のポート番号の後の部分全体を検証し、コンテキスト・パスを認識するためにコンテ ナ自体の構成設定(Web サイトの XML ファイル内など)を検証して、URL のどの部分が コンテキスト・パスであるかを決定します。

この例では、コンテキスト・パスが /foo/bar であるとします。

**2.** URL のコンテキスト・パスの後の部分全体を検証し、web.xml ファイル内のサーブレッ ト・マッピングで認識済のサーブレット・パスを検証して、URL のどの部分がサーブレッ ト・パスであるかを決定します。

この時点で、サーブレットは起動できます。サーブレット・コンテナは、サーブレット・ パスより後ろの情報は使用しません。

この例では、サーブレット・パスが /mypath/MyServlet であるとします。

**3.** URL の中で、サーブレット・パスより後、URL デリミタ(この例ではリクエスト・パラ メータ設定を区切る「?」)より前に残っている部分がある場合、URL のその部分は追加情 報とみなされ、HTTP リクエスト・オブジェクトを介してサーブレットに渡されます。

この例では、追加パス情報が /info1/info2 であるとします。

コンテキスト・パス、サーブレット・パスおよびその他のどんなパス情報でも、1 つ以上のス ラッシュが間にある複合構成要素である可能性があります。前の例がこれに該当します。多く の場合、コンテキスト・パスは foo のみのように単純で、サーブレット・パスも MyServlet のみのように単純であり、パス情報も単純なことがよくあります。ただし、URL を見ただけで は、どの部分がコンテキスト・パス、サーブレット・パスまたはその他のパス情報(存在する 場合)であるかはわかりません。これを判断するには、Web サイトの XML ファイルおよび web.xml ファイル内の構成を検証する必要があります。

### 注意 **:**

- 定義済のポート、そのマップ先リスナー、およびこれらの設定の変更 方法に関する詳細は、『Oracle Application Server Containers for J2EE ユーザーズ・ガイド』または、『Oracle Application Server Containers for J2EE スタンドアロン・ユーザーズ・ガイド』を参照してください。
- Cookie の名前は、ホスト名、ポート番号およびパス(デフォルトでは コンテキスト・パスのみだが、サーブレット・パスも含めることが可 能)に基づいて決定されます。
- サーブレット・コンテキストおよびコンテキスト・パスの概念は、 サーブレット仕様のバージョン 2.2 で導入されました。
- コンテキスト・パス、サーブレット・パスおよびパス情報は、HTTP リクエスト・オブジェクトの getContextPath()、 getServletPath() および getPathInfo() メソッドを使用して取 得できます。

# <span id="page-44-0"></span>**OC4J** 開発時におけるクラス名によるサーブレットの起動

OC4J の開発環境またはテスト環境には、クラス名でサーブレットを起動する簡易的なメカニズ ムがあります。セキュリティ上の理由から、このメカニズムはアプリケーションの開発時にの み使用してください。OC4J のデフォルトの構成では無効になっています。

global-web-application.xml ファイルまたは orion-web.xml ファイルの <orion-web-app> 要素内の servlet-webdir 属性によって、クラス名によるサーブレット 起動に使用される特別な URL コンポーネントが定義されます。この URL コンポーネントは URL のコンテキスト・パスに続き、この URL コンポーネントに続くものは、適切なサーブ レット・コンテキスト内のサーブレット・クラス名(該当するパッケージ情報も含め)とみな されます。URL には、サーブレット・パスのかわりにサーブレット・クラス名が使用されま す。(サーブレット・パスは servlet-webdir 値で、サーブレット自体として動作し、実行す るサーブレットのクラス名がパス情報として取得されます。)

一般に、すべてのアプリケーションでは、クラス名による起動に対する OC4J の動作は、アプ リケーションの orion-web.xml ファイル内の servlet-webdir 設定で決まります(設定さ れている場合)。ただし、次の点に注意してください。

global-web-application.xml ファイル内の servlet-webdir 要素の任意の設定は、 デフォルト値として使用されます(これは、global-web-application.xml 内の構成 設定全般に当てはまります)。ただし、global-web-application.xml に servlet-webdir が設定されていない場合、デフォルト値は ""(空の引用符)です。こ の設定では、クラス名による起動は無効です。デフォルト値が使用されるのは、アプリ ケーションのデプロイ時に orion-web.xml が提供されない場合や、servlet-webdir が設定されていない場合です。

- クラス名によるサーブレットの起動は、次のいずれかの方法で無効にできます。
	- **–** システム・プロパティ http.webdir.enable の値を false に設定。この結果、 servlet-webdir 設定は無視されます。
	- **–** global-web-application.xml または orion-web.xml を使用して、 servlet-webdir の値を ""(空の引用符)に設定。

OC4J システム・プロパティの詳細は、『Oracle Application Server Containers for J2EE スタン ドアロン・ユーザーズ・ガイド』を参照してください。Oracle Application Server 環境につい ては、『Oracle Application Server Containers for J2EE ユーザーズ・ガイド』を参照してくださ い。

次に示す URL は、クラス名によりサーブレット SessionServlet を起動します。設定を servlet-webdir="/servlet/" と仮定します。この例では、SessionServlet がパッケー ジ foo.bar に存在し、OC4J のデフォルトの Web アプリケーションで実行されることを前提 としています。また、コンテキスト・パスは「/」(OC4J スタンドアロンのデフォルトの Web アプリケーションのデフォルト)です。

http://www.example.com:8888/servlet/foo.bar.SessionServlet

このメカニズムは、デフォルトの Web アプリケーションのみではなく、すべてのサーブレッ ト・コンテキストに適用されます。たとえば、コンテキスト・パスが foo の場合、クラス名で 起動する URL は、次のようになります。

http://www.example.com:8888/foo/servlet/foo.bar.SessionServlet

重要 **:** クラス名によるサーブレットの起動を許可すると、重大なセキュ リティ上のリスクが発生する可能性があります。本番環境では、OC4J を このモードで動作するよう構成しないでください。詳細は、2-38 [ページの](#page-61-0) [「その他のセキュリティに関する考慮事項」を](#page-61-0)参照してください。

# <span id="page-45-0"></span>**Oracle Application Server** 本番環境でのサーブレットの起動

次の各項で、Oracle Application Server 環境でのサーブレット起動に関する Oracle HTTP Server および OC4J の機能について説明します。

- [Oracle Application Server](#page-45-1) での起動の主要な機能
- OC4J [による認識可能なフロントエンド・ホストの使用](#page-46-1)

### <span id="page-45-1"></span>**Oracle Application Server での起動の主要な機能**

Oracle Application Server 本番環境では、OC4J は必ず Oracle HTTP Server を通じてアクセス されます。Oracle HTTP Server は OC4J との通信に AJP(Apache JServ Protocol)を使用しま すが、これはエンド・ユーザーには表示されません。

サーブレットがリクエストされると、OC4J サーブレット・コンテナは 2-19 [ページ](#page-42-0)の「[URL](#page-42-0) 構 [成要素のサマリー」で](#page-42-0)説明されているように URL を解析します。

使用するポート番号は、default-web-site.xml ファイルの <web-site> 要素によって AJP プロトコルにマップされます。(これは一般的な名前ですが、Web サイトの XML ファイル 名は server.xml ファイルの設定に基づいており、変更可能です。)ポート・マッピングは、 <web-site> 要素の port および protocol 属性で定義され、port は指定どおり、 protocol は ajp13 に設定されます。デフォルトでは、Oracle Application Server Web Cache を有効にした Oracle HTTP Server によるアクセスには、ポート 7777 が使用されます。

Enterprise Manager を使用してアプリケーションをデプロイすると、URL のマッピングの指定 を求められます。指定するマッピングによって、mod\_oc4j.conf での新しい OC4J のマウン ト・ポイントが決まります。たとえば、URL マッピングに /mypath を指定すると、これが Web アプリケーションのコンテキスト・パスとなり、新規 OC4J マウント・ポイントとして定 義されます。そして、次の URL でサーブレットを起動します。

http://www.example.com:7777/mypath/MyServlet

Enterprise Manager の EAR および WAR デプロイ・ページの詳細は、7-4 [ページ](#page-181-0)の 「Application Server Control [コンソールの「アプリケーションのデプロイ」ページ」](#page-181-0)および [7-5](#page-182-0) [ページの](#page-182-0)「Application Server Control コンソールの「Web [アプリケーションのデプロイ」ペー](#page-182-0) [ジ」を](#page-182-0)参照してください。

Oracle Application Server へのデプロイの概要は、5-37 [ページ](#page-144-0)の「[Oracle Application Server](#page-144-0) で の OC4J [のデプロイ」](#page-144-0)を参照してください。詳細は、『Oracle Application Server Containers for J2EE ユーザーズ・ガイド』を参照してください。Enterprise Manager に関する一般的な情報 は、『Oracle Enterprise Manager 概要』を参照してください。

Oracle HTTP Server の構成、マウント・ポイントおよび mod\_oc4j.conf ファイルの詳細は、 『Oracle HTTP Server 管理者ガイド』を参照してください。

### <span id="page-46-1"></span>**OC4J** による認識可能なフロントエンド・ホストの使用 による認識可能なフロントエンド・ホストの使用

default-web-site.xml ファイル (または他の Web サイトの XML ファイル)にも、サーブ レット起動に関連のある追加要素があります。<web-site> 要素のサブ要素 <frontend> は、 HTTP クライアントによって表示される Web サイトの、認識可能なフロントエンド・ホストお よびポートを指定できます。サイトがロード・バランサやファイアウォールの後ろにある場合 は、<frontend> を指定して、URL リライティングなどの機能のための Web アプリケーショ ンに適切な情報を与える必要があります。属性は、フロントエンド・サーバーのホスト名 (www.example.com など)に対しては host を、フロントエンド・サーバーのポート番号 (8080など)に対しては port を指定します。このフロントエンド情報によって、実際にアプ リケーションを実行中のバックエンド・サーバーは、URL リライティングでサーバー自体では なく参照先の www.example.com を認識します。したがって、後続のリクエストは、バックエ ンドに直接アクセスすることなく、フロントエンドから適切に受信されます。

また、指定したフロントエンドの host および port 設定、および HTTP リクエスト・オブ ジェクトの getServerName() または getServerPort() メソッドをコールして受信した値 も、サーブレットに反映されます。

### <span id="page-46-0"></span>**OC4J** スタンドアロン環境でのサーブレットの起動

OC4J スタンドアロンの Web サイトでは、Oracle HTTP Server と AJP を経由せずに、HTTP プ ロトコルを使用します。このサイトは、http-web-site.xml ファイルの設定に従って構成さ れます。(これは一般的な名前ですが、Web サイトの XML ファイル名は server.xml ファイ ルの設定に基づいており、変更可能です。)

サーブレットがリクエストされると、OC4J サーブレット・コンテナは 2-19 [ページ](#page-42-0)の「[URL](#page-42-0) 構 [成要素のサマリー」で](#page-42-0)説明されているように URL を解析します。

使用するポート番号は、http-web-site.xml ファイル(または、必要に応じて Web サイト の XML ファイル)の <web-site> 要素によって HTTP プロトコルにマップされます。ポー ト・マッピングは、<web-site> 要素の port および protocol 属性で定義され、port は指 定どおり、protocol は http に設定されます。デフォルトでは、独自の Web リスナー経由で OC4J にアクセスするために、ポート 8888 が設定されています。

OC4J スタンドアロンでは、OC4J のデフォルト Web アプリケーションにデプロイされているア プリケーションに HTTP プロトコルを使用するためのデフォルトのコンテキスト・パスは「/」 です。次に例を示します。

http://www.example.com:8888/MyServlet

デフォルトの Web アプリケーションを使用しない場合、アプリケーションのデプロイ時にコン テキスト・パスを指定します。これを行うには、admin.jar ユーティリティを使用するか、 http-web-site.xml ファイルを手動でデプロイおよび編集します(この方法はお薦めしませ ん)。OC4J スタンドアロンのデプロイについては 5-22 [ページの](#page-129-0)「OC4J [スタンドアロンへのデ](#page-129-0) [プロイ方法」](#page-129-0)で説明していますが、完全な情報は、『Oracle Application Server Containers for J2EE スタンドアロン・ユーザーズ・ガイド』を参照してください。このマニュアルには、OC4J のポート設定とその他のデフォルト設定に関する情報も含まれています。

たとえば、/mypath をコンテキスト・パスに指定した場合、次の URL でサーブレットを起動 します。

http://www.example.com:7777/mypath/MyServlet

# <span id="page-47-1"></span>サーブレットのセッション

サーブレット・セッションの概要は、1-5 [ページの「サーブレット・セッションの概要」](#page-16-0)を参照 してください。次の各項で、詳細に説明し、例を示します。

- [セッション・トラッキング](#page-47-0)
- HttpSession [インタフェースの機能](#page-49-0)
- [セッションのキャンセル](#page-50-0)
- [分散アプリケーションでのセッションのレプリケーション](#page-51-0)
- [セッション・サーブレットの例](#page-53-0)

重要 **:** 新しい Web モジュールをアクティブな OC4J インスタンスにデプロ イすると、デフォルトでは、サーバー・インスタンス内で実行されているす べての Web アプリケーションの HTTP セッションが失われます。クラスタリ ングされていない OC4J インスタンスでは、各 Web アプリケーションの orion-web.xml ファイルで永続性ディレクトリを定義することにより、こ の問題を回避できます(詳細は、6-2 [ページ](#page-149-0)の「[global-web-application.xml](#page-149-0) および orion-web.xml [の要素の説明」に](#page-149-0)記載されている <orion-web-app> の persistence-path 属性を参照してください)。既存の HTTP セッショ ンは、アプリケーション・デプロイメント全体で、この一時ロケーションに 格納されます。

この機能は、クラスタ環境内の OC4J インスタンスには使用できません。ク ラスタ環境でセッション状態の問題を解決するガイドラインは、『Oracle Application Server 高可用性ガイド』を参照してください。

## <span id="page-47-0"></span>セッション・トラッキング

この項では、サーブレットのセッション・トラッキングと機能の概要を説明し、次に OC4J 実 装を説明します。

### セッション・トラッキングの概要

HTTP プロトコルは、設計上ステートレスです。これは、単にリクエストを取得し、簡単な処 理を行って結果を出力した後に消滅するような、ステートレスなサーブレットについては問題 ありません。ただし、ほとんどのサーバー・サイド・アプリケーションでは、状態情報を保持 してクライアントとの対話を続ける必要があります。このような場合の最も一般的な例は、 ショッピング・カートのアプリケーションです。クライアント・ユーザーは、同じブラウザか ら何度かサーバーにアクセスして、いくつかの Web ページを表示します。クライアント・ユー ザーは、Web サイトで販売されているいくつかのアイテムの購入を決め、「製品の購入」ボタ ンをクリックします。各トランザクションがステートレスなサーバー・サイド・オブジェクト で処理されており、各リクエストに対してクライアントから識別情報が提供されない場合、ク ライアントからの複数の HTTP リクエストに渡ってショッピング・カートの中身を維持するこ とはできません。このケースでは、クライアントをサーバー・セッションに関連付ける手段が ないため、ステートレスなトランザクション・データを永続性のある記憶域に書き込んでも問 題は解決されません。

セッション・トラッキングでは、ID 番号を使用してユーザー・セッションを識別し、リクエス トをユーザー・セッションに関連付けます。このプロセスは通常 Cookie または URL リライ ティングによって実行されます。

OC4J のサーブレット・コンテナは、サーブレット仕様に従い、HTTP セッション・オブジェク ト(javax.servlet.http.HttpSession インタフェースを実装するクラスのインスタン ス)によってセッション・トラッキングを実装します。

サーブレットで HTTP セッション・オブジェクトを作成(リクエスト・オブジェクト getSession() メソッドを使用)する場合、クライアントの相互作用はステートフルであると みなされます。

HTTP セッション・オブジェクトのスコープに含まれるのは、Web アプリケーションのみです。 セッション・オブジェクトを使用してアプリケーション間でデータを共有することはできませ ん。また、セッション・オブジェクトを使用して同一アプリケーションの異なるクライアント 間でデータを共有することもできません。1 つのアプリケーションの 1 つのクライアント当た り 1 つの HTTP セッション・オブジェクトが存在します。

注意 **:** クライアントまたはアプリケーション間で情報を共有する場合、 保護、トランザクションの安全性、およびデータベースによるバックアッ プが必要であれば、その永続データをデータベースに格納できます。かわ りに、永続情報をファイル・システムやリモート・オブジェクトに保存す ることもできます。

### **Cookie**

HTTP プロトコルでステートフルを実現するための方法は多数あります。最も広く使用されて いる方法は、Cookie を使用してサーバーとクライアント間で識別子を送信し、ステートフル・ サーブレットを使用してセッション・オブジェクトを維持する方法です。セッション・オブ ジェクトは、関連付けられたキー(Java 文字列)とともに値(Java オブジェクト)を格納する ディクショナリにすぎません。

次に、Cookie の使用方法を示します。

- **1.** サーバー(コンテナ)では、セッション作成後のステートフル・サーブレットからの最初 のレスポンスとともに、セッション識別子を含む Cookie をクライアントに返信します。多 くの場合、Cookie にはその他の少量の有用な情報(すべて 4 KB 未満)も含まれています。 コンテナは、JSESSIONID という名前の Cookie を HTTP レスポンス・ヘッダーで送信し ます。
- **2.** その後、同じ Web クライアント・セッションから後続のリクエストを受信するたびに、ク ライアントはその Cookie をリクエストの一部としてサーバーに返信します(クライアント が Cookie をサポートしている場合)。サーバーでは Cookie の値を使用してセッションの 状態情報をルックアップし、サーブレットに渡します。
- **3.** コンテナは、後続のレスポンスとともに、更新済の Cookie をクライアントに返信します。

Cookie を送信するためのサーブレット・コードは不要です。送信はコンテナで処理されます。 Cookie のサーバーへの返信は、ユーザーが Cookie を無効化していないかぎり、Web ブラウザ で自動的に処理されます。

コンテナは、Cookie をセッションの維持に使用します。サーブレットは、 HttpServletRequest オブジェクトの getCookies() メソッドを使用して Cookie を取り出 し、javax.servlet.http.Cookie オブジェクトのアクセッサ・メソッドを使用して、 Cookie 属性を調べることができます。

### **URL** リライティング

Cookie の使用にかわるものとして、レスポンス・オブジェクトの encodeURL() メソッドを使 用する URL リライティングがあります。この場合、セッション ID は、リクエストの URL パ ス内にエンコードされます。URL リライティングの例は、2-30 [ページの「セッション・サーブ](#page-53-0) [レットの例」を](#page-53-0)参照してください。

パス・パラメータの名前は、jsessionid です。次に例を示します。

http://*host*:*port*/myapp/index.html?jsessionid=6789

Cookie の機能と同様に、サーバーでは再書込みされた URL の値を使用してセッションの状態 情報をルックアップし、サーブレットに渡します。

通常、Cookie は有効になっていますが、セッション・トラッキングを確実に実行する唯一の方 法は、サーブレットで encodeURL() を使用するか、またはリダイレクト用の encodeRedirectURL() を使用することです。

注意 **:** サーブレット仕様に従い、Cookie が有効な場合、encodeURL() メソッドと encodeRedirectURL() メソッドのコールによってアクショ ンは実行されません。

### 他のセッション・トラッキング方法

従来は、クライアントとサーバー・セッションを関連付けるために、サーバーの隠しフォー ム・フィールドや、追加情報を格納するためのユーザー認証メカニズムなど、他のテクニック が使用されてきました。これらのテクニックを OC4J アプリケーションで使用することはお薦 めしません。このような方法には、パフォーマンスが悪化したり機密性が失われるなど多くの デメリットがあるためです。

### **OC4J** でのセッション・トラッキング

OC4J でのセッション・トラッキングでは、サーブレット・コンテナは、最初に Cookie を使用 してトラッキングを試行します。Cookie が無効な場合、セッション・トラッキングの維持に使 用できるのは、レスポンス・オブジェクトの encodeURL() メソッドまたはリダイレクト用の encodeRedirectURL() メソッドのみです。Cookie が無効化されている場合は、サーブレッ トに encodeURL() コールまたは encodeRedirectURL() コールを含める必要があります。

セッション Cookie の使用を無効化するには、global-web-application.xml ファイルまた は orion-web.xml ファイルで次のように設定します。

<session-tracking cookies="disabled" ... >

 ... </session-tracking>

デフォルトでは、Cookie は有効です。

### 注意 **:**

- OC4J では、サーブレット・コンテナでセッション ID を自動的に URL にエンコードする、自動エンコーディングはサポートしていません。 これは、コストのかかる標準外の処理です。
- Cookie が適切に動作している場合、encodeURL() コールまたは encodeRedirectURL() コールは、セッション ID を URL にエン コードすることはありません。
- サーブレット2.0の encodeUrl() メソッドは使用できないため、 encodeURL() メソッド (大文字化に注意)に置換されました。

# <span id="page-49-0"></span>**HttpSession** インタフェースの機能

サーブレット・コンテナはユーザー・セッションのトラッキングおよび管理に、HTTP セッ ション・オブジェクトを使用します。HTTP セッション・オブジェクトは、 javax.servlet.http.HttpSession インタフェースを実装するクラスのインスタンスで す。HttpSession インタフェースは、次のパブリック・メソッドを指定して、セッション情 報の取得と設定を行います。

void setAttribute(String name, Object value)

このメソッドは、指定したオブジェクトを指定した名前でセッションにバインドします。

Object getAttribute(String name)

このメソッドは、指定した名前(名前が一致しない場合は null)で、セッションにバイン ドされたオブジェクトを取得します。

サーブレット・コンテナとサーブレット自体の構成に基づいて、セッションを設定時間後自動 的に期限切れにできます。あるいはサーブレットで明示的に無効化できます。サーブレットで は、次のメソッドを使用してセッションのライフ・サイクルを管理できます。メソッドは HttpSession インタフェースで指定します。

void invalidate()

このメソッドは、セッションを即時に無効化し、すべてのオブジェクトのバインディング をセッションから解除します。

void setMaxInactiveInterval(int interval)

このメソッドは、セッションのタイムアウト時間(秒単位)を int 型で設定します。負の 値は、タイムアウトしないことを示します。値が 0 の場合は即時タイムアウトします。

■ boolean isNew()

このメソッドは、セッションを作成したリクエスト内にある場合は true を戻します。そ れ以外の場合は false を戻します。

long getCreationTime()

このメソッドは、セッション・オブジェクトの作成時間を、1970 年1月1日午前0時を基 点としたミリ秒単位で戻します。

long getLastAccessedTime()

このメソッドは、クライアント・セッションに関連付けられた最新のリクエストの時刻を、 1970 年 1 月 1 日午前 0 時を基点としたミリ秒単位で返します。クライアント・セッション がアクセスされていない場合、このメソッドはセッションが作成された時刻を返します。

サーブレットが HTTP セッション・オブジェクトを使用する例は、2-30 [ページの「セッショ](#page-53-0) [ン・サーブレットの例」を](#page-53-0)参照してください。

HttpSession メソッドの詳細は、次の場所で Sun 社の Javadoc を参照してください。

http://java.sun.com/products/servlet/2.3/javadoc/index.html

### <span id="page-50-0"></span>セッションのキャンセル

HTTP セッション・オブジェクトは、サーバー・サイド・セッションが存続する間、継続しま す。セッションは、サーブレットにより明示的に終了されるか、あるいは一定期間後にタイム アウトになり、コンテナによりキャンセルされます。

### タイムアウトによるキャンセル

OC4I サーバーのデフォルトのセッション・タイムアウトは、20分です。web.xml の <session-config> 要素の <session-timeout> サブ要素を設定することにより、特定のア プリケーション用に、この期間を変更することができます。タイムアウトを分単位で、整数で 指定します。たとえば、セッションのタイムアウトを 5 分に短縮するには、アプリケーション の web.xml ファイルに次の行を追加します。

```
<session-config>
  <session-timeout>5</session-timeout>
</session-config>
```
サーブレット仕様では、負の値によって、セッションがタイムアウトにならないデフォルトの 動作が指定されます。次に例を示します。

```
<session-config>
```
 <session-timeout>-1</session-timeout> </session-config>

値が 0 の場合は即時タイムアウトします。

### サーブレットによるキャンセル

サーブレットでは、セッション・オブジェクト上で invalidate() メソッドを起動すること で、明示的にセッションをキャンセルできます。HttpServletRequest オブジェクトの getSession() メソッドを起動して、新規セッション・オブジェクトを取得する必要がありま す。

# <span id="page-51-0"></span>分散アプリケーションでのセッションのレプリケーション

ステートフルなサーブレットのセッション・オブジェクトは、ロード・バランスされているク ラスタ・アイランド内の他の OC4J サーバーにレプリケートできます。サーブレットへのリク エストを処理中のサーバーがエラーになると、そのリクエストは、同一クラスタ・アイランド 内の別のサーバー上の他の JVM にフェイルオーバーし、セッション状態は維持されます。

次の各項で、詳細に説明します。

- [セッションのレプリケーションの概要と要件](#page-51-1)
- [発生可能なクラスタリングのエラーおよび関連する環境フラグ](#page-51-2)
- [セッションのレプリケーションの詳細およびロジスティックス](#page-52-0)

### <span id="page-51-1"></span>セッションのレプリケーションの概要と要件

OC4J サーバー間でアプリケーションのセッション状態のレプリケーションを有効にするには、 Web アプリケーションを分散アプリケーションとしてマークする必要があります。これには、 web.xml ファイルの標準 <distributable> 要素を使用します。次のように、<web-app> 要 素にこのサブ要素が存在する場合、アプリケーションが分散アプリケーションであると指定さ れます。

```
<web-app ... >
 ...
   <distributable/>
    ...
```
</web-app>

注意 **:** Oracle Application Server 環境では、Oracle Enterprise Manager 10*g* を使用してこれを行います。詳細は、『Oracle Application Server Containers for J2EE ユーザーズ・ガイド』のクラスタリングに関する説明 を参照してください。

サーブレットによって HttpSession オブジェトに格納されたオブジェクトは、レプリケート されます。レプリケーションを適切に機能させるには、シリアライズ可能 (java.io.Serializable インタフェースを直接または間接的に実装)またはリモート化可 能(java.rmi.Remote インタフェースを直接または間接的に実装)なオブジェクトを使用す る必要があります。さらに、セッション・オブジェクト内のオブジェクトによって参照される オブジェクト自体も、シリアライズ可能またはリモート化可能である必要があります。

### <span id="page-51-2"></span>発生可能なクラスタリングのエラーおよび関連する環境フラグ

レプリケートされたデータは、クラスタ・アイランド内の他の OC4J サーバーに非同期式に送 信されます。パフォーマンス上の理由で、OC4J はレプリケーションの成功を確認するまで待機 しません。そのため、可能性はきわめて低いですが、次の事態が発生することがあります。

- ブロードキャストの待機時間 : セッションのレプリケーション・メッセージは、クライアン トが再ルーティングされるまで、他の OC4J サーバーによって受信および処理されません。
	- **1.** クライアントがリクエストを送信し、OC4J サーバーからレスポンスを受信します。
	- **2.** サーバーはクラスタ・アイランド内の他の OC4J サーバーに、クライアントの更新さ れた状態のレプリケーション・メッセージをブロードキャストします。
	- **3.** 更新状態がすべての OC4J サーバーによって受信および処理される前に、クライアン トが別のリクエストを送信します。
	- **4.** 元のサーバーに障害が発生し、新しい状態情報を受信していない OC4J サーバーの 1 つにクライアントが再ルーティングされ、その結果、クライアントは古いデータを受 信します。
- クライアントへのレスポンス前の障害 : サーバーが他のサーバーにレプリケーション・メッ セージをブロードキャストした後、クライアントへのレスポンスが完了する前に、サー バーに障害が発生します。
- **1.** クライアントが OC4J サーバーにリクエストを送信します。
- **2.** サーバーはクラスタ・アイランド内の他の OC4J サーバーに、クライアントの更新さ れた状態のレプリケーション・メッセージをブロードキャストします。
- **3.** ただし、サーバーがクライアントへのレスポンスを完了する前に、サーバーに障害が 発生します。この結果、他の OC4J サーバーは処理が完了したことを認識しています が、クライアントはサーバーによって処理が完了していることを検出できません。

エラーの可能性があるため、OC4J および Oracle HTTP Server は、セッション・アフィニティ を維持します。つまり、常にリクエストおよびレスポンスを、同一の OC4J JVM を通じてルー ティングするようにします。セッション Cookie JSESSIONID は、HTTP リクエスト間で必須 の詳細なルーティング情報を維持し、これによって、Oracle HTTP Server を介した後続のリク エストが、可能なかぎり元の JVM に送信されるようにします。

さらに、OC4J 10.1.2 実装では、これらのエラーの発生リスクを削減できる、2 つの環境フラグ をサポートしています。

- cluster.thread.priority:デフォルトで、OC4J クラスタリング・スレッドは、他の 主要な OC4J スレッドと同じ優先順位で実行されます。ただし、このフラグを 6 から 10 の 任意の整数値に設定することにより、クラスタリング・スレッドの優先順位を上げること が可能です。10 が最高の優先順位です。
- cluster.failover.delay: OC4J サーバーに障害が発生すると、このフラグにより、ク ライアントが代替サーバーに再ルーティングされるまで、指定されたミリ秒の遅延が発生 します。デフォルトでは、遅延は発生しません。前述のエラー状況の 1 つ目を回避するに は、7000 ~ 9000 の値を設定します。

### <span id="page-52-0"></span>セッションのレプリケーションの詳細およびロジスティックス

分散アプリケーションの場合、セッション・オブジェクトに setAttribute() がコールされ るたびに、セッション・レプリケーションがトリガーされます。コールで指定された名前およ び値はシリアライズおよびレプリケートされ、シリアライズされた値は指定された名前をキー として格納されます。値は、フェイルオーバーされたサーブレットによってアクセスされたと きにのみデシリアライズされます。

セッション・オブジェクトに属するデータ項目を更新する場合、毎回明示的に setAttribute() をコールする必要があります。たとえば、Bean を取得するためにセッショ ン・オブジェクトに対して getAttribute() をコールし、次に Bean の状態を変更するために Bean にメソッドをコールする場合、セッション内の Bean を更新するために、セッション・オ ブジェクトに setAttribute() をコールする必要があります。これは、非分散環境の場合に、 Bean にメソッドをコールすると Bean は参照によって即時渡され、直接セッション・オブジェ クト内で更新されるのとは異なります。

また、この機能がパフォーマンスに与える影響にも注意してください。多数の setAttribute() コールのあるサーブレットは、状態のレプリケーションの実行時に発生する 小さなオーバーヘッドにより、パフォーマンスが低下する可能性があります。

注意 **:** OC4J のデバッグ用フラグ http.session.debug および http.cluster.debug を有効にすることにより、レプリケーションの実 行時の状態およびセッション状態の更新を監視できます。2-16 [ページの](#page-39-2) 「OC4J [のデバッグ・フラグ」お](#page-39-2)よび 2-17 [ページの](#page-40-0)「OC4J [のデバッグ・フ](#page-40-0) [ラグの設定」を](#page-40-0)参照してください。

# <span id="page-53-0"></span>セッション・サーブレットの例

次の SessionServlet コードで実装されるサーブレットは、HttpSession オブジェクトを 確立して、リクエスト・オブジェクトとセッション・オブジェクトによって維持されている データを出力します。

### **SessionServlet** コード

```
import java.io.*;
import javax.servlet.*;
import javax.servlet.http.*;
import java.util.Date;
public class SessionServlet extends HttpServlet {
   public void doGet (HttpServletRequest req, HttpServletResponse res)
         throws ServletException, IOException {
     // Get the session object. Create a new one if it doesn't exist.
     HttpSession session = req.getSession(true);
     res.setContentType("text/html");
     PrintWriter out = res.getWriter();
     out.println("<head><title> " + "SessionServlet Output " +
                "</title></head><body>");
     out.println("<h1> SessionServlet Output </h1>");
     // Set up a session hit counter. "sessionservlet.counter" is just the
     // conventional way to create a key for the value to be stored in the
     // session object "dictionary".
     Integer ival =
       (Integer) session.getAttribute("sessionservlet.counter");
    if (ival == null) {
      ival = new Integer(1);
 }
     else {
      ival = new Integer(ival.intValue() + 1); }
     // Save the counter value.
     session.setAttribute("sessionservlet.counter", ival);
     // Report the counter value.
    out.println(" You have hit this page <br/> \times +
                ival + \sqrt{b} times. <p>");
     // This statement provides a target that the user can click
     // to activate URL rewriting. It is not done by default.
     out.println("Click <a href=" +
                 res.encodeURL(HttpUtils.getRequestURL(req).toString()) +
                ">here</a>");
     out.println(" to ensure that session tracking is working even " +
                "if cookies aren't supported.<br>");
     out.println("Note that by default URL rewriting is not enabled" +
                 " due to its large overhead.");
     // Report data from request.
     out.println("<h3>Request and Session Data</h3>");
     out.println("Session ID in Request: " +
                 req.getRequestedSessionId());
     out.println("<br>Session ID in Request is from a Cookie: " +
                 req.isRequestedSessionIdFromCookie());
```

```
 out.println("<br>Session ID in Request is from the URL: " +
                 req.isRequestedSessionIdFromURL());
    out.println("<br/>kbr>Valid Session ID: " +
                 req.isRequestedSessionIdValid());
    // Report data from the session object.
    out.println("<h3>Session Data</h3>");
    out.println("New Session: " + session.isNew());
   out.println("<br/>kbr> Session ID: " + session.getId());
    out.println("<br> Creation Time: " + new Date(session.getCreationTime()));
    out.println("<br>Last Accessed Time: " +
                new Date(session.qetLastAccessedTime()));
    out.println("</body>");
    out.close();
  }
  public String getServletInfo() {
    return "A simple session servlet";
   }
}
```
### デプロイおよびテスト

OC4J スタンドアロンでは、前述のコードを OC4J のデフォルト Web アプリケーションの /WEB-INF/classes ディレクトリにあるファイル SessionServlet.java に保存します。 デフォルトで、デフォルトの Web アプリケーションのルート・ディレクトリは j2ee/home/default-web-app です。(詳細は、5-24 [ページ](#page-131-0)の「OC4J [のデフォルトのアプリ](#page-131-0) [ケーションおよびデフォルトの](#page-131-0) Web アプリケーション」を参照してください。)

global-web-application.xml ファイルの <orion-web-app> 要素の development="true" 設定を使用すると便利です。development フラグの詳細は、6-2 [ペー](#page-149-0) [ジの](#page-149-0)「[global-web-application.xml](#page-149-0) および orion-web.xml の要素の説明」を参照してください。

図 [2-1](#page-55-0) に、Cookie が有効になっている Web ブラウザによって、サーブレットがセッション内で 2 回目に起動されたときの出力を示します。Cookie を無効にしてから、URL リライティングを 行う HREF を選択するなど、Web ブラウザの設定を変更して、違いを試してみてください。

### 図 **2-1** セッション・サーブレットの表示

<span id="page-55-0"></span>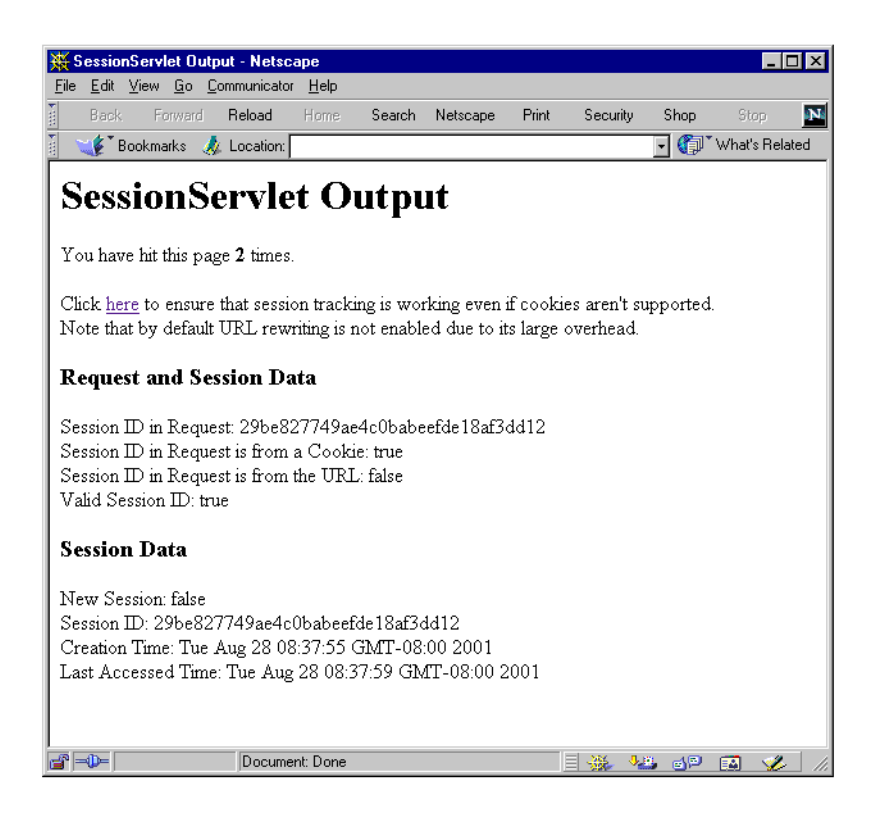

# サーブレットのセキュリティ

OC4J では、Oracle Application Server 環境下の Oracle HTTP Server と OC4J 間でセキュアな AJP を使用した Secure Socket Layer(SSL)通信をサポートしています。これは、Oracle HTTP Server が OC4J との通信に使用しているプロトコルである Apache JServ Protocol のセキュアな バージョンです。次の各項で、詳細を説明します。

- [セキュリティ機能の使用](#page-56-0)
- [Oracle HTTP Server](#page-59-0) および OC4J での SSL の構成
- SSL [の一般的な問題と解決策](#page-60-0)

続いて、一般的なセキュリティ上の考慮事項を説明します。

[その他のセキュリティに関する考慮事項](#page-61-0)

#### 注意 **:**

- クライアントと Oracle HTTP Server 間のセキュアな通信は、Oracle HTTP Server と OC4J 間のセキュアな通信からは独立したものです。 (また、Oracle HTTP Server と OC4J 間で使用されるセキュアな AJP プロトコルは、エンド・ユーザーには表示されません。)この項では、 Oracle HTTP Server と OC4J 間のセキュアな通信についてのみ説明し ます。
- さらに、OC4J スタンドアロンでは、クライアントと OC4J 間での HTTPS を使用した直接の SSL 通信をサポートしています。スタンド アロン・バージョンをダウンロードする際に OTN-J から入手可能な 『Oracle Application Server Containers for J2EE スタンドアロン・ユー ザーズ・ガイド』を参照してください。

Oracle Application Server のセキュリティおよび Oracle HTTP Server に関する追加情報は、次 のマニュアルを参照してください。

- 『Oracle Application Server セキュリティ・ガイド』(クライアントと Oracle HTTP Server 間のセキュアなプロトコルに関する情報を含む)
- 『Oracle Application Server Containers for J2EE セキュリティ・ガイド』(SSL 鍵、証明書お よび関連概念の概要を含む)
- 『Oracle HTTP Server 管理者ガイド』

# <span id="page-56-1"></span><span id="page-56-0"></span>セキュリティ機能の使用

次の各項で、SSL 機能を OC4J および Oracle HTTP Server で使用する方法について説明します。

- OC4J および [Oracle HTTP Server](#page-56-1) での証明書の使用
- [クライアント認証のリクエスト](#page-58-0)

### **OC4J および Oracle HTTP Server での証明書の使用**

次に、OC4J で SSL 通信を行う際に鍵および証明書を使用するための手順を説明します。これ らはサーバーレベルの手順で、通常はセキュアな通信を必要とするアプリケーションのデプロ イ前に実行します。たとえば、Oracle Application Server インスタンスを最初に設定する際に 実行します。

キーストアは、すべての信頼されたパーティの証明書を含め、プログラムで使用する証明書を 格納するために使用される点に注意してください。キーストアを使用することにより、OC4J な どのエンティティは、他のパーティを認証すると同時に、自らを他のパーティに対して認証す ることができます。Oracle HTTP Server では、同じ目的で Wallet と呼ばれるものを使用しま す。

Java では、キーストアは java.security.KeyStore インスタンスで、Sun 社の JDK ととも に提供される keytool ユーティリティを使用して作成および操作できます。このオブジェク トの基礎となる物体はファイルです。keytool の詳細は、次の Web サイトを参照してくださ い。

http://java.sun.com/j2se/1.3/docs/tooldocs/win32/keytool.html

Oracle Wallet に対する Oracle Wallet Manager の機能は、キーストアに対する keytool の機能 と同じです。

次に、OC4J および Oracle HTTP Server 間で証明書を使用するための手順を示します。

- **1.** keytool を使用して、秘密鍵、公開鍵および署名されていない証明書を生成します。この 情報を、新規のキーストアまたは既存のキーストアに入れます。
- **2.** 次のいずれかの方法で、証明書の署名を取得します。

自分の署名を生成します。

**a.** keytool を使用して、証明書を自己署名します。クライアントによって、自らが認証 局のように信頼される場合、この方法を使用できます。

または、認識されている認証局から署名を取得します。

- **a.** 手順 1 の証明書を使用し、keytool を使用して証明書リクエストを生成します。これ は、証明書を認証局によって署名してもらうためのリクエストです。
- **b.** 証明書リクエストを認証局に送信します。
- **c.** 署名を認証局から受領し、再度 keytool を使用してキーストアにインポートします。 キーストア内で、署名は関連付けられた証明書に対してマッチされます。

注意 **:** Oracle Application Server には、Oracle Application Server Certificate Authority(OCA)が含まれています。OCA を使用すると、証 明書をユーザー自身およびそのユーザーに対して作成および発行できます が、事前の手配なしではユーザーの組織外ではこれらの証明書は認識され ません。OCA の詳細は、『Oracle Application Server Certificate Authority 管理者ガイド』を参照してください。

署名のリクエストおよび受領のプロセスは、認証局によって異なります。これは Oracle Application Server の対象および制御の範囲外であるため、Oracle Application Server のドキュ メントでは説明されていません。詳細は、認証局の Web サイトを参照してください。(すべて のブラウザに、信頼できる認証局のリストが含まれています。)次に、VeriSign 社および Thawte 社の Web アドレスを示します。

http://www.verisign.com/

http://www.thawte.com/

OC4J と Oracle HTTP Server 間の SSL 通信には、必ず前述の手順を Oracle HTTP Server に対し て実行しますが、キーストアおよび keytool ユーティリティのかわりに、Wallet および Oracle Wallet Manager を使用します。Wallet および Oracle Wallet Manager の詳細は、『Oracle Application Server セキュリティ・ガイド』を参照してください。

前述の手順 1 および 2 に加え、必要に応じて次の手順を実行します。

**1. Oracle HTTP Server** がまだ信頼していないエンティティによって **OC4J** の証明書が署名さ れている場合、そのエンティティの証明書を取得して Oracle HTTP Server にインポートし ます。OC4J の証明書が自己署名であるかどうかによって、詳細は次のように異なります。

OC4J の証明書が自己署名である場合(基本的に、Oracle HTTP Server はまだ OC4J を信頼 していません)、次の手順を実行します。

- **a.** keytool を使用して、OC4J から OC4J の証明書をエクスポートします。この手順に より、証明書が Oracle HTTP Server によってアクセス可能なファイルに置かれます。
- **b.** Oracle Wallet Manager を使用して、Oracle HTTP Server に OC4J の証明書をインポー トします。

OC4J の証明書が別のエンティティによって署名されている場合 (Oracle HTTP Server は まだ信頼していません)、次の手順を実行します。

- **a.** エンティティからエクスポートするなど、適切な方法でそのエンティティの証明書を 取得します。実際の手順は、エンティティによって大きく異なります。
- **b.** Oracle Wallet Manager を使用して、Oracle HTTP Server にエンティティの証明書をイ ンポートします。
- **2. Oracle HTTP Server** の証明書が、**OC4J** がまだ信頼していないエンティティによって署名 され、**OC4J** がクライアント認証を必要とするモードで実行されている場合、次の手順を 実行します(2-35 [ページの「クライアント認証のリクエスト」を](#page-58-0)参照)。
	- **a.** エンティティからエクスポートするなど、適切な方法でそのエンティティの証明書を 取得します。実際の手順は、エンティティによって大きく異なります。
	- **b.** keytool を使用して、OC4J にエンティティの証明書をインポートします。

注意 **:** Oracle HTTP Server と OC4J 間の SSL 上の通信で、2 者間の通信 チャネル上の全データが暗号化されます。次の手順が実行されます。1) 暗号化チャネルの設立時に、Oracle HTTP Server によって OC4J の証明連 鎖が認証されます。2)オプションで、OC4J がクライアント認証モードの 場合、Oracle HTTP Server が OC4J によって認証されます。このプロセス も、暗号化チャネルの設立時に行われます。3)この最初の交換以降に行 われる通信は、すべて暗号化されます。

例 **: SSL** 証明書の作成と自らの署名の生成 この例は、前述の手順 2 における、keytool を使 用して証明書を自己署名することにより、自らの署名を生成するモードに対応します。

まず、keytool コマンドを使用し、RSA 秘密鍵と公開鍵のペアを持つキーストアを作成しま す。次の例では(%がシステム・プロンプト)、RSA 鍵ペア生成アルゴリズムを使用して、 mykeystore というファイルに常駐し、パスワードは 123456 で 21 日間有効のキーストアが 生成されます。

% keytool -genkey -keyalg "RSA" -keystore mykeystore -storepass 123456 -validity 21

次の点に注意してください。

- keystore オプションにより、鍵が格納されるファイルの名前を指定します。
- storepass オプションにより、キーストアを保護するパスワードを設定します。
- validity オプションにより、証明書の有効日数を設定します。

keytool により、次のように、さらに情報を入力するようプロンプトが表示されます。

What is your first and last name? [Unknown]: Test User What is the name of your organizational unit? [Unknown]: Support What is the name of your organization? [Unknown]: Oracle What is the name of your City or Locality? [Unknown]: Redwood Shores What is the name of your State or Province? [Unknown]: CA What is the two-letter country code for this unit? [Unknown]: US Is <CN=Test User, OU=Support, O=Oracle, L=Reading, ST=Berkshire, C=GB> correct? [no]: yes Enter key password for <mykey>

(RETURN if same as keystore password):

注意 **:** 2 文字の国コードを調べるには、次の URL の ISO 国コード・リス トを使用してください。

http://www.bcpl.net/~j1m5path/isocodes.html

mykeystore ファイルが現行ディレクトリに作成されます。鍵のデフォルトの別名は mykey です。

### <span id="page-58-0"></span>クライアント認証のリクエスト

OC4J では、サーバーがクライアントと通信を開始する前に、クライアントからの認証を明示的 にリクエストする、クライアント認証モードをサポートしています。Oracle Application Server 環境では、Oracle HTTP Server が OC4J のクライアントとして動作します。

クライアント認証を行うために、Oracle HTTP Server は証明書を必要とし、証明書と、ルート 証明書で終わる証明連鎖を送信することにより、自らを認証します。OC4J は、クライアントの 信頼の連鎖を設立する際、指定されたリストに含まれるルート証明書のみ受領するよう構成で きます。

OC4J が信頼する証明書は、トラスト・ポイントと呼ばれます。Oracle HTTP Server からの証 明連鎖では、トラスト・ポイントは、OC4J 内のキーストアに一致する最初の証明書です。信頼 を設立する方法は 3 つあります。

- クライアント証明書がキーストア内に存在する。
- Oracle HTTP Server からの証明連鎖内の中間 CA 証明書がキーストア内に存在する。
- Oracle HTTP Server からの証明連鎖内のルート CA 証明書がキーストア内に存在する。

OC4J は、偽造された証明書を防ぐため、トラスト・ポイントを含め、そこまでの証明連鎖全体 が有効であることを検証します。

needs-client-auth 属性を使用してクライアント認証をリクエストする場合、次の手順を実 行します。この属性の構成方法は、2-36 [ページの](#page-59-1)「OC4J での SSL [の構成手順」](#page-59-1)を参照してく ださい。

- **1.** Oracle HTTP Server からの連鎖内のどの証明書をトラスト・ポイントにするかを決定しま す。このトラスト・ポイントを使用する証明書の発行を制御できるか、または認証局を発 行者として信頼できることを確認します。
- **2.** クライアント証明書の認証のトラスト・ポイントとして、サーバーのキーストアに中間ま たはルート証明書をインポートします。

注意 **:** OC4J によって使用しないトラスト・ポイントが存在する場合、こ れらのトラスト・ポイントがキーストアに含まれていないことを確認して ください。

- **3.** クライアント証明書の作成手順を実行します(2-33 [ページの](#page-56-1)「OC4J および [Oracle HTTP](#page-56-1)  Server [での証明書の使用」を](#page-56-1)参照)。クライアント証明書には、サーバーにインストールさ れている中間またはルート証明書が含まれます。別の認証局をも信頼する場合、その認証 局から証明書を取得します。
- **4.** 証明書を Oracle HTTP Server 内のファイルに保存します。
- **5.** Oracle HTTP Server がセキュアな AJP 接続を開始する際、証明書を提供します。

### <span id="page-59-0"></span>**Oracle HTTP Server** および **OC4J** での **SSL** の構成

Oracle HTTP Server および OC4J 間でセキュアな通信を行うには、次のように、両方で構成手 順を実行する必要があります。

- [Oracle HTTP Server](#page-59-2) での SSL の構成手順
- OC4J での SSL [の構成手順](#page-59-1)

### <span id="page-59-2"></span>**Oracle HTTP Server** での **SSL** の構成手順

Oracle HTTP Server では、セキュアな通信のために、mod\_oc4j.conf で適切な SSL の設定を 検証します。次のように、SSL が有効で、Wallet ファイルおよびパスワード指定されている必 要があります。

Oc4jEnableSSL on Oc4jSSLWalletFile *wallet\_path* Oc4jSSLWalletPassword *pwd*

wallet\_path 値は、Wallet ファイルへのディレクトリ·パスで、ファイル名を含みません。 (Wallet ファイル名はすでに認識されています。)*pwd* 値は Wallet のパスワードです。

mod\_oc4j.conf ファイルの詳細は、『Oracle HTTP Server 管理者ガイド』を参照してくださ い。

### <span id="page-59-1"></span>**OC4J** での **SSL** の構成手順

default-web-site.xml ファイル(または、必要に応じて他の Web サイトの XML ファイ ル)内で、<web-site> 要素の下で適切な SSL 設定を指定する必要があります。

**1.** 次のように、secure フラグをオンにしてセキュアな通信を指定します。

```
<web-site ... secure="true" ... >
    ...
</web-site>
```
secure="true" に設定すると、AJP プロトコルで SSL ソケットを使用するよう指定され ます。

**2.** 次のように、<ssl-config> サブ要素とその keystore および keystore-password 属 性を使用して、キーストアのパスおよびパスワードを指定します。

```
<web-site ... secure="true" ... >
```

```
 <ssl-config keystore="path_and_file" keystore-password="pwd" />
</web-site>
```
secure フラグが true に設定されている場合、<ssl-config> 要素は必須です。

path and file 値では、絶対または相対ディレクトリ·パスのどちらでも指定でき、 ファイル名を含めます。相対パスは、Web サイトの XML ファイルの位置に対して相対的 です。

**3.** オプションで、クライアント認証を必要とすることを指定するために、 needs-client-auth フラグをオンにします。これは、<ssl-config> 要素の属性です。

```
<web-site ... secure="true" ... >
```
 <ssl-config keystore="*path\_and\_file*" keystore-password="*pwd*" needs-client-auth="true" />

</web-site>

...

...

この手順により、OC4J が、Oracle HTTP Server などのクライアント・エンティティの識 別により、セキュアな通信を許容または拒絶するモードが設定されます。 needs-client-auth フラグにより、OC4J が接続時にクライアントの証明連鎖をリクエ ストするよう指定されます。OC4J がクライアントのルート証明書を認識すると、クライア ントが許容されます。

<ssl-config> 要素で指定されたキーストアには、セキュアな AJP および SSL による OC4J への接続を認可されているクライアントの証明書が含まれている必要があります。

次に、クライアント認証でセキュアな通信を設定する例を示します。

```
<web-site display-name="OC4J Web Site" protocol="ajp13" secure="true" >
   <default-web-app application="default" name="defaultWebApp" root="/j2ee" />
   <access-log path="../log/default-web-access.log" />
   <ssl-config keystore="../keystore" keystore-password="welcome" 
              needs-client-auth="true" />
```
</web-site>

太字の部分のみが、セキュリティ固有の箇所です。セキュアな通信の使用または不使用にかか わらず、Oracle HTTP Server を介した通信では、プロトコル値は必ず ajp13 です。プロトコル 値が ajp13 で secure="false" の場合は AJP プロトコル、ajp13 で secure="true" の場 合はセキュアな AJP プロトコルを示します。

<web-site> 要素および <ssl-config> 要素の要素および属性の詳細は、6-19 [ページ](#page-166-0)の 「Web サイト XML [ファイルの要素の説明」を](#page-166-0)参照してください。

また、関連情報は、2-35 [ページの「クライアント認証のリクエスト」を](#page-58-0)参照してください。

### <span id="page-60-0"></span>**SSL** の一般的な問題と解決策

この項では、一般的な SSL のエラー、その原因および解決策と、一般的な SSL のデバッグにつ いて説明します。

### 一般的な **SSL** のエラー

SSL 証明書の使用時に、次のエラーが発生する場合があります。

#### **Keytool Error: java.security.cert.CertificateException: Unsupported encoding**

原因 **:** 文末に空白があります。keytool ユーティリティでは、文末に空白は使用できませ  $h_{\rm o}$ 

処置 **:** 文末の空白をすべて削除してください。それでもエラーが発生する場合、証明書の 返信ファイルに改行を追加します。

#### **Keytool Error: KeyPairGenerator not available**

原因 **:** 以前のバージョンの JDK の keytool ユーティリティを使用していると考えられま す。

処置 **:** システム上の最新の JDK の keytool ユーティリティを使用してください。確実に 最新の JDK を使用するには、JDK のフルパスを指定してください。

#### **Keytool Error: Failed to establish chain from reply**

原因 **:** keytool ユーティリティがキーストア内でルート CA 証明書を検出できないため、 サーバーの鍵から信頼されたルート認証局への証明連鎖を構築できません。

処置 **:** 次のコマンドを実行します。

keytool -keystore keystore -import -alias cacert -file cacert.cer (keytool -keystore keystore -import -alias intercert -file inter.cer)

中間 CA keytool ユーティリティを使用している場合、次のコマンドを実行します。

keystore keystore -genkey -keyalg RSA -alias serverkey keytool -keystore keystore -certreq -file my.host.com.csr

Certificate Signing Request (CSR) から証明書を取得し、次のコマンドを実行します。

keytool -keystore keystore -import -file my.host.com.cer -alias serverkey

#### **No available certificate corresponds to the SSL cipher suites that are enabled**

原因 **:** 証明書に問題があります。

処置 **:** 問題を決定し、修正してください。

### 一般的な **SSL** のデバッグ

OC4J スタンドアロンで開発している際、Java Secure Socket Extension (JSSE) 実装からの冗長 デバッグ情報を表示できます。オプションのリストを取得するには、次のように OC4J を起動 します。

java -Djavax.net.debug=help -jar oc4j.jar

次のように起動すると、冗長性が完全に有効になります。

java -Djavax.net.debug=all -jar oc4j.jar

これにより、ブラウザのリクエスト・ヘッダー、サーバーの HTTP ヘッダー、サーバーの HTTP ボディ、(暗号化前後の)コンテンツ長、および SSL のバージョンが表示されます。

### <span id="page-61-0"></span>その他のセキュリティに関する考慮事項

前述の SSL 機能に加え、OC4J サーブレット・コンテナで稼働する Web アプリケーションのセ キュリティに関して、次の点を考慮する必要があります。

- global-web-application.xml ファイルまたは orion-web.xml ファイルにおいて、 <orion-web-app> の <jazn-web-app> サブ要素を使用して OracleAS JAAS Provider お よび Single Sign-On (SSO) プロパティをサーブレットの実行用に構成します。特定のセ キュリティ・サブジェクトの権限を使用してサーブレットを起動するには、これらの機能 を適切に設定する必要があります。この要素は、6-2 [ページ](#page-149-0)の 「[global-web-application.xml](#page-149-0) および orion-web.xml の要素の説明」で説明されています。
- OC4J には、web.xml デプロイメント・ディスクリプタの <security-role> 要素を使用 したセキュリティ制約とセキュリティ・ロールの標準サポートが用意されています。一般 情報については、サーブレット仕様を参照してください。OC4J には、 global-web-application.xml ファイルの <security-role-mapping> 要素を使用 した関連サポートも備わっています。global-web-application.xml の要素および属 性の詳細は、6-2 [ページ](#page-149-1)の「[global-web-application.xml](#page-149-1) および orion-web.xml の構成」を 参照してください。

■ クラス名による起動は、開発環境でのみ使用してください。クラス名によるサーブレット の起動をユーザーに許可すると、重大なセキュリティ上のリスクが発生するためです。

クラス名による起動では、web.xml ファイルで特に対処しないかぎり、標準のセキュリ ティ制約が無視されるおそれがあります。また、サーブレットをクラスで起動すると、ス ローされる例外によって、サーブレットの場所の物理パスが公開される可能性があり、非 常に危険です。

特に本番環境でのセキュリティの問題を解決するには、次のいずれかの方法で、クラス名 によるサーブレット起動を無効にします。

- **–** システム・プロパティ http.webdir.enable の値を false に設定。この結果、 servlet-webdir 設定は無視されます。
- **–** global-web-application.xml または orion-web.xml を使用して、 servlet-webdir の値を ""(空の引用符)に設定。

(servlet-webdir の設定に関する追加情報を含む、クラス名による起動の詳細は、[2-22](#page-44-0) [ページの](#page-44-0)「OC4J [開発時におけるクラス名によるサーブレットの起動」](#page-44-0)を参照してくださ い。)

たとえば、orion-web.xml で次のような構成を行うと、クラス名による起動が無効にな ります。

<orion-web-app ... servlet-webdir="" ... > ...

</orion-web-app>

■ 破壊的な目的によるセッション ID 番号の推測やハッキングを防ぐために、OC4I では java.security.SecureRandom 機能を使用して、ランダムなセッション ID 番号を生成 します。

# サーブレットのベスト・プラクティスのサマリー

この項では、OC4J サーブレットのコーディングと構成に役立つベスト・プラクティスをまとめ ます。

# ベスト・プラクティス **:** 一般的なコーディング

一般的なコーディングには次の方法をお薦めします。

- 柔軟性を考慮し、リソース接続の URL はハードコーディングしないようにします。デー タ・ソース構成の詳細は、4-2 [ページの「サーブレットでの](#page-85-0) JDBC の使用」を参照してくだ さい。
- 効率性を考慮し、可能な場合はサーブレット・フィルタを使用します。3-2 [ページの「サー](#page-65-0) [ブレット・フィルタ」を](#page-65-0)参照してください。
- リソースやクラスをロードする場合は、必ずコンテキスト・クラスローダーを使用します。 次のコールは、現在実行しているスレッドのコンテキスト・クラスローダーを返します。

Thread.currentThread().getContextClassLoader();

### ベスト・プラクティス **:** セッション

HTTP セッションには次の方法をお薦めします。関連情報については、2-24 [ページの「サーブ](#page-47-1) [レットのセッション」を](#page-47-1)参照してください。

- コードがセッションによって無効になったら、セッションも無効になるようにします。
- セッション状態の永続化が適切および実行可能な場合は永続化し、永続化が実行不可能な 場合はセッションをレプリケートします。
- 共有リソースはセッションに格納しません。
- 適切なセッション・タイムアウト値を設定します。

■ クラスタリングとセキュリティは、初期の開発プロセスで考慮するようにします。

# ベスト・プラクティス **:** 構成

本番環境には次の構成方法をお薦めします。

- パフォーマンスを改善するために、開発時の check-for-updates フラグは無効にしてお きます。このフラグの詳細は、2-3 [ページの「開発用の主な](#page-26-0) OC4J のフラグ」を参照してく ださい。
- クラス名によるサーブレットの起動はセキュリティ上のリクスが大きいため、開発時に使 用するには便利ですが、本番環境では無効にします。詳細は、2-22 [ページの](#page-44-0)「OC4J [開発時](#page-44-0) [におけるクラス名によるサーブレットの起動」](#page-44-0)を参照してください。
- ライブラリをサーバー・レベルで共有するか、アプリケーション固有のライブラリとして 使用するかを十分に検討する必要があります。必要がない場合は、共有しないでください。 サーバー・レベルのライブラリとして使用する場合は、OC4J server.xml ファイルまた はグローバル application.xml ファイルの <library> 要素を使用します。アプリケー ション・レベルのライブラリとして使用する場合は、アプリケーションの orion-application.xml ファイルの <library> 要素を使用します。これらのファイ ルの詳細は、『Oracle Application Server Containers for J2EE ユーザーズ・ガイド』を参照 してください。
- ライブラリにシステムのクラスパスは使用しないようにします。

# サーブレット・フィルタとイベント・リスナー

この章では、サーブレットに関する次の機能について説明します。

- [サーブレット・フィルタ](#page-65-1)
- [イベント・リスナー](#page-75-0)

# <span id="page-65-1"></span><span id="page-65-0"></span>サーブレット・フィルタ

サーブレット・フィルタは、次の各項で説明するように、Web アプリケーションのリクエスト の前処理とレスポンスの後処理に使用します。

- [サーブレット・フィルタの概要](#page-65-2)
- [サーブレット・コンテナによるフィルタの起動](#page-65-3)
- [転送またはインクルード・ターゲットのフィルタ](#page-66-0)
- [フィルタの例](#page-67-0)

### <span id="page-65-2"></span>サーブレット・フィルタの概要

サーブレット・コンテナが、クライアントにかわってサーブレット内のメソッドをコールする と、クライアントが送信した HTTP リクエストは、デフォルトで、サーブレットに直接渡され ます。サーブレットが生成するレスポンスは、コンテナによる内容の修正なしに、デフォルト でクライアントに直接返されます。この場合、サーブレットはリクエストを処理し、アプリ ケーションに必要な分のレスポンスを生成します。

ただし、サーブレットに対するリクエストの前処理が役立つ場合が多くあります。さらに、 サーブレットのクラスからのレスポンスに対する変更が役立つ場合があります。暗号化がその 一例です。アプリケーション内のサーブレットまたはサーブレット・グループは、機密に関わ るレスポンス・データを生成することがあります。このようなデータは、特に HTTP などのセ キュアでないプロトコルを使用して接続が行われている場合は、クリアテキスト・フォームで ネットワーク上に発信すべきではありません。フィルタによって、レスポンスを暗号化できま す。この場合は当然、クライアント側でレスポンスを復号化できる必要があります。

通常フィルタが使用されるのは、1 つのサーブレットではなく、サーブレット・グループのリ クエストまたはレスポンスに対して前処理または後処理を適用する場合です。リクエストまた はレスポンスの変更が必要なサーブレットが 1 つのみの場合、フィルタの作成は不要です。必 要な変更をサーブレット自体で直接実行します。

フィルタはサーブレットではない点に注意してください。フィルタは、doGet() や doPost() などの HttpServlet メソッドの実装およびオーバーライドは行いません。フィルタが実装す るのは、javax.servlet.Filter インタフェースのメソッドです。メソッドは次のとおりで す。

- init()
- destroy()
- doFilter()

## <span id="page-65-3"></span>サーブレット・コンテナによるフィルタの起動

図 [3-1](#page-66-1) に、サーブレット・コンテナによるフィルタの起動方法を示します。左側の例では、 コール対象のサーブレットに対してフィルタが構成されていません。右側の例では、複数の フィルタ(1、2、...、N)が連鎖して構成され、サーブレットがコールされる前とレスポンスし た後にコンテナによって起動されます。web.xml ファイルに、コンテナを使用してフィルタを 起動するサーブレットを指定します。

<span id="page-66-1"></span>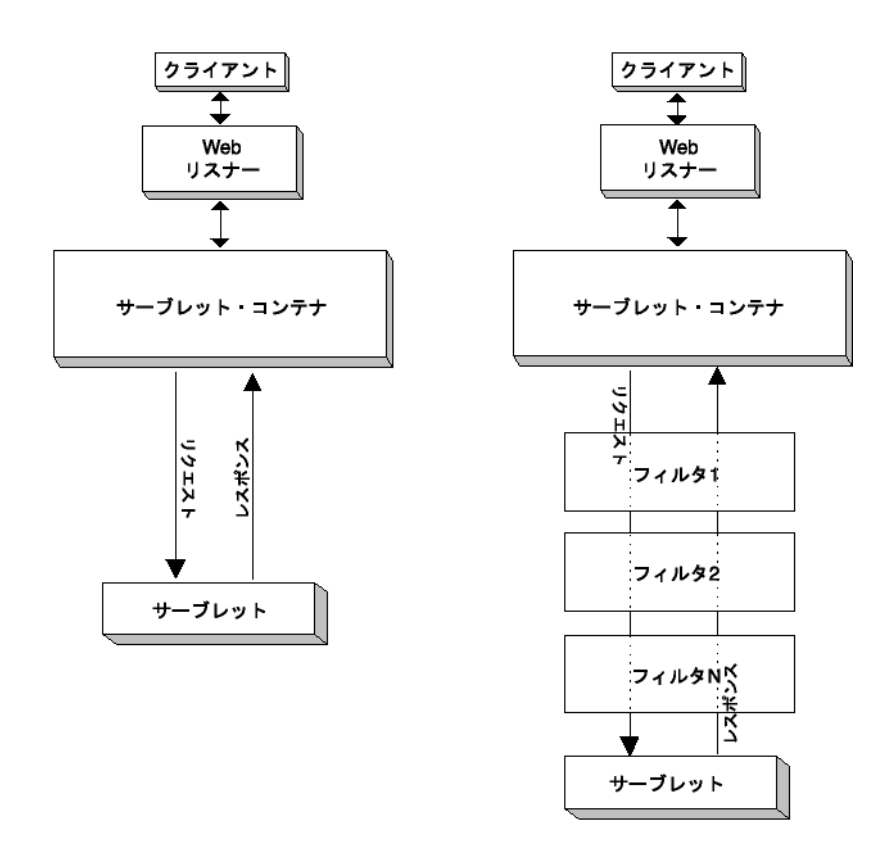

図 **3-1** フィルタ使用およびフィルタなしのサーブレットの起動

フィルタの起動順序は、web.xml ファイル内でのフィルタの構成順序に従います。web.xml 内の最初のフィルタがリクエスト時に最初に起動され、web.xml 内の最後のフィルタがレスポ ンス時に最初に起動されます。レスポンス時には順序が逆になります。

注意 **:** 複数のフィルタを使用する際、機能の重複や、フィルタが上書き する対象など、組合せに注意してください。

# <span id="page-66-0"></span>転送またはインクルード・ターゲットのフィルタ

OC4J 10.1.2 実装では、サーブレットがフィルタされると、そのフィルタされたサーブレットに 転送またはインクルードされているサーブレットは、デフォルトでフィルタされません。ただ し、次の環境設定により、この動作を変更できます。

oracle.j2ee.filter.on.dispatch=true

このフラグは、デフォルトで false に設定されます。

注意 **:** このフラグは、現行のリリースでは一時的なメカニズムです。今 後のリリースではサーブレット仕様のバージョン 2.4 に準拠する予定です。 この仕様では、フィルタされたサーブレットに転送またはインクルードさ れるサーブレットは、デフォルトでフィルタされません。ただし、仕様に 従い、この動作は web.xml ファイルで構成できます。

インクルードおよび転送に関する一般的な情報は、2-10 [ページの「サーブレットのインクルー](#page-33-0) [ドおよび転送」](#page-33-0)を参照してください。

# <span id="page-67-1"></span><span id="page-67-0"></span>フィルタの例

この項では、3 つのサーブレット・フィルタの例を説明します。

### フィルタの例 **1**

この項では、単純なフィルタの例を説明します。すべてのフィルタは、 javax.servlet.Filter インタフェースの 3 つのメソッドを実装するか、または 3 つのメ ソッドを実装するクラスを拡張する必要があります。したがって、最初の手順では、これらの メソッドを実装するクラスを作成します。このクラスは、MyGenericFilter と呼ばれ、他の フィルタによって拡張できます。

汎用フィルタ次に汎用フィルタ・コードを示します。この汎用フィルタは、 com.example.filter パッケージに含まれており、対応するディレクトリ構造を設定するこ とを前提としています。

これは空(またはパススルー)フィルタの要素の例で、テンプレートとして使用できます。

package com.example.filter; import javax.servlet.\*;

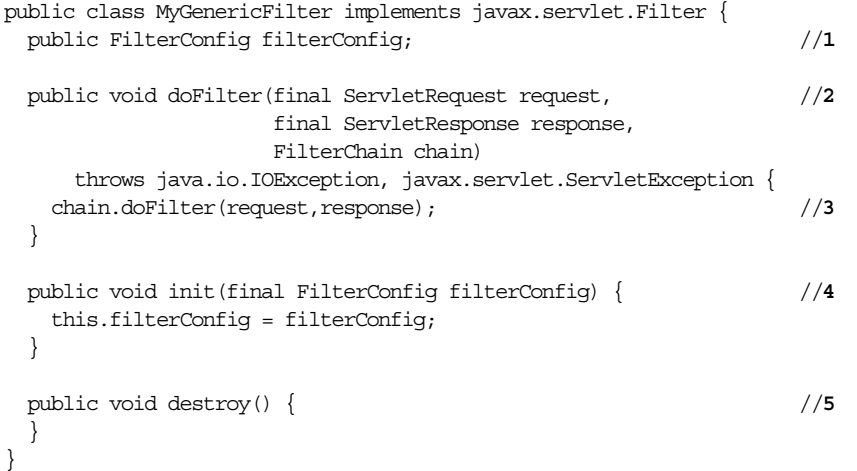

このコードをパッケージ・ディレクトリ内の MyGenericFilter.java というファイルに保存 します。コード内の番号に対する注は、次のとおりです。

- **1.** このコードは、フィルタの構成オブジェクトを保存するための変数を宣言します。
- **2.** doFilter() メソッドには、フィルタを実装するコードが含まれます。
- **3.** 汎用の場合は、フィルタ・チェーンのみをコールします。
- **4.** init() メソッドは、フィルタの構成を変数で保存します。
- **5.** destroy() メソッドをオーバーライドすると、必要なファイナライズを行うことができま す。

フィルタ・コード **: HelloWorldFilter.java** このフィルタは、前述の MyGenericFilter クラスの doFilter() メソッドをオーバーライドします。このフィルタは最初にコールされると、コン ソールにメッセージを出力し、次に新規属性をサーブレットのリクエストに追加してから、 フィルタ・チェーンをコールします。この例のチェーンには他のフィルタがありません。した がって、コンテナはリクエストをサーブレットに直接渡します。次のコードを HelloWorldFilter.java というファイルに入力します。

package com.acme.filter;

import javax.servlet.\*;

public class HelloWorldFilter extends MyGenericFilter {

```
 private FilterConfig filterConfig;
  public void doFilter(final ServletRequest request,
                        final ServletResponse response,
                        FilterChain chain)
        throws java.io.IOException, javax.servlet.ServletException {
     System.out.println("Entering Filter");
     request.setAttribute("hello","Hello World!");
    chain.doFilter(request,response);
     System.out.println("Exiting HelloWorldFilter");
   }
}
```
**JSP** コード **: filter.jsp** 例を単純にするために、フィルタ出力を処理するサーブレットを JSP ペー ジとして作成します。次のように作成します。

```
<HTML>
<HEAD>
<TITLE>Filter Example 1</TITLE>
</HEAD>
<BODY>
<HR>
<P><%=request.getAttribute("hello")%></P>
<P>Check your console output!</P>
<HR>
</BODY>
</HTML>
```
この JSP ページは、フィルタによって追加された新規リクエスト属性 hello を取得し、その値 をコンソールに出力します。filter.jsp ページを OC4J スタンドアロンのデフォルトの Web アプリケーションのルート・ディレクトリに置き、ブラウザから filter.jsp を起動したとき にコンソール・ウィンドウに表示されるようにします。

例 **1** の設定この章では、OC4J スタンドアロンのデフォルトの Web アプリケーションを使用し て、フィルタの例をテストします。フィルタは、デフォルトの Web アプリケーションの /WEB-INF ディレクトリ(デフォルトは j2ee/home/default-web-app/WEB-INF)にある web.xml ファイルに構成します。

<web-app> 要素には次のエントリが必要です。

```
 <!-- Filter Example 1 -->
 <filter>
   <filter-name>helloWorld</filter-name>
   <filter-class>com.acme.filter.HelloWorldFilter</filter-class>
 </filter>
 <filter-mapping>
   <filter-name>helloWorld</filter-name>
   <url-pattern>/filter.jsp</url-pattern>
 </filter-mapping>
 <!-- end Filter Example 1 -->
```
<filter> 要素によって、フィルタ名とそのフィルタを実装する Java クラスが定義されます。 <filter-mapping> 要素によって、<filter-name> が適用されるターゲットを指定する URL パターンが定義されます。この単純な例では、フィルタが適用されるターゲットは、 filter.jsp 内の JSP コードのみです。

例 **1** の実行Web ブラウザから filter.jsp を起動します。コンソールへの出力は、次のよう になります。

*hostname*% Entering Filter Exiting HelloWorldFilter

Web ブラウザには[、図](#page-69-0) 3-2 に示すような出力が表示されます。

<span id="page-69-0"></span>図 **3-2** 例 **1** の出力

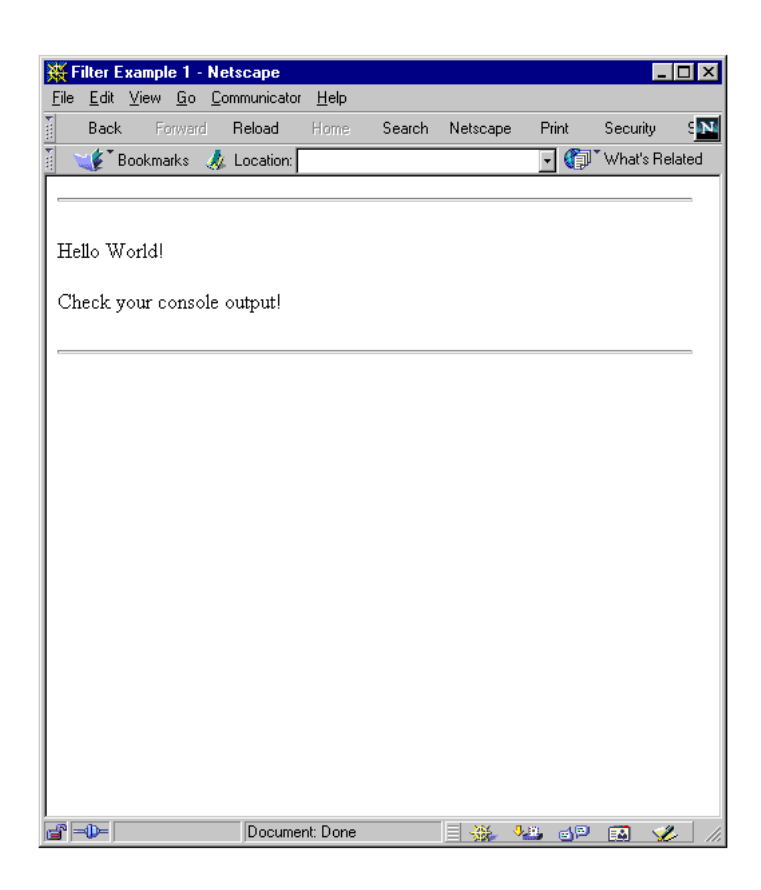

### フィルタの例 **2**

web.xml ファイル内の初期化パラメータを使用してフィルタを構成できます。この項では、次 の web.xml エントリを使用したフィルタの例を説明します。このエントリによってフィルタ はパラメータ化されます。

```
 <!-- Filter Example 2 -->
  <filter>
    <filter-name>message</filter-name>
    <filter-class>com.acme.filter.MessageFilter</filter-class>
    <init-param>
      <param-name>message</param-name>
      <param-value>A message for you!</param-value>
    </init-param>
   </filter>
  <filter-mapping>
    <filter-name>message</filter-name>
    <url-pattern>/filter2.jsp</url-pattern>
  </filter-mapping>
  <!-- end Filter Example 2 -->
この時点で、message という名前のフィルタが初期化パラメータによって構成されました。こ
のパラメータも message と呼ばれます。message パラメータの値は、A message for you! で
```
す。

フィルタ・コード **: MessageFilter.java** 次に、message フィルタの例を実装するコードを示しま す。3-4 [ページの「フィルタの例](#page-67-1) 1」の MyGenericFilter クラスを使用します。

package com.acme.filter; import javax.servlet.\*;

```
public class MessageFilter extends MyGenericFilter {
   public void doFilter(final ServletRequest request,
                        final ServletResponse response,
                        FilterChain chain)
        throws java.io.IOException, javax.servlet.ServletException {
     System.out.println("Entering MessageFilter");
     String message = filterConfig.getInitParameter("message");
     request.setAttribute("message",message);
    chain.doFilter(request,response);
     System.out.println("Exiting MessageFilter");
   }
}
```
このフィルタは、汎用フィルタに保存された filterConfig オブジェクトを使用します。 filterConfig.getInitParameter() メソッドは、初期化パラメータの値を返します。

**JSP** コード **: filter2.jsp** 最初の例と同様に、この例では JSP ページを使用して、フィルタをテスト するサーブレットを実装します。前述の <url-pattern> タグで名前を付けたフィルタは、 filter2.jsp です。次に示すコードは、OC4J スタンドアロンのデフォルトの Web アプリ ケーションのルート・ディレクトリにある filter2.jsp ファイルに入力できます。

```
<HTML>
<HEAD>
<TITLE>Lesson 2</TITLE>
</HEAD>
<BODY>
<HR>
<P><%=request.getAttribute("message")%></P>
<P>Check your console output!</P>
<HR>
</BODY>
</HTML>
```
例 **2** の実行フィルタ構成が前述のとおり web.xml ファイルに入力されていることを確認して ください。次に、ブラウザで JSP ページにアクセスします。コンソールへの出力は、次のよう になります。

Auto-deploying file:/private/tssmith/appserver/default-web-app/ (Assembly had been updated)... Entering MessageFilter Exiting MessageFilter

web.xml ファイルの編集後にデフォルトの Web アプリケーションが再度デプロイされたこと を示すサーバーからのメッセージに注意してください。また、入力時と終了時のフィルタから のメッセージにも注意してください。Web ブラウザには[、図](#page-71-0) 3-3 に示すような出力が表示され ます。

<span id="page-71-0"></span>図 **3-3** 例 **2** の出力

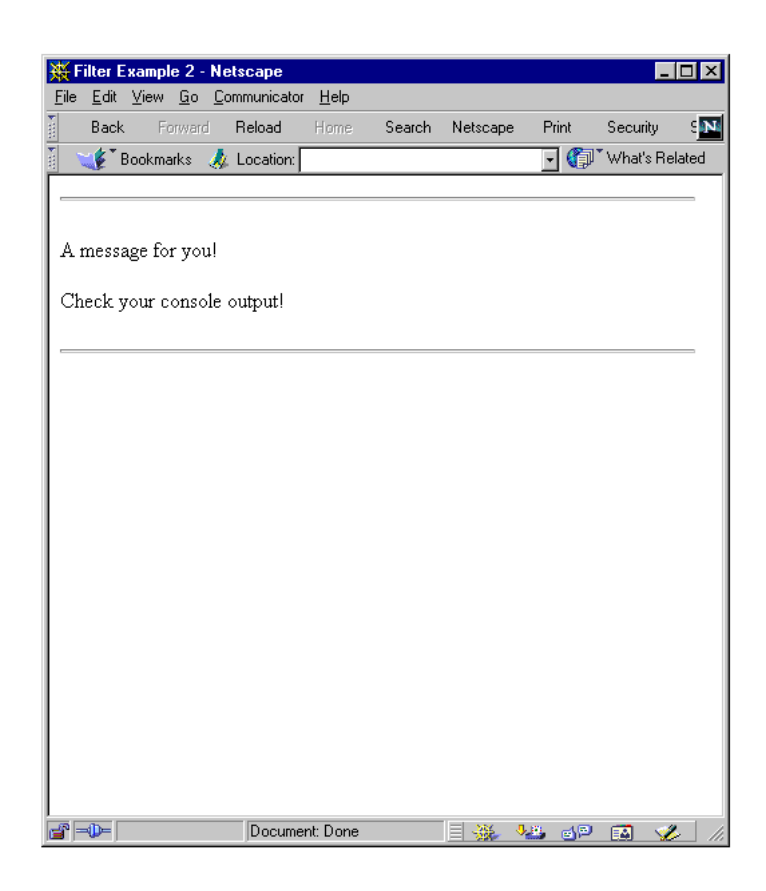

### フィルタの例 **3**

特に役立つフィルタの機能は、リクエストに対するレスポンスを操作できることです。操作す るには、標準的な javax.servlet.http.HttpServletResponseWrapper クラス、ユー ザー定義の javax.servlet.ServletOutputStream オブジェクトおよびフィルタを使用し ます。フィルタのテストには、フィルタで処理するターゲットも必要です。この例では、フィ ルタ処理の対象になるターゲットは、JSP ページです。

この例を実装するために、新規クラスを 3 つ作成します。

- FilterServletOutputStream: このクラスは、レスポンス・ラッパーに対する ServletOutputStream の新規実装です。
- GenericResponseWrapper: このクラスは、レスポンス・ラッパー・インタフェースの 基本実装です。
- PrePostFilter:このクラスはフィルタを実装します。

この例では、HttpServletResponseWrapper クラスを使用して、ターゲットに送信される 前のレスポンスをラップします。このクラスは、ServletResponse オブジェクトのラッパー として動作するオブジェクトです(ソフトウェア・デザイン関係の書籍に記載されている Decorator パターンを使用)。このオブジェクトは実際のレスポンスのラップに使用されるため、 リクエストのターゲットがレスポンスを送信した後で、変更することができます。

この例で作成された HTTP サーブレットのレスポンス・ラッパーは、ユーザー定義のサーブ レット出力ストリームを使用します。この出力ストリームによって、サーブレット(この例で は、JSP ページ) がレスポンスを作成して送信した後でも、ラッパーは、レスポンス・データ を操作することができます。通常、この操作は、サーブレット出力ストリームがクローズした 後(基本的には、サーブレットが終了をコミットした後)では実行できません。この例にある ServletOutputStream クラスに対してフィルタ固有の拡張機能を実装するのはこのためで す。
```
出力ストリーム : FilterServletOutputStream.java 別のリソースのレスポンスを操作するために
FilterServletOutputStream クラスを使用します。このクラスは、標準的な
java.io.OutputStream クラスの 3 つの write() メソッドをオーバーライドします。
次に、新規出力ストリームのコードを示します。
package com.acme.filter;
import javax.servlet.*;
import javax.servlet.http.*;
import java.io.*;
public class FilterServletOutputStream extends ServletOutputStream {
  private DataOutputStream stream;
  public FilterServletOutputStream(OutputStream output) {
    stream = new DataOutputStream(output);
  }
  public void write(int b) throws IOException {
    stream.write(b);
  }
  public void write(byte[] b) throws IOException {
    stream.write(b);
  }
  public void write(byte[] b, int off, int len) throws IOException {
    stream.write(b,off,len);
  }
}
このコードをデフォルトの Web アプリケーションのルート・ディレクトリ(デフォルトは
```
j2ee/home/default-web-app)の下にある次のディレクトリに保存し、コンパイルします。

/WEB-INF/classes/com/acme/filter

サーブレット・レスポンス・ラッパー **: GenericResponseWrapper.java** ユーザー定義の ServletOutputStream クラスを使用するには、レスポンス・オブジェクトとして動作可能な クラスを実装します。このラッパー・オブジェクトは、生成された元のレスポンスのかわりに クライアントに返信されます。

ラッパーは、コンテンツのタイプや長さを取得するためのユーティリティ・メソッドを実装す る必要があります。GenericResponseWrapper クラスでは、次のように行われます。

package com.acme.filter;

```
import javax.servlet.*;
import javax.servlet.http.*;
import java.io.*;
public class GenericResponseWrapper extends HttpServletResponseWrapper {
  private ByteArrayOutputStream output;
  private int contentLength;
  private String contentType;
  public GenericResponseWrapper(HttpServletResponse response) {
     super(response);
     output=new ByteArrayOutputStream();
   }
  public byte[] getData() {
    return output.toByteArray();
```

```
 }
  public ServletOutputStream getOutputStream() {
    return new FilterServletOutputStream(output);
   }
  public PrintWriter getWriter() {
   return new PrintWriter(getOutputStream(), true);
   }
  public void setContentLength(int length) {
    this.contentLength = length;
   super.setContentLength(length);
 }
  public int getContentLength() {
    return contentLength;
 }
  public void setContentType(String type) {
    this.contentType = type;
    super.setContentType(type);
 }
  public String getContentType() {
    return contentType;
 }
}
このコードをデフォルトの Web アプリケーションのルート・ディレクトリ(デフォルトは
j2ee/home/default-web-app)の下にある次のディレクトリに保存し、コンパイルします。
/WEB-INF/classes/com/acme/filter
フィルタの作成 このフィルタは、ターゲットの起動後にレスポンスにコンテンツを追加しま
す。このフィルタは、3-4 ページの「汎用フィルタ」のフィルタを拡張します。
次に、フィルタ・コード PrePostFilter.java を示します。
package com.acme.filter;
import javax.servlet.*;
import javax.servlet.http.*;
import java.io.*;
public class PrePostFilter extends MyGenericFilter {
  public void doFilter(final ServletRequest request,
                      final ServletResponse response,
                      FilterChain chain)
       throws IOException, ServletException {
  OutputStream out = response.getOutputStream();
   out.write("<HR>PRE<HR>".getBytes());
   GenericResponseWrapper wrapper =
         new GenericResponseWrapper((HttpServletResponse) response);
   chain.doFilter(request,wrapper);
  out.write(wrapper.getData());
  out.write("<HR>POST<HR>".getBytes());
  out.close();
   }
}
```
このコードをデフォルトの Web アプリケーションのルート・ディレクトリ(デフォルトは j2ee/home/default-web-app)の下にある次のディレクトリに保存し、コンパイルします。

/WEB-INF/classes/com/acme/filter

前述の例と同様に、単純な JSP ページを作成します。 <HTML> <HEAD> <TITLE>Filter Example 3</TITLE> </HEAD> <BODY> This is a testpage. You should see<br> this text when you invoke filter3.jsp, <br> as well as the additional material added<br> by the PrePostFilter. <br>> </BODY>  $<$ /HTML>

この JSP コードをデフォルトの Web アプリケーションのルート・ディレクトリにある filter3.jsp に保存します。

フィルタの構成message フィルタの構成後に、次の <filter> 要素を web.xml に追加しま す。

```
 <!-- Filter Example 3 -->
 <filter>
  <filter-name>prePost</filter-name>
  <display-name>prePost</display-name>
  <filter-class>com.acme.filter.PrePostFilter</filter-class>
 </filter>
 <filter-mapping>
  <filter-name>prePost</filter-name>
   <url-pattern>/filter3.jsp</url-pattern>
 </filter-mapping>
 <!-- end Filter Example 3 -->
```
例 **3** の実行Web ブラウザでサーブレットを起動します[。図](#page-75-0) 3-4 に示すようなページが表示され ます。

<span id="page-75-0"></span>図 **3-4** 例 **3** の出力

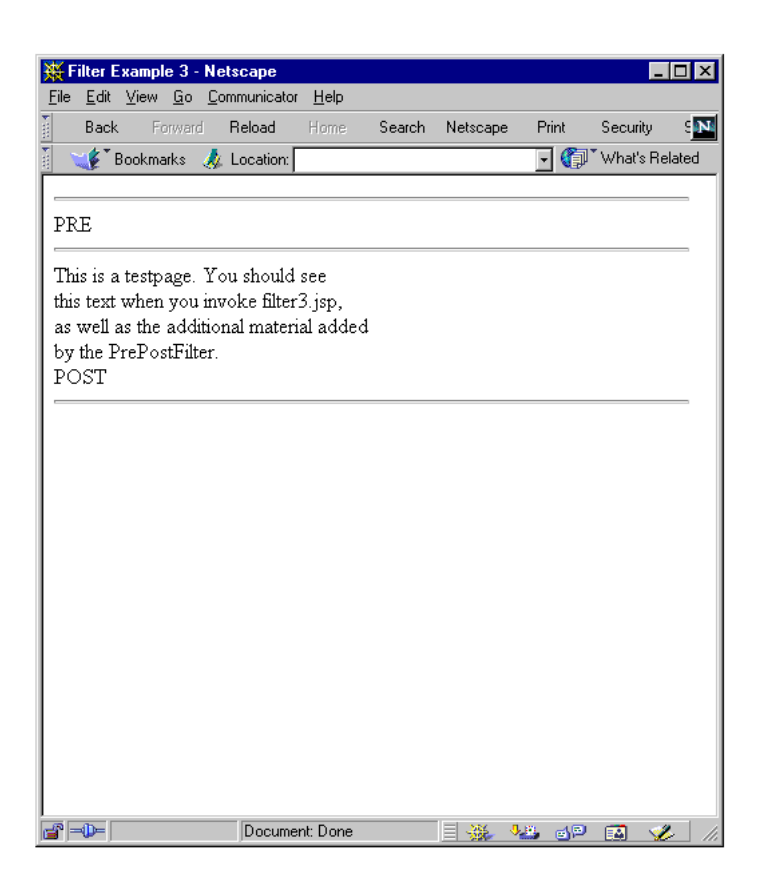

## イベント・リスナー

サーブレット仕様には、イベント・リスナーを使用して Web アプリケーションの主要イベント を追跡する機能が含まれています。この機能を使用すると、イベントの状態に基づいたリソー ス管理と自動処理をより効果的に実行できます。次の各項で、サーブレットのイベント・リス ナーについて説明します。

- [イベント・カテゴリとイベント・リスナー・インタフェース](#page-75-1)
- [代表的なイベント・リスナーの使用例](#page-76-0)
- [イベント・リスナーの宣言と起動](#page-76-1)
- [イベント・リスナーのコーディングとデプロイのガイドライン](#page-77-0)
- [イベント・リスナーのメソッドと関連クラス](#page-77-1)
- [イベント・リスナーの例](#page-79-0)

## <span id="page-75-1"></span>イベント・カテゴリとイベント・リスナー・インタフェース

サーブレットのイベントには次の 2 つのレベルがあります。

■ サーブレット・コンテキスト・レベル(アプリケーション・レベル)のイベント

このイベントには、アプリケーションのサーブレット・コンテキスト・オブジェクトのレ ベルで保持されたリソースまたは状態が含まれます。

■ セッション・レベルのイベント

このイベントには、単一ユーザー・セッションからの一連のリクエスト、つまり HTTP セッション・オブジェクトに関連付けられたリソースまたは状態が含まれます。

これら 2 つの各レベルには、次の 2 つのイベント・カテゴリがあります。

- ライフ・サイクルの変更
- 属性の変更

4 つのイベント・カテゴリごとに 1 つ以上のイベント・リスナー・クラスを作成できます。1 つ のリスナー・クラスは、複数のイベント・カテゴリを監視できます。

イベント・リスナー・クラスを作成するには、javax.servlet パッケージまたは javax.servlet.http パッケージの適切なインタフェース(複数可)を実装します[。表](#page-76-2) 3-1 は、4 つのカテゴリと関連するインタフェースをまとめたものです。

<span id="page-76-2"></span>表 **3-1** イベント・リスナーのカテゴリとインタフェース

| イベント・カテゴリ イベントの説明                     |                                        | Java インタフェース                                        |
|---------------------------------------|----------------------------------------|-----------------------------------------------------|
| サーブレット・<br>コンテキストの<br>ライフ・サイクルの<br>変更 | サーブレット・コンテキストの作成(最<br>初のリクエストに対応できる時点) | javax.servlet.<br>ServletContextListener            |
|                                       | サーブレット・コンテキストの緊急停止                     |                                                     |
| サーブレット・<br>コンテキスト属性の<br>変更            | サーブレット・コンテキスト属性の追加                     | javax.servlet.<br>ServletContextAttributeListener   |
|                                       | サーブレット・コンテキスト属性の削除                     |                                                     |
|                                       | サーブレット・コンテキスト属性の置換                     |                                                     |
| セッション・<br>ライフ・サイクルの<br>変更             | セッションの作成                               | javax.servlet.http.<br>HttpSessionListener          |
|                                       | セッションの無効化                              |                                                     |
|                                       | セッションのタイムアウト                           |                                                     |
| セッション属性の<br>変更                        | セッション属性の追加                             | javax.servlet.http.<br>HttpSessionAttributeListener |
|                                       | セッション属性の削除                             |                                                     |
|                                       | セッション属性の置換                             |                                                     |

## <span id="page-76-0"></span>代表的なイベント・リスナーの使用例

データベースにアクセスするサーブレットで構成された Web アプリケーションについて考えま す。イベント・リスナーの代表的な使用例は、サーブレット・コンテキストのライフ・サイク ル・イベント・リスナーを作成し、データベース接続を管理することです。このリスナーは次 のように機能します。

- **1.** リスナーにアプリケーションの起動が通知されます。
- **2.** アプリケーションはデータベースにログインし、接続オブジェクトをサーブレット・コン テキストに格納します。
- **3.** サーブレットは、データベース接続を使用して SQL 操作を実行します。
- **4.** リスナーにアプリケーションの緊急停止(Web サーバーのシャットダウンまたは Web サー バーからのアプリケーションの削除)が通知されます。
- **5.** アプリケーションがシャットダウンする前に、リスナーはデータベース接続をクローズし ます。

### <span id="page-76-1"></span>イベント・リスナーの宣言と起動

イベント・リスナーの宣言は、アプリケーションの web.xml デプロイメント・ディスクリプ タで、トップレベルの <web-app> 要素の下にある <listener> 要素を使用して行います。リ スナーごとに独自の <listener> 要素と、そのクラス名を指定する <listener-class> サブ 要素があります。各イベント・カテゴリ内に、イベント・リスナーをアプリケーションの実行 時に起動する順序で指定する必要があります。

アプリケーションの起動後およびアプリケーションが最初のリクエストを処理する前に、サー ブレット・コンテナは、宣言した各リスナー・クラスのインスタンスを作成および登録します。 各イベント・カテゴリのリスナーは、宣言された順序で登録されます。その結果、アプリケー ションの実行時に、各カテゴリのイベント・リスナーは、登録順に起動されます。すべてのリ スナーは、アプリケーションの最後のリクエストが処理されるまで、アクティブ状態のままで す。

アプリケーションのシャットダウン時は、宣言順序とは逆の順序で、最初にセッション・イベ ント・リスナーに通知され、次に、アプリケーション・イベント・リスナーに通知されます。

次に、Sun 社の Java サーブレット仕様、バージョン 2.3 によるイベント・リスナーの宣言の例 を示します。

<web-app>

```
 <display-name>MyListeningApplication</display-name>
    <listener>
       <listener-class>com.acme.MyConnectionManager</listenerclass>
    </listener>
    <listener>
       <listener-class>com.acme.MyLoggingModule</listener-class>
    </listener>
    <servlet>
       <display-name>RegistrationServlet</display-name>
       ...
    </servlet>
</web-app>
```
MyConnectionManager および MyLoggingModule の両方が ServletContextListener インタフェースを実装し、MyLoggingModule は HttpSessionListener インタフェースも 実装していると想定します。

アプリケーションの実行時、両方のリスナーにサーブレット・コンテキストのライフ・サイク ル・イベントが通知され、MyLoggingModule リスナーにはセッション・ライフ・サイクル・ イベントも通知されます。サーブレット・コンテキストのライフ・サイクル・イベントは、最 初に MyConnectionManager リスナーに通知されます。これは、宣言順序によるためです。

## <span id="page-77-0"></span>イベント・リスナーのコーディングとデプロイのガイドライン

イベント・リスナー・クラスに対する次のルールとガイドラインに注意してください。

- マルチスレッド・アプリケーションでは、属性の変更が同時に発生する可能性があります。 その結果生じた通知をサーブレット・コンテナで同期化する必要はありません。このよう な状況では、リスナー・クラス自体がデータの整合性を維持します。
- 各リスナー・クラスに、パブリックの 0(ゼロ)引数コンストラクタを設定する必要があり ます。
- 各リスナー・クラス・ファイルは、/WEB-INF/classes の下、または /WEB-INF/lib の JAR ファイル内のいずれかにあるアプリケーションの WAR ファイルにパッケージする必 要があります。

注意 **:** 分散環境では、イベント・リスナーのスコープは、各 JVM の各デ プロイメント・ディスクリプタの宣言に対するスコープです。分散 Web コンテナでは、サーブレット・コンテキスト・イベントまたはセッショ ン・イベントをその他の JVM に伝播する必要はありません。サーブレッ ト仕様ではこの点について説明しています。

## <span id="page-77-1"></span>イベント・リスナーのメソッドと関連クラス

この項では、サーブレット・コンテキスト・イベントまたはセッション・イベントの発生時に サーブレット・コンテナがコールするイベント・リスナーのメソッドを示します。これらのメ ソッドは、様々なタイプのイベント・オブジェクトを入力として取得するため、各イベント・ クラスとそのメソッドについても説明します。

## **ServletContextListener** メソッド、**ServletContextEvent** クラス

ServletContextListener インタフェースは、次のメソッドを指定します。

void contextInitialized(ServletContextEvent sce)

サーブレット・コンテナはこのメソッドをコールして、サーブレット・コンテキストの作 成が完了し、アプリケーションでリクエストを処理できることをリスナーに通知します。

void contextDestroyed(ServletContextEvent sce)

サーブレット・コンテナはこのメソッドをコールして、アプリケーションが停止されるこ とをリスナーに通知します。

サーブレット・コンテナは、ServletContextListener メソッドのコールに対して入力され る javax.servlet.ServletContextEvent オブジェクトを作成します。 ServletContextEvent クラスには、リスナーがコール可能な次のメソッドが含まれていま す。

■ ServletContext getServletContext()

このメソッドを使用して、作成済または破棄対象のサーブレット・コンテキス・オブジェ クトを取得します。このオブジェクトから必要な情報を取得できます。 javax.servlet.ServletContext インタフェースの詳細は、1-6 [ページの「サーブレッ](#page-17-0) [ト・コンテキストの概要」](#page-17-0)を参照してください。

### **ServletContextAttributeListener** メソッド、**ServletContextAttributeEvent** クラス

ServletContextAttributeListener インタフェースは、次のメソッドを指定します。

void attributeAdded(ServletContextAttributeEvent scae)

サーブレット・コンテナはこのメソッドをコールして、属性がサーブレット・コンテキス トに追加されたことをリスナーに通知します。

void attributeRemoved(ServletContextAttributeEvent scae)

サーブレット・コンテナはこのメソッドをコールして、属性がサーブレット・コンテキス トから削除されたことをリスナーに通知します。

void attributeReplaced(ServletContextAttributeEvent scae)

サーブレット・コンテナはこのメソッドをコールして、属性がサーブレット・コンテキス トで置換されたことをリスナーに通知します。

サーブレット・コンテナは、ServletContextAttributeListener メソッドのコールに対 して入力される javax.servlet.ServletContextAttributeEvent オブジェクトを作成し ます。ServletContextAttributeEvent クラスには、リスナーがコール可能な次のメソッ ドが含まれています。

■ String getName()

このメソッドを使用して、追加、削除または置換された属性の名前を取得します。

■ Object getValue()

このメソッドを使用して、追加、削除または置換された属性の値を取得します。置換され た属性の場合、このメソッドは置換後の値ではなく、置換前の値を戻します。

#### **HttpSessionListener** メソッド、**HttpSessionEvent** クラス

HttpSessionListener インタフェースは、次のメソッドを指定します。

void sessionCreated(HttpSessionEvent hse)

```
サーブレット・コンテナはこのメソッドをコールして、セッションが作成されたことをリ
スナーに通知します。
```
void sessionDestroyed(HttpSessionEvent hse)

サーブレット・コンテナはこのメソッドをコールして、セッションが破棄されたことをリ スナーに通知します。

サーブレット・コンテナは、HttpSessionListener メソッドのコールに対して入力される javax.servlet.http.HttpSessionEvent オブジェクトを作成します。 HttpSessionEvent クラスには、リスナーがコール可能な次のメソッドが含まれています。

■ HttpSession getSession()

このメソッドを使用して、作成済または破棄済のセッション・オブジェクトを取得します。 このオブジェクトから必要な情報を取得できます。 javax.servlet.http.HttpSession インタフェースの詳細は、1-5 [ページの「サーブ](#page-16-0) [レット・セッションの概要」](#page-16-0)を参照してください。

### **HttpSessionAttributeListener** メソッド、**HttpSessionBindingEvent** クラス

HttpSessionAttributeListener インタフェースは、次のメソッドを指定します。

void attributeAdded(HttpSessionBindingEvent hsbe)

サーブレット・コンテナはこのメソッドをコールして、属性がセッションに追加されたこ とをリスナーに通知します。

void attributeRemoved(HttpSessionBindingEvent hsbe)

サーブレット・コンテナはこのメソッドをコールして、属性がセッションから削除された ことをリスナーに通知します。

void attributeReplaced(HttpSessionBindingEvent hsbe)

サーブレット・コンテナはこのメソッドをコールして、属性がセッションで置換されたこ とをリスナーに通知します。

サーブレット・コンテナは、HttpSessionAttributeListener メソッドのコールに対して 入力される javax.servlet.http.HttpSessionBindingEvent オブジェクトを作成しま す。HttpSessionBindingEvent クラスには、リスナーがコール可能な次のメソッドが含ま れています。

■ String getName()

このメソッドを使用して、追加、削除または置換された属性の名前を取得します。

■ Object getValue()

このメソッドを使用して、追加、削除または置換された属性の値を取得します。置換され た属性の場合、このメソッドは置換後の値ではなく、置換前の値を戻します。

■ HttpSession getSession()

このメソッドを使用して、属性の変更が発生したセッション・オブジェクトを取得します。

## <span id="page-79-0"></span>イベント・リスナーの例

この項では、サーブレット・コンテキストのライフ・サイクル・イベント・リスナーおよび セッションのライフ・サイクル・イベント・リスナーを使用したサンプル・コードを示します。 次のコンポーネントが含まれます。

- SessionLifeCycleEventExample: イベント・リスナー・クラス。 ServletContextListener インタフェースおよび HttpSessionListener インタ フェースを実装します。
- SessionCreateServlet:このサーブレットは、HTTP セッションを作成します。
- SessionDestroyServlet: このサーブレットは、HTTP セッションを破棄します。
- index.jsp: アプリケーションの「ようこそ」ページ (ユーザー・インタフェース)。この ページから SessionCreateServlet または SessionDestroyServlet を起動できま す。

web.xml:デプロイメント・ディスクリプタ。ここでサーブレットとリスナーが宣言され ます。

このアプリケーションをダウンロードして実行するには、次のリンク先で、サーブレットのラ イフ・サイクル・イベントの使用方法に関するドキュメントを参照してください。

http://www.oracle.com/technology/tech/java/oc4j/htdocs/oc4j-how-to.html

(これらの例は、旧バージョンの OC4J について記載されていますが、機能的には 10.1.2 の実装 と変わりません。)

Oracle Technology Network の会員登録が必要ですが、登録は無料です。

### 「ようこそ」ページ **: index.jsp**

次に「ようこそ」ページを示します。このユーザー・インタフェースを使用すると、「**Create New Session**」リンクをクリックしてセッション作成サーブレットを起動でき、 」 「**Destroy Current Session**」リンクをクリックしてセッション破棄サーブレットを起動できます。 」

<%@page session="false" %>

```
<H2>OC4J - HttpSession Event Listeners </H2>
PThis example demonstrates the use of the HttpSession Event and Listener that is
new with the Java Servlet 2.3 API.
</P>
P[<a href="servlet/SessionCreateServlet">Create New Session</A>] &nbsp;
[<a href="servlet/SessionDestroyServlet">Destroy Current Session</A>]
</P>
PClick the Create link above to start a new HttpSession. An HttpSession
listener has been configured for this application. The servler container
will send an event to this listener when a new session is created or
destroyed. The output from the event listener will be visible in the
console window from where OC4J was started.
</P>
```
注意 **:** 同一のクライアントからセッションを作成した後に「**Create New Session**」リンクを再度クリックしても、新規セッション・オブジェクト 」 は作成されません。ただし、セッションがタイムアウトになった場合や、 明示的に破棄した場合は異なります。

### デプロイメント・ディスクリプタ **: web.xml**

サーブレットとイベント・リスナーは、web.xml ファイルで宣言されます。その結果、アプリ ケーションの起動時に SessionLifeCycleEventExample がインスタンス化され、登録され ます。このため、サーブレット・コンテキストまたはセッションのライフ・サイクル・イベン トの発生時に、このクラスのメソッドが、必要に応じて、サーブレット・コンテナによって自 動的にコールされます。次に、web.xml のエントリを示します。

```
<web-app>
```

```
 <listener>
    <listener-class>SessionLifeCycleEventExample</listener-class>
 </listener>
 <servlet>
    <servlet-name>sessioncreate</servlet-name>
    <servlet-class>SessionCreateServlet</servlet-class>
 </servlet>
 <servlet>
    <servlet-name>sessiondestroy</servlet-name>
    <servlet-class>SessionDestroyServlet</servlet-class>
 </servlet>
```
<welcome-file-list>

```
 <welcome-file>index.jsp</welcome-file>
   </welcome-file-list>
</web-app>
リスナー・クラス : SessionLifeCycleEventExample
この項は、リスナー・クラスを示します。このクラスの sessionCreated() メソッドは、
HTTP セッションの作成時にサーブレット・コンテナによってコールされます。このコールは、
index.jsp の「Create New Session」リンクを選択すると実行されます。 」
sessionCreated() のコール時に、log() メソッドがコールされ、新規セッションの ID を
示す "CREATE" メッセージが出力されます。
sessionDestroyed() メソッドは、HTTP セッションの破棄時にコールされます。このコー
ルは、「Destroy Current Session」リンクをクリックすると実行されます。 」
sessionDestroyed() のコール時に、log() メソッドがコールされ、終了したセッションの
ID と存続期間を示す "DESTROY" メッセージが出力されます。
import javax.servlet.http.*;
import javax.servlet.*;
public class SessionLifeCycleEventExample
   implements ServletContextListener, HttpSessionListener
{
   /* A listener class must have a zero-argument constructor: */
   public SessionLifeCycleEventExample()
\{ }
   ServletContext servletContext;
   /* Methods from the ServletContextListener */
   public void contextInitialized(ServletContextEvent sce)
\{ servletContext = sce.getServletContext();
 }
   public void contextDestroyed(ServletContextEvent sce)
\{ }
   /* Methods for the HttpSessionListener */
   public void sessionCreated(HttpSessionEvent hse)
\{log("CREATE", hse);
   }
   public void sessionDestroyed(HttpSessionEvent hse)
\{HttpSession session = hse.getSession();
        long _start = _session.getCreationTime();
       long end = session.getLastAccessedTime();
        String _counter = (String)_session.getAttribute("counter");
        log("DESTROY, Session Duration:"
                + ( end - start) + "(ms) Counter:" + counter, hse);
   }
   protected void log(String msg, HttpSessionEvent hse)
   {
     String ID = hse.getSession() .qetId();
     log("SessionID;" + ID + " " + msg); }
   protected void log(String msg)
```
 $\{$ 

```
 System.out.println("[" + getClass().getName() + "] " + msg);
    }
}
```
### セッション作成サーブレット **: SessionCreateServlet.java**

このサーブレットは、index.jsp の「**Create New Session**」リンクをクリックすると起動し 」 ます。このサーブレットが起動すると、サーブレット・コンテナはリクエスト・オブジェクト および関連するセッション・オブジェクトを作成します。セッション・オブジェクトが作成さ れると、サーブレット・コンテナは、イベント・リスナー・クラスの sessionCreated() メ ソッドをコールします。

```
import java.io.*;
import java.util.Enumeration;
import java.util.Date;
```

```
import javax.servlet.*;
import javax.servlet.http.*;
```
 } }

```
public class SessionCreateServlet extends HttpServlet {
```

```
 public void doGet (HttpServletRequest req, HttpServletResponse res)
      throws ServletException, IOException
 {
         //Get the session object
         HttpSession session = req.getSession(true);
        // set content type and other response header fields first
        res.setContentType("text/html");
        // then write the data of the response
        PrintWriter out = res.getWriter();
       String sval = (String)session.getAttribute("counter");
       int counter=1;
        if(_sval!=null)
\{ _counter=Integer.parseInt(_sval);
            _counter++;
      }
```
session.setAttribute("counter",String.valueOf(counter));

```
 out.println("<HEAD><TITLE> " + "Session Created Successfully ..
   Look at OC4J Console to see whether the HttpSessionEvent invoked "
  + "</TITLE></HEAD><BODY>");
out.println("<P>[<A HREF=¥"SessionCreateServlet¥">Reload</A>]&nbsp;");
 out.println("[<A HREF=¥"SessionDestroyServlet¥">Destroy Session</A>]");
 out.println("<h2>Session created Successfully</h2>");
 out.println("Look at the OC4J Console to see whether the HttpSessionEvent
            was invoked"):
 out.println("<h3>Session Data:</h3>");
 out.println("New Session: " + session.isNew());
 out.println("<br>Session ID: " + session.getId());
 out.println("<br>Creation Time: " + new Date(session.getCreationTime()));
 out.println("<br>Last Accessed Time: " +
             new Date(session.getLastAccessedTime()));
 out.println("<BR>Number of Accesses: " + session.getAttribute("counter"));
```
}

### セッション破棄サーブレット **: SessionDestroyServlet.java**

このサーブレットは、index.jsp の「**Destroy Current Session**」リンクをクリックすると起 」 動します。このサーブレットが起動すると、セッション・オブジェクトの invalidate() メ ソッドがコールされます。次に、サーブレット・コンテナは、イベント・リスナー・クラスの sessionDestroyed() メソッドをコールします。

```
import java.io.*;
import java.util.Enumeration;
import javax.servlet.*;
import javax.servlet.http.*;
public class SessionDestroyServlet extends HttpServlet {
     public void doGet (HttpServletRequest req, HttpServletResponse res)
       throws ServletException, IOException
       {
          //Get the session object
          HttpSession session = req.getSession(true);
          // Invalidate Session
         session.invalidate();
          // set content type and other response header fields first
          res.setContentType("text/html");
          // then write the data of the response
          PrintWriter out = res.getWriter();
          out.println("<HEAD><TITLE> " + "Session Destroyed Successfully ..
           Look at OC4J Console to see whether the HttpSessionEvent invoked "
           + "</TITLE></HEAD><BODY>");
          out.println("<P>[<A HREF=¥"../index.jsp¥">Restart</A>]");
          out.println("<h2> Session Destroyed Successfully</h2>");
          out.println("Look at the OC4J Console to see whether the
                       HttpSessionEvent was invoked");
          out.close();
    }
```
# サーブレットからの **JDBC** および **EJB** コール

動的 Web アプリケーションは、通常、コンテンツを提供するために、データベースにアクセス します。この章では、データベース接続性の Java 標準である JDBC と、トランザクションによ るセキュアなサーバー・サイド処理に使用される Enterprise JavaBeans をサーブレットで使用 する方法について説明します。次の項が含まれます。

- [サーブレットでの](#page-85-0) JDBC の使用
- [サーブレットからの](#page-89-0) EJB コール

## <span id="page-85-0"></span>サーブレットでの **JDBC** の使用

サーブレットは、JDBC ドライバを使用してデータベースにアクセス可能です。JDBC の使用方 法としては、OC4J データ・ソースを使用してデータベース接続を取得する方法をお薦めしま す。OC4J データ・ソースの詳細は、『Oracle Application Server Containers for J2EE サービス・ ガイド』を参照してください。JDBC の詳細は、『Oracle Database JDBC 開発者ガイドおよびリ ファレンス』を参照してください。

## データベース問合せサーブレット

サーブレットの利点の 1 つに、データベースからデータを取得できる点があげられます。サー ブレットは、データベースから情報を取得して動的 HTML を生成し、それをクライアントに返 すことが可能です。また、HTTP リクエスト内でサーブレットに渡された情報に基づき、デー タベースを更新することも可能です。

この例では、ユーザーから HTML フォーム経由で情報を取得し、その情報をサーブレットに渡 すサーブレットを示します。このサーブレットは、SQL 文を完成させて実行し、サンプルの Human Resources (HR) スキーマに問合せを行って、そのリクエスト・データに基づき情報を 取得します。

サーブレットは、様々な方法でクライアントから情報を取得できます。この例では、HTTP リ クエストから問合せ文字列を読み取ります。

注意 **:** この例では、内容をわかりやすくするために、次のことを前提と しています。

- データベースがインストール済であり、localhost からポート 1521 でアクセス可能であること。
- OC4JスタンドアロンおよびOC4JのデフォルトWebアプリケーション (デフォルト・コンテキスト・ルートは「/」)を使用していること。

### **HTML** フォーム

Web ブラウザは、Web リスナー経由で提供されるページ内のフォームにアクセスします。次の HTML をファイル EmpInfo.html にコピーします。

<html>

<head> <title>Query the Employees Table</title> </head>

<body> <form method=GET ACTION="/servlet/GetEmpInfo"> The query is<br> SELECT LAST NAME, EMPLOYEE ID FROM EMPLOYEES WHERE LAST NAME LIKE ?.< p>

Enter the WHERE clause ? parameter (use % for wildcards).<br> Example: 'S%':<br> <input type=text name="queryVal">  $< p >$ <input type=submit> </form>

</body>  $\epsilon$ /html $\sim$ 

次に、このファイルを OC4J のデフォルトの Web アプリケーションのルート・ディレクトリ (デフォルトは j2ee/home/default-web-app)に保存します。

### サーブレット・コード **: GetEmpInfo**

前述の HTML ページによってコールされるサーブレットは、問合せ文字列から入力を取得しま す。入力は、SELECT 文の WHERE 句により完了します。次に、サーブレットは、データベース への問合せを構成するために、この入力を追加します。このサーブレットのコードの大半は、 データベース・サーバーに接続して問合せ行を取得および処理するために必要な JDBC 文で構 成されています。

このサーブレットは、JNDI を使用して、データ・ソースを 1 回だけルックアップするために init() メソッドを使用します。データ・ソースのルックアップでは、次のようなデータ・ ソースが OC4J 構成ファイルのディレクトリにある data-sources.xml ファイルに定義され ていることを前提としています。(URL に適切なサービス名が使用されていることを確認して ください。)

<data-source

```
 class="com.evermind.sql.DriverManagerDataSource"
 name="OracleDS"
 location="jdbc/OracleCoreDS"
 xa-location="jdbc/xa/OracleXADS"
 ejb-location="jdbc/OracleDS"
 connection-driver="oracle.jdbc.driver.OracleDriver"
 username="hr"
 password="hr"
 url="jdbc:oracle:thin:@localhost:1521/myservice"
 inactivity-timeout="30"
```
 $/$ 

JNDI を使用したエミュレートされたデータ・ソースのルックアップで ejb-location の JNDI 名のみを指定することをお薦めします。データ・ソースの詳細は、『Oracle Application Server Containers for J2EE サービス・ガイド』を参照してください。

また、この例では、web.xml ファイルでデータ・ソース定義が次のとおりであることを前提と しています。

```
 <resource-ref>
   <res-auth>Container</res-auth>
    <res-ref-name>jdbc/OracleDS</res-ref-name>
    <res-type>javax.sql.DataSource</res-type>
 </resource-ref>
```
次に、サーブレット・コードを示します。

```
import javax.servlet.*;
import javax.servlet.http.*;
import javax.naming.*; // for JNDI
import javax.sql.*; // extended JDBC interfaces (such as data sources)
import java.sql.*; // standard JDBC interfaces
import java.io.*;
```
public class GetEmpInfo extends HttpServlet {

```
 DataSource ds = null;
  Connection conn = null;
  public void init() throws ServletException {
    try {
     InitialContext ic = new InitialContext(); \frac{1}{100} JNDI initial context
      ds = (DataSource) ic.lookup("jdbc/OracleDS"); // JNDI lookup
      conn = ds.getConnection(); // database connection through data source
 }
    catch (SQLException se) {
      throw new ServletException(se);
 }
    catch (NamingException ne) {
      throw new ServletException(ne);
```

```
 }
   }
   public void doGet (HttpServletRequest req, HttpServletResponse resp)
                          throws ServletException, IOException {
/* Get the user-specified WHERE clause from the HTTP request, then */
\hspace{0.1mm}\rule{0.7mm}{0.8mm}\hspace{0.1mm}\hspace{0.1mm String queryVal = req.getParameter("queryVal");
     String query =
        "select last_name, employee_id from employees " +
        "where last_name like " + queryVal;
     resp.setContentType("text/html");
     PrintWriter out = resp.getWriter();
     out.println("<html>");
    out.println("<head><title>GetEmpInfo</title></head>");
    out.println("<br/>body>");
/* Create a JDBC statement object, execute the query, and set up */
/* HTML table formatting for the output. */ try {
       Statement stmt = conn.createStatement();
        ResultSet rs = stmt.executeQuery(query);
          out.println("<table border=1 width=50%>");
          out.println("<tr><th width=75%>Last Name</th><th width=25%>Employee " +
                       "ID</> </th><|tx</sup>);
/* Loop through the results. Use the ResultSet getString() and */
/* getInt() methods to retrieve the individual data items. */ int count=0;
         while (rs.next()) {
           count++;
           out.println("<tr><td>" + rs.getString(1) + "</td><td>" +rs.getInt(2) +
                        "</td></tr>");
          }
           out.println("</table>");
           out.println("<h3>" + count + " rows retrieved</h3>");
        rs.close();
        stmt.close();
      }
     catch (SQLException se) {
        se.printStackTrace(out);
      }
    out.println("</body></html>");
   }
   public void destroy() {
     try {
        conn.close();
      }
     catch (SQLException se) {
        se.printStackTrace();
      }
   }
}
```
## データベース問合せサーブレットのデプロイおよびテスト

この例をデプロイするには、HTML ファイルを OC4J のデフォルトの Web アプリケーションの ルート・ディレクトリ(デフォルトは j2ee/home/default-web-app)に保存し、Java サー ブレットをデフォルトの Web アプリケーションの /WEB-INF/classes ディレクトリに保存し てください。GetEmpInfo.java ファイルは、フォームがサーブレットを起動したときに、自 動的にコンパイルされます。

この例を、OC4J スタンドアロンなどで、OC4J リスナーを使用して直接テストするには、次の ように、Web ブラウザから EmpInfo.html ページを起動します。

http://*host*:8888/EmpInfo.html

「/」は、OC4J スタンドアロンのデフォルトの Web アプリケーションのコンテキスト・パスと みなされます。

フォームを完成させて、「**Submit Query**」をクリックします。 」

注意 **:** OC4J でのサーブレット起動に関する一般的な情報は、2-18 [ページ](#page-41-0) の[「サーブレットの起動」を](#page-41-0)参照してください。

EmpInfo.html を起動すると[、図](#page-88-0) 4-1 のようなブラウザ出力が表示されます。

### <span id="page-88-0"></span>図 **4-1** 社員情報の問合せ

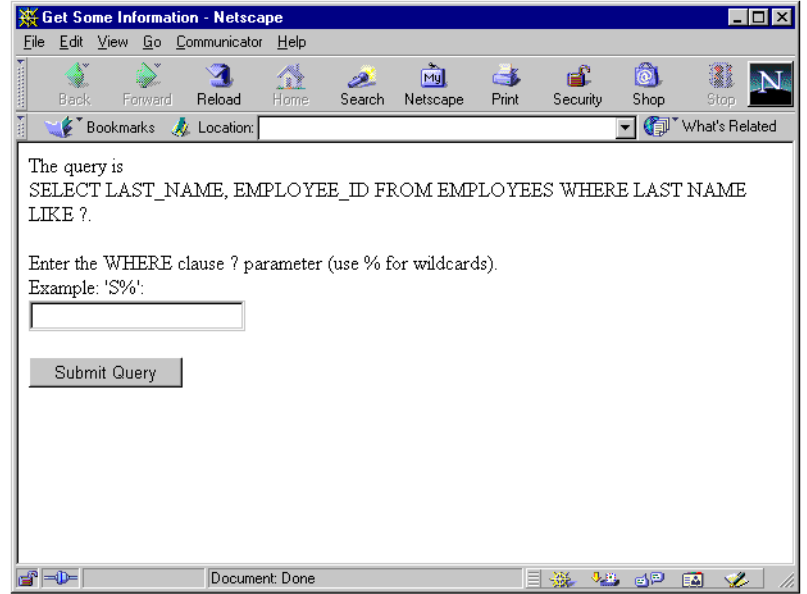

フォームに S% と入力して「**Submit Query**」をクリックすると、 」 GetEmpInfo サーブレットが コールされます[。図](#page-89-1) 4-2 のような画面が表示されます。

### <span id="page-89-1"></span>図 **4-2** 社員情報の結果

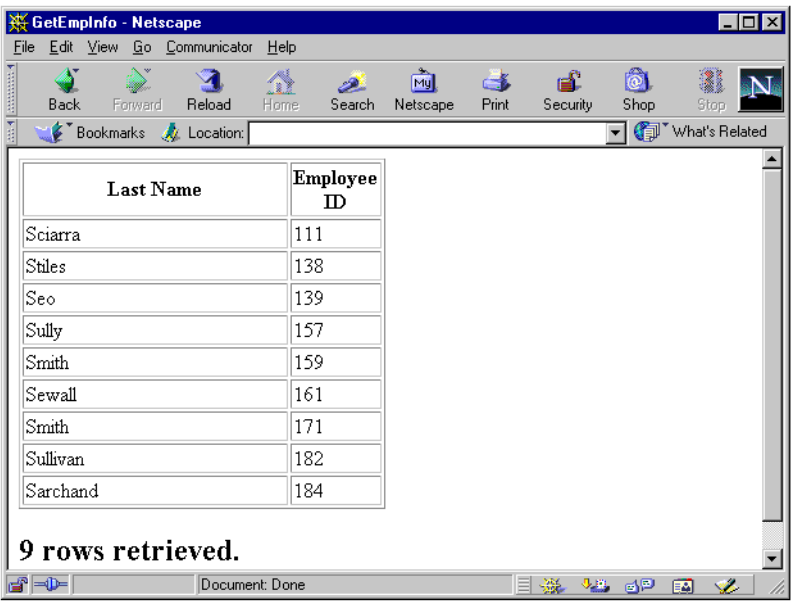

## <span id="page-89-0"></span>サーブレットからの **EJB** コール

サーブレットでは、Enterprise JavaBeans をコールして追加処理を実行することができます。一 般的なアプリケーション設計では、サーブレットは、クライアント・リクエストの最初の処理 。<br>を行うフロントエンドとして使用され、EJB は、データベースへのアクセスと更新を行うビジ ネス・ロジックを実行するためにコールされます。特に、コンテナによる永続性管理(CMP) の Entity Bean は、このような処理に向いています。

次の各項で、サーブレットから EJB を使用する代表的な例を説明します。

- [サーブレットおよび](#page-90-0) EJB の概要
- EJB [のローカル・ルックアップ](#page-91-0)
- [同一アプリケーション内の](#page-97-0) EJB リモート・ルックアップ
- [アプリケーション外部の](#page-102-0) EJB リモート・ルックアップ

重要 **:** この項の例では、開発時に OC4J をスタンドアロン・モードで使 用していることを前提としています。これにより、JNDI ルックアップの URL が Oracle Application Server 環境での URL と異なる場合があります が、それ以外の点ではサーブレット・コードに影響はありません。

### 注意 **:**

- EJB の機能の詳細と、Oracle Application Server 環境でのサーブレット と EJB に関する例は、『Oracle Application Server Containers for J2EE Enterprise JavaBeans 開発者ガイド』を参照してください。
- OC4J では、JSP ページから EJB へのアクセスを便利にするために、 EJB タグ・ライブラリが用意されています。詳細は、『Oracle Application Server Containers for J2EE JSP タグ・ライブラリおよび ユーティリティ・リファレンス』を参照してください。

## <span id="page-90-0"></span>サーブレットおよび **EJB** の概要

次の各項で、サーブレットから EJB を使用する場合の考慮事項の概要を説明します。

- [サーブレットおよび](#page-90-1) EJB の使用例
- EJB [ローカル・インタフェースとリモート・インタフェース](#page-91-1)

## <span id="page-90-1"></span>サーブレットおよび サーブレットおよび**EJB** の使用例

この章のサーブレットと EJB の例では、次の 3 つの使用例について説明します。

- ローカル・ルックアップ: サーブレットは、同じ場所にある EJB、つまり同一のアプリケー ションおよびホスト内に存在し、同一の JVM で実行されている EJB をコールします。サー ブレットおよび EJB は、同一の EAR ファイル内、または親子関係にある EAR ファイル内 でデプロイされています。この例では EJB ローカル・インタフェースを使用しています。 これは、EJB 仕様のバージョン 2.0 で導入されています。4-8 [ページ](#page-91-0)の「EJB [のローカル・](#page-91-0) [ルックアップ」を](#page-91-0)参照してください。
- 同一アプリケーション内のリモート・ルックアップ : サーブレットは、同一アプリケーショ ン内にあるけれども、別のホストに存在する EJB をコールします。(同一のアプリケーショ ンが両方のホストにデプロイされています。)この場合、EJB リモート・インタフェースが 必要です。サーブレットと EJB が同一アプリケーションの異なる層に存在する複数層のア プリケーションの場合、これに該当します。4-14 [ページの「同一アプリケーション内の](#page-97-0) EJB [リモート・ルックアップ」](#page-97-0)を参照してください。
- アプリケーション外のリモート・ルックアップ : サーブレットは、同一アプリケーションに 存在しない EJB をコールします。これはリモート・ルックアップで、EJB リモート・イン タフェースが必要です。EJB は同一のホストまたは異なるホストのいずれに存在する場合 もありますが、同一の JVM では実行されていません。4-19 [ページの「アプリケーション外](#page-102-0) 部の EJB [リモート・ルックアップ」](#page-102-0)を参照してください。

サーブレットと EJB 間の通信では、ルックアップに JNDI、EJB コールに RMI が使用され、 ORMI (Oracle による RMI 実装)または IIOP (標準で相互操作可能な Internet Inter-ORB Protocol)のいずれかを介して通信が行われます。このマニュアルの例では、JNDI 初期コンテ キスト・ファクトリには、web.xml で EJB 参照をサポートしている ApplicationInitialContextFactory クラス、およびサポートしていない RMIInitialContextFactory クラスが使用されています。場合によっては、 application-client.xml ファイルで EJB 参照をサポートしている ApplicationClientInitialContextFactory も使用できます。JNDI と RMI を EJB とと もに使用する方法の詳細は、『Oracle Application Server Containers for J2EE Enterprise JavaBeans 開発者ガイド』を参照してください。

リモート・ルックアップを行うには、JNDI 環境を設定する必要があります。これには、URL、 ユーザー名およびパスワードが含まれます。この設定は、4-19 [ページの「アプリケーション外](#page-102-0) 部の EJB [リモート・ルックアップ」](#page-102-0)で示されているように、通常はサーブレット・コードで行 われますが、同一アプリケーション内のルックアップでは、rmi.xml ファイル内で設定される 場合もあります。

同一アプリケーション内の、異なるホストでのリモート・ルックアップの場合、4-14 [ページの](#page-97-1) [「リモート・フラグの使用」](#page-97-1)に示すように、各ホストのアプリケーションの orion-application.xml ファイルで、remote フラグを正しく設定する必要もあります。

EJB が使用されているすべてのアプリケーションと同様、ejb-jar.xml ファイルに、EJB ごと にエントリが含まれている必要があります。

注意 **:** この例では、ORMI での使用例のみを取り上げています。IIOP の 使用方法の詳細は、『Oracle Application Server Containers for J2EE Enterprise JavaBeans 開発者ガイド』を参照してください。

### <span id="page-91-1"></span>**EJB** ローカル・インタフェースとリモート・インタフェース ローカル・インタフェースとリモート・インタフェース

EJB 仕様のバージョン 1.1 では、EJB には、必ず、javax.ejb.EJBObject インタフェースを 拡張するリモート・インタフェースと javax.ejb.EJBHome インタフェースを拡張するホー ム・インタフェースが備わっています。このモデルでは、すべての EJB はリモート・オブジェ クトとして定義されているため、サーブレットまたは別のコール元モジュールが EJB と同じ場 所へ配置されている場合は、EJB コールに不要なオーバーヘッドが追加されます。

注意 **:** OC4J の copy-by-value 属性(orion-ejb-jar.xml ファイル の <session-deployment> 要素に属する)も、不要なオーバーヘッド の回避に関連しています。これは、EJB コールのすべての受信および送信 パラメータをコピーするかどうかを指定します。詳細は、『Oracle Application Server Containers for J2EE Enterprise JavaBeans 開発者ガイ ド』を参照してください。

EJB 仕様のバージョン 2.0 では、同じ場所に配置されているルックアップのローカル・インタ フェースに対するサポートが追加されています。この場合、EJB には、リモート・インタ フェースではなく、javax.ejb.EJBLocalObject インタフェースを拡張するローカル・イン タフェースが備わっています。そして、ホーム・インタフェースではなく、 javax.ejb.EJBLocalHome インタフェースを拡張するローカル・ホーム・インタフェースが 指定されます。

EJB リモート・インタフェースが関連するルックアップは RMI を使用するため、セキュリティ などの理由でオーバーヘッドが追加されます。ローカル・インタフェースを使用すると、RMI やその他のオーバーヘッドが回避されます。

#### 注意 **:**

- EJB は、ローカルおよびリモート・インタフェースの両方を備えるこ とができます。この項の例では、ローカル・インタフェースまたはリ モート・インタフェースのいずれかを使用しており、両方は使用して いません。
- このマニュアルでは、ローカル・ルックアップという単語は、同一の JVM 内の同じ場所に配置されているルックアップを指します。「ロー カル・ルックアップ」と「ローカル・インタフェース」を混同しない でください。通常ローカル・ルックアップではローカル・インタ フェースが使用されますが、かわりにリモート・インタフェースが使 用される場合もあります。(EJB 仕様のバージョン 2.0 より前のバー ジョンでは、この方法でローカル・ルックアップを実行する必要があ りました。)

## <span id="page-91-0"></span>**EJB** のローカル・ルックアップ

この項では、ローカル・インタフェースを使用し、同じ場所に配置された単一の EJB (HelloBean)をコールする単一のサーブレット(HelloServlet)の例を示します。これは、 最も単純なサーブレットと EJB の使用例です。

次に、サーブレット・コードの作成手順を示します。

- **1.** Bean のホーム・インタフェースおよびリモート・インタフェースにアクセスするための EJB パッケージをインポートします。また、JNDI 用に javax.naming、RMI 用に javax.rmi をインポートする点に注意してください。
- **2.** サーブレットからメッセージを出力します。
- **3.** デフォルトのエラー・メッセージを持つ出力文字列を作成します。
- **4.** JNDI を使用して EJB ローカル・ホーム・インタフェースをルックアップします。
- **5.** ローカル・ホームから EJB ローカル・オブジェクトを作成します。
- **6.** ローカル・オブジェクト上で helloWorld() メソッドを起動し、EJB メッセージを Java 文字列で出力します。
- **7.** EJB からメッセージを出力します。

次の各項で、例のすべての内容を説明します。

- [ローカル・ルックアップ用のサーブレットと](#page-92-0) EJB のアプリケーション・コード
- [ローカル・ルックアップの構成およびデプロイ](#page-94-0)
- サーブレットと EJB [のアプリケーションの起動](#page-96-0)

詳細な説明およびローカル・インタフェースの別の完全な使用例は、次の場所で EJB 2.0 ローカ ル・インタフェースの使用方法に関するドキュメントを参照してください。

http://www.oracle.com/technology/tech/java/oc4j/htdocs/oc4j-how-to.html

(これは元々、旧バージョンの OC4J について記載されていますが、機能的には 10.1.2 の実装と 変わりません。)

### <span id="page-92-0"></span>ローカル・ルックアップ用のサーブレットと EJB のアプリケーション**・** コード

この項では、ローカル・インタフェースを使用し、同じ場所に配置された EJB をコールする サーブレットのコードを示します。これには、サーブレット・コード、EJB コードおよび EJB インタフェース・コードが含まれます。特に、太字の部分に注意してください。

サーブレット・コード **: HelloServlet** この項では、サーブレット・コードを示します。ローカ ル・ルックアップの場合、デフォルトの JNDI コンテキストが使用されます。

デフォルトでは、このサーブレットは JNDI 初期コンテキスト・ファクトリに ApplicationInitialContextFactory を使用します。したがって、web.xml ファイルで は EJB 参照が検索されます。JNDI ルックアップの java:comp 構文は、アプリケーション内に EJB 用に定義された参照が存在することを示します。この例では web.xml ファイルです。

JNDI 初期コンテキスト・ファクトリ・クラスの詳細は、『Oracle Application Server Containers for J2EE Enterprise JavaBeans 開発者ガイド』を参照してください。

package myServlet;

```
// Step 1: Import the EJB package.
import myEjb.*;
import java.io.*;
import javax.servlet.*;
import javax.servlet.http.*;
import javax.naming.*; // for JNDI
import javax.rmi.*; \frac{1}{\sqrt{2}} for RMI, including PortableRemoteObject
import javax.ejb.CreateException;
public class HelloServlet extends HttpServlet {
  public void doGet (HttpServletRequest request, HttpServletResponse response)
     throws ServletException, IOException {
     response.setContentType("text/html");
     PrintWriter out = response.getWriter();
   out.println("<html><head><title>Hello from Servlet</title></head>");
     // Step 2: Print a message from the servlet.
   out.println("<br/>body><h1>Hello from hello servlet!</h1></body>");
     // Step 3: Create an output string, with an error default.
     String s = "If you see this message, the ejb was not invoked properly!!";
     // Step 4: Use JNDI to look up the EJB local home interface.
     try {
       InitialContext ic = new InitialContext();
```
}

```
 HelloLocalHome hlh = (HelloLocalHome)ic.lookup
                                 ("java:comp/env/ejb/HelloBean");
      // Step 5: Create the EJB local interface object.
      HelloLocal hl = (HelloLocal)hlh.create();
       // Step 6: Invoke the helloWorld() method on the local object.
      s = h1.helloWorld();
     } catch (NamingException ne) {
          System.out.println("Could not locate the bean.");
     } catch (CreateException ce) {
          System.out.println("Could not create the bean.");
     } catch (Exception e) {
          // Unexpected exception; send back to client for now.
          throw new ServletException(e);
 }
     // Step 7: Print the message from the EJB.
    out.println("<br/>*>" + s);
     out.println("</html>");
  }
```
**EJB** コード **: HelloBean** ステートフル **Session Bean** ここで示す EJB は、コール元に挨拶文を返す helloWorld() という 1 つのメソッドを実装しています。ローカル・ホーム・インタフェース およびローカル・インタフェースの EJB コードも次に示します。

```
package myEjb;
import javax.ejb.*;
public class HelloBean implements SessionBean
{
   public String helloWorld () {
     return "Hello from myEjb.HelloBean";
   }
  public void ejbCreate () throws CreateException {}
  public void ejbRemove () {}
  public void setSessionContext (SessionContext ctx) {}
  public void ejbActivate () {}
  public void ejbPassivate () {}
}
```
**EJB** インタフェース・コード **:** ローカル・ホーム・インタフェースおよびローカル・インタ フェース次にローカル・ホーム・インタフェースのコードを示します。

package myEjb;

}

```
import javax.ejb.EJBLocalHome;
import javax.ejb.CreateException;
public interface HelloLocalHome extends EJBLocalHome
{
  public HelloLocal create () throws CreateException;
}
次にローカル・インタフェースのコードを示します。
package myEjb;
import javax.ejb.EJBLocalObject;
public interface HelloLocal extends EJBLocalObject
{
  public String helloWorld ();
```
### <span id="page-94-0"></span>ローカル・ルックアップの構成およびデプロイ

この項では、サーブレットと EJB のローカル・ルックアップのサンプル・アプリケーションを デプロイおよび構成する手順を説明します。ディスクリプタ・ファイルで、特に太字の部分に 注意してください。このアプリケーションをデプロイするには、次のものが含まれている EAR ファイルが必要です。

- サーブレット・コードおよび web.xml Web ディスクリプタが含まれている WAR (Web アーカイブ)ファイル
- EJB コードおよび ejb-jar.xml EJB ディスクリプタが含まれている EJB の JAR アーカイ ブ・ファイル
- アプリケーション・レベルのディスクリプタ application.xml

OC4J でのデプロイの概要は、第 5 [章「デプロイおよび構成の概要」](#page-108-0)を参照してください。詳細 は、『Oracle Application Server Containers for J2EE ユーザーズ・ガイド』を参照してください。

**Web** ディスクリプタおよびアーカイブ次のように、標準の web.xml Web ディスクリプタを作 成します。<ejb-local-ref> 要素と、ローカル・インタフェースを使用するための <local-home> および <local> サブ要素に注意してください。

```
<?xml version="1.0"?>
```

```
<!DOCTYPE WEB-APP PUBLIC "-//Sun Microsystems, Inc.//DTD Web Application 2.3//EN"
 "http://java.sun.com/dtd/web-app_2_3.dtd">
```
<web-app>

```
 <display-name>HelloServlet</display-name>
  <description> HelloServlet </description>
  <servlet>
    <servlet-name>ServletCallingEjb</servlet-name>
     <servlet-class>myServlet.HelloServlet</servlet-class>
  </servlet>
  <servlet-mapping>
    <servlet-name>ServletCallingEjb</servlet-name>
     <url-pattern>/DoubleHello</url-pattern>
  </servlet-mapping>
  <welcome-file-list>
     <welcome-file> index.html </welcome-file>
  </welcome-file-list>
  <ejb-local-ref>
     <ejb-ref-name>ejb/HelloBean</ejb-ref-name>
     <ejb-ref-type>Session</ejb-ref-type>
     <local-home>myEjb.HelloLocalHome</local-home>
     <local>myEjb.HelloLocal</local>
  </ejb-local-ref>
</web-app>
```
次に、Web アプリケーションのデプロイ用の標準 J2EE ディレクトリ構造を作成し、その中に、 web.xml Web デプロイメント・ディスクリプタとコンパイル済のサーブレット・クラス・ファ イルを移動します。ディレクトリ構造を作成し、移入した後、ファイルを入れる WAR ファイ ル(たとえば myapp-web.war)を作成します。次に WAR ファイルの内容を示します。

```
META-INF/
META-INF/MANIFEST.MF
WEB-INF/
WEB-INF/classes/
WEB-INF/classes/myServlet/
WEB-INF/classes/myServlet/HelloServlet.class
WEB-INF/web.xml
```
(JAR ユーティリティにより、自動的に MANIFEST.MF ファイルが作成されます。)

**EJB** ディスクリプタおよびアーカイブ次のように、標準の ejb-jar.xml EJB ディスクリプタ を作成します。前述の web.xml ファイルの <ejb-ref-name> の値は、この <ejb-name> の 値に対応しています。この例では同じ名前を使用しています。このようにするとわかりやすい ですが、必須ではありません。Web 層は JNDI 名から独立しており、任意の参照名を指定でき ます。

また、ローカル・インタフェースを使用するための <local-home> および <local> 要素に注 意してください。これらは、web.xml ファイルの場合と同じエントリである必要があります。

```
<?xml version="1.0"?>
<!DOCTYPE ejb-jar PUBLIC "-//Sun Microsystems, Inc.//DTD Enterprise JavaBeans
 2.0//EN" "http://java.sun.com/dtd/ejb-jar_2_0.dtd">
<ejb-jar>
   <enterprise-beans>
     <session>
       <description>Hello Bean</description>
       <ejb-name>ejb/HelloBean</ejb-name>
       <local-home>myEjb.HelloLocalHome</local-home>
       <local>myEjb.HelloLocal</local>
       <ejb-class>myEjb.HelloBean</ejb-class>
       <session-type>Stateful</session-type>
       <transaction-type>Container</transaction-type>
     </session>
   </enterprise-beans>
   <assembly-descriptor>
   </assembly-descriptor>
</ejb-jar>
```
EJB コンポーネントを保持するための JAR ファイル (たとえば myapp-ejb.jar)を標準の J2EE 構造で作成します。次に JAR ファイルの内容を示します。

META-INF/ META-INF/MANIFEST.MF META-INF/ejb-jar.xml myEjb/ myEjb/HelloBean.class myEjb/HelloLocalHome.class myEjb/HelloLocal.class

(JAR ユーティリティにより、自動的に MANIFEST.MF ファイルが作成されます。)

アプリケーション・レベルのディスクリプタアプリケーションをデプロイするには、標準のア プリケーション・デプロイメント・ディスクリプタ(application.xml)を作成します。こ のファイルには、アプリケーション内のモジュールが記述されています。

```
<?xml version="1.0"?>
```

```
<!DOCTYPE application PUBLIC "-//Sun Microsystems, Inc.//DTD J2EE Application
 1.3//EN" "http://java.sun.com/dtd/application_1_3.dtd">
```

```
<application>
   <display-name>Servlet_calling_ejb_example</display-name>
  mdm <web>
       <web-uri>myapp-web.war</web-uri>
       <context-root>/myapp</context-root>
    \epsilon/webs
  \epsilon/modules
   <module>
     <ejb>myapp-ejb.jar</ejb>
   </module>
</application>
```
<context-root> 要素は必須ですが、OC4J スタンドアロン環境では無視されます。コンテキ スト・パスは、次の[「デプロイの構成」](#page-96-1)に示すように、実際は http-web-site.xml の該当 する <web-app> 要素の root 属性で指定します。一貫性を保ち、混乱を避けるため、 <context-root>要素の設定と <web-app> の root 属性の設定は同じにしてください。

最後に、アプリケーション・コンポーネントを保持するための EAR ファイル(たとえば myapp.ear)を標準の J2EE 構造で作成します。次に EAR ファイルの内容を示します。

META-INF/ META-INF/MANIFEST.MF META-INF/application.xml myapp-ejb.jar myapp-web.war

(JAR ユーティリティにより、自動的に MANIFEST.MF ファイルが作成されます。)

<span id="page-96-1"></span>デプロイの構成アプリケーションをデプロイするために、次のエントリが OC4J 構成ファイル のディレクトリ内の server.xml ファイルに追加され、適切なパス情報が指定されます。

```
 <application
   name="myapp"
    path="your_path/lib/myapp.ear"
/
```
アプリケーションのデプロイに admin.jar の -deploy オプションを使用すると、このエント リは自動的に作成されます。(詳細は、5-26 [ページ](#page-133-0)の「admin.jar を使用した EAR [ファイルのデ](#page-133-0) [プロイ」を](#page-133-0)参照してください。)

次に、Web モジュールを Web サイトにバインドします。OC4J 構成ファイル・ディレクトリの Web サイトの XML ファイル (OC4J スタンドアロンでは通常 http-web-site.xml) には、 次のエントリが必要です。

```
 <web-app
    application="myapp"
    name="myapp-web"
    root="/myapp"
 />
```
アプリケーションのデプロイ後に admin.jar -bindWebApp オプションを使用すると、この エントリは自動的に作成されます。(詳細は、5-27 [ページ](#page-134-0)の「admin.jar [を使用した](#page-134-0) Web アプリ [ケーションのバインド」を](#page-134-0)参照してください。)

### <span id="page-96-0"></span>サーブレットと **EJB** のアプリケーションの起動

この例の構成の場合、次のようにしてサーブレットを起動できます。ホストを myhost としま す。デフォルトで、OC4J スタンドアロンはポート 8888 を使用します。

http://myhost:8888/myapp/DoubleHello

コンテキスト・パス myapp は、関連する Web サイトの XML ファイル内の <web-app> 要素の root 設定によって決定されます。サーブレット・パス DoubleHello は、関連する web.xml ファイル内の <url-pattern> 要素によって決定されます。

次の図 [4-3](#page-97-2) に、Web ブラウザへのアプリケーション出力を示します。サーブレットからの出力 は一番上に出力され(H1 の書式で)、EJB からの出力はその下にテキスト・フォーマットで出 力されます。

#### 図 **4-3 HelloServlet** からの出力

<span id="page-97-2"></span>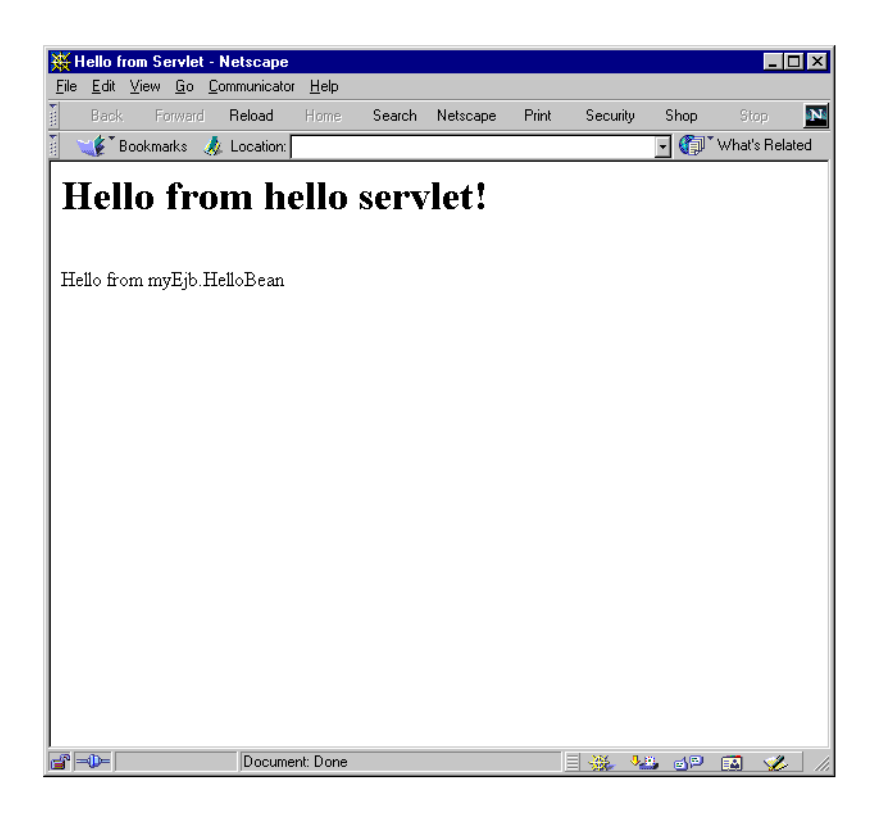

## <span id="page-97-0"></span>同一アプリケーション内の **EJB** リモート・ルックアップ

この項では、前述の HelloServlet/HelloBean の例を使用して、サーブレットと EJB が同 一アプリケーションの異なる層に存在する、同一アプリケーション内のリモート・ルックアッ プの例を示します。ここでは、orion-application.xml ファイルの remote フラグの使用 方法(EJB のデプロイ先と検索先を決定する)、およびコードとディスクリプタ・ファイルで必 要な変更について説明します。

この例では、前述のローカル・ルックアップの例と同様に、JNDI コンテキストにデフォルトの ApplicationInitialContextFactory が使用されています。4-19 [ページの「アプリケー](#page-102-0) ション外部の EJB [リモート・ルックアップ」](#page-102-0)の例に示すように、かわりに RMIInitialContextFactory を使用することも可能です。

## リモート・フラグの使用

<span id="page-97-1"></span>OC4J では、リモート EJB ルックアップを同一アプリケーションの異なる層で実行する場合(同 一アプリケーションが両方の層でデプロイされている)、EJB の remote フラグを各層で正しく 設定する必要があります。フラグが true に設定されている場合、Bean は、ローカル・サー バーで使用されている EJB サービスではなく、リモート・サーバーでルックアップされます。

remote フラグは、orion-application.xml ファイルにある <orion-application> 要素 のサブ要素 <ejb-module> 内の属性です。デフォルトの設定は、remote="false" です。次 に、true に設定する例を示します。

<orion-application ... >

<ejb-module remote="true" ... />

 ... </orion-application>

推奨される手順を図 [4-4](#page-98-0) に示し、次に説明します。

<span id="page-98-0"></span>図 **4-4** アプリケーション内のリモート・ルックアップの設定

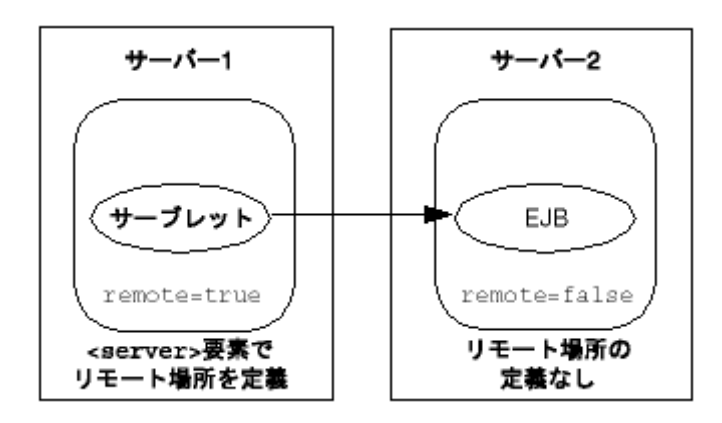

- **1.** アプリケーションの EAR ファイルを両サーバーにデプロイします。このとき、remote フ ラグの値は false です。orion-application.xml ファイルを提供する場合、remote フラグを明示的に false に設定しておくか、remote フラグ設定をまったく含めないこと をお薦めします。フラグ設定を含めない場合、その値はデフォルトで false になります。 orion-application.xml を提供しない場合は、OC4J によりこのファイルが自動的に生 成されます。生成されたファイルの remote フラグは無効になっています。
- **2.** サーブレット層であるサーバー 1 でアプリケーションの orion-application.xml ファ イルを remote="true" に設定します。このように設定すると、サーブレットはサーバー 1 では EJB を検索しません。
- **3.** EJB 層であるサーバー 2 で、アプリケーションの orion-application.xml ファイルが remote="false" に設定されていることを確認します。このように設定すると、サーブ レットはサーバー 2 で EJB を検索します。
- **4.** サーバー 1 の rmi.xml ファイル内の <server> 要素を使用し、サーブレットによる EJB の検索先として、リモート・ホストであるサーバー 2 を指定します。これには、ホスト名、 ポートおよび認証用のユーザー名とパスワードが含まれます。

```
<rmi-server ... >
...
   <server host="remote_host" port="remote_port" username="user_name"
           password="password" />
```
</rmi-server>

複数のリモート・サーバーの <server> 要素が存在する場合、OC4J コンテナは、そのす べてでターゲット EJB を検索します。

注意 **:** rmi.xml 構成では、リモート・ホストにはデフォルトの管理ユー ザー名と、OC4J の -install オプションによってリモート・ホストで設 定した管理パスワードを使用してください。このようにすることで、 JAZN 構成に関する問題を回避できます。5-23 [ページの「管理ユーザーお](#page-130-0) [よびパスワードの設定」を](#page-130-0)参照してください。

- **5.** デプロイおよび構成ファイルの変更が、各サーバーの OC4J に反映されていることを確認 します。次のいずれかの方法で確認できます(サーバーごと)。
	- check-for-updates フラグが有効であるかどうか
	- admin.jar の -updateConfiq オプションを使用
	- サーバーを再起動

check-for-updates および -updateConfig の詳細は、2-3 [ページの「開発用の主な](#page-26-0) OC4J [のフラグ」](#page-26-0)を参照してください。

注意 **:** ここでは、開発時の OC4J 環境を前提として説明しています。 Oracle Application Server 環境では、構成は常に Enterprise Manager また は dcmctl コマンドライン・ユーティリティを使用して行う必要がありま す。デプロイ後に orion-application.xml を更新するのが不適切であ る場合は、一方の orion-application.xml ファイルでは remote="true" に設定し、もう一方の orion-application.xml ファ イルでは remote="false" に設定した 2 種類の EAR ファイルを作成し てデプロイする必要があります。

Oracle Application Server 環境でのサーブレットによる EJB コールの詳細 は、『Oracle Application Server Containers for J2EE Enterprise JavaBeans 開発者ガイド』で説明されています。

### 同一アプリケーション内のリモート・ルックアップ用のサーブレットと **EJB** のアプリケーション・コード

この項では、同一アプリケーション内の EJB コンポーネントのリモート・ルックアップを使用 したサーブレットと EJB のサンプル・コードを示します。これには、サーブレット・コード、 EJB コードおよび EJB インタフェース・コードが含まれます。特に、太字の部分に注意してく ださい。

サーブレット・コード **: HelloServlet** この項では、サーブレット・コードを示します。この例で は、コードと構成は基本的にローカル・ルックアップの例と同じですが、次の 2 点が異なりま す。

- この例では、ローカル・インタフェースのかわりにリモート・インタフェースを使用しま す。
- この例では、javax.rmi.PortableRemoteObject.narrow() 静的メソッドを使用し て、オブジェクトを確実に必要な型にキャストします。これはローカル・ルックアップの 例では必要ありませんでしたが、リモート・ルックアップでは必須です。

この例でも、JNDI 初期コンテキスト・ファクトリにはデフォルトの ApplicationInitialContextFactory を使用し、ルックアップには java:comp 構文を使 用し、web.xml ファイルで EJB 参照が検索されます。

この例では、サーブレット層の rmi.xml ファイルで、リモート・ルックアップのホスト、 ポート、ユーザー名およびパスワードが指定されていることを前提としています。前項[「リ](#page-97-1) [モート・フラグの使用」](#page-97-1)でこの点について説明しています。この前提があるため、サーブレッ ト・コードで JNDI コンテキスト(URL、ユーザー名およびパスワード)を設定する必要はあ りません。

package myServlet;

```
// Step 1: Import the EJB package.
import myEjb.*;
import java.io.*;
import javax.servlet.*;
import javax.servlet.http.*;
import javax.naming.*; // for JNDI
import javax.rmi.*; // for RMI, including PortableRemoteObject
import javax.ejb.CreateException;
import java.rmi.RemoteException;
public class HelloServlet extends HttpServlet {
  public void doGet (HttpServletRequest request, HttpServletResponse response)
    throws ServletException, IOException {
     response.setContentType("text/html");
```

```
 PrintWriter out = response.getWriter();
```

```
out.println("<html><head><title>Hello from Servlet</title></head>");
    // Step 2: Print a message from the servlet.
   out.println("<br/>body><h1>Hello from hello servlet!</h1></body>");
    // Step 3: Create an output string, with an error default.
    String s = "If you see this message, the ejb was not invoked properly!!";
    // Step 4: Use JNDI to look up the EJB home interface.
    try {
     InitialContext ic = new InitialContext();
     Object homeObject = ic.lookup("java:comp/env/ejb/HelloBean");
     HelloHome hh = (HelloHome)
        PortableRemoteObject.narrow(homeObject,HelloHome.class);
      // Step 5: Create the EJB local interface object.
      HelloRemote hr = (HelloRemote)
       PortableRemoteObject.narrow(hh.create(),HelloRemote.class);
      // Step 6: Invoke the helloWorld() method on the local object.
     s = hr.helloword(); } catch (NamingException ne) {
         System.out.println("Could not locate the bean.");
     } catch (CreateException ce) {
         System.out.println("Could not create the bean.");
     } catch (RemoteException ce) {
         System.out.println("Error during execution of remote call.");
     } catch (Exception e) {
          // Unexpected exception; send back to client for now.
         throw new ServletException(e);
 }
    // Step 7: Print the message from the EJB.
   out.println("<br/>*>" + s);
    out.println("</html>");
  }
```
**EJB** コード **: HelloBean** ステートフル **Session Bean** 同一アプリケーション内のリモート・ルック アップの EJB コードは、ローカル・ルックアップと非常に似ていますが、RemoteException を追加します。ホーム・インタフェースおよびリモート・インタフェースの EJB コードも次に 示します。

```
package myEjb;
import javax.ejb.*;
public class HelloBean implements SessionBean
{
  public String helloWorld () {
    return "Hello from myEjb.HelloBean";
   }
  public void ejbCreate () throws CreateException {}
  public void ejbRemove () {}
  public void setSessionContext (SessionContext ctx) {}
  public void ejbActivate () {}
  public void ejbPassivate () {}
}
```
}

```
EJB インタフェース・コード : ホーム・インタフェースおよびリモート・インタフェース 次に
ホーム・インタフェースのコードを示します。EJBHome を拡張します(ローカル・インタ
フェースを使用する場合の EJBLocalHome ではない)。さらに、RemoteException も追加さ
れています。
```
package myEjb;

```
import java.rmi.RemoteException;
import javax.ejb.EJBHome;
import javax.ejb.CreateException;
public interface HelloHome extends EJBHome
{
   public HelloRemote create () throws RemoteException, CreateException;
}
```
次にリモート・インタフェースのコードを示します。EJBObject を拡張します(ローカル・イ ンタフェースを使用する場合の EJBLocalObject ではない)。前述のホーム・インタフェース の場合と同様、RemoteException の使用が追加されています。

package myEjb;

```
import java.rmi.RemoteException;
import javax.ejb.EJBObject;
```
**public interface HelloRemote extends EJBObject** { public String helloWorld () **throws RemoteException**; }

### 同一アプリケーション内のリモート・ルックアップの構成

この項では、リモート・インタフェースで使用する web.xml および ejb-jar.xml エントリ について説明します。強調表示された箇所を、ローカル・インタフェースの例の該当する箇所 と比較できます。

#### 注意 **:**

- 各ホストへのデプロイの際、web.xml および ejb-jar.xml ファイル は同じです。
- 各ホストの server.xml エントリは、4-13 [ページの「デプロイの構](#page-96-1) [成」](#page-96-1)で示したローカル・ルックアップの例の場合と同じです。アプリ ケーションのデプロイに admin.jar の -deploy オプションを使用 すると、自動的にこの処理が行われます。サーブレット層の http-web-site.xml エントリはローカル・ルックアップの例の場 合と同じですが、EJB 層では異なります。

また、4-14 [ページの「リモート・フラグの使用」で](#page-97-1)示したように、remote フラグを各ホスト の orion-application.xml で正しく設定する必要があります。

**Web** ディスクリプタ **:** この例の web.xml の内容は、次のとおりです。<ejb-ref> 要素と、リ モート・インタフェースを使用するための <home> および <remote> サブ要素に注意してくだ さい。

```
<?xml version="1.0"?>
<!DOCTYPE WEB-APP PUBLIC "-//Sun Microsystems, Inc.//DTD Web Application 2.3//EN"
  "http://java.sun.com/dtd/web-app_2_3.dtd">
<web-app>
   <display-name>HelloServlet</display-name>
   <description> HelloServlet </description>
  <servlet>
    <servlet-name>ServletCallingEjb</servlet-name>
     <servlet-class>myServlet.HelloServlet</servlet-class>
   </servlet>
```

```
 <servlet-mapping>
```

```
 <servlet-name>ServletCallingEjb</servlet-name>
     <url-pattern>/DoubleHello</url-pattern>
   </servlet-mapping>
   <welcome-file-list>
     <welcome-file> index.html </welcome-file>
   </welcome-file-list>
   <ejb-ref>
     <ejb-ref-name>ejb/HelloBean</ejb-ref-name>
     <ejb-ref-type>Session</ejb-ref-type>
     <home>myEjb.HelloHome</home>
     <remote>myEjb.HelloRemote</remote>
   </ejb-ref>
</web-app>
```
**EJB** ディスクリプタ **:** この例での ejb-jar.xml の内容は次のとおりです。リモート・インタ フェースを使用するための <home> および <remote> 要素に注意してください。

```
<?xml version="1.0"?>
<!DOCTYPE ejb-jar PUBLIC "-//Sun Microsystems, Inc.//DTD Enterprise JavaBeans
 2.0//EN" "http://java.sun.com/dtd/ejb-jar_2_0.dtd">
<ejb-jar>
  <enterprise-beans>
     <session>
       <description>Hello Bean</description>
       <ejb-name>ejb/HelloBean</ejb-name>
       <home>myEjb.HelloHome</home>
       <remote>myEjb.HelloRemote</remote>
       <ejb-class>myEjb.HelloBean</ejb-class>
       <session-type>Stateful</session-type>
       <transaction-type>Container</transaction-type>
     </session>
   </enterprise-beans>
   <assembly-descriptor>
   </assembly-descriptor>
</ejb-jar>
```
## <span id="page-102-0"></span>アプリケーション外部の **EJB** リモート・ルックアップ

この項では、前述の HelloServlet/HelloBean の例を使用して、異なるアプリケーション (異なる OC4J インスタンスにデプロイされている)へのリモート・ルックアップの例を示し、 コードおよびディスクリプタ・ファイルで必要な変更を説明します。

デフォルトの JNDI 初期コンテキスト・ファクトリである ApplicationInitialContextFactory を使用するかわりに、この例では RMIInitialContextFactory を使用します。

前項 4-14 [ページの「同一アプリケーション内の](#page-97-0) EJB リモート・ルックアップ」で説明した remote フラグは、ここでは必要ありません。

### アプリケーション外部のリモート・ルックアップ用のサーブレットと **EJB** のアプリケーション・コード

この項では、アプリケーション外部のリモート・ルックアップを使用したサーブレットと EJB のサンプル・コードを示します。これには、サーブレット・コード、EJB コードおよび EJB イ ンタフェース・コードが含まれます。特に、太字の部分に注意してください。

サーブレット・コード **: HelloServlet** この項では、サーブレット・コードを示します。この使用 例では、URL、ユーザーおよびパスワードは、サーブレット・コードで指定する必要がありま す。(同一アプリケーション内のリモート・ルックアップの例では、この情報は rmi.xml ファ イルで指定されていることが前提となっていました。)この場合、ルックアップ用の JNDI 環境 の設定という手順がサーブレット・コードに追加されています。このコードで、次のものは、 javax.naming.InitialContext クラスによって実装される、javax.naming.Context イ ンタフェースの静的フィールドです。

- INITIAL CONTEXT FACTORY 設定は、使用する初期コンテキスト・ファクトリを指定し ます。この例では RMIInitialContextFactory です。
- SECURITY\_PRINCIPAL 設定は、サービスのコール元を認証するプリンシパル (ユーザー 名)の ID を指定します。
- SECURITY CREDENTIALS 設定は、サービスのコール元を認証するプリンシパルのパス ワードを指定します。
- PROVIDER\_URL 設定は、ルックアップ用の URL またはカンマ区切りの URL のリストを指 定します。ポート番号の後の情報は、server.xml ファイルで定義されているアプリケー ション名に対応します。この例では、myapp です。

RMIInitialContextFactory が使用されている場合、接続先のリモート EJB コンポーネン トの JNDI ルックアップに java:comp 構文が存在しないため、ルックアップでは、 ejb-jar.xml ファイルで指定されている EJB 名を使用する必要があります。web.xml ファイ ルはアクセスされないため、そのファイル内の EJB 参照はルックアップでは無視されます。

package myServlet;

```
// Step 1: Import the EJB package.
import myEjb.*;
import java.io.*;
import java.util.*;
import javax.servlet.*;
import javax.servlet.http.*;
import javax.naming.*; // for JNDI
import javax.rmi.*; // for RMI, including PortableRemoteObject
import javax.ejb.CreateException;
import java.rmi.RemoteException
```

```
public class HelloServlet extends HttpServlet {
```
 public void doGet (HttpServletRequest request, HttpServletResponse response) throws ServletException, IOException {

```
 response.setContentType("text/html");
 PrintWriter out = response.getWriter();
```

```
out.println("<html><head><title>Hello from Servlet</title></head>");
 // Step 2: Print a message from the servlet.
out.println("<br/>body><h1>Hello from hello servlet!</h1></body>");
```

```
 //Step 2.5: Set up JNDI properties for remote call
 Hashtable env = new Hashtable(); 
 env.put(Context.INITIAL_CONTEXT_FACTORY,
   "com.evermind.server.rmi.RMIInitialContextFactory"); 
 env.put(Context.SECURITY_PRINCIPAL, "admin");
```

```
 env.put(Context.SECURITY_CREDENTIALS, "welcome"); 
 env.put(Context.PROVIDER_URL, "ormi://myhost:port/myapp");
```

```
 // Step 3: Create an output string, with an error default.
 String s = "If you see this message, the ejb was not invoked properly!!";
 // Step 4: Use JNDI to look up the EJB home interface.
 try {
  InitialContext ic = new InitialContext(env);
  Object homeObject = ic.lookup("ejb/HelloBean");
  HelloHome hh = (HelloHome)
    PortableRemoteObject.narrow(homeObject, HelloHome.class);
  // Step 5: Create the EJB remote interface.
  HelloRemote hr = (HelloRemote)
   PortableRemoteObject.narrow(hh.create(), HelloRemote.class);
   // Step 6: Invoke the helloWorld() method on the remote object.
```

```
s = hr.helloWorld();
```

```
 } catch (NamingException ne) {
          System.out.println("Could not locate the bean.");
      } catch (CreateException ce) {
          System.out.println("Could not create the bean.");
      } catch (RemoteException ce) {
          System.out.println("Error during execution of remote call.");
      } catch (Exception e) {
          // Unexpected exception; send back to client for now.
         throw new ServletException(e);
\qquad \qquad \} // Step 7: Print the message from the EJB.
    out.println("<br/>*>" + s);
     out.println("</html>");
   }
}
```
注意 **:**

- JNDI プロパティ設定では、リモート・ホストにはデフォルトの管理 ユーザー名と、OC4J の -install オプションによってリモート・ホ ストで設定した管理パスワードを使用してください。このようにする ことで、JAZN 構成に関する問題を回避できます。5-23 [ページの「管](#page-130-0) [理ユーザーおよびパスワードの設定」を](#page-130-0)参照してください。
- Oracle Application Server 環境の場合、OPMN の動的ポート割当ての ため、ORMI の URL には ormi://... 構文ではなく、 opmn:ormi://... 構文を使用してください。
- OC4J スタンドアロン・クラスタ・モードでは、 lookup:ormi://... 構文を使用します。

**EJB** コード **: HelloBean** ステートフル **Session Bean** アプリケーション外部のリモート・ルック アップの EJB コードは、Bean コードとインタフェース・コードを含め、アプリケーション内の リモート・ルックアップと(RemoteException の使用方法を含め)同じです。

package myEjb;

```
import javax.ejb.*;
public class HelloBean implements SessionBean
{
  public String helloWorld () {
    return "Hello from myEjb.HelloBean";
   }
  public void ejbCreate () throws CreateException {}
  public void ejbRemove () {}
  public void setSessionContext (SessionContext ctx) {}
  public void ejbActivate () {}
  public void ejbPassivate () {}
}
```

```
EJB インタフェース・コード : ホーム・インタフェースおよびリモート・インタフェース 次に
ホーム・インタフェースのコードを示します。
```
package myEjb;

```
import java.rmi.RemoteException;
import javax.ejb.EJBHome;
import javax.ejb.CreateException;
```
**public interface HelloHome extends EJBHome {**

 **public HelloRemote create () throws RemoteException, CreateException; }** 次にリモート・インタフェースのコードを示します。 package myEjb; **import java.rmi.RemoteException; import javax.ejb.EJBObject; public interface HelloRemote extends EJBObject** { public String helloWorld () **throws RemoteException**; }

### アプリケーション外部のリモート・ルックアップの構成およびデプロイ

この項では、リモート・ルックアップ固有の ejb-jar.xml エントリについて説明します。こ れらのエントリは、アプリケーション内のリモート・ルックアップで使用するエントリ同じで す。強調表示された箇所を、他の例の該当する箇所と比較できます。

サーブレットは、JNDI 初期コンテキスト・ファクトリに RMIInitialContextFactory を使 用するため、web.xml ファイルは関係がありません。

注意 **:** どのホストへのデプロイについても、ejb-jar.xml ファイルは 同じです。

ローカル・ホストの server.xml エントリは、4-13 [ページの「デプロイ](#page-96-1) [の構成」で](#page-96-1)示したローカル・ルックアップの例の場合と同じです。アプリ ケーションのデプロイに admin.jar の -deploy オプションを使用する と、自動的にこの処理が行われます。リモート・ホストの server.xml ファイルは、リモート・アプリケーションにあわせて適切に構成されま す。ローカル・ホストの http-web-site.xml エントリはローカル・ ルックアップの例の場合と同じですが、リモート・ホストでは異なりま す。

**EJB** ディスクリプタおよびアーカイブejb-jar.xml の内容は次のとおりです。リモート・イ ンタフェースを使用するための <home> および <remote> 要素に注意してください。

```
<?xml version="1.0"?>
<!DOCTYPE ejb-jar PUBLIC "-//Sun Microsystems, Inc.//DTD Enterprise JavaBeans
 1.12//EN" "http://java.sun.com/dtd/ejb-jar_2_0.dtd">
<ejb-jar>
   <enterprise-beans>
     <session>
       <description>Hello Bean</description>
       <ejb-name>ejb/HelloBean</ejb-name>
       <home>myEjb.HelloHome</home>
       <remote>myEjb.HelloRemote</remote>
       <ejb-class>myEjb.HelloBean</ejb-class>
       <session-type>Stateful</session-type>
       <transaction-type>Container</transaction-type>
     </session>
   </enterprise-beans>
   <assembly-descriptor>
   </assembly-descriptor>
</ejb-jar>
```
アプリケーション外部のリモート・ルックアップのデプロイ時の注意次の手順を実行します。

- **1.** リモート EJB をデプロイするには、別の EAR ファイル内に置き、適切な OC4J サーバーに デプロイします。デプロイ先のサーバーは、サーブレット・コードの PROVIDER URL に 反映されます。
- **2.** サーブレットのコールに対して、リモート・インタフェースおよびホーム・インタフェー スが使用可能であることを確認します。処理を簡単にするため、次のいずれかの方法で EJB JAR ファイル全体を使用可能にできます。
	- WAR ファイルの /WEB-INF/lib ディレクトリに配置する。
	- 任意の場所に配置し、アプリケーションの orion-application.xml ファイルの <library> 要素を使用してこのファイルを指し示す。
# デプロイおよび構成の概要

この章では、主に OC4J スタンドアロン環境における、サーブレット開発者向けの OC4J 構成、 パッケージングおよびデプロイの概要を説明します。次の項が含まれます。

- OC4J [のデプロイおよび構成の一般的な概要](#page-109-0)
- [構成ファイルの概要](#page-112-0)
- [アプリケーションのパッケージング](#page-127-0)
- OC4J [スタンドアロンへのデプロイ方法](#page-129-0)
- [Oracle Application Server](#page-144-0) での OC4J のデプロイ

# <span id="page-109-0"></span>**OC4J** のデプロイおよび構成の一般的な概要

このマニュアルは開発者ガイドであり、主として、アプリケーション開発に便利な OC4J スタ ンドアロン環境の使用を目的としています。OC4J スタンドアロンは、Oracle Application Server 環境外で、単一の OC4J インスタンスにより構成されます。この章では主に、スタンド アロン環境での構成およびデプロイについて説明します。スタンドアロン環境では、開発して いるシステム上にデプロイします。

アプリケーションがエンタープライズで使用できる段階に達したら、Oracle Application Server 環境にデプロイします。この章では、Oracle Application Server でのデプロイおよび構成の概 要も説明します。また第 7 章「[Enterprise Manager](#page-178-0) を使用した構成」では、追加情報を説明し ます。ただし、Oracle Application Server 環境における OC4J の使用の詳細は、『Oracle Application Server Containers for J2EE ユーザーズ・ガイド』を参照してください。

次の項で、概要を説明します。

- 概要 : OC4J スタンドアロンと [Oracle Application Server](#page-109-1) 環境
- OC4J [のデプロイ方法の概要](#page-111-0)
- Oracle [のデプロイ・ツールの使用とエキスパート・モードの使用](#page-112-1)

# <span id="page-109-1"></span>概要 **: OC4J** スタンドアロンと **Oracle Application Server** 環境

このマニュアルの、特にこの章で説明する OC4J 機能の多くは、開発段階において OC4J スタン ドアロンでのみ使用されるものです。大規模な本番環境用のエンタープライズ管理機能が備 わった Oracle Application Server では、サーバーの稼働に支障をきたす処理が行われないよう にすることが非常に重要です。スタンドアロン環境での開発時にはこれを考慮する必要がない ため、OC4J スタンドアロンで可能な処理、または必要な処理に対する制限はほとんどありませ ん。

OC4J スタンドアロンでは、アプリケーションのデプロイ、構成および管理のための admin.jar コマンドライン・ユーティリティが提供されます。特に初期段階でのテストでは、 手動でファイルをデプロイしたり、手動で構成ファイルを更新することも可能です。初期テス ト用には、OC4J のデフォルトの Web アプリケーションがあり、これに対して個別にサーブ レット・ファイル、JSP ページおよび依存クラスを使用することができます。

注意 **:** admin.jar の主要なコマンドの説明は、5-22 [ページの](#page-129-0)「[OC4J](#page-129-0) ス [タンドアロンへのデプロイ方法」を](#page-129-0)参照してください。

OC4J スタンドアロンで開発する際はまず、OC4J の development フラグを使用してサーブ レット変更後の自動再コンパイルおよび再ロードをトリガーするなど、いくつかの点に注意が 必要です。詳細は、2-2 [ページ](#page-25-0)の「開発用 OC4J [スタンドアロン」を](#page-25-0)参照してください。

エンタープライズ本番環境では、OC4J は Oracle Application Server に組み込まれ、J2EE エン タープライズ・システムの管理が引き継がれます。Oracle Application Server は、クラスタリ ングされた複数の OC4J プロセスを監視し、Oracle Enterprise Manager 10*g* により管理されま す。Enterprise Manager を使用すると、複数の Oracle Application Server インスタンスとホス ト間で、OC4J プロセスを管理および構成できます。したがって、admin.jar ツールを使用し たり、構成ファイルを手動で更新して、OC4J プロセスをローカルで管理することはできませ ん。これは、Enterprise Manager による管理との間で競合が発生するためです。

表 [5-1](#page-110-0) は、OC4J のデプロイと構成の機能について、OC4J スタンドアロンと Oracle Application Server の OC4J とを比較し、まとめたものです。

<span id="page-110-0"></span>

| 機能                                                    | OC4J スタンドアロン                                                                                                    | Oracle Application Server の OC4J                                                                   |
|-------------------------------------------------------|----------------------------------------------------------------------------------------------------|----------------------------------------------------------------------------------------------------|
| デプロイ方法                                                | admin.jarを使用するか、手<br>動でファイルを配置する。                                                                                        | Enterprise Manager または dcmct1 を<br>使用する。                                                           |
| 構成方法                                                  | admin.jarを使用するか、手<br>動でファイルを更新する。                                                                                        | Enterprise Manager または dcmct1 を<br>使用する。手動ではファイルを更新し<br>ない。                                        |
| デプロイのパッケージン<br>ゲ                                      | EAR ファイル、WAR ファイ<br>ル、J2EE アプリケーション・<br>ディレクトリ構造内の非アー<br>カイブ・ファイルまたは Web<br>アプリケーション・ディレク<br>トリ構造内の非アーカイブ・<br>ファイルを使用する。 | EAR ファイルまたは WAR ファイルを<br>使用する。                                                                     |
| デフォルトの J2EE アプリ<br>ケーションまたはJ2EE ア<br>プリケーション・ラッ<br>パー | OC4J のデフォルトのJ2EE ア<br>プリケーションに独立した<br>WAR ファイルを含めることが<br>できる。単純な Web アプリ<br>ケーションには、EARファイ<br>ルの作成は不要。                   | 独立した WAR ファイルのデプロイ時<br>に、OC4J によって、WAR ファイルを<br>ラップする J2EE アプリケーションお<br>よび EAR ファイルが自動的に作成さ<br>れる。 |
| デフォルトの Web アプリ<br>ケーション                               | OC4J のデフォルトの Web ア<br>プリケーションを使用すると、<br>デフォルトのルート・ディレ<br>クトリの下にファイルを配置<br>することで、サーブレットを<br>デプロイできる。構成は不要。                | 該当なし。                                                                                              |
| アプリケーションまたは<br>Web アプリケーションの<br>自動再ロード                | application.xml、<br>web.xml.<br>/WEB-INF/classesの下の<br>サーブレット・コード、また<br>は/WEB-INF/libの下のJAR<br>ファイルを変更する。                | 該当なし。                                                                                              |
| 自動再コンパイルおよび<br>再ロード                                   | development="true"を使<br>用する(または JSP ページに<br>対し、JSP の main mode を<br>recompileに設定する)。                                     | 該当なし。                                                                                              |

表 **5-1** スタンドアロンの **OC4J** と **Oracle Application Server** の **OC4J:** デプロイ

表 [5-2](#page-110-1) は、Web サイト関連の OC4J の機能および具体的な手段について、OC4J スタンドアロン と Oracle Application Server の OC4J とを比較し、まとめたものです。

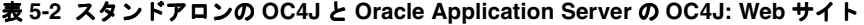

<span id="page-110-1"></span>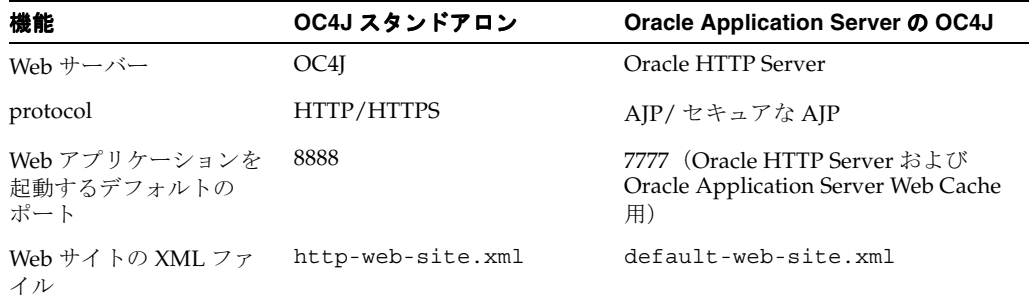

注意 **:** Oracle Application Server では、Enterprise Manager または dcmctl のどちらかを使用してください。同じ OC4J インスタンスをター ゲットとして両方を同時に使用したり、同じデプロイの異なる部分で両方 を使用しないでください。

# <span id="page-111-0"></span>**OC4J** のデプロイ方法の概要

OC4J では、標準 J2EE アプリケーション構造およびそのデプロイ方法がサポートされます。 Web モジュール、EJB モジュール、アプリケーション・クライアント・モジュールおよびリ ソース・アダプタ・モジュール(コネクタ・ファクトリに使用)を持つ完全な J2EE アプリケー ションをデプロイするための、EAR ファイルの使用がサポートされます。各タイプのモジュー ルは、0(ゼロ)個以上含めることができます。また、独立した WAR ファイルを使用して、独 立した Web アプリケーションをデプロイすることも可能です。(Web モジュールが含まれる完 全なアプリケーションの場合、WAR ファイルは EAR ファイル内に含まれています。)これらの 機能の詳細は、J2EE 仕様とサーブレット仕様を参照してください。次の Web サイトで入手可 能です。

http://java.sun.com/j2ee/docs.html

http://jcp.org/aboutJava/communityprocess/first/jsr053/index.html

J2EE アプリケーションをデプロイする前に、次の手順を完了する必要があります。

- **1.** 静的 HTML ファイル、サーブレット、JSP ページおよび EJB など、アプリケーションの全 コンポーネントを作成します。
- **2.** application.xml や web.xml などの J2EE のディスクリプタ、および必要に応じて orion-application.xml や orion-web.xml などの OC4J のディスクリプタを作成し ます。OC4J のディスクリプタを作成しない場合は、J2EE アプリケーションのデプロイ時 に自動的に生成されます。デフォルト設定をそのまま使用する場合は、これで十分です。
- **3.** J2EE アプリケーション構造に基づいて、アプリケーションのコンポーネントおよびディス クリプタをパッケージします。orion-application.xml を作成した場合は、 application.xml とともにこれを配置します。orion-web.xml を作成した場合は、 web.xml とともにこれを配置します。非アーカイブ・ファイルを該当するディレクトリ構 造内にデプロイすることは可能ですが、アプリケーションを EAR または WAR ファイルに デプロイするのが一般的です。5-20 [ページの「アプリケーションのパッケージング」を](#page-127-0)参 照してください。

注意 **:** Oracle Application Server では、Enterprise Manager を使用してデ プロイおよび構成を行うと、適切な OC4J 構成ファイルが自動的に作成ま たは更新されます。

アプリケーションのパッケージが完了した後は、デプロイ方法が複数あります。これについて は、この章の後半で説明します。

OC4J スタンドアロン環境では、次の方法があります。

- EAR ファイルをデプロイする。5-26 [ページ](#page-133-0)の「EAR ファイルの OC4J [スタンドアロンへの](#page-133-0) [デプロイ」](#page-133-0)を参照してください。
- 完全な J2EE アプリケーションのファイルをアプリケーション・ディレクトリ構造に手動で デプロイする。5-30 [ページの](#page-137-0)「OC4J スタンドアロンでの、J2EE [アプリケーション構造へ](#page-137-0) [のファイルのデプロイ」を](#page-137-0)参照してください。
- 独立した WAR ファイルをデプロイする。5-31 [ページ](#page-138-0)の「OC4J [スタンドアロンへの独立し](#page-138-0) た WAR [ファイルのデプロイ」を](#page-138-0)参照してください。

■ 独立した Web アプリケーションのファイルを Web アプリケーション・ディレクトリ構造に 手動でデプロイする。5-33 [ページの](#page-140-0)「OC4J [スタンドアロンでの](#page-140-0) Web アプリケーション・ [ディレクトリ構造へのファイルのデプロイ」](#page-140-0)を参照してください。これには、初期テスト 時に、OC4J のデフォルト Web アプリケーションにサーブレットまたは JSP ページを容易 にデプロイできるオプションがあります。(詳細は、5-24 [ページ](#page-131-0)の「OC4J [のデフォルトの](#page-131-0) [アプリケーションおよびデフォルトの](#page-131-0) Web アプリケーション」を参照してください。)

Oracle Application Server では、Enterprise Manager を使用して、アプリケーションをデプロ イおよび構成します。5-38 [ページの](#page-145-0)「[Oracle Application Server](#page-145-0) における OC4J のデプロイおよ [び構成の概要」を](#page-145-0)参照してください。

注意 **:** アプリケーションの開発、パッケージング、デプロイおよび構成 には、Oracle JDeveloper などの IDE を使用することもできます。この概 要は、2-18 [ページの](#page-41-0)「Oracle JDeveloper [によるサーブレット開発のサ](#page-41-0) [ポート」を](#page-41-0)参照してください。

# <span id="page-112-1"></span>**Oracle** のデプロイ・ツールの使用とエキスパート・モードの使用

ここでは、OC4J のアプリケーションをデプロイおよび構成する操作の 2 つのモードについて説 明します。1 つはサポート・クライアント・モードと呼ばれ、OC4J スタンドアロンまたは Oracle Application Server のいずれかで、提供されるツールを使用します。もう 1 つは、エキ スパート・モードと呼ばれ、OC4J スタンドアロンでの開発およびテストのフェーズでのみ使用 されます。エキスパート・モードでは、直接ファイルを操作します。EAR ファイル、WAR ファイルまたは非アーカイブ・ファイルを手動でシステム上に配置し、構成ディスクリプタを 手動で更新します[。表](#page-112-2) 5-3 に、これらのモードについてまとめます。

<span id="page-112-2"></span>表 **5-3** サポート・クライアント・モードおよびエキスパート・モードのツールまたは方法

| モード                 | OC4J スタンドアロンのツールまた<br>は方法 | Oracle Application Server の OC4J の<br>ツールまたは方法 |
|---------------------|---------------------------|------------------------------------------------|
| サポート・クライ<br>アント・キード | admin.jar                 | Enterprise Manager または dcmct1                  |
| エキスパート・<br>モード      | サーバー・ファイルの直接操作            | 該当なし                                           |

エキスパート・モードでは、OC4J および Oracle Application Server のツールの保護および制約 の外での操作になります。

OC4J スタンドアロンでは、通常、admin.jar でデプロイし手動ではファイルを更新しないこ と、または手動でファイルを更新し admin.jar ではデプロイしないことを前提としています。 これらの使用方法を併用すると、予期せぬ結果を起こす可能性があります。

Oracle Application Server では、サーバー・ファイルを直接操作しないでください。Oracle Application Server の Distributed Configuration Management (DCM) サブシステムによって、 構成情報のリポジトリが管理されています。このリポジトリ(ファイル・システムの構成ファ イルではありません)には、実際の構成設定が含まれています。Enterprise Manager と dcmctl コマンドライン・ツールは DCM と同調して動作するため、これらのツールのいずれ かを使用したときに、構成リポジトリが適切に更新されます。

# <span id="page-112-0"></span>構成ファイルの概要

OC4J および OC4J アプリケーションを構成する構成ファイルには、複数のカテゴリとレベルが あります(OC4J 固有と J2EE 標準、およびグローバル・レベルとアプリケーション・レベル)。

OC4J スタンドアロン環境でのアプリケーションの開発およびテスト時には、これらの構成ファ イルを手動で、または OC4J より提供される admin.jar ユーティリティを使用して操作する ことができます。たとえば、admin.jar -deploy コマンドを使用すると、server.xml が自 動的に更新されて、指定した I2EE アプリケーションが OC4I に追加されます。admin.jar -bindWebApp コマンドを使用すると、指定した Web サイトの XML ファイルが自動的に更新 されて、指定した Web モジュールが Web サイトにバインドされます。

重要 **:** Oracle Application Server 環境では、ほぼすべての構成が Oracle Enterprise Manager 10*g* を使用して行えます。ここで説明する構成ファイ ルを直接操作しないでください。直接操作すると、エンタープライズ管理 が損なわれ、望ましくない結果を招く原因になります。

主要な admin.jar コマンドについては、この章の後半の該当箇所で説明します。admin.jar ユーティリティの詳細は、『Oracle Application Server Containers for J2EE スタンドアロン・ ユーザーズ・ガイド』を参照してください。

次の項では、OC4J およびアプリケーション構成ファイルについて説明します。

- OC4J および I2EE [構成ファイルの概要](#page-113-0)
- OC4J [のトップレベルのサーバー構成ファイル](#page-116-0) : server.xml
- OC4J および J2EE [アプリケーション・ディスクリプタ](#page-118-0)
- OC4J および J2EE の Web [ディスクリプタ](#page-122-0)
- OC4J Web [サイト・ディスクリプタ](#page-125-0)
- 例 : Web [サイト・ディスクリプタへのマッピングと](#page-126-0) Web サイト・ディスクリプタからの [マッピング](#page-126-0)

追加情報は次を参照してください。

- Enterprise Manager を使用した、Oracle Application Server 環境での OC4J の構成について は、『Oracle Application Server Containers for J2EE ユーザーズ・ガイド』を参照してくだ さい。
- Enterprise Manager を使用したサーブレットおよび Web モジュールの構成については、こ のマニュアルの後半の第 7 章「[Enterprise Manager](#page-178-0) を使用した構成」を参照してください。
- OC4J スタンドアロンの構成については、『Oracle Application Server Containers for J2EE ス タンドアロン・ユーザーズ・ガイド』を参照してください。このマニュアルは、OTN-J の サイトから OC4J のダウンロードで入手可能です。

### <span id="page-113-0"></span>**OC4J** および **J2EE** 構成ファイルの概要

OC4J および J2EE の構成ファイルは、次の 5 つのカテゴリに分類できます。

- サーバー構成(OC4J 固有)。全体におけるトップレベルの OC4J 構成ファイルと、セキュリ ティ、データ・ソース、RMI、JMS およびロード・バランシングに関するサーバー・レベ ルの構成ファイルが含まれます。
- グローバル構成(OC4J 固有)。グローバル・アプリケーション・ディスクリプタ、グロー バル Web ディスクリプタ、およびリソース・アダプタ用のグローバル・ディスクリプタが 含まれます。
- Web サイト構成 (OC4J 固有)。
- J2EE アプリケーション・レベルの構成。標準 J2EE アプリケーション、Web、EJB、アプリ ケーション・クライアントおよびリソース・アダプタ(コネクタ・ファクトリ)・ディスク リプタが含まれます。
- OC4J 固有のアプリケーション・レベルの構成。OC4J アプリケーション、Web、EJB、アプ リケーション・クライアントおよびリソース・アダプタ(コネクタ・ファクトリ)・ディス クリプタが含まれます。

グローバル・ファイルは、OC4J サーバー上で実行中の処理すべてに影響し、アプリケーショ ン・レベルおよび Web サイト・レベルの J2EE と OC4J 固有の機能にデフォルトを確立します。 J2EE ファイルは、標準 J2EE 機能のデフォルトをオーバーライドして、追加の J2EE 標準設定を 確立します。OC4J 固有のアプリケーション・レベルのファイルは、対応するグローバル・ファ イルのデフォルトをオーバーライドし、対応する J2EE ファイルの設定をオーバーライドして、 OC4J 固有の機能および設定を追加します。

サーブレット開発者に特に関係があるのは、トップレベルの OC4J サーバー構成ファイル (server.xml)、アプリケーション・ディスクリプタ(OC4J グローバル、J2EE アプリケー ション・レベルおよび OC4J アプリケーション・レベル)、Web ディスクリプタ(OC4J グロー バル、J2EE アプリケーション・レベルおよび OC4J アプリケーション・レベル)、および OC4J Web サイト・ディスクリプタです。これらの詳細を簡潔に説明します。

サーバー・レベル構成ファイルおよびグローバル構成ファイルは、デフォルトで j2ee/home/config ディレクトリにあります。OC4J は、ここで server.xml ファイルを検 索します。server.xml ファイルでは、他のサーバー・レベル・ファイルおよびグローバル・ ファイルの場所を指定します(デフォルトは同じディレクトリ)。OC4J スタンドアロンでは、 構成ファイル・ディレクトリは java -config コマンドライン・オプションを使用して指定 できます。

前述の 5 つの構成ファイルのカテゴリについて、次にまとめます。

### <u>サーバー、グローバルおよび Web サイトの構成ファイルのサマリー</u>

server.xml ファイルは j2ee/home/config ディレクトリにあり、その他のサーバー構成 ファイルおよび Web サイト構成ファイルの場所を指定します。デフォルトでは、これらのファ イルも j2ee/home/config にあります。

サーバー構成このカテゴリのファイルは OC4J 固有であり、OC4J サーバーの様々な側面を構 成します。

- server.xml: このファイルは全 OC4J 構成の親ファイルであり、他のサーバー・レベル構 成ファイルとグローバル構成ファイル、サーバー上の全 Web サイト、およびサーバー上の 全アプリケーション (OC4J のデフォルトのアプリケーションを含む)を指し示す要素が含 まれています。5-9 [ページ](#page-116-0)の「OC4J [のトップレベルのサーバー構成ファイル](#page-116-0) : server.xml」 を参照してください。
- jazn.xml: Oracle Application Server Java Authentication and Authorization Service (JAAS) Provider (OracleAS JAAS Provider)のこの構成ファイルでは、サーバー・レベ ルの jazn-data.xml ファイルへのディレクトリ・パスを指定します。
- jazn-data.xml: このサーバー・レベルの JAAS ファイルには、XML ベースのプロバイダ のユーザー名およびロール情報が含まれます。アプリケーション・レベルのバージョンも あります。OracleAS JAAS Provider で、かわりに LDAP ベースのプロバイダが使用されて いる場合、このファイルは使用されません。
- data-sources.xml:このファイルには、データベース接続に関するデータ・ソース定義 が含まれます。
- rmi.xml: このファイルには、Remote Method Invocation の構成機能が含まれます。
- jms.xml:このファイルには、Java Message Service の構成機能が含まれます。

**OC4J** グローバル構成このカテゴリのファイルは OC4J 固有であり、デフォルトのアプリケー ションなどの OC4J グローバル機能の設定を定義し、対応するアプリケーション・レベルの構 成ファイルのデフォルト設定を決定します。

application.xml: このファイルは OC4J 固有のグローバル・アプリケーション・ディス クリプタです。5-11 [ページ](#page-118-0)の「OC4J および J2EE [アプリケーション・ディスクリプタ」](#page-118-0)を 参照してください。

注意 **:** OC4J グローバル・アプリケーション・ディスクリプタと、J2EE 標準のアプリケーション・レベルのディスクリプタの application.xml を混同しないでください。両方とも Web モジュールの定義に使用され、 その他にも類似した機能がありますが、OC4J グローバル・アプリケー ション・ディスクリプタは OC4J 固有の DTD を使用します。

global-web-application.xml: このファイルは、OC4J 固有のグローバル Web ディス クリプタです。5-15 [ページの](#page-122-0)「OC4J および J2EE の Web [ディスクリプタ」を](#page-122-0)参照してくだ さい。

■ oc4j-connectors.xml: このファイルは、リソース・アダプタ(コネクタ・ファクトリ) 用の OC4J 固有のグローバル・ディスクリプタです。

**Web** サイト構成サーバーによって認識される各 Web サイトには、構成用の Web サイトの XML ファイルが 1 つあります。Oracle Application Server では、Web サイトは 1 つのみです。 OC4J スタンドアロンでも Web サイトは通常 1 つですが、通信が HTTP 経由および一部 HTTPS 経由で行われる共有アプリケーションなどでは、追加の Web サイトを使用することがありま す。また、OC4J インスタンスが Web モジュールで使用されていない場合は、Web サイトが存 在しない可能性もあります。5-18 [ページの](#page-125-0)「OC4J Web [サイト・ディスクリプタ」を](#page-125-0)参照して ください。

- default-web-site.xml:このファイルは、Oracle Application Server 環境でのデフォル トの Web サイト・ディスクリプタです。
- http-web-site.xml:このファイルは、OC4J スタンドアロン環境でのデフォルトの Web サイト・ディスクリプタです。
- 追加の Web サイトの XML ファイル : 追加の Web サイト用に、任意の名前を付けた Web サ イトの XML ファイルを別に作成します。

### アプリケーション・レベルの構成ファイルのサマリー

J2EE 構成ファイルは標準アプリケーション構造に組み込まれます。OC4J のアプリケーション・ レベルの構成ファイルを EAR または WAR ファイルに組み込んだ場合、この構成ファイルはア プリケーション構造にも組み込まれます。5-20 [ページの](#page-127-1)「J2EE [アプリケーション構造」](#page-127-1)を参照 してください。J2EE アプリケーションのデプロイ時に、OC4J ファイルはデプロイメント・ ディレクトリ内にコピー(組み込んだ場合)または生成(組み込まなかった場合)されます。 デプロイメント・ディレクトリは、通常は、j2ee/home/application-deployments の下 にあります。

**J2EE** アプリケーション・レベルの構成このカテゴリのファイルはすべてアプリケーション・ レベルであり、J2EE 仕様で定義されます。

■ application.xml: このファイルは J2EE 標準のアプリケーション・ディスクリプタです。 5-11 [ページ](#page-118-0)の「OC4J および J2EE [アプリケーション・ディスクリプタ」](#page-118-0)を参照してくださ い。

注意 **:** J2EE アプリケーション・ディスクリプタと、OC4J グローバル・ アプリケーション・ディスクリプタの application.xml を混同しない でください。両方とも Web モジュールの定義に使用され、その他にも類 似した機能がありますが、DTD は個別に異なります。

- web.xml: このファイルは、J2EE 標準の Web ディスクリプタです。5-15 [ページ](#page-122-0)の「[OC4J](#page-122-0) お よび J2EE の Web [ディスクリプタ」を](#page-122-0)参照してください。
- ejb-jar.xml: このファイルは、J2EE 標準の EJB ディスクリプタです。
- application-client.xml:このファイルは、アプリケーション・クライアント用の J2EE 標準のディスクリプタです。
- ra.xml: このファイルは、リソース・アダプタ (コネクタ・ファクトリ) 用のJ2EE 標準の ディスクリプタです。

**OC4J** アプリケーション・レベルの構成このカテゴリのファイルは、アプリケーション・レベ ルの、OC4J 固有のファイルです。これらのファイルは、OC4J 固有の機能を構成して、対応す る J2EE ディスクリプタからの標準機能を補完し、対応するサーバー・レベル・ディスクリプタ またはグローバル・ディスクリプタのデフォルト設定をオーバーライドします。

orion-application.xml:このファイルは、OC4J 固有のアプリケーション・ディスクリ プタです。5-11 [ページ](#page-118-0)の「OC4J および J2EE [アプリケーション・ディスクリプタ」](#page-118-0)を参照 してください。

- orion-web.xml: このファイルは、OC4J 固有の Web ディスクリプタです。5-15 [ページ](#page-122-0)の 「OC4J および J2EE の Web [ディスクリプタ」を](#page-122-0)参照してください。
- orion-ejb-jar.xml: このファイルは、OC4J 固有の EJB ディスクリプタです。
- jazn-data.xml: このアプリケーション・レベルの JAAS ファイルには、XML ベースのプ ロバイダのユーザー名およびロール情報が含まれます。サーバー・レベルのバージョンも あります。OracleAS JAAS Provider で、かわりに LDAP ベースのプロバイダが使用されて いる場合、このファイルは使用されません。
- orion-application-client.xml: このファイルは、アプリケーション・クライアント 用の OC4J 固有のディスクリプタです。
- oc4j-ra.xml: このファイルは、リソース・アダプタ(コネクタ・ファクトリ)用の OC4J 固有のディスクリプタです。

追加情報前述の各ディスクリプタの詳細は、次のマニュアルを参照してください。

- server.xml およびロード・バランシングの詳細は、『Oracle Application Server Containers for J2EE ユーザーズ・ガイド』を参照してください。
- OC4I のデータ・ソース、RMI、IMS およびリソース・アダプタと、関連するディスクリプ タの詳細は、『Oracle Application Server Containers for J2EE サービス・ガイド』を参照し てください。
- OC4J のセキュリティおよび JAAS と、関連するディスクリプタの詳細は、『Oracle Application Server Containers for J2EE セキュリティ・ガイド』を参照してください。
- EJB 開発と、J2EE および OC4J の EJB ディスクリプタの詳細は、『Oracle Application Server Containers for J2EE Enterprise JavaBeans 開発者ガイド』を参照してください。

# <span id="page-116-0"></span>**OC4J** のトップレベルのサーバー構成ファイル **: server.xml**

OC4J の server.xml ファイルは、デフォルトで OC4J の j2ee/home/config ディレクトリ にあり、OC4J サーバーと、すべての J2EE アプリケーション、Web アプリケーションおよび サーバーの Web サイトの、構成の開始点となります。特に、次の点に注意してください。

トップレベルの <application-server> 要素の属性は、特に、EAR ファイルがデプロイ され解凍されるターゲット・ディレクトリ(application-directory 設定により決 定)、および OC4J ディスクリプタがコピーまたは生成されるターゲット・ディレクトリ (deployment-directory 設定により決定)を指定します。

注意 **:** OC4J 10.1.2 実装の主要な <application-server> 属性は、 OC4J の XML 構成ファイルの更新を自動的にチェックする check-for-updates です。2-3 [ページの「開発用の主な](#page-26-0) OC4J のフラ [グ」を](#page-26-0)参照してください。

- <global-application> 要素は、OC4J グローバル・アプリケーション(デフォルトのア プリケーション)を指定します。このアプリケーションは、デフォルトでは他のすべての アプリケーションの親です。name 属性では名前を定義し、path 属性では OC4J グローバ ル・アプリケーション・ディスクリプタとして使用するものを指定します。OC4J のデフォ ルトのアプリケーションの詳細は、5-24 [ページの](#page-131-0)「OC4J [のデフォルトのアプリケーション](#page-131-0) およびデフォルトの Web [アプリケーション」を](#page-131-0)参照してください。
- <global-web-app-config> 要素では、path 属性を使用して、OC4J グローバル Web ア プリケーション・ディスクリプタとして使用するものを指定します。
- サーバーにより認識される各 Web サイトには <web-site> 要素があり、path 属性を使用 して、対応する Web サイトの XML ファイルとして使用するものを指定します。OC4J に は、すでに構成された要素があります。
- サーバーにデプロイされた各 J2EE アプリケーションには <application> 要素がありま す。name 属性では任意の J2EE アプリケーション名を指定します。path 属性は、EAR ファイルをデプロイし解凍する場所、またはすでに解凍されて(または手動で配置されて) アプリケーション・ファイルが存在している場所を示します。いずれの場合も、name 属性 は通常、.ear 拡張子のない EAR ファイル名と同じです。前者の場合、path 属性は、 EAR ファイル名までを含む、EAR ファイルへのフルパスを指定します。後者の場合は、抽 出されたファイルのトップレベル・ディレクトリを指定します。
- <rmi-config> 要素では、path 属性を使用して、OC4J の RMI ディスクリプタとして使用 するものを指定します。
- <jms-config> 要素では、path 属性を使用して、OC4J の JMS ディスクリプタとして使用 するものを指定します。

**注意:** Oracle Application Server では、RMI ディスクリプタ(デフォル トでは rmi.xml) および JMS ディスクリプタ (デフォルトでは jms.xml)のポート設定がオーバーライドされます。

```
server.xml ファイルの詳細は、『Oracle Application Server Containers for J2EE ユーザーズ・
ガイド』を参照してください。次に例を示します。
```

```
<?xml version="1.0"?>
<!DOCTYPE application-server PUBLIC "-//Evermind//DTD Orion
 Application-server//EN"
  "http://xmlns.oracle.com/ias/dtds/application-server.dtd">
<application-server application-directory="../applications"
                     deployment-directory="../application-deployments"
                     connector-directory="../connectors"
>
    <rmi-config path="./rmi.xml" />
    <jms-config path="./jms.xml" />
    <log>
       <file path="../log/server.log" />
    </log>
    <transaction-config timeout="250000" />
    <global-application name="default" path="application.xml" />
    <application name="petstore" path="../applications/petstore.ear" ... />
    <global-web-app-config path="global-web-application.xml" />
    <web-site default="true" path="./default-web-site.xml" />
    <web-site path="../myconfig/my-web-site.xml" />
    <cluster id="-1406559522" />
</application-server>
```
図 [5-1](#page-118-1) に、server.xml ファイル、Web サイトの XML ファイルを含むその他の XML ファイ ル、および J2EE の EAR ファイル間のマッピングを示します。この図では、server.xml の <application> 要素が、完全な形の各 EAR ファイルではなく、抽出された EAR ファイルの トップレベルのディレクトリを指し示していることに注意してください。

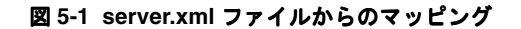

<span id="page-118-1"></span>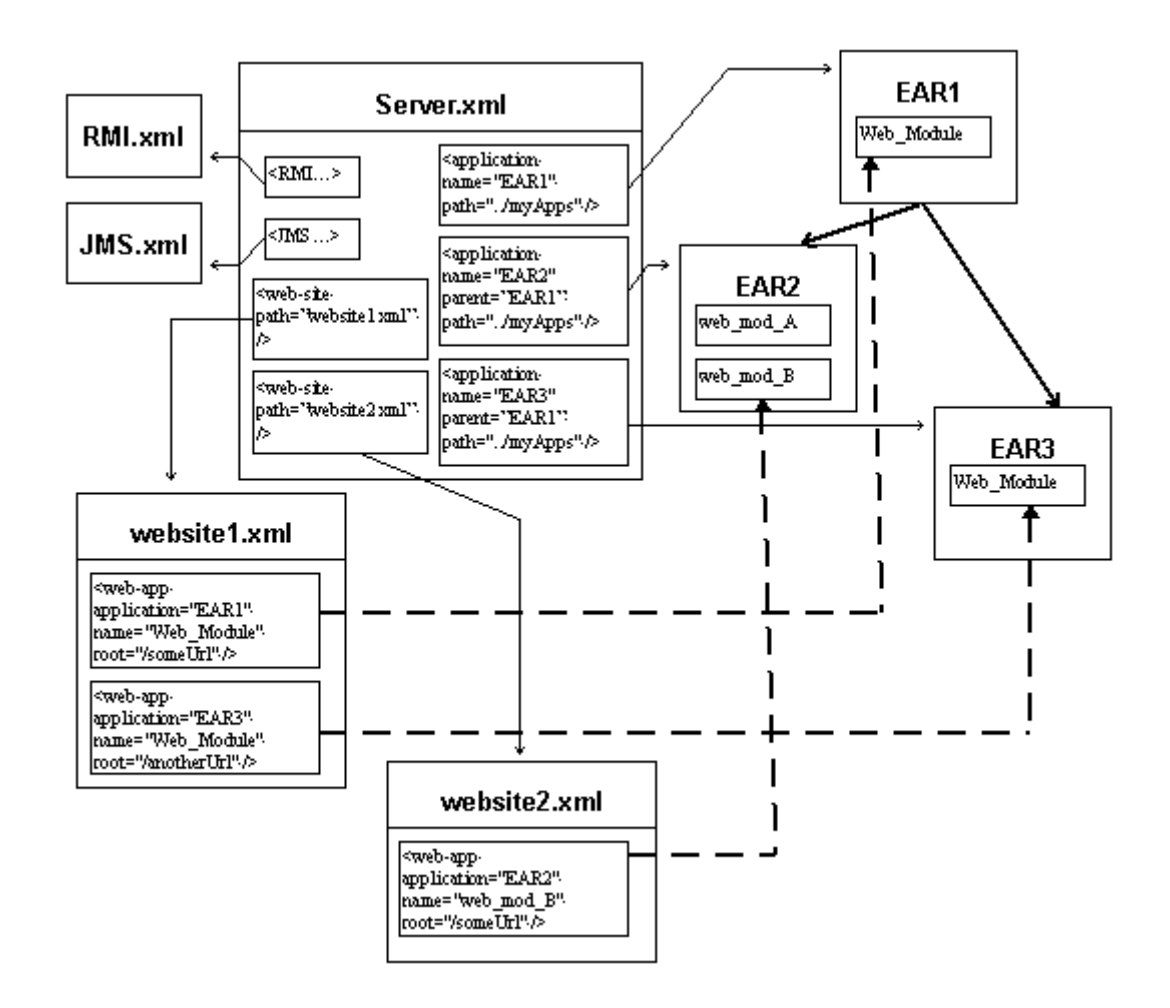

# <span id="page-118-0"></span>**OC4J** および **J2EE** アプリケーション・ディスクリプタ

アプリケーション・ディスクリプタは、EJB や Web モジュールなどの J2EE アプリケーション のコンポーネントを指定し、さらにアプリケーションの追加構成も指定できます。

OC4J では、3 つのカテゴリのアプリケーション・ディスクリプタを使用します。次の項では、 各カテゴリを説明し、互いの関係についてまとめています。

- 標準 I2EE [アプリケーション・ディスクリプタ](#page-119-0)
- OC4I [グローバル・アプリケーション・ディスクリプタ](#page-119-1)
- OC4J [固有のアプリケーション・ディスクリプタ](#page-120-0)
- [各アプリケーション・ディスクリプタの関係のサマリー](#page-121-0)

server.xml ファイルは、直接または間接的に、OC4J 上の各アプリケーションのアプリケー ション・ディスクリプタを指し示します。通常の J2EE アプリケーションの場合、server.xml は EAR ファイル(または抽出された EAR のトップレベルのディレクトリ)を指し示すため、 EAR ファイルに含まれる application.xml ファイルも指し示します。OC4J グローバル・ア プリケーションの場合、server.xml ファイルは直接 OC4J グローバル・アプリケーション・ ディスクリプタを指し示します。

OC4J のアプリケーション・ディスクリプタの詳細は、『Oracle Application Server Containers for J2EE ユーザーズ・ガイド』を参照してください。

### <span id="page-119-0"></span>標準 **J2EE** アプリケーション・ディスクリプタ アプリケーション・ディスクリプタ

J2EE 標準では、application.xml というアプリケーション・ディスクリプタの概要および DTD が定義されています。このディスクリプタは、J2EE アプリケーションの EAR ファイルの /META-INF ディレクトリに配置する必要があります。アプリケーション・ディスクリプタは、 追加構成情報とともにアプリケーションに組み込まれているモジュールのマニフェストとして 動作します。一部の開発環境では自動的に作成されます。詳細は、J2EE 仕様を参照してくださ い。

次に、EJB モジュール、Web モジュールおよびクライアント・モジュールを使用したアプリ ケーションの例を示します。

```
<?xml version="1.0" ?>
<!DOCTYPE application (View Source for full doctype...)>
<application>
   <display-name>stateful, application:</display-name>
   <description>
    A sample J2EE application that uses a remote stateful session
    bean to call a local entity bean.
   </description>
   <module>
     <ejb>stateful-ejb.jar</ejb>
   </module>
   <module>
     <web>
       <web-uri>stateful-web.war</web-uri>
       <context-root>/stateful</context-root>
     </web>
   </module>
   <module>
     <java>stateful-client.jar</java>
   </module>
</application>
```
# <span id="page-119-1"></span>**OC4J** グローバル・アプリケーション・ディスクリプタ

OC4J 固有のグローバル・アプリケーション・ディスクリプタは、OC4J 固有の DTD である orion-application.dtd によって定義されます。これは、server.xml ファイルの <global-application> 要素で指定される、OC4J グローバル・アプリケーションのディス クリプタです。この要素は、グローバル・アプリケーション名をデフォルトで default に、 グローバル・アプリケーション・ディスクリプタ名をデフォルトで application.xml(通常 は server.xml と同じディレクトリに存在)に指定します。

OC4J グローバル・アプリケーションは、通常、デフォルトのアプリケーションとみなされ、 OC4J インスタンス内のその他すべてのアプリケーションに対するデフォルトの親アプリケー ションです。

注意 **:** 標準 J2EE アプリケーション・ディスクリプタおよび OC4J グロー バル・アプリケーション・ディスクリプタは、異なる DTD で定義されま すが、両方とも application.xml という名前です。この 2 つを混同し ないでください。OC4J のデフォルトのアプリケーションに適用できる標 準の application.xml ファイルはありません。

次に示すのは、OC4J のデフォルトのアプリケーション用の簡単なサンプル application.xml ファイルです。Web アプリケーションの名前に指定されている defaultWebApp は、通常、デフォルトの Web アプリケーションとして 1 つ以上の Web サイ トにバインドされているものです。

OC4J のデフォルトの J2EE アプリケーションと、それに組み込まれているデフォルトの Web ア プリケーションを混同しないでください。関連情報については、5-24 [ページの](#page-131-0)「OC4J [のデフォ](#page-131-0) [ルトのアプリケーションおよびデフォルトの](#page-131-0) Web アプリケーション」を参照してください。

```
<?xml version="1.0" standalone='yes'?>
<!DOCTYPE orion-application PUBLIC "-//Evermind//DTD J2EE Application runtime
 1.2//EN" "http://xmlns.oracle.com/ias/dtds/orion-application.dtd">
<!-- The global application config that is the parent of all the other
  applications in this server. -->
<orion-application autocreate-tables="true"
                    default-data-source="jdbc/OracleDS">
   <web-module id="defaultWebApp" path="../../home/default-web-app" />
  <connectors path="./oc4j-connectors.xml"/>
   <!-- Path to the libraries that are installed on this server.
 These will accesible for the servlets, EJBs etc -->
   <library path="../../home/lib" />
   <!-- Path to the taglib directory that is shared
         among different applications. -->
   <library path="../../home/jsp/lib/taglib" />
   <log>
     <file path="../log/global-application.log" />
  <1og> <data-sources path="data-sources.xml" />
   <namespace-access>
     <read-access>
       <namespace-resource root="">
         <security-role-mapping>
           <group name="administrators" />
         </security-role-mapping>
       </namespace-resource>
     </read-access>
     <write-access>
       <namespace-resource root="">
         <security-role-mapping>
           <group name="administrators" />
         </security-role-mapping>
       </namespace-resource>
     </write-access>
   </namespace-access>
</orion-application>
```
# <span id="page-120-0"></span>**OC4J** 固有のアプリケーション・ディスクリプタ 固有のアプリケーション・ディスクリプタ

標準アプリケーション・ディスクリプタである application.xml の他に、OC4J 固有のアプ リケーション・レベルのアプリケーション・ディスクリプタである orion-application.xml があります。このディスクリプタは、OC4J グローバル・アプリ ケーション・ディスクリプタと同じ DTD によって定義されます。orion-application.xml ファイルは、application.xml ファイルと同じ、EAR ファイルの /META-INF ディレクトリ

に置くことができます。orion-application.xml ファイルで、OC4J 固有の構成を追加でき ます。

EAR ファイルへの orion-application.xml ファイルの組込みは、オプションです。組み込 む場合は、デプロイ時に OC4J により、このファイルがデプロイメント・ディレクトリ(デ フォルトでは j2ee/home/application-deployments ディレクトリの下)にコピーされま す。組み込まない場合は、OC4J により、このファイルがデプロイメント・ディレクトリ内に生 成されます。生成では、OC4J グローバル・アプリケーション・ディスクリプタ(デフォルトど おりに OC4J のデフォルトのアプリケーションが親アプリケーションとみなされます)と EAR ファイルの application.xml ファイルのデフォルト設定が使用されます。アプリケーション 構造内で orion-application.xml が適合する位置については、5-20 [ページ](#page-127-1)の「J2EE [アプリ](#page-127-1) [ケーション構造」を](#page-127-1)参照してください。

注意 **:** OC4J によりコピーされる際に orion-application.xml の内容 が変更される場合がありますが、変更は透過的です。たとえば、デフォル ト値を指定する属性設定が無視または削除される場合があります。

通常、orion-application.xml は、セキュリティ・ロール・マッピングなどの OC4J 固有の 構成を定義するためにのみ使用します。また、OC4J でファイルが生成される場合は、J2EE の application.xml ファイルで指定されているモジュールを反映するために、<web-module> 要素が作成されることに注意してください。

次に、OC4J 固有の構成の例を示します。この例では、5-12 [ページの](#page-119-0)「標準 J2EE [アプリケー](#page-119-0) [ション・ディスクリプタ」](#page-119-0)にある、標準の application.xml ファイルの例での EJB、Web お よびクライアント・モジュールと同じ定義を使用します。

```
<?xml version="1.0"?>
```
<!DOCTYPE orion-application PUBLIC "-//Evermind//DTD J2EE Application runtime 1.2//EN" "http://xmlns.oracle.com/ias/dtds/orion-application.dtd">

```
<orion-application default-data-source="jdbc/OracleDS">
   <ejb-module remote="false" path="stateful-ejb.jar" />
   <web-module id="stateful-web" path="stateful-web.war" />
   <client-module path="stateful-client.jar" auto-start="false" />
   <persistence path="persistence" />
  \epsilonlog>
     <file path="application.log" />
   </log>
   <namespace-access>
     <read-access>
       <namespace-resource root="">
        <security-role-mapping name="&lt;jndi-user-role&gt;">
           <group name="users" />
         </security-role-mapping>
       </namespace-resource>
     </read-access>
     <write-access>
       <namespace-resource root="">
        <security-role-mapping name="&lt; jndi-user-role&gt;">
           <group name="users" />
         </security-role-mapping>
       </namespace-resource>
     </write-access>
   </namespace-access>
</orion-application>
```
# <span id="page-121-0"></span>各アプリケーション・ディスクリプタの関係のサマリー

J2EE アプリケーション・ディスクリプタ、OC4J グローバル・アプリケーション・ディスクリ プタ、および OC4J アプリケーション・レベルのアプリケーション・ディスクリプタ間の関係 を次にまとめます。

- 典型的な J2EE アプリケーションでは、主要なアプリケーション・ディスクリプタは、標準 J2EE アプリケーション・ディスクリプタである application.xml です。このファイル は、J2EE アプリケーションのモジュールのマニフェストとして動作するため、J2EE アプリ ケーションの EAR ファイルの /META-INF ディレクトリに配置する必要があります。
- スタンドアロンの WAR ファイル (EAR ファイル内の WAR ファイルではありません) をデ プロイする場合、ファイルを組み込むアプリケーションとして、OC4J のデフォルトのアプ リケーションまたはグローバル・アプリケーションを使用できます。(詳細は、5-24 [ページ](#page-131-0) の「OC4J [のデフォルトのアプリケーションおよびデフォルトの](#page-131-0) Web アプリケーション」 を参照してください。)この場合、スタンドアロンの WAR ファイルには、関連付けられて いる J2EE 標準の application.xml ファイルがないため、OC4J グローバル・アプリケー ション・ディスクリプタの application.xml(名前は同じですが、OC4J 固有の DTD で 定義されています)が関連付けられます。

■ オプションで、orion-application.xml ディスクリプタを組み込んで、OC4J 構成にセ キュリティ・ロール・マッピングなどを追加できます。orion-application.xml ファ イルでは、J2EE の application.xml ファイルで指定されているモジュール以外に追加 モジュールも指定できます。また、application.xml で指定されているモジュールを オーバーライドすることもできます(ただし、これはお薦めできません)。 orion-application.xml ファイルも、EAR ファイルの /META-INF ディレクトリに組 み込まれます。このファイルを組み込まない場合は、デプロイ時に、OC4J グローバル・ア プリケーション・ディスクリプタのデフォルトを使用してこのファイルが自動的に作成さ れます(デフォルトのアプリケーションがデプロイするアプリケーションの親であること を前提とします。デフォルトでは親となっています)。orion-application.xml ディス クリプタは、OC4J グローバル・アプリケーション・ディスクリプタと同じ DTD に基づい て定義されます。

# <span id="page-122-0"></span>**OC4J** および **J2EE** の **Web** ディスクリプタ

Web ディスクリプタは、静的ページ、サーブレットおよび JSP ページからなる J2EE の Web コ ンポーネントのセットを指定および構成します。各 Web コンポーネントは互いに組み合されて 独立した Web アプリケーションを形成し、スタンドアロンの WAR ファイルにデプロイされま す。ただし、通常は、これらのコンポーネントは J2EE アプリケーションの EAR ファイル内の WAR ファイルにデプロイされて、J2EE アプリケーション全体の一部を形成します。

OC4J では、3 つのカテゴリの Web ディスクリプタを使用します。次の項では、各カテゴリの 説明と、カテゴリ間の関係についてまとめています。

- 標準 J2EE の Web [ディスクリプタ](#page-122-1)
- OC4I グローバル Web [アプリケーション・ディスクリプタ](#page-123-0)
- OC4J 固有の Web [ディスクリプタ](#page-123-1)
- 各 Web [ディスクリプタの関係のサマリー](#page-124-0)

### <span id="page-122-1"></span>標準 **J2EE** の **Web** ディスクリプタ

サーブレット仕様には、web.xml と呼ばれる Web ディスクリプタの概要および DTD が定義さ れています。このディスクリプタは、関連する WAR ファイルの /WEB-INF ディレクトリに配 置する必要があります。web.xml ファイルは、WAR ファイルの Web コンポーネント、および Web コンポーネントによってコールされる EJB などの他のコンポーネントを指定および構成し ます。詳細は、サーブレット仕様を参照してください。

サンプル web.xml ファイルの中の、特にサーブレット、サーブレット・マッピングおよび ローカル EJB ルックアップを指定している箇所を次に示します。

<?xml version="1.0"?> <!DOCTYPE web-app PUBLIC "-//Sun Microsystems, Inc.//DTD Web Application 2.3//EN" "http://java.sun.com/dtd/web-app\_2\_3.dtd">

#### <web-app>

```
 <display-name>stateful, web-app:</display-name>
 <description>no description</description>
 <welcome-file-list>
    <welcome-file>index.html</welcome-file>
 </welcome-file-list>
```
<ejb-local-ref>

 <ejb-ref-name>CartBean</ejb-ref-name> <ejb-ref-type>Session</ejb-ref-type> <local-home>cart.CartHome</local-home> <local>cart.Cart</local> </ejb-local-ref>

<servlet>

<servlet-name>cart</servlet-name> <servlet-class>cart.CartServlet</servlet-class>

```
 <init-param>
          <param-name>param1</param-name>
          <param-value>1</param-value>
       </init-param>
    </servlet>
    <servlet-mapping>
       <servlet-name>cart</servlet-name>
       <url-pattern>/cart</url-pattern>
    </servlet-mapping>
    <security-role>
      <role-name>users</role-name>
    </security-role>
</web-app>
```
### <span id="page-123-0"></span>**OC4J** グローバル **Web** アプリケーション・ディスクリプタ アプリケーション・ディスクリプタ

server.xml ファイルでは、<global-web-app-config> 要素を使用して、OC4J グローバ ル Web アプリケーション・ディスクリプタが指定されます。通常、 global-web-application.xml は、server.xml と同じディレクトリにあります。この ディスクリプタでは、OC4J における Web アプリケーションのデフォルトの動作を定義します。

グローバル Web アプリケーション・ディスクリプタは、DTD の orion-web.dtd で定義され ています。この DTD は、次項の「OC4J 固有の Web [ディスクリプタ」](#page-123-1)で説明する、アプリ ケーション・レベルの OC4J 固有のディスクリプタ orion-web.xml の DTD と同一です。

orion-web.dtd は、web.xml 用の標準 DTD のスーパーセットです。orion-web.dtd に は、トップレベル要素 <orion-web-app> のサブ要素 <web-app> があります。このサブ要素 の仕様は、web.xml のトップレベル要素 <web-app> の仕様と同じです。<orion-web-app> には、この他にも OC4J 固有の機能を指定および構成するためのサブ要素が多くあります。

global-web-application.xml の <web-app> 要素内で指定するデフォルト設定はすべて、 web.xml の <web-app> 設定を使用して、追加、またはオプションでオーバーライドできま す。さらにその結果の設定は、orion-web.xml の <web-app> 設定を使用して、追加、また はオプションでオーバーライドできます。

注意 **:** global-web-application.xml や orion-web.xml 内で <web-app> 要素を使用しないでください。<web-app> エントリについて は、通常、すべて web.xml を参照するため、このエントリが他にもある と混同しやすく、トラブルシューティングが困難になる場合があります。

global-web-application.xml の <web-app> 要素外で指定するデフォルト設定について は、orion-web.xml のパラレル設定を使用して、追加、またはオプションでオーバーライド できます。

OC4J グローバル Web アプリケーション・ディスクリプタの要素と属性の詳細 (DTD および階 層表現を含む)は、6-2 [ページ](#page-149-0)の「[global-web-application.xml](#page-149-0) および orion-web.xml の構成」 を参照してください。

サンプル global-web-application.xml ファイル(抜粋)は、6-18 [ページの「サンプルの](#page-165-0) [global-web-application.xml](#page-165-0) の設定」を参照してください。

### <span id="page-123-1"></span>**OC4J** 固有の **Web** ディスクリプタ

標準 Web ディスクリプタ web.xml および OC4J グローバル Web アプリケーション・ディスク リプタ global-web-application.xml(デフォルトの動作を設定)の他に、OC4J 固有のア プリケーション・レベルの Web ディスクリプタ orion-web.xml があります。

orion-web.xml ディスクリプタは、DTD の orion-web.dtd で定義されています。この DTD は、前項の「OC4J グローバル Web [アプリケーション・ディスクリプタ」で](#page-123-0)説明した、グ ローバル Web アプリケーション・ディスクリプタの DTD と同一です。

orion-web.xml ファイルは、web.xml ファイルと同じ、WAR ファイルの /WEB-INF ディレ クトリに置くことができます。orion-web.xml を使用して、 global-web-application.xml の任意のデフォルト設定に追加、またはオプションでオー バーライドできます。同様に、web.xml の設定も追加、またはオプションでオーバーライドで きます。

WAR ファイル (EAR ファイル内)への orion-web.xml ファイルの組込みは、オプションで す。組み込む場合は、デプロイ時に、OC4J により、このファイルがデプロイメント・ディレク トリ(デフォルトでは j2ee/home/application-deployments ディレクトリの下)にコ ピーされます。組み込まない場合は、OC4J により、orion-web.xml がデプロイメント・ディ レクトリ内に生成されます。このファイルには、global-web-application.xml のデフォ ルト設定が使用されます。一部の web.xml 設定は、orion-web.xml の生成に影響を与えま す。たとえば、web.xml 内の <resource-ref> エントリは、orion-web.xml 内の対応する <resource-ref-mapping> エントリに影響します。アプリケーション構造内で orion-web.xml が適合する位置については、5-20 [ページ](#page-127-1)の「J2EE [アプリケーション構造」を](#page-127-1) 参照してください。

注意 **:** OC4J によりコピーされる際に orion-web.xml の内容が変更さ れる場合がありますが、変更は透過的です。たとえば、デフォルト値を指 定する属性設定が無視または削除される場合があります。

OC4J 固有の Web ディスクリプタの要素と属性の詳細 (DTD および階層表現を含む)は、[6-2](#page-149-0) [ページの](#page-149-0)「[global-web-application.xml](#page-149-0) および orion-web.xml の構成」を参照してください。

```
次に、サンプルの orion-web.xml ファイルを示します。
```
<?xml version="1.0" ?> <!DOCTYPE orion-web-app (View Source for full doctype...)> <orion-web-app jsp-cache-directory="./persistence" temporary-directory="./temp" servlet-webdir="/servlet/" default-buffer-size="2048" development="false" directory-browsing="deny" file-modification-check-interval="1000" jsp-timeout="0 (never)"> <ejb-ref-mapping name="EmployeeBean" /> <security-role-mapping name="users"> <group name="users" /> </security-role-mapping>  $< 1 - -$  <web-app> There are no <web-app> entries in this sample. </web-app> --> </orion-web-app>

### <span id="page-124-0"></span>各 **Web** ディスクリプタの関係のサマリー

global-web-application.xml、web.xml および orion-web.xml 間の関係は、次のよう に考えることができます。

- **1.** global-web-application.xml ファイルは、OC4J 内の Web アプリケーションのデ フォルトを確立します。
- **2.** web.xml ファイルは、global-web-application.xml の <web-app> 要素に定義され ている設定すべてをオーバーレイします。この要素に定義されている Web コンポーネント およびその他の設定を追加したりオーバーライドします。
- **3.** orion-web.xml ファイルは、すべての設定をオーバーレイします。 global-web-application.xml および web.xml の設定を追加したりオーバーライドし ます。

# <span id="page-125-0"></span>**OC4J Web** サイト・ディスクリプタ

OC4J の各 Web サイトの定義および構成には、Web サイトの XML ファイルを使用します。 Web サイトの XML ファイルの主な機能は、次のとおりです。

- 指定された Web モジュールを Web サイトにバインドします。バインドする Web モジュー ル、Web モジュールが属する J2EE アプリケーション、および Web モジュールへのアクセ スに使用する URL のコンテキスト・パス部分を識別します。
- ホスト名、ポート番号およびプロトコルなど、Web サイトの主要な設定を定義します。プ ロトコル設定は、Oracle Application Server 環境では AJP(Apache JServ Protocol)、スタ ンドアロン環境では HTTP を示す必要があります。

server.xml ファイルに含められた各サイトの <web-site> 要素によって、OC4J で認識され る Web サイトの数が示されます。この要素は、それぞれ対応する Web サイトの XML ファイル のパスおよびファイル名を指定します。サンプルの server.xml エントリを次に示します。

```
...
<web-site path="./default-web-site.xml" />
<web-site path="mydir/my-web-site.xml" />
...
```
Oracle Application Server では、Web サイトは 1 つのみです。OC4J スタンドアロンでも Web サイトは通常 1 つですが、通信が HTTP 経由および一部 HTTPS 経由で行われる共有アプリ ケーションなどでは、追加の Web サイトを使用できます。(共有アプリケーションの詳細は、 6-19 [ページの](#page-166-0)「Web サイト XML [ファイルの要素の説明」に](#page-166-0)記載されている <web-app> 要素 の shared 属性の説明を参照してください。)

Web サイトの XML ファイルには、Web サイトにバインドする各 Web モジュールの <web-app> 要素が含まれます。各 <web-app> 要素には、少なくとも次が含まれます。

- application 属性: Web モジュールが属する J2EE アプリケーションの名前 (.ear 拡張子 がない EAR ファイル名と同じ)を指定
- name 属性: Web モジュールの名前 (.war 拡張子がない WAR ファイル名と同じ)を指定
- soot 属性 : この Web サイト上の、Web モジュールがバインドされる先のコンテキスト・パ スを指定

この他に、デフォルトの Web アプリケーションの <default-web-app> 要素もあります。デ フォルトの Web アプリケーションは、OC4J スタンドアロンでの開発時に役立ちます。これに ついては、5-24 [ページの](#page-131-0)「OC4J [のデフォルトのアプリケーションおよびデフォルトの](#page-131-0) Web ア [プリケーション」](#page-131-0)で説明します。Oracle Application Server では、デフォルトの Web アプリ ケーションは一部のシステム・レベルの機能で使用されますが、それ以外では利用されません。 5-39 [ページの](#page-146-0)「[Oracle Application Server](#page-146-0) での OC4J のデフォルト Web アプリケーション」を 参照してください。

#### 重要 **:**

- root 設定は、組込み先の J2EE アプリケーションの application.xml ディスクリプタにある、この Web モジュールの <context-root> 要素の設定をオーバーライドします。 <context-root> 要素は application.xml では必須ですが、 OC4J では使用されません。後述の「例 : Web [サイト・ディスクリプ](#page-126-0) タへのマッピングと Web [サイト・ディスクリプタからのマッピング」](#page-126-0) の項を参照してください。
- root 設定の「/」は、OC4J のデフォルトの Web アプリケーションを オーバーライドします。この設定(または NULL 設定。「/」に変換 される)は、Web アプリケーションの Web サイトへのバインド時に は、admin.jar ユーティリティによって使用が許可されません。

OC4J には、デフォルトで、Web サイトの XML ファイルが 1 つ構成されます。OC4J スタンド アロンでは http-web-site.xml、Oracle Application Server では default-web-site.xml です。

Web サイトの XML ファイルの要素と属性の詳細 (DTD および階層表現を含む)は、6-19 [ペー](#page-166-1) [ジの](#page-166-1)「Web サイトの XML [ファイルの構成」](#page-166-1)を参照してください。

6-29 [ページの](#page-176-0)「サンプルの [default-web-site.xml](#page-176-0) ファイル」の例を参照してください。この例 では、Oracle Application Server 環境におけるサンプルの default-web-site.xml ファイル を取り上げています。

# <span id="page-126-0"></span>例 **: Web** サイト・ディスクリプタへのマッピングと **Web** サイト・ディスクリ プタからのマッピング

この例では、server.xml のエントリが Web サイト・ディスクリプタ(Web サイトの XML ファイル)を指し示す方法、および Web サイトの XML ファイルの <web-app> 要素が Web モ ジュールを指し示す方法を示しています。<web-app> 要素は、Web モジュールを Web サイト にバインドしています。Web モジュールは、組込み先の J2EE アプリケーションの application.xml ファイル(これも次に示します)に定義されています。

server.xml ファイルには、関連する(必要な Web モジュールを含む) J2EE アプリケーショ ンの <application> 要素、および必要な Web サイトの Web サイト XML ファイルを指定す る <web-site> 要素が含まれています。

<application-server ... >

```
 ...
    <application name="myear" path="../myapps/myear.ear" />
    ...
    <web-site path="my-web-site.xml" />
    ...
</application-server>
```
Web サイトの XML ファイルである my-web-site.xml によって、Web サイトが構成されま す。このファイルには、Web モジュールを組み込む J2EE アプリケーション、Web モジュール 自体の名前、および Web モジュールにアクセスするためのルート・コンテキスト・パスを指定 した、<web-app> 要素が含まれています。

```
...
<web-site protocol="http" port="8888" display-name="My Web Site"
          host="[ALL]" log-request-info="false" secure="false">
   ...
```
 <web-app application="myear" name="mywebmod1" root="/someUrl" load-on-startup="false" max-inactivity-time="no shutdown" shared="false" />

</web-site>

...

ここで示した <web-site> および <web-app> 属性の詳細は、6-19 [ページ](#page-166-0)の「Web [サイト](#page-166-0) XML [ファイルの要素の説明」](#page-166-0)を参照してください。

注意 **:** EAR ファイルではなく、OC4J のデフォルトのアプリケーション にデプロイされる Web モジュール(WAR ファイル)の場合、 <web-app> 要素の application 属性は、EAR ファイル名ではなく OC4J のデフォルトのアプリケーションの名前(デフォルトでは default)を示します。

デフォルトのアプリケーションに関する一般的な情報は、5-24 [ページの](#page-131-0) 「OC4J [のデフォルトのアプリケーションおよびデフォルトの](#page-131-0) Web アプリ [ケーション」を](#page-131-0)参照してください。

```
myear.ear 内の、J2EE の application.xml ファイルでは、Web モジュールが指定されてい
ます。
<application ... >
   <module>
    <web>
      <web-uri>mywebmod1.war</web-uri>
      <context-root>/someUrl</context-root>
    </web>
  </module>
   ...
</application>
```
# 注意 **:**

- my-web-site.xml 内の <web-app> 要素の root 属性の値によって、 application.xml 内の <context-root> 要素の値がオーバーライ ドされます。通常は、両方を同じ設定にしてください。
- OC4J のデフォルトのアプリケーションにデプロイする Web アプリ ケーションは、OC4J グローバル・アプリケーション・ディスクリプ タで定義します。
- Oracle Application Server 環境では、default-web-site.xml ファ イルによってデフォルトで設定される Web サイトは、OC4J へのアク セスに、Oracle HTTP Server および AJP (Apache JServ Protocol) を 経由します。このプロトコル設定は ajp13 で、ポート設定は 0 です。 ただし、このポート設定は、Oracle Process Manager and Notification Server (OPMN) によりオーバーライドされます。
- OC4J スタンドアロン環境では、http-web-site.xml ファイルに よってデフォルトで設定される Web サイトは、OC4J リスナーに直接 アクセスします。このプロトコル設定は http で、ポート設定は 8888 です。

# <span id="page-127-0"></span>アプリケーションのパッケージング

OC4J では、デプロイのための標準 J2EE アーカイブ・ファイルである、Web モジュール用の WAR ファイルと、全 J2EE アプリケーション用の EAR ファイルがサポートされます。次の項 で、これらのファイルの構造について説明します。

- J2EE [アプリケーション構造](#page-127-1)
- EAR [ファイルおよび](#page-128-0) WAR ファイル構造

# <span id="page-127-1"></span>**J2EE** アプリケーション構造

この項では、標準 J2EE アプリケーション構造について説明します。この構造は、適切であれば 開発構造として使用することができます。また、オプションの OC4J 固有のディスクリプタの 相対的な位置も示します。デプロイに OC4J 固有のディスクリプタを含めない場合は、OC4J に より、J2EE アプリケーションのデプロイ時にこのディスクリプタが生成されます。対応する OC4J グローバル・ディスクリプタおよび J2EE ディスクリプタの値がデフォルトとして使用さ れます。

*J2EEAppName*/

 META-INF/ application.xml orion-application.xml (optional)

 *EJBModuleName*/ (*EJB classes, according to package*)

```
 META-INF/
       ejb-jar.xml
       orion-ejb-jar.xml (optional)
 WebModuleName/
    (static files, such as index.html)
    (JSP pages)
    WEB-INF/
       web.xml
       orion-web.xml (optional)
       classes/
           (servlet classes, according to package)
       lib/
           (JAR files for dependency classes)
```
*ClientModuleName*/

 (*client classes, according to package*) META-INF/ application-client.xml orion-application-client.xml

 *ResourceAdapterModuleName*/ META-INF/ ra.xml (*JAR files for required classes*) (*required static files or other files*)

Web の部分は太字で示されています。この部分は、Web モジュールをデプロイする WAR ファ イルの構造を示しています。トップレベルには静的ページ(index.html など)、JSP ページお よび /WEB-INF ディレクトリがあります。

#### 注意 **:**

この構造は、J2EE 仕様および関連する仕様で定義されています。I2EE 仕様は次の場所にあります。

http://java.sun.com/j2ee/docs.html

- application.xml および orion-application.xml の概要は、 5-11 [ページ](#page-118-0)の「OC4J および J2EE [アプリケーション・ディスクリプ](#page-118-0) [タ」を](#page-118-0)参照してください。
- web.xml および orion-web.xml の概要は、5-15 [ページ](#page-122-0)の「[OC4J](#page-122-0) お よび J2EE の Web [ディスクリプタ」を](#page-122-0)参照してください。
- ejb-jar.xml および orion-ejb-jar.xml の詳細は、『Oracle Application Server Containers for J2EE Enterprise JavaBeans 開発者ガ イド』を参照してください。
- application-client.xml および orion-application-client.xml の詳細は、『Oracle Application Server Containers for J2EE ユーザーズ・ガイド』を参照してくださ い。

# <span id="page-128-0"></span>**EAR** ファイルおよび **WAR** ファイル構造

J2EE では、WAR ファイルは通常、EAR ファイル内に組み込まれます。前項の例では、EAR ファイル *J2EEAppName*.ear には、トップレベルの /META-INF ディレクトリとともに、Web モジュールの WAR ファイル、EJB モジュールの JAR ファイル、クライアント・アプリケー ションの JAR ファイルおよびリソース・アダプタの RAR ファイル(各ファイルは、必要に応 じてゼロ個以上)が含まれています。

META-INF/ application.xml orion-application.xml (optional) *EJBModuleName*.jar *WebModuleName.war ClientModuleName*.jar *ResourceAdapterModuleName*.rar

# サンプルの **EAR** および **WAR** ファイル

次の例は、単純な Web アプリケーションのアーカイブ・ファイルの構造を示しています。EAR ファイルには、単一のサーブレットを含む WAR ファイルが組み込まれています。

utility.earの内容は次のとおりです。EJB、クライアント・アプリケーションまたはリソー ス・アダプタ・モジュールがある場合、関連する JAR ファイルは WAR ファイルと同じレベル になります。オプションで、/META-INF ディレクトリに orion-application.xml ファイ ルを組み込むことができます。この例では、組み込むかわりに、デプロイ時に OC4J によって 生成されます。

META-INF/MANIFEST.MF META-INF/application.xml utility\_web.war

utility web.war の内容は次のとおりです。オプションで、orion-web.xml ファイルも /WEB-INF ディレクトリに組み込むことができます。この例では、組み込むかわりに、デプロ イ時に OC4J によって生成されます。

META-INF/MANIFEST.MF WEB-INF/classes/TestStatusServlet.class WEB-INF/web.xml index.html

#### 注意 **:**

■ このマニュアルでは、ユーザーに J2EE の開発経験があり、EAR およ び WAR ファイルを作成する手段として、JAR ユーティリティを直接 使用する方法、Oracle JDeveloper などの IDE を介する方法、または ant ユーティリティと build.xml ファイルを使用する方法のいずれ かが使用可能であることを前提としています。ant の詳細は、次のサ イトを参照してください。

http://ant.apache.org

MANIFEST.MF ファイルは、JAR ユーティリティにより自動的に作成 されます。

# <span id="page-129-0"></span>**OC4J** スタンドアロンへのデプロイ方法

この項では、予備的な考慮事項を検討した後、OC4J スタンドアロンへのいくつかのデプロイ方 法について説明します。主なデプロイ方法は、アプリケーションを EAR ファイルにパッケージ した後、admin.jar ユーティリティを使用することです。EAR ファイルには、オプションで、 Web モジュールの WAR ファイル、EJB モジュールの JAR ファイル、クライアント・アプリ ケーションの JAR ファイル、およびリソース・アダプタの RAR ファイル(各ファイルはゼロ 個以上)が組み込まれます。構造およびパッケージングの詳細は、5-20 [ページの「アプリケー](#page-127-0) [ションのパッケージング」を](#page-127-0)参照してください。

OC4J のデプロイに対する EAR ファイルの使用および admin.jar ユーティリティの機能の詳 細は、『Oracle Application Server Containers for J2EE スタンドアロン・ユーザーズ・ガイド』 で広範囲にわたり説明されています。ここでは主な機能について説明します。

また、この項では、手動で J2EE アプリケーション構造を作成し移入する方法や、独立した WAR ファイルを OC4J のデフォルトのアプリケーションにデプロイする方法など、開発時に役 立つ代替デプロイ方法についても説明します。

注意 **:** これらの代替デプロイ方法では、手動でファイルを配置および更 新するため、エキスパート・モードとみなされます。OC4J および Oracle Application Server のツールの保護および制約の外での操作となります。 5-5 [ページ](#page-112-1)の「Oracle [のデプロイ・ツールの使用とエキスパート・モード](#page-112-1) [の使用」を](#page-112-1)参照してください。

この項には、次の項目が含まれます。

- [管理ユーザーおよびパスワードの設定](#page-130-0)
- OC4J [スタンドアロンの起動および停止](#page-131-1)
- OC4J [のデフォルトのアプリケーションおよびデフォルトの](#page-131-0) Web アプリケーション
- EAR ファイルの OC4J [スタンドアロンへのデプロイ](#page-133-0)
- OC4J スタンドアロンでの、J2EE [アプリケーション構造へのファイルのデプロイ](#page-137-0)
- OC4J [スタンドアロンへの独立した](#page-138-0) WAR ファイルのデプロイ
- OC4J スタンドアロンでの Web [アプリケーション・ディレクトリ構造へのファイルのデプ](#page-140-0) [ロイ](#page-140-0)
- OC4J [スタンドアロンにおけるアプリケーションのアンデプロイまたは再デプロイ](#page-142-0)

# <span id="page-130-0"></span>管理ユーザーおよびパスワードの設定

admin.jar ユーティリティを使用して OC4J スタンドアロンにアプリケーションをデプロイす る前に、管理権限を持つユーザーを設定する必要があります。

j2ee/home/config/jazn-data.xml ファイルで、ユーザー・アカウントのセキュリティ権 限が決定されます。デフォルトでは、管理権限を持つユーザー admin が存在します。サンプル の jazn-data.xml のエントリで、次のように指定されています。

#### <role>

```
 <name>administrators</name>
    <display-name>Realm Admin Role</display-name>
    <description>Administrative role for this realm.</description>
    <members>
       <member>
          <type>user</type>
          <name>admin</name>
       </member>
    </members>
</role>
```
デフォルトの管理ユーザー admin のデフォルトのパスワードは、welcome です。サンプルの jazn-data.xml のエントリで、次のように指定されています。

<users>

```
...
    <user>
       <name>admin</name>
       <display-name>OC4J Administrator</display-name>
       <description>OC4J Administrator</description>
       <credentials>!welcome</credentials>
    </user>
...
```
</users>

(ファイルは、指定したパスワードをわかりにくくするため、後で自動的に書き換えられます。) 『Oracle Application Server Containers for J2EE セキュリティ・ガイド』で、jazn-data.xml ファイルの、特に <credentials> 要素に関する情報を参照してください。

重要 **:** Oracle Application Server 環境では、admin.jar ユーティリティ は使用できません。このユーティリティは OC4J スタンドアロン専用です。

注意 **:** 廃止されている principals.xml ファイルをまだセキュリティ に使用している場合は、管理アカウント・パスワードは OC4J の -install コマンドにより決定されます。

% java -jar oc4j.jar -install

(% はシステム・プロンプトで、j2ee/home はカレント・ディレクトリで あるとします。)必要なパスワードの入力を促すプロンプトが表示されま す。

# <span id="page-131-1"></span>**OC4J** スタンドアロンの起動および停止

この項では、OC4J スタンドアロンの起動および停止方法を簡潔にまとめます。% はシステム・ プロンプトで、j2ee/home はカレント・ディレクトリであるとします。

次のコマンドを入力して、OC4J を起動します。

% java -jar oc4j.jar [*options*]

OC4J コマンドライン・オプションの詳細は、『Oracle Application Server Containers for J2EE スタンドアロン・ユーザーズ・ガイド』を参照してください。

次のコマンドを入力して、OC4J を停止します。

% java -jar admin.jar ormi://*oc4j\_host*:*oc4j\_ormi\_port adminuser adminpassword* -shutdown

admin.jar の -shutdown コマンドに関して、次の点に注意してください。

■ OC4J スタンドアロンでは、j2ee/home/config/rmi.xml ファイルから OC4J の ORMI ポート番号を取得できます。ファイル内の次のエントリにあります。

<rmi-server port="23791" host="[ALL]">

■ *adminuser* および *adminpassword* の詳細は、前項[の「管理ユーザーおよびパスワードの](#page-130-0) [設定」を](#page-130-0)参照してください。

# <span id="page-131-0"></span>**OC4J** のデフォルトのアプリケーションおよびデフォルトの **Web** アプリケー ション

次の項では、OC4J のデフォルトのアプリケーションおよびデフォルトの Web アプリケーショ ンの機能と構成について説明します。これらの機能は、後述する OC4J スタンドアロンのデプ ロイ方法の一部で使用されます。

- [デフォルトのアプリケーションおよびデフォルトの](#page-132-0) Web アプリケーションの使用
- [デフォルトのアプリケーションおよびデフォルトの](#page-132-1) Web アプリケーションの構成

注意 **:** テスト段階のデプロイにデフォルトのアプリケーションおよびデ フォルトの Web アプリケーションを使用できるのは、OC4J の便利な機能 です。ただし、手動でアプリケーション・ファイルを配置し、場合によっ ては手動で構成ファイルを更新するため、エキスパート・モードでの操作 となります。5-5 [ページ](#page-112-1)の「Oracle [のデプロイ・ツールの使用とエキス](#page-112-1) [パート・モードの使用」を](#page-112-1)参照してください。

# <span id="page-132-0"></span>デフォルトのアプリケーションおよびデフォルトの **Web** アプリケーショ ンの使用

OC4J のインストールのデフォルト構成には、デフォルトのアプリケーション(グローバル・ア プリケーションとも呼ばれます)が組み込まれています。デフォルトのアプリケーションは、 OC4J の他のすべての J2EE アプリケーションのデフォルトの親です。

OC4J では、Web アプリケーションを親の J2EE アプリケーションに組み込む必要があります。 通常、WAR ファイルは、親の J2EE アプリケーションを定義している EAR ファイルにデプロ イします。独立した WAR ファイルをデプロイする場合は、かわりに OC4J のデフォルトのア プリケーションにデプロイできます。デフォルトでは、OC4J の server.xml ファイルには、 デフォルトのアプリケーションを定義するグローバル・アプリケーション・ディスクリプタの 場所と名前が指定されています。

通常の OC4J のインストールでは、デフォルトのアプリケーションにはデフォルトの Web アプ リケーションが組み込まれています。デフォルトの Web アプリケーションの名前とルート・ ディレクトリ・パスは、グローバル・アプリケーション・ディスクリプタに指定されています。 デフォルトの Web アプリケーションは、OC4J スタンドアロンの http-web-site.xml ファ イル(Oracle Application Server では default-web-site.xml)を使用して Web サイトにバ インドされます。OC4J スタンドアロンでは、デフォルトの Web アプリケーションのデフォル トのコンテキスト・パスは「/」です。

また、OC4J スタンドアロンでは、デフォルトの Web アプリケーションのルート・ディレクト リは、デフォルトで j2ee/home/default-web-app です。デフォルトの Web アプリケー ションにデプロイするには、JSP ページおよびクラス・ファイルを標準 Web アプリケーション のディレクトリ構造内のこのディレクトリの下に置きます。静的ページと JSP ページをトップ レベルに、サーブレット・クラスを j2ee/home/default-web-app/WEB-INF/classes の 下に、ライブラリ JAR ファイルを j2ee/home/default-web-app/WEB-INF/lib 内に置き ます。5-33 [ページの](#page-140-1)「デフォルトの Web アプリケーションでの Web [アプリケーション・ディ](#page-140-1) [レクトリ構造の使用」も](#page-140-1)参照してください。

注意 **:** デフォルトの Web アプリケーションは、コンテキスト・パス「/」 を使用して起動される他、リクエストされた URL のコンテキスト・パス・ マッピングに失敗した場合にも起動されます。これは、リクエストされた URL に一致するコンテキスト・パスが、Web サイトの XML ファイル内に ある、どの <web-app> 要素の root 属性にも含まれていない場合に発生 します。

# <span id="page-132-1"></span>デフォルトのアプリケーションおよびデフォルトの **Web** アプリケーショ ンの構成

この項では、OC4J のデフォルトのアプリケーションおよびデフォルトの Web アプリケーショ ンのデフォルト構成について詳細に説明します。

#### デフォルトのアプリケーションの **server.xml** の構成server.xml では、

<global-application> 要素は OC4J のデフォルトのアプリケーションを指定します。name 属性は名前を指定し、path 属性は OC4J グローバル・アプリケーション・ディスクリプタとし て使用するものを指定します。

```
<application-server ... >
```
 ... <global-application name="default" path="application.xml" /> ... </application-server>

デフォルトの **Web** アプリケーションの **application.xml** の構成デフォルトのアプリケーション (グローバル・アプリケーション)用に指定されたディスクリプタ application.xml は、デ フォルトのアプリケーションに組み込まれているデフォルトの Web アプリケーションの名前お よびルート・ディレクトリ・パスを指定します。

<orion-application ... > ... <web-module id="defaultWebApp" path="../../home/default-web-app" /> ... </orion-application>

デフォルトの Web アプリケーションにデプロイするには、このディレクトリの下に、標準の Web アプリケーション構造に基づいてファイルを配置してください。

**Web** サイトの **XML** ファイル内でのデフォルトの **Web** アプリケーションのバインドデフォルト では、デフォルトの Web アプリケーションは、OC4J スタンドアロンの http-web-site.xml ファイル(Oracle Application Server では、default-web-site.xml)の Web サイトにバイ ンドされています。

ほとんどの OC4J の Web アプリケーションは、Web サイトの XML ファイルの <web-site> 要 素の <web-app> サブ要素を使用して Web サイトにバインドされますが、デフォルトの Web アプリケーションは、かわりに <web-site> の <default-web-app> サブ要素を使用して構 成されています。

OC4J スタンドアロンでは、デフォルトの Web アプリケーションのデフォルトのコンテキス ト・パスは「/」で、root 属性は不要です。次に例を示します。

```
<web-site ... >
...
    <default-web-app application="default" name="defaultWebApp"
                     load-on-startup="true" shared="false" />
```

```
...
</web-site>
```
Web サイトの XML ファイルの要素および属性の詳細は、6-19 [ページの](#page-166-1)「Web [サイトの](#page-166-1) XML [ファイルの構成」を](#page-166-1)参照してください。

注意 **:** <default-web-app> 要素は、すべての Web サイトの XML ファ イルに必要です。

# <span id="page-133-0"></span>**EAR** ファイルの **OC4J** スタンドアロンへのデプロイ

次の項では、admin.jar ユーティリティを使用して、OC4J スタンドアロンに EAR ファイル をデプロイする手順について説明します。

ここでは、コードを変更した場合、再パッケージおよび再デプロイすることを前提として説明 します。

### **admin.jar** を使用した **EAR** ファイルのデプロイ

アプリケーションを EAR ファイルにパッケージした後、OC4J の admin.jar ユーティリティ を使用してデプロイできます。次の構文を使用します。

% java -jar admin.jar ormi://*oc4j\_host*:*oc4j\_ormi\_port adminuser adminpassword* -deploy -file *path*/*filename*.ear -deploymentName *appname*

このコマンドでは、OC4J との通信に RMI を使用します。次の点に注意してください。

- ORMI ポートの詳細は、5-24 [ページの](#page-131-1)「OC4J [スタンドアロンの起動および停止」を](#page-131-1)参照し てください。
- *adminuser* および *adminpassword* の詳細は、5-23 [ページの「管理ユーザーおよびパス](#page-130-0) [ワードの設定」](#page-130-0)を参照してください。
- -file には、EAR ファイルへのパスをファイル名を含めて指定してください。

-deploymentName には、デプロイするアプリケーション名を指定してください。アプリ ケーション名は通常、.ear 拡張子のない EAR ファイル名と同じです。

注意 **:** 開発段階では、同じシステム上で開発と実行を行うものとして、 ローカルにデプロイします。ただし、admin.jar ではリモートでデプロ イすることも可能です。

デフォルトでは、デプロイの結果は次のようになります。

- EAR ファイルは j2ee/home/applications ディレクトリにコピーされます。このディレ クトリは、server.xml ファイル内で、<application-server> 要素の application-directory 属性によってデフォルトに設定されています。
- EAR ファイルは j2ee/home/applications ディレクトリの下で解凍されます。
- OC4J 固有のディスクリプタ (最小限で、EAR ファイル内に、orion-application.xml および Web アプリケーションの orion-web.xml)が j2ee/home/application-deployments ディレクトリの下にコピーまたは生成されま す。このディレクトリは、server.xml ファイル内で、<application-server> 要素の deployment-directory 属性によってデフォルトに設定されています。これらのディス クリプタは、EAR ファイルにある場合は EAR ファイルからコピーされますが、ない場合 は OC4J により生成されます。
- <application> 要素が server.xml ファイルに追加されます。この要素は、admin.jar の -deploymentName の設定に基づいてアプリケーション名を指定し、EAR ファイルが デプロイされた場所へのパスを指定します。このパスは、デフォルトでは、 j2ee/home/applications です。

5-28 [ページの「サンプル・デプロイ」の](#page-135-0)例を参照してください。

注意 **:** ターゲット・ディレクトリは構成によって指定できます。 -targetPath および -deploymentDirectory オプションなどの、 admin.jar の追加情報は、『Oracle Application Server Containers for J2EE スタンドアロン・ユーザーズ・ガイド』を参照してください。

### **admin.jar** を使用した **Web** アプリケーションのバインド アプリケーションのバインド

アプリケーションのデプロイ後、OC4J の admin.jar ユーティリティを使用して、関連する Web アプリケーションを Web サイトにバインドすることができます。

% java -jar admin.jar ormi://*oc4j\_host*:*oc4j\_ormi\_port*

*adminuser adminpassword*

-bindWebApp *appname webappname websitename contextpath*

-bindWebApp コマンドでは、-deploy コマンドと同様に、OC4J との通信に RMI を使用しま す。次の点に注意してください。

- ORMI ポートの詳細は、5-24 [ページの](#page-131-1)「OC4J [スタンドアロンの起動および停止」を](#page-131-1)参照し てください。
- *adminuser* および *adminpassword* の詳細は、5-23 [ページの「管理ユーザーおよびパス](#page-130-0) [ワードの設定」](#page-130-0)を参照してください。
- appname は、デプロイ時の -deploymentName の設定に基づくアプリケーション名です。
- *webappname* は Web アプリケーションの名前です。この名前は、.war 拡張子のない WAR ファイル名です。
- websitename は、必要なサイトに対する Web サイトの XML ファイル名で示されます。 ファイル名は、.xml 拡張子のない Web サイトの XML ファイル名(たとえば、OC4J スタ ンドアロンでは http-web-site)です。
- Web アプリケーションの起動に使用する URL のコンテキスト・パス部分を指定します。

注意 **:** OC4J のデフォルトの Web アプリケーションをオーバーライドす る「/」のコンテキスト・パス設定は、Web サイトへの Web アプリケー ションのバインド時には、admin.jar ユーティリティによって使用でき なくなります。NULL 設定も「/」に変換されるため使用できません。

このコマンドを実行すると、アプリケーション名、Web アプリケーション名およびコンテキス ト・パスを示す <web-app> 要素が、指定した Web サイトの XML ファイルに追加されます。

次項の[「サンプル・デプロイ」](#page-135-0)の例を参照してください。

# <span id="page-135-0"></span>サンプル・デプロイ

この例では、5-21 [ページの](#page-128-0)「EAR [ファイルおよび](#page-128-0) WAR ファイル構造」で説明した utility.ear ファイルのデプロイの結果とその Web アプリケーションのバインドについて示 します。admin.jar コマンドを次に示します。% はシステム・プロンプトで、j2ee/home は カレント・ディレクトリ、EAR ファイルは j2ee/home/demo にあるものとします。

- % java -jar admin.jar ormi://myhost:23791 admin welcome -deploy -file demo/utility.ear -deploymentName utility
- % java -jar admin.jar ormi://myhost:23791 admin welcome -bindWebApp utility utility\_web http-web-site /utilroot

次の点に注意してください。

- この例での OC4J のホスト名は myhost、ポート設定は j2ee/home/config/rmi.xml で 設定されている 23791 です。
- この例では、管理アカウント名は admin、パスワードは welcome です。
- utility.ear 内の Web アプリケーション名は utility\_web で、WAR ファイル名の utility web.war に基づいています。
- -bindWebApp コマンドによって、j2ee/home/config/http-web-site.xml で定義さ れた Web サイトに utility\_web がバインドされます。ここでは、デフォルトと同様に、 次のエントリが server.xml ファイルにあるものとしています。

<web-site path="http-web-site.xml" />

■ Web アプリケーションの起動に使用する URL のコンテキスト・パス部分は /utilroot で す。

この -deploy コマンドを実行すると、server.xml 内に、トップレベルの <application-server> 要素のサブ要素として次のエントリが追加されます。

<application name="utility" path="../applications/utility.ear" auto-start="true" />

auto-start 属性は、OC4J の再起動のたびにこのアプリケーションを自動的に再起動するか どうかを指定します。

-bindWebApp コマンドを実行すると、http-web-site.xml 内に、トップレベルの <web-site> 要素のサブ要素として次のエントリが追加されます。

<web-app application="utility" name="utility\_web" root="/utilroot" load-on-startup="false" max-inactivity-time="no shutdown" shared="false" />

(load-on-startup、max-inactivity-time および shared 属性の詳細は、6-19 [ページの](#page-166-0) 「Web サイト XML [ファイルの要素の説明」を](#page-166-0)参照してください。)

#### 注意 **:**

- http-web-site.xml 内の <web-app> 要素の root 属性の値は、 application.xml 内の <context-root> 要素の値をオーバーライ ドします。通常は、両方の設定を同じにしてください。
- server.xml および http-web-site.xml に追加されたエントリの 情報は、バックグラウンド情報となります。admin.jar を使用する ときは、どのような理由があっても、これらのファイルを手動で更新 しないでください。

utility.ear のデプロイ後、主要なファイルのディレクトリ構造は次のようになります。 ターゲット・ディレクトリはデフォルト設定であるとします。

```
j2ee/home/
    application-deployments/
       utility/
          orion-application.xml
          utility_web/
             orion-web.xml
    applications/
       utility.ear
       utility/
          utility_web.war
          META-INF/
             application.xml
          utility_web/
              index.html
              META-INF/
              WEB-INF/
                 web.xml
                 classes/
                    TestStatusServlet.class
```
server.xml および http-web-site.xml ファイルは、j2ee/home/config ディレクトリ にあります。

orion-application.xml および orion-web.xml ファイルが EAR ファイル内に存在する 場合は、これらのファイルが EAR ファイルからこの構造内のディレクトリにコピーされます。 存在しない場合は、OC4J により、この構造内のディレクトリにファイルが生成されます。各 ファイルの設定には、対応する OC4J グローバル・ディスクリプタおよび J2EE ディスクリプタ のデフォルト設定が使用されます。

### サンプルのデプロイのディスクリプタ

前項で説明したデプロイでは、次のディスクリプタが使用されます。サーブレット開発者に とって特に関係のある部分は、太字で強調されています。

**application.xml** ファイル標準の application.xml ディスクリプタは、開発者が提供します。 Oracle JDeveloper など一部の IDE 環境では、このファイルが作成されます。

```
<?xml version="1.0" ?>
<!DOCTYPE application (View Source for full doctype...)>
<application>
  <display-name>Web Services Demo</display-name>
  <module>
     <web>
       <web-uri>utility_web.war</web-uri>
       <context-root>/j2ee/utility</context-root>
     </web>
   </module>
</application>
```
この <context-root> 要素は、Web サイトの XML ファイルにある <web-app> 要素の root 属性によってオーバーライドされることに注意してください。

```
web.xml ファイル 標準の web.xml ディスクリプタは、開発者が提供します。
```

```
<?xml version="1.0" ?>
<!DOCTYPE web-app (View Source for full doctype...)>
<web-app>
   <display-name>Web Services Example</display-name>
   <description>A few examples of web service publication</description>
   <welcome-file-list>
     <welcome-file>index.html</welcome-file>
   </welcome-file-list>
   <servlet>
     <servlet-name>TestStatus</servlet-name> 
     <servlet-class>TestStatusServlet</servlet-class> 
   </servlet>
  <servlet-mapping>
     <servlet-name>TestStatus</servlet-name> 
     <url-pattern>/TestStatusServlet</url-pattern> 
  </servlet-mapping>
```
</web-app>

**orion-application.xml** ファイルこの例では、orion-application.xml ディスクリプタは EAR ファイルに含まれていないため、OC4J により生成されます。ここではファイルの大部分は省略 されていますが、<web-module> 要素に application.xml ファイルのエントリが反映され ていることに注意してください。

```
<?xml version="1.0" ?>
<!DOCTYPE orion-application (View Source for full doctype...)>
<orion-application deployment-version="10.1.2.0.0"
                    default-data-source="jdbc/OracleDS"
                    treat-zero-as-null="true" autocreate-tables="true"
                    autodelete-tables="false">
 ...
   <web-module id="utility_web" path="utility_web.war" />
```
</orion-application>

...

**orion-web.xml** ファイルこの例では、orion-web.xml ディスクリプタは WAR ファイル(EAR ファイル内)に含まれていないため、OC4Jにより生成されます。この例に固有のエントリはな いため、ここでは示されていません。

### サンプルのアプリケーションの起動

前項で説明したサンプル・デプロイの場合、/utilroot が admin.jar の -bindWebApp コマ ンドでコンテキスト・パスとして指定され、/TestStatusServlet が web.xml でサーブ レット・パスとして指定されています。このことから、アプリケーションの起動は、次のよう になります。

http://*host*:*port*/utilroot/TestStatusServlet

# <span id="page-137-0"></span>**OC4J** スタンドアロンでの、**J2EE** アプリケーション構造へのファイルの デプロイ

EAR ファイルをデプロイするかわりに、手動でファイル構造をデプロイし、server.xml およ び Web サイトの XML ファイルを更新できます。これはエキスパート・モードです。(詳細は、 5-5 [ページ](#page-112-1)の「Oracle [のデプロイ・ツールの使用とエキスパート・モードの使用」](#page-112-1)を参照して ください。)

```
再び、5-28 ページの「サンプル・デプロイ」を参照してください。ただし、
j2ee/home/applications/utility ディレクトリを手動で作成し、その下にアプリケー
ション・ディレクトリ構造を手動で移入するものとします。
j2ee/home/applications/utility/
   META-INF/
     application.xml
   utility_web/
     index.html
     META-INF/
     WEB-INF/
       web.xml
       classes/
         TestStatusServlet.class
さらに、次のように server.xml ファイルを更新するものとします。
<application name="utility" path="../applications/utility"
          auto-start="true" />
そして、次のように http-web-site.xml ファイルを更新します。
<web-app application="utility" name="utility_web" root="/utilroot"
load-on-startup="false" max-inactivity-time="no shutdown" shared="false" />
server.xml 内の <application> 要素の path 属性が、../applications/utility.ear
ではなく ../applications/utility であることに注意してください。これは、EAR ファイ
ルが存在せず、utility ディレクトリ下のディレクトリ構造であるためです。
OC4J スタンドアロンのデフォルトでは、server.xml を更新すると、OC4J によって変更が検
出され、アプリケーションがデプロイされて、application-deployments ディレクトリの
下に orion-web.xml ファイルおよび orion-application.xml ファイルが次のようにコ
ピーまたは生成されます。
j2ee/home/
```

```
 application-deployments/
    utility/
       orion-application.xml
       utility_web/
          orion-web.xml
```
ただし、OC4J の更新チェックが無効化されている場合は、admin.jar -updateConfig オプ ションを使用して、OC4J に構成の更新を手動で通知する必要があります。更新チェックを有効 化するには、server.xml の check-for-updates フラグを使用します。2-3 [ページの「開発](#page-26-0) 用の主な OC4J [のフラグ」](#page-26-0)を参照してください。

# <span id="page-138-0"></span>**OC4J** スタンドアロンへの独立した **WAR** ファイルのデプロイ

5-26 [ページの](#page-133-0)「EAR ファイルの OC4J [スタンドアロンへのデプロイ」で](#page-133-0)は、admin.jar ユー ティリティを使用した EAR ファイル (Web モジュール用の WAR ファイルを含む)のデプロイ について説明しました。テスト時の便利な方法として、OC4J のデフォルトのアプリケーション を組込みアプリケーションとして使用し、独立した WAR ファイルを手動でデプロイすること も可能です。(Web アプリケーションは、OC4J では、常に親の J2EE アプリケーションの一部 である必要があります。)これはエキスパート・モードです。5-5 [ページの](#page-112-1)「Oracle [のデプロ](#page-112-1) [イ・ツールの使用とエキスパート・モードの使用」を](#page-112-1)参照してください。

バックグラウンド情報は、5-24 [ページの](#page-131-0)「OC4J [のデフォルトのアプリケーションおよびデフォ](#page-131-0) ルトの Web [アプリケーション」を](#page-131-0)参照してください。

次の手順で、独立した WAR ファイルを OC4J のデフォルトのアプリケーションにデプロイし ます。

**1.** WAR ファイルを目的のディレクトリに配置します。

- **2.** OC4J グローバル application.xml ファイルに <web-module> 要素を追加し、Web ア プリケーション名および WAR ファイルの場所を指定して更新します。
- **3.** 対象となる Web サイトの XML ファイル(通常は、OC4J スタンドアロンの http-web-site.xml) に <web-app> 要素を追加し、Web アプリケーションを Web サ イトにバインドして更新します。

次の例は、デフォルトのアプリケーションへの WAR ファイルのデプロイを示しています。

注意 **:** Oracle Application Server では、すべてのアプリケーションが EAR ファイルにデプロイされます。Enterprise Manager で Application Server Control コンソールの「Web アプリケーションのデプロイ」ページ を使用する場合、WAR ファイルが要求され、EAR ファイルが透過的に作 成されて WAR ファイルが組み込まれます。

#### 例 **: OC4J** のデフォルト・アプリケーションでの **Web** アプリケーション名

この例では、OC4J のデフォルトのアプリケーション内の Web アプリケーションである mywebmod1 に関する、server.xml、Web サイトの XML ファイルおよび OC4J グローバル application.xml ファイルのエントリを示します。次の点に注意してください。

- この例では、server.xml 内の <web-site> 要素の path 属性は、Web サイトの XML ファ イルである http-web-site.xml のパスおよび名前を指定しています。
- server.xml 内の <global-application> 要素の name 属性は、OC4J のデフォルトのア プリケーションの名前を指定しており、http-web-site.xml 内の <web-app> 要素の application 属性に対応しています。
- server.xml 内の <qlobal-application> 要素の path 属性は、OC4J グローバル application.xml ファイルを指し示しています。
- http-web-site.xml 内の <web-app> 要素の name 属性は、OC4J のデフォルトのアプリ ケーション内の Web アプリケーションである mywebmod1 を示しており、OC4J グローバ ル application.xml ファイル内の <web-module> 要素の id 属性に対応しています。 通常、この 2 つの属性は、.war 拡張子のない WAR ファイル名に対応しています。
- グローバル application.xml ファイルでは、WAR ファイルの名前および場所の指定に、 <web-module> 要素の path 属性を使用する必要があります。これは、WAR ファイルを 組み込む EAR ファイルがないためです。

次のエントリは、server.xml ファイルにあります(変更はありません)。

```
<application-server ... >
 ...
   <global-application name="default" path="application.xml" />
 ...
   <web-site path="http-web-site.xml" />
 ...
</application-server>
太字で示されているエントリを、Web サイトの XML ファイル http-web-site.xml 内に挿入
します。
<web-site protocol="http" port="8888" display-name="HTTP Web Site"
          host="[ALL]" log-request-info="false" secure="false">
 ...
  <web-app application="default" name="mywebmod1" root="/someUrl"
           load-on-startup="false" max-inactivity-time="no shutdown"
           shared="false" />
```

```
</web-site>
```
...

(ここで示した <web-site> および <web-app> 属性の詳細は、6-19 [ページの](#page-166-0)「Web [サイト](#page-166-0) XML [ファイルの要素の説明」](#page-166-0)を参照してください。)

太字で示されているエントリを、OC4J グローバル application.xml ファイル内に挿入しま す。

<orion-application ... >

 **<web-module id="mywebmod1" path="../myhome/mywebmod1.war" />** 

</orion-application>

...

...

注意 **:** OC4J スタンドアロンのデフォルトでは、グローバル application.xml ファイルを編集すると、WAR ファイルが配置した ディレクトリの下で自動的に解凍されます。orion-web.xml ファイルが 組み込まれている場合は、WAR ファイルからデプロイメント・ディレク トリにコピーされます(デフォルトでは j2ee/home/application-deployments の下)。組み込まれていない 場合は、orion-web.xml がデプロイメント・ディレクトリに生成されま す。 ただし、構成変更の自動検出は、server.xml の check-for-updates フラグに依存します。これは、デフォルトでは true に設定されていま す。このフラグが無効化されている場合は、admin.jar の -updateConfig オプションを使用して、ワンタイム・チェックを1回ト リガーできます。2-3 [ページの「開発用の主な](#page-26-0) OC4J のフラグ」を参照し てください。

# <span id="page-140-0"></span>**OC4J** スタンドアロンでの **Web** アプリケーション・ディレクトリ構造への ファイルのデプロイ

前項では、独立した WAR ファイルを OC4J のデフォルトのアプリケーションにデプロイする 方法を説明しました。もう 1 つの方法として、WAR ファイルを使用するかわりに、J2EE の Web アプリケーションのディレクトリ構造を手動で設定することもできます。再び、OC4J の デフォルトのアプリケーションを使用します。ここでも、OC4J のデフォルトの Web アプリ ケーションを使用するのが最も簡単な方法ですが、オプションで、デフォルトのアプリケー ションの下に新規の Web アプリケーションを定義することもできます。バックグラウンド情報 は、5-24 [ページの](#page-131-0)「OC4J [のデフォルトのアプリケーションおよびデフォルトの](#page-131-0) Web アプリ [ケーション」を](#page-131-0)参照してください。

これらの方法は、エキスパート・モードで行います。(詳細は、5-5 [ページの](#page-112-1)「Oracle [のデプロ](#page-112-1) [イ・ツールの使用とエキスパート・モードの使用」を](#page-112-1)参照してください。)次の項で、この2つ の方法について説明します。

- デフォルトの Web アプリケーションでの Web [アプリケーション・ディレクトリ構造の使用](#page-140-1)
- 代替 Web アプリケーションでの Web [アプリケーション・ディレクトリ構造の使用](#page-141-0)

### <span id="page-140-1"></span>デフォルトの **Web** アプリケーションでの **Web** アプリケーション・ディレ クトリ構造の使用

デフォルトでは、OC4J にはデフォルトのアプリケーションが構成されており、その中にデフォ ルトの Web アプリケーションが組み込まれています。テスト・ファイルにデフォルトの Web アプリケーションを使用するには、j2ee/home/default-web-app ディレクトリ(デフォル トの Web アプリケーションのデフォルト・ディレクトリ)の下の標準 Web アプリケーション· ディレクトリ構造にファイルを配置します。

次の手順を実行します。

**1.** server.xml ファイルで関連する構成をチェックします。まず、次のエントリを見て、デ フォルトのアプリケーションの名前を定義し、アプリケーション・ディスクリプタを指定 します。

<global-application name="default" path="application.xml" />

また、次のエントリも見て、Web サイトの XML ファイルも指定します。

<web-site path="./http-web-site.xml" />

**2.** OC4J グローバル application.xml ディスクリプタ内を参照します。次のエントリを見 て、デフォルトの Web アプリケーション名を定義し、そのルート・ディレクトリを指定し ます。

<web-module id="defaultWebApp" path="../../home/default-web-app" />

**3.** server.xml に示されている Web サイトの XML ファイル内を参照します(デフォルトで は、OC4J スタンドアロンの http-web-site.xml)。次のエントリを見て、 defaultWebApp を Web サイトのデフォルトの Web アプリケーションとして定義します。 (前述したように、「/」は OC4J スタンドアロンにおけるデフォルトの Web アプリケー ションのコンテキスト・パスであり、<default-web-app> 要素の root 属性は不要で す。)

<default-web-app application="default" name="defaultWebApp" />

**4.** この構成を前提に、ファイルを次のようにデプロイします。

j2ee/home/default-web-app/ index.html WEB-INF/ web.xml classes/ TestServlet.class

他に何も処理することなくサーブレットを起動できます。

### <span id="page-141-0"></span>代替 **Web** アプリケーションでの **Web** アプリケーション・ディレクトリ構 アプリケーション・ディレクトリ構 造の使用

前項では、OC4J のデフォルトの Web アプリケーションである defaultWebApp は、Web アプ リケーション・ディレクトリ構造のデプロイに使用されています。もう 1 つの方法として、そ の他の Web アプリケーションを定義して、OC4J のデフォルトのアプリケーションに組み込む こともできます。これは、デフォルトの Web アプリケーションと同様の機能は必要でも、未設 定のディレクトリにデプロイする場合に便利です。

この項では、デフォルトのアプリケーション内に Web アプリケーション myDefaultWebApp を定義する手順を説明します。

**1.** OC4J グローバル application.xml ファイルに <web-module> 要素を追加します。こ の要素は、OC4J の新規 Web アプリケーションの名前を定義し、ルート・ディレクトリを 指定します。OC4J のデフォルトの Web アプリケーションのエントリも、比較用に示して います。

<web-module id="defaultWebApp" path="../../home/default-web-app" /> **<web-module id="myDefaultWebApp" path="../../home/my-default-web-app" />**

**2.** Web サイトの XML ファイル http-web-site.xml に <web-app> 要素を追加します。こ の要素は、Web アプリケーションとコンテキスト・パスを結び付けます。OC4J のデフォ ルトの Web アプリケーションの <default-web-app> 要素も、比較用に示しています。

<default-web-app application="default" name="defaultWebApp" /> **<web-app application="default" name="myDefaultWebApp" root="/mydefroot" />**

**3.** この構成を前提に、ファイルを次のようにデプロイします。他に何も処理することなく サーブレットを起動できます。

j2ee/home/my-default-web-app/ index.html WEB-INF/ web.xml classes/ TestServlet.class

# <span id="page-142-0"></span>**OC4J** スタンドアロンにおけるアプリケーションのアンデプロイまたは 再デプロイ

テスト段階では、アプリケーションの変更および再デプロイが必要になります。次の項では、 OC4J スタンドアロンのアンデプロイおよび再デプロイ機能について説明します。

- admin.jar [を使用したアプリケーションのアンデプロイ](#page-142-1)
- admin.jar [を使用したアプリケーションの再デプロイ](#page-142-2)
- 手動による WAR [ファイルの再デプロイ](#page-142-3)
- [ファイル操作後のアプリケーションの再デプロイのトリガー](#page-143-0)

# <span id="page-142-1"></span>**admin.jar** を使用したアプリケーションのアンデプロイ

アプリケーションの使用を終了した後、次のように admin.jar を使用して、アンデプロイす ることができます。

% java -jar admin.jar ormi://*oc4j\_host*:*oc4j\_ormi\_port adminuser adminpassword*

-undeploy *appname*

これにより、server.xml および Web サイトの XML ファイルから関連するエントリが削除さ れ、作成およびコピーされた全ディレクトリとファイルも削除されます。ORMI ポートの詳細 は、5-24 [ページの](#page-131-1)「OC4J [スタンドアロンの起動および停止」を](#page-131-1)参照してください。 *adminuser* および *adminpassword* の詳細は、5-23 [ページの「管理ユーザーおよびパスワー](#page-130-0) [ドの設定」を](#page-130-0)参照してください。

たとえば、5-28 [ページの「サンプル・デプロイ」で](#page-135-0)示した utility.ear アプリケーションを アンデプロイするには、次のようにします。

% java -jar admin.jar ormi://myhost:23791 admin welcome -undeploy utility

注意 **:** 再デプロイする前のアプリケーションのアンデプロイは不要です。 admin.jar の -undeploy オプションでは、永続的に削除されます。

### <span id="page-142-2"></span>**admin.jar** を使用したアプリケーションの再デプロイ

アプリケーションを最初に OC4J スタンドアロンにデプロイするときは、admin.jar の -deploy コマンドを使用して再デプロイします。ユーザーにとっては違いはありません。最初 にユーティリティによって自動的に効率的にアンデプロイされるため、再デプロイに最適な状 態から開始できます。-deploy コマンドの詳細は、5-26 [ページの](#page-133-0)「EAR [ファイルの](#page-133-0) OC4J スタ [ンドアロンへのデプロイ」を](#page-133-0)参照してください。

再デプロイする前に、EAR ファイルを再パッケージして、更新済のファイルをすべて組み込む ようにする必要があります。orion-web.xml や orion-application.xml などの OC4J ディスクリプタをサーバー上で更新し、変更を保持するには、これらのディスクリプタも EAR ファイルに組み込む必要があります。EAR ファイルが更新された場合、以前にコピーまたは生 成された OC4J ディスクリプタは失われます。

### <span id="page-142-3"></span>手動による WAR ファイルの再デプロイ

OC4J のデフォルトのアプリケーションへの独立した WAR ファイルのデプロイについては、 5-31 [ページの](#page-138-0)「OC4J [スタンドアロンへの独立した](#page-138-0) WAR ファイルのデプロイ」で説明しまし た。再デプロイする場合は、デプロイの手順をさかのぼって WAR ファイルを再パッケージし、 デプロイの手順を繰り返します。これはエキスパート・モードです。(詳細は、5-5 [ページの](#page-112-1) 「Oracle [のデプロイ・ツールの使用とエキスパート・モードの使用」を](#page-112-1)参照してください。)

次にまとめます。

**1.** グローバル application.xml ファイルおよび http-web-site.xml ファイル(または 他の Web サイトの XML ファイル)への更新をコメントアウトします。

- **2.** WAR ファイルを、その更新内容で更新または再パッケージします。orion-web.xml に保 存するものがある場合は、WAR ファイルにそれを含めます。
- **3.** 新規の WAR ファイルを元のターゲット・ディレクトリに戻します。ディレクトリに元の ファイルが残っている場合は上書きします。
- **4.** application.xml および http-web-site.xml の更新は、非コメント化しておきます。 application.xml を更新すると、OC4J で、初期デプロイ時に WAR ファイルが解凍さ れ、orion-web.xml ファイルがコピーまたは生成されます。

# <span id="page-143-0"></span>ファイル操作後のアプリケーションの再デプロイのトリガー

サーバー上の所定の位置でファイルが変更された場合にアプリケーションを再デプロイするト リガーは、OC4J のポーリング(OC4J スタンドアロンではデフォルトで有効)に応じて複数あ ります。(これはエキスパート・モードです。詳細は、5-5 [ページの](#page-112-1)「Oracle [のデプロイ・ツー](#page-112-1) [ルの使用とエキスパート・モードの使用」を](#page-112-1)参照してください。)

■ /WEB-INF/classes の下のサーブレット・クラス・ファイルへの変更

/WEB-INF/classes にあるサーブレットの .class ファイルを更新すると、OC4J ポーリ ングが有効化されているかどうかに関係なく、次のリクエスト時に、サーブレットとその 依存クラスが再ロードされ、Web アプリケーションが再デプロイされます。

#### 注意 **:**

- サーブレットが事前ロードに設定されている場合、サーブレットおよ びその依存クラスは次のリクエストを待たずに即時に再ロードされま す。これは、load-on-startup 設定に基づきます。2-6 [ページ](#page-29-0)の [「サーブレットの事前ロード」](#page-29-0)を参照してください。
- global-web-application.xml または orion-web.xml の <classpath> 要素で指定されたディレクトリ内のサーブレット・ク ラス・ファイルを変更した場合も、/WEB-INF/classes 内のサーブ レット・クラス・ファイルを変更した場合と同じ影響があります。た だし、<classpath> 位置にある JAR ファイルまたは依存クラス (JavaBean など)は、変更しても影響はありません。<classpath> 要素の詳細は、6-2 [ページ](#page-149-1)の「[global-web-application.xml](#page-149-1) および orion-web.xml [の要素の説明」を](#page-149-1)参照してください。
- 標準ディスクリプタへの変更(タイムスタンプを変更するものすべて)

ポーリングが有効なときに web.xml を変更した場合、OC4J タスク・マネージャの次の実 行時に Web アプリケーションが再デプロイされます。デフォルトでは 1 秒につき 1 回で す。この Web アプリケーション内のサーブレットおよび依存クラスは、次のリクエスト時 に再ロードされます。

ポーリングが有効なときに application.xml を変更した場合、J2EE アプリケーション が再デプロイされます。この Web アプリケーション内のサーブレットおよび依存クラス は、次のリクエスト時に再ロードされます。

■ /WEB-INF/lib の下のライブラリ JAR ファイルへの変更

ポーリングが有効なときに /WEB-INF/lib 内の JAR ファイルを変更した場合、OC4J タス ク・マネージャの次の実行時に Web アプリケーションが再デプロイされます。この Web アプリケーション内のサーブレットおよび依存クラスは、次のリクエスト時に再ロードさ れます。
OC4J の development フラグの true の設定

development フラグは、global-web-application.xml および orion-web.xml 内 の <orion-web-app> 要素の属性です。development の設定が true の場合、特定の ディレクトリ(デフォルトではアプリケーションの /WEB-INF/classes ディレクトリ) について、サーブレット・ソース・ファイルに更新があるかどうかが OC4J サーバーに よってチェックされます。ソース・ファイルが前回のリクエスト以降に変更されていると、 次のリクエスト時に、OC4J によってサーブレットが再コンパイルされ、Web アプリケー ションが再デプロイされ、サーブレットとすべての依存クラスが再ロードされます。 development の詳細は、6-2 [ページの](#page-149-0)「[global-web-application.xml](#page-149-0) および orion-web.xml [の要素の説明」の](#page-149-0)説明を参照してください。

JSP アプリケーションの場合、JSP の main\_mode フラグの recompile の設定

詳細は、『Oracle Application Server Containers for J2EE JavaServer Pages 開発者ガイド』 を参照してください。

OC4J の停止および再起動

5-24 [ページの](#page-131-0)「OC4J [スタンドアロンの起動および停止」を](#page-131-0)参照してください。

OC4J スタンドアロンでは、ポーリングは server.xml の check-for-updates フラグに よって制御されます。フラグは、デフォルトでは true に設定されています。もう 1 つの方法 として、admin.jar の -updateConfig オプションを使用してワンタイム・ポーリングをト リガーできます。2-3 [ページの「開発用の主な](#page-26-0) OC4J のフラグ」を参照してください。

注意 **:** 前述の使用例について、次の点に注意してください。

- ここでは、Web アプリケーションの再デプロイとは、OC4J による Web アプリケーションの実行領域からの削除、Web アプリケーショ ンの実行に関連付けられたクラスローダーの削除、web.xml と orion-web.xml の再解析、サーブレット・リスナー、フィルタおよ びマッピングの再初期化という一連の処理を指します。
- 確実に正常に起動するために、再デプロイ後は OC4J をシャットダウ ンおよび再起動してください。5-24 [ページの](#page-131-0)「OC4J [スタンドアロン](#page-131-0) [の起動および停止」を](#page-131-0)参照してください。
- 再デプロイによって、サーバーのデプロイディレクトリにある orion-application.xml や orion-web.xml などの OC4J ディス クリプタが著しく影響を受けることはありません。再ロードのトリ ガー後、以前にコピーまたは生成されたファイルには、指定したデ フォルト以外の設定がすべて保持されます。

# **Oracle Application Server** での **OC4J** のデプロイ

この項では、Oracle Application Server 環境における、OC4J へのデプロイおよび再デプロイに ついて説明します。

Oracle Application Server では、アプリケーションの起動、停止、構成およびデプロイに、 Enterprise Manager または dcmctl コマンドライン・ユーティリティのパラレル・コマンドの いずれかを使用する必要があります。これらのツールは両方とも、Oracle Application Server の Distributed Configuration Management (DCM) サブシステムと組み合されています。OC4J スタンドアロンのユーティリティ admin.jar を使用して、Oracle Application Server インスタ ンス内で OC4J インスタンスを管理することはできません。また、Oracle Application Server で は構成ファイルを手動で更新しないでください。(詳細は、5-5 [ページの](#page-112-0)「Oracle [のデプロイ・](#page-112-0) [ツールの使用とエキスパート・モードの使用」を](#page-112-0)参照してください。)

注意 **:** Oracle Application Server では、Enterprise Manager または dcmctl のどちらか一方を使用してください。両方を同時に使用して同じ OC4J インスタンスをターゲットにしたり、同じデプロイの異なる部分で 両方を使用しないでください。

この項には、次の項目が含まれます。

- Oracle Application Server における OC4J [のデプロイおよび構成の概要](#page-145-0)
- [Oracle Application Server](#page-146-0) での OC4J のデフォルト Web アプリケーション
- Oracle Application Server [でのアプリケーションのアンデプロイおよび再デプロイ](#page-146-1)

# <span id="page-145-0"></span>**Oracle Application Server** における **OC4J** のデプロイおよび構成の概要

Web モジュールのデプロイおよび構成に使用する Enterprise Manager ページの詳細は[、第](#page-178-0) 7 章 「[Enterprise Manager](#page-178-0) を使用した構成」で説明されています。OC4J での、Enterprise Manager または dcmctl コマンドライン・ユーティリティの使用の詳細は、『Oracle Application Server Containers for J2EE ユーザーズ・ガイド』を参照してください。

この章の前半で説明した、admin.jar を使用するデプロイ方法や手動でのアプリケーション・ ファイルのデプロイ方法は、Oracle Application Server 環境には適用しないでください。 Enterprise Manager には、EAR ファイルまたは WAR ファイルをデプロイするためのページが あります。これらのページについては、7-4 [ページ](#page-181-0)の「[Application Server Control](#page-181-0) コンソール [の「アプリケーションのデプロイ」ページ」お](#page-181-0)よび 7-5 [ページ](#page-182-0)の「[Application Server Control](#page-182-0) コンソールの「Web [アプリケーションのデプロイ」ページ」を](#page-182-0)参照してください。Oracle Application Server では、OC4J スタンドアロンで説明したような、手動による EAR または WAR ファイルのデプロイ、あるいは非アーカイブ・ファイルのデプロイは行わないでくださ い。

Oracle Application Server では、EAR や WAR ファイルのコピー、これらのファイルのディレ クトリ構造への解凍、および OC4J ディスクリプタ(orion-web.xml および orion-application.xml など)のコピーまたは生成は、通常、Enterprise Manager を通し て自動的かつ透過的に処理されます。

Enterprise Manager または dcmctl を使用した Oracle Application Server へのデプロイでは、 Web アプリケーションが Oracle HTTP Server に自動的に登録され、mod\_oc4j.conf ファイル に新規のマウント・ポイントができます。Enterprise Manager で指定した URL マッピング (/mypath/myapp など)により、マウント・ポイントが定義されます。マウント・ポイントに よって、処理のために Oracle HTTP Server から OC4J にルーティングする URL リクエストが 判別されます。この場合では、/mypath/myapp(ホストとポートの後)で始まる URL リクエ ストがすべて OC4J に渡されます。

#### 注意 **:**

- Oracle Application Server では、すべてのアプリケーションが EAR ファイルにデプロイされます。Enterprise Manager で Application Server Control コンソールの「Web アプリケーションのデプロイ」 ページを使用する場合、WAR ファイルが要求され、EAR ファイルが 透過的に作成されて WAR ファイルが組み込まれます。
- OC4J へのデプロイ時には、「/」のコンテキスト・パスを指定しない でください。

第 7 [章で](#page-178-0)説明する Enterprise Manager の一部のページを使用して、サーブレットまたは Web サイトのパラメータを構成できます。これらのページで設定を操作することにより、適切な構 成に自動的に更新されます。この章の前半で説明した構成ファイルは、Oracle Application Server では OC4J によって使用されますが、ほとんどが透過的です。次に、付加的な実際の操 作について考えます。

- Oracle Process Manager and Notification Server (OPMN) サブシステムは、一部のシステ ム・プロパティや環境変数の他に、構成ファイルの設定の一部も動的にオーバーライドし ます。
- DCM サブシステムは、構成情報のリポジトリを管理しています。このリポジトリには、構 成ファイルではなく、実際の構成設定が含まれています。

これらの理由により、Oracle Application Server では、構成の手動での更新は絶対に行わない でください。

なんらかの理由で Enterprise Manager を使用せずに構成ファイルを変更する必要がある場合、 dcmctl の更新コマンドを実行して DCM に変更を通知することになります。これは、DCM が 管理している OC4J のすべてのインスタンスに影響するため、避ける必要があります。

OPMN と DCM の基本については、『Oracle Application Server 管理者ガイド』を参照してくだ さい。『Oracle Application Server 管理者ガイド』には、dcmctl ツールに関する説明もありま す。Enterprise Manager の詳細は、『Oracle Enterprise Manager 概要』も参照してください。

# <span id="page-146-2"></span><span id="page-146-0"></span>**Oracle Application Server** での **OC4J** のデフォルト **Web** アプリケーション

OC4J スタンドアロンのデフォルトの Web アプリケーションは、開発段階での使用を意図した ものであり、これについては 5-24 [ページの](#page-131-1)「OC4J [のデフォルトのアプリケーションおよびデ](#page-131-1) フォルトの Web [アプリケーション」で](#page-131-1)説明しました。Oracle Application Server 環境でも、 OC4J にデフォルトの Web アプリケーションはありますが、これは開発者用ではありません。

Oracle Application Server では、Web サイトは 1 つのみであり、そのルートのネームスペース は OC4J ではなく Oracle HTTP Server が所有しています。Oracle Application Server 環境にお ける OC4J のデフォルトの Web アプリケーションの概念は、OC4J 自体が Web サイトを所有す る OC4J スタンドアロンのものほど明確ではありません。さらに、OC4J スタンドアロンでは、 デフォルトの Web アプリケーションを使用するために手動でファイルを操作しますが、これは Oracle Application Server の場合、適切ではありません。

Oracle Application Server では、前述したように、Oracle HTTP Server から OC4J へのルー ティングが mod\_oc4j.conf ファイル内のマウント・ポイントを介して実行されます。Oracle Application Server では、アプリケーションを OC4J にデプロイするたびに(7-4 [ページの](#page-181-0) 「Application Server Control [コンソールの「アプリケーションのデプロイ」ページ」](#page-181-0)および [7-5](#page-182-0) [ページの](#page-182-0)「Application Server Control コンソールの「Web [アプリケーションのデプロイ」ペー](#page-182-0) [ジ」で](#page-182-0)説明)、コンテキスト・パスとして指定した URL が別のマウント・ポイントとして指定 されます。

デフォルトの Web アプリケーション defaultWebApp のデフォルトの OC4J のマウント・ポイ ントとコンテキスト・パス /j2ee の 1 対は、OC4J システムが使用するためのものです。たと えば、リクエストの URL パターンが OC4J のマウント・ポイントと一致するため OC4J にルー ティングはしても、指定された Web アプリケーションが見つからない場合、OC4J はこのデ フォルトの Web アプリケーションを使用してエラー・メッセージを出力します。このコンテキ スト・パスおよびデフォルトの Web アプリケーションは、default-web-site.xml の <default-web-app> 要素で指定されています。この要素は必須ですが、開発者が直接使用す るものではありません。

# <span id="page-146-1"></span>**Oracle Application Server** でのアプリケーションのアンデプロイおよび 再デプロイ

Oracle Enterprise Manager 10*g* には、アプリケーションをアンデプロイおよび再デプロイする 機能があります。次の項でこれらの機能を説明します。

- Enterprise Manager [を使用したアプリケーションのアンデプロイ](#page-147-0)
- Enterprise Manager [を使用したアプリケーションの再デプロイ](#page-147-1)

注意 **:** Oracle Application Server で Enterprise Manager を使用すると、 Application Server Control コンソールの OC4J の「アプリケーション」 ページで、アプリケーション・リストからアプリケーションを選択して適 切なボタンをクリックすることで、アンデプロイおよび再デプロイできま す。いずれの場合も、最初にスタンドアロンの WAR ファイルをデプロイ していれば、デプロイ処理時に WAR ファイルが EAR ファイルに自動的 にラップされています。このため、アプリケーション・リストにアプリ ケーションが表示されます。

# <span id="page-147-0"></span>**Enterprise Manager** を使用したアプリケーションのアンデプロイ

Oracle Application Server の使用しなくなった J2EE アプリケーションは、Enterprise Manager で Application Server Control コンソールの OC4J の「アプリケーション」ページを使用してア ンデプロイできます。アプリケーション・リストからアプリケーションを選択(対応するラジ オ・ボタンを選択)し、「アンデプロイ」ボタンをクリックします。このプロセスにより、作成 およびコピーされたすべてのディレクトリとファイルが削除され、サーバー構成が適切に更新 されます。

このページの図と詳細は、7-3 [ページ](#page-180-0)の「[Application Server Control](#page-180-0) コンソールの OC4J の「ア [プリケーション」ページ」を](#page-180-0)参照してください。

注意 **:** 再デプロイする前のアプリケーションのアンデプロイは不要です。 Enterprise Manager の Undeploy 機能では、永続的に削除されます。

### <span id="page-147-1"></span>**Enterprise Manager** を使用したアプリケーションの再デプロイ

Enterprise Manager で Application Server Control コンソールの OC4J の「アプリケーション」 ページを使用し、Oracle Application Server において J2EE アプリケーションを再デプロイでき ます。アプリケーション・リストからアプリケーションを選択(対応するラジオ・ボタンを選 択)し、「再デプロイ」ボタンをクリックします。EAR ファイルへのパスの入力を促すプロン プトが表示されます。

このページの図と詳細は、7-3 [ページ](#page-180-0)の「[Application Server Control](#page-180-0) コンソールの OC4J の「ア [プリケーション」ページ」を](#page-180-0)参照してください。

前回のデプロイから EAR ファイルを変更していない場合は、再デプロイ時に、前回デプロイ時 のサーバー構成の設定が保持されます。これは、標準構成(application.xml および web.xml などに基づく)が EAR ファイルに含まれる場合の OC4J ディスクリプタ (orion-application.xml および orion-web.xml など)の設定に、特に該当します。

ただし、EAR ファイルを変更している場合、前回のサーバー構成は廃棄されます。これは、 OC4J ディスクリプタ(ある場合)や適用可能なデフォルト値などの、EAR ファイルからの情 報によって置き換えられます。この使用例では、サーバー上で OC4J 固有の構成を変更した場 合、EAR ファイルの OC4J ディスクリプタにも同じ変更を加えてその変更を維持する必要があ ります。

再デプロイ後、第 7 章「[Enterprise Manager](#page-178-0) を使用した構成」で説明されている OC4J サーブ レットおよび Web サイトの構成ページをチェックして、必要な構成の設定が保持されているか どうかを検証できます。

# <span id="page-148-0"></span>**6**

# 構成ファイルの説明

この章では、サーブレットと Web サイトを構成する、OC4J 構成ファイルの要素および属性に ついて説明します。次の項が含まれます。

- [global-web-application.xml](#page-149-1) および orion-web.xml の構成
- Web サイトの XML [ファイルの構成](#page-166-0)

注意 **:** この章での構成ファイルおよびその要素と属性に関する説明は、 OC4J スタンドアロン開発環境を前提としています。Enterprise Manager を使用する Oracle Application Server 環境では、構成は、Application Server Control コンソールの Web モジュール・ページを使用して行われる ため、ファイルとそのプロパティの多くは、ユーザーには表示されませ ん。Oracle Application Server で Enterprise Manager を使用して、本番ア プリケーションの構成とデプロイを行う場合の考慮事項は[、第](#page-178-0) 7 章 「[Enterprise Manager](#page-178-0) を使用した構成」を参照してください。

# <span id="page-149-1"></span>**global-web-application.xml** および **orion-web.xml** の構成

次の項では、global-web-application.xml および orion-web.xml の構成ファイルの詳 細を説明します。

- [global-web-application.xml](#page-149-2) および orion-web.xml の要素の説明
- [global-web-application.xml](#page-160-0) および orion-web.xml の DTD
- [global-web-application.xml](#page-164-0) および orion-web.xml の階層表現
- サンプルの [global-web-application.xml](#page-165-0) の設定

```
これらのファイルの概要は、5-15 ページの「OC4J および J2EE の Web ディスクリプタ」を参照
してください。
```
## <span id="page-149-2"></span><span id="page-149-0"></span>**global-web-application.xml** および **orion-web.xml** の要素の説明

この項では、global-web-application.xml ファイルおよび orion-web.xml ファイルの 要素と属性について説明します。

この項の要素の説明は、global-web-application.xml またはアプリケーション固有の orion-web.xml 構成ファイルのいずれかに適用可能です。global-web-application.xml ファイルでグローバル・アプリケーションを構成してデフォルトを設定し、必要に応じて、 orion-web.xml ファイルで特定のアプリケーションのデプロイ用にこれらのデフォルトを オーバーライドします。

#### **<orion-web-app ... >**

Web アプリケーションの OC4J 固有の構成を指定するためのルート要素です。

#### 注意 **:**

- corion-web-app> 要素の autoreload-jsp-pages 属性と autoreload-jsp-beans 属性は、OC4J JSP コンテナでは現在サ ポートされていません。autoreload-jsp-pages と同等の機能を持 つ JSP の main\_mode 構成パラメータを使用できます。このパラメー タの詳細は、『Oracle Application Server Containers for J2EE JavaServer Pages 開発者ガイド』を参照してください。
- <servlet-filter> サブ要素と、document-root、 get-locale-from-user、internationalize-resources およ び default-mime-type 属性はサポートされていません。

<orion-web-app> のサブ要素は次のとおりです。

<classpath> <context-param-mapping> <mime-mappings> <virtual-directory> <access-mask> <cluster-config> <servlet-chaining> <request-tracker> <session-tracking> <resource-ref-mapping> <env-entry-mapping> <security-role-mapping> <ejb-ref-mapping> <expiration-setting> <jazn-web-app> <web-app-class-loader> <authenticate-on-dispatch> <web-app>

<orion-web-app> の属性は次のとおりです。

default-buffer-size: サーブレットのレスポンスに関する出力バッファのデフォルト のサイズを、バイト単位で指定します。デフォルトは、2048 です。

注意 **:** default-buffer-size 属性は JSP のバッファ・サイズには影響 を与えません。

- default-charset: デフォルトで使用する ISO キャラクタ・セットを指定します。デフォ ルトは、iso-8859-1 です。
- deployment-version: この Web アプリケーションがデプロイされている OC4J のバー ジョンを示します。この値が現在のバージョンと一致しない場合、アプリケーションが再 度デプロイされます。これは内部サーバー値のため、変更しないでください。
- development: 開発時の便宜のために設けられたフラグです。development が true に設 定されている場合、特定のディレクトリについて、サーブレット・ソース・ファイルに更 新があるかどうかが OC4J サーバーによってチェックされます。ソース・ファイルが前回 のリクエスト以降に変更されていると、次のリクエスト時に、OC4J によってサーブレット が再コンパイルされ、Web アプリケーションが再デプロイされ、サーブレットとすべての 依存クラスが再ロードされます。

対象のディレクトリは、source-directory 属性の設定により判断されます(次の説明 を参照してください)。development でサポートされている値は、true および false (デフォルト)です。

注意 **:** OC4J JSP コンテナは development フラグを現在サポートしてい ません。このフラグはサーブレット専用です。JSP ページには、類似した 機能を持つ、JSP の main\_mode フラグを使用してください。これについ ては、『Oracle Application Server Containers for J2EE JavaServer Pages 開 発者ガイド』で説明されています。development フラグに関連する旧 Orion JSP コンテナの機能は、OC4J JSP コンテナには適用されません。

- source-directory: development 属性が true に設定されている場合は、 source-directory 設定で指定された場所で、自動コンパイルの対象となるサーブレッ ト・ソース・ファイルが検索されます。デフォルトは、存在する場合は /WEB-INF/src で、それ以外の場合は /WEB-INF/classes です。
- directory-browsing: 「/」で終わる URL のディレクトリのブラウズの許可を指定しま す。サポートされている値は、allow および deny(デフォルト)です。 次のような状況を仮定します。
	- **–** アプリケーション・ルート・ディレクトリに index.html ファイルがありません。
	- **–** web.xml ファイルに初期ファイルが定義されていません。

このような状況で directory-browsing が allow に設定されている場合、「/」で終わ る URL については、ユーザーのブラウザに、対応するディレクトリの内容が表示されま す。

同じ状況で directory-browsing が deny に設定されている場合は、「/」で終わる URL はエラーとなり、ディレクトリの内容は表示されません。

アプリケーション・ルート・ディレクトリに、定義された初期ファイルまたは index.html ファイルがある場合、そのファイルの内容は directory-browsing 設定に かかわらず表示されます。

■ file-modification-check-interval: HTML ファイルなどの静的ファイルに適用さ れます。ファイル・チェックを有効化する期間をミリ秒単位で指定します。前回のチェッ ク以降、この期間内であれば、別途チェックを行う必要はありません。0(ゼロ)または負 の数値を指定すると、常にチェックが発生します。デフォルトは、1000 です。パフォーマ ンス上の理由から、本番環境では非常に大きな値(たとえば、1000000)を指定すること をお薦めします。

- jsp-print-null: このフラグを false に設定すると、JSP ページからの NULL 出力に対 して、デフォルトの null 文字列ではなく、空の文字列が出力されます。デフォルトは、 true です。
- jsp-timeout: 整数値を秒単位で指定します。この時間を経過すると、リクエストされな かった JSP ページがメモリーから削除されます。これによって、頻繁にコールされない ページがある場合、リソースが解放されます。デフォルト値は0(ゼロ)で、タイムアウ トは発生しません。
- jsp-cache-directory: JSP キャッシュ・ディレクトリを指定します。このディレクトリ は、JSP トランスレータからの出力ファイルに対するベース・ディレクトリとして使用さ れます。また、アプリケーション・レベルの TLD キャッシュのベース・ディレクトリとし ても使用されます。デフォルト値は ./persistence で、これはアプリケーションのデプ ロイメント・ディレクトリからの相対パスです。
- jsp-cache-tlds: このフラグは、永続 TLD キャッシュの JSP ページにおける有効性を示 します。TLD キャッシュは、TLD ファイルが指定されているタグ・ライブラリの場所にあ るグローバル・レベル、および TLD ファイルが WEB-INF ディレクトリの下にあるアプリ ケーション・レベルの両方で実装されます。すべてのアプリケーション・ファイルから TLD ファイルを検索する場合は、true または on(デフォルト)に設定します。 standard に設定すると、/WEB-INF および /WEB-INF/classes または /WEB-INF/lib 以外のサブディレクトリのみで TLD ファイルが検索されます。false または off に設定 すると、この機能は無効になります。指定されている場所は jsp-taglib-locations 属 性に基づきます。
- jsp-taglib-locations: 永続 TLD キャッシュが JSP ページで使用可能になっている場合 (jsp-cache-tlds 属性で指定)、jsp-taglib-locations を使用して、指定の場所と して使用する 1 つ以上のディレクトリを、セミコロン区切りのリストにして指定できます。 タグ・ライブラリの JAR ファイルをこれらの場所に置いて、複数の JSP ページと Web ア プリケーション間で共有したり、TLD キャッシュに使用することができます。

ディレクトリの絶対パスまたは相対パスは、任意の組合せで指定できます。相対パスは、 *ORACLE\_HOME* が定義されている場合は *ORACLE\_HOME* の下から、*ORACLE\_HOME* が定義 されていない場合は(OC4J プロセスが起動された)カレント・ディレクトリの下からにな ります。デフォルト値は次のとおりです。

**–** *ORACLE\_HOME* が定義されている場合は、 *ORACLE\_HOME*/j2ee/home/jsp/lib/taglib/

または

**–** *ORACLE\_HOME* が定義されていない場合は、./jsp/lib/taglib

重要 **:** jsp-taglib-locations 属性は global-web-application.xml でのみ使用し、orion-web.xml では 使用しないでください。

- simple-jsp-mapping: \*.jsp がアプリケーションに影響を与える Web ディスクリプタ (global-web-application.xml, web.xml および orion-web.xml) の <servlet> 要素の oracle.jsp.runtimev2.JspServlet フロントエンド JSP サーブレットのみに マップされている場合は、このフラグを true に設定します。これにより、JSP ページのパ フォーマンスが向上します。デフォルトの設定は、false です。
- enable-jsp-dispatcher-shortcut:デフォルトでは true に設定します。特に、 simple-jsp-mapping 属性も true に設定している場合は、OC4J JSP コンテナのパ フォーマンスが大幅に向上します。これは、多数の jsp:include 文を含む JSP ページに 特に当てはまります。ただし、true の設定では、web.xml の <jsp-file> 要素を使用し て JSP ファイルを定義する場合、それらの JSP ファイルに対応した <url-pattern> の仕 様があることが前提になります。

注意 **:** jsp-print-null、jsp-timeout、jsp-cache-directory、 jsp-cache-tlds、jsp-taglib-locations、simple-jsp-mapping および enable-jsp-dispatcher-shortcut 属性に関連する処理は、 OC4J JSP コンテナにより行われます。これらの属性および関連する機能の 詳細は、『Oracle Application Server Containers for J2EE JavaServer Pages 開発者ガイド』を参照してください。

persistence-path: サーバーの再起動またはアプリケーションの再デプロイ中に、サー ブレットの HttpSession オブジェクトが OC4J によって永続的に保存される場所を示し ます。相対パスを指定します。これは、application-deployments ディレクトリの下 にある OC4J の一時記憶領域からの相対パスです。デフォルト値はありません。値が定義 されていない場合、再起動または再デプロイ中にセッション・オブジェクトの永続性は失 われます。次に例を示します。

<orion-web-app ... persistence-path="persistdir" ... >

</orion-web-app>

...

この機能を有効にするには、セッション・オブジェクトは、シリアライズ可能(直接また は間接的に java.io.Serializable インタフェースを実装)、またはリモート可能(直 接または間接的に java.rmi.Remote インタフェースを実装)である必要があります。

<orion-web-app> 要素の <cluster-config> サブ要素に基づいて OC4J クラスタリン グが有効な場合、persistence-path 属性は無視されます。

servlet-webdir: サーブレットを起動するためのパスをクラス名で指定します。URL 内 のこのパス以後に表示される名前は、すべてクラス名とみなされ、必要に応じて、パッ ケージが含まれます。

この機能は通常、開発時およびテスト時に OC4J スタンドアロン環境で使用されます。デ プロイ時は、標準の web.xml を使用してコンテキスト・パスおよびサーブレット・パス を定義してください。

次に示すのは、クラス名によるサーブレットの起動例です。設定を servlet-webdir="/servlet/" と仮定します。

http://www.example.com:8888/servlet/foo.bar.SessionServlet

#### 重要 **:**

- servlet-webdir をスラッシュ (「/」) で始まる設定にすると、クラ ス名による起動が有効になります。これには重大なセキュリティ上の リスクがあるため、本番環境では使用しないでください。 servlet-webdir=""(空の引用符)に設定、または OC4J のシステ ム・プロパティ http.webdir.enable の値を false に設定すると、 クラス名による起動を無効にできます。
- アプリケーションの servlet-webdir 属性のデフォルト値には、 global-web-application.xml のデフォルト値が使用されます (設定されている場合)。global-web-application.xml に値が設 定されていない場合、デフォルト値は "" です。

2-22 [ページの](#page-44-0)「OC4J [開発時におけるクラス名によるサーブレットの起動」](#page-44-0) および 2-38 [ページの「その他のセキュリティに関する考慮事項」](#page-61-0)も参照し てください。

temporary-directory: サーブレットおよび JSP ページによりスクラッチ・ファイル用に 使用される一時ディレクトリのパスです。パスは、絶対パスまたはデプロイメント・ディ レクトリからの相対パスのいずれかにできます。デフォルトの設定は、./temp です。

サーブレットは、一時ディレクトリを使用する場合があります。たとえば、ユーザーが フォーム(情報がデータベースに書き込まれる前の、仮または短期間の格納用)にデータ を入力するときに、ディスクに情報を書き込むために使用します。

次に、特定のディレクトリは、サーブレット・コンテキストから再コールされます。この コンテキストは、属性 javax.servlet.context.tempdir により使用できます。次に 例を示します。

File file = (File)application.getAttribute("javax.servlet.context.tempdir");

java.io.File オブジェクトが戻されます。このオブジェクトから、ディレクトリ情報お よびコンテンツを取得できます。

#### **<classpath ... >**

この要素を使用して、Web アプリケーションのクラスロードに対する追加コードの場所(ライ ブラリ・ファイル、または個別のクラス・ファイルの場所のいずれか)を OC4J に通知します。

<classpath> の属性は次のとおりです。

- path: カンマまたはセミコロンで区切られた、1つ以上の場所を指定できます。場所は、次 のいずれかになります。
	- **–** ファイル名を含む、JAR または ZIP ファイルの完全なパス
	- **–** ディレクトリ・パス

いずれの場合も、絶対パス、または構成ファイルのある位置 (global-web-application.xml または orion-web.xml の該当するもの)からの相対 パスを使用できます。

ディレクトリ・パスを指定した場合、クラスローダーでは、指定したディレクトリ内にあ る個別のクラス・ファイルのみが認識されます。JAR または ZIP ファイルは認識されませ ん(個別に指定されている場合を除く)。

たとえば、orion-web.xml が次のように設定されていると仮定します。

<classpath path=/abc/def/lib1.jar,/abc/def/zip1.jar,/abc/def,mydir />

クラスローダーでは、次が認識されます。

- **–** lib1.jar および zip1.jar ライブラリ(/abc/def のその他のライブラリは除く)
- **–** /abc/def 内のクラス・ファイルすべて
- **–** orion-web.xml からの相対位置で示されている mydir 内のクラス・ファイルすべて

#### **<context-param-mapping ... >***deploymentValue***</context-param-mapping>**

この要素は、orion-web.xml 内で、web.xml ファイルの context-param 設定の値をオー バーライドします。EAR の構成にデプロイ固有の値を直接反映しないようにするために使用し ます。タグのボディに新しい値を指定します。

<context-param-mapping> の属性は次のとおりです。

name: オーバーライドする context-param 設定の名前を指定します。

#### **<mime-mappings ... >**

使用する MIME マッピングが入っているファイルのパスを定義します。

<mime-mappings> の属性は次のとおりです。

■ path: ファイルのパスまたは URL を指定します。絶対パス(URL)または orion-web.xml ファイルがある場所からの相対パス (URL) のいずれかです。

#### **<virtual-directory ... >**

たとえば、UNIX システム上のシンボリック・リンクと理論的には類似した方法で動作し、静 的コンテンツに仮想ディレクトリ・マッピングを追加します。仮想ディレクトリを使用すると、 Web アプリケーションの WAR ファイルには物理的に存在しないアプリケーションに使用でき る、実際のドキュメント・ルート・ディレクトリのコンテンツを作成できます。これは、たと えば企業全体のエラー・ページを複数の WAR ファイルにリンクさせる際に役立ちます。

<virtual-directory> の属性は次のとおりです。

- real-path: 実際のパス。UNIX の場合は /usr/local/realpath、Windows の場合は C:¥testdir など。
- virtual-path: 指定された実際のパスにマップする仮想パス。

#### **<access-mask ... >**

このアプリケーションにオプションのアクセス・マスクを指定するには、<access-mask> の サブ要素を使用します。クライアントをフィルタするには、<host-access> サブ要素でホス ト名またはドメインを使用するか、<ip-access> サブ要素で IP アドレスとサブネットを使用 します。両方を使用することも可能です。

<access-mask> のサブ要素は次のとおりです。

<host-access> <ip-access>

<access-mask> の属性は次のとおりです。

■ default: <host-access> または <ip-access> サブ要素で識別されないクライアントか らのリクエストを、許可するかどうかを指定します。サポートされている値は、allow (デフォルト)および deny です。これらのサブ要素で識別されるクライアントからのリク エストを許可するかどうかを指定するには、<host-access> および <ip-access> サブ 要素に別の mode 属性を使用します。

#### **<host-access ... >**

<access-mask> のこのサブ要素は、アクセスの許可または拒否の対象となるホスト名または ドメインを指定します。

<host-access> の属性は次のとおりです。

- domain: ホストまたはドメインを指定します。
- mode: 特定のホストやドメインからのアクセスを許可するか、または拒否するかを指定し ます。サポートされている値は、allow(デフォルト)または deny です。

#### **<ip-access ... >**

<access-mask> のこのサブ要素は、アクセスの許可または拒否の対象となる、IP アドレスお よびサブネット・マスクを指定します。

<ip-access> の属性は次のとおりです。

- ip: 32 ビット値の IP アドレスを指定します (例: 123.124.125.126)。
- netmask: 対応するサブネット・マスクを指定します(例: 255.255.255.0)。
- mode: 特定の IP アドレスおよびサブネット・マスクからのアクセスを許可するか、または 拒否するかを指定します。サポートされている値は、allow(デフォルト)または deny です。

#### **<cluster-config ... >**

この要素は、OC4J クラスタリングを使用する場合のみ使用します。それ以外の場合は、削除ま たはコメントアウトします。クラスタリングされたアプリケーションでは、クラスタ・アイラ ンド内のクラスタ間で、HTTP セッション・データがレプリケートされます。HTTP セッショ ン・データのオブジェクトは、セッションのレプリケーションの動作に対してシリアライズ可 能(直接的または間接的に java.io.Serializable インタフェースを実装)、またはリモー ト可能(直接的または間接的に java.rmi.Remote インタフェースを実装)である必要があり ます。

クラスタリングに関する一般的な情報は、『Oracle Application Server パフォーマンス・ガイ ド』を参照してください。

<cluster-config> の属性は次のとおりです。

- host: クラスタ・データの送受信を行う、マルチキャスト用ホストまたは IP。デフォルト は、230.230.0.1 です。
- id: クラスタ内で、クラスタ自身を識別するためのクラスタ・ノードの ID (番号)。デフォ ルトは、ローカル・マシンの IP に基づいています。
- port: クラスタ・データの送受信を行うポート。デフォルトは、9127 です。

#### **<servlet-chaining ... >**

現在のサーブレットのレスポンスが特定の MIME タイプに設定されているときにコールする サーブレットを指定します。指定されたサーブレットは、現在のサーブレットの後にコールさ れます。これは、サーブレット・チェーンと呼ばれ、特定の種類の出力をフィルタしたり変換 します。

注意 **:** サーブレット・チェーンは、標準サーブレット・フィルタと基本 的に同様の機能を持つ旧式のメカニズムです。これは、サーブレット仕様 のバージョン 2.3 で説明されています。かわりにサーブレット・フィルタ を使用します。3-2 [ページの「サーブレット・フィルタ」](#page-65-0)を参照してくだ さい。

<servlet-chaining> の属性は次のとおりです。

- mime-type: text/html など、チェーンをトリガーする MIME タイプを指定します。
- servlet-name: 特定の MIME タイプの場合にコールするサーブレットを指定します。 サーブレット名は、global-web-application.xml、web.xml または orion-web.xml の <web-app> 要素の定義によって、サーブレット・クラスに関連付け られます。

#### **<request-tracker ... >**

リクエストのトラッキングに使用するサーブレットを指定します。リクエスト・トラッキング は、ログを記録する場合などに役立ちます。

global-web-application.xml ではなく、orion-web.xml にすべてのリクエスト・ト ラッキングを定義する必要があります。これは、<request-tracker> 要素が同じアプリケー ション内で定義される 1 つのサーブレットを指し示すためです。

リクエスト・トラッキングは、対応するレスポンスがコミットされるとき(レスポンスが実際 に送信される直前)、ブラウザからサーバーに送信される各個別のリクエストに対して起動され ます。

リクエスト・トラッキングが複数存在する場合がありますが、各トラッキングは個別の <request-tracker> 要素で定義されています。

<request-tracker> の属性は次のとおりです。

servlet-name: 起動するサーブレットを指定します。web.xml ファイルの対応する <servlet-name> 要素または <servlet-class> 要素(両方とも <servlet> 要素のサ ブ要素)に基づいて、サーブレット名またはクラス名のいずれかを指定できます。

#### **<session-tracking ... >**

このアプリケーションに対してセッション・トラッキングの設定を指定します。セッション・ トラッキングは、Cookie(Cookie 対応のブラウザの場合)を使用して行われます。

#### 注意 **:**

- Cookie が無効な場合、セッション・トラッキングを実行できるのは、 サーブレットが、レスポンス・オブジェクトの encodeURL() メソッ ドまたはリダイレクト用の encodeRedirectURL() メソッドを明示 的にコールする場合のみです。
- OC4J では、サーブレット・コンテナでセッション ID を自動的に URL にエンコードする、自動エンコーディングはサポートしていません。 これは、コストのかかる標準外の処理です。したがって、OC4J は <session-tracking> 属性の autoencode-urls と autoencode-absolute-urls をサポートしていません。2-26 [ペー](#page-49-0) [ジの](#page-49-0)「OC4J [でのセッション・トラッキング」](#page-49-0)も参照してください。

サーブレット・セッションに関する一般的な情報は、2-24 [ページの「サーブレットのセッショ](#page-47-0) [ン」](#page-47-0)を参照してください。

セッション・トラッキングに使用するサーブレットは、サブ要素により指定します。

<session-tracking> のサブ要素は次のとおりです。

<session-tracker>

<session-tracking> の属性は次のとおりです。

- autojoin-session: ユーザーがアプリケーションにログインすると同時に、そのユー ザーにセッションを割り当てるかどうかを指定します。サポートされている値は、true お よび false(デフォルト)です。
- cookies: セッション Cookie を送信するかどうかを指定します。サポートされている値は、 enabled (デフォルト) および disabled です。
- cookie-domain: Cookie に必要なドメインを指定します。この属性を使用して、複数の Web サイト上で単一クライアントまたはユーザーを追跡できます。設定はピリオド(.) から始まる必要があります。次に例を示します。

<session-tracking cookie-domain=".us.oracle.com" />

この場合、ユーザーが .us.oracle.com ドメイン・パターンに一致する任意のサイト (webserv1.us.oracle.com または webserv2.us.oracle.com など)にアクセスする と、同じ Cookie が使用および再使用されます。

ドメイン仕様は少なくとも2つの要素(.us.oracle.com または.oracle.com など) で構成する必要があります。たとえば、.com という設定は無効です。

次に、Cookie ドメイン機能が役立つ例を 2 つ示します。

- **–** この機能を使用して、異なるホスト上で実行されている Web アプリケーションのノー ド間において、セッションの状態を共有できます。
- **–** OC4J スタンドアロンでは、この機能を Web サイトの XML ファイルの <web-app> 要 素が shared="true" に設定されている共有アプリケーションに使用できます。この ようなアプリケーションでは、リクエストに使用されるポートはセキュアである場合 と、セキュアでない場合があります。ここでのポートは、別個の Web サイトを意味し ます。使用されるポートに関係なく、同じ Cookie を使用します。この使用例では cookie-domain を使用する必要はありませんが、これはデフォルト・ポートとして HTTP に 80、HTTPS には 443 を使用している場合についてです。クライアントでは、 これらをすでに同じ Web サイトの異なるポートとして認識済であり、単一の Cookie のみが使用されます。
- cookie-max-age: この数値は、セッション Cookie とともに送信され、ブラウザが Cookie をブラウザ Cookie キャッシュに保持する最大期間(秒単位)を指定します。デフォルトで は、ブラウザ・セッションの間 Cookie はメモリーに格納され、その後廃棄されます。

#### **<session-tracker ... >**

<session-tracking> のこのサブ要素は、セッション・トラッカとして使用するサーブレッ トを指定します。セッション・トラッキングは、たとえば、ログを記録する場合に役立ちます。

global-web-application.xml ではなく、orion-web.xml ですべてのセッション・ト ラッカを定義する必要があります。これは、<session-tracker> 要素が同じアプリケーショ ン内で定義される 1 つのサーブレットを指し示すためです。

セッション・トラッカは、セッションが作成されると同時に起動されます。特に、HTTP セッ ション・リスナー(javax.servlet.http.HttpSessionListener インタフェースを実装 するクラスのインスタンス)の sessionCreated() メソッドが起動されると同時に起動され ます。

セッション・トラッカが複数存在することがありますが、各トラッカは個別の <session-tracker> 要素で定義されます。

<session-tracker> の属性は次のとおりです。

■ servlet-name: 起動するサーブレットを指定します。web.xml ファイルの対応する <servlet-name> 要素または <servlet-class> 要素(両方とも <servlet> 要素のサ ブ要素)に基づいて、サーブレット名またはクラス名のいずれかを指定できます。

#### **<resource-ref-mapping ... >**

この要素を使用して、データ・ソースや JMS キュー、メール・セッションなどの外部リソース への参照を宣言します。これは、デプロイ時に、リソース参照名を JNDI の場所に関連付けま す。

<resource-ref-mapping> のサブ要素は次のとおりです。

<lookup-context>

<resource-ref-mapping> の属性は次のとおりです。

- 1ocation: リソースのルックアップを行う JNDI の場所を指定します。次に例を示します。 location="jdbc/TheDS"
- name: リソースの参照名を指定します。web.xml ファイルの resource-ref 要素の名前 と一致します。次に例を示します。

name="jdbc/TheDSVar"

#### **<lookup-context ... >**

<resource-ref-mapping> のこのサブ要素は、リソースを取得するために使用するオプショ ンの JNDI コンテキスト(javax.naming.Context インスタンス)を指定します。これは、 サード・パーティ製のモジュール(サード・パーティ製の JMS サーバーなど)に接続する場合 に役立ちます。リソース・ベンダーが提供する JNDI コンテキストの実装を使用するか、何も 存在しない場合はベンダーのソフトウェアとのネゴシエーションを行う実装を作成します。

<lookup-context> のサブ要素は次のとおりです。

<context-attribute>

<lookup-context> の属性は次のとおりです。

location: リソースの取得時に、外部(サード・パーティなど)の JNDI コンテキストを 検索するための名前を指定します。

#### **<context-attribute ... >**

<lookup-context> のサブ要素(<resource-ref-mapping> のサブ要素)は、サード・ パーティなどの外部の JNDI コンテキストに送信する属性を指定します。

JNDI の中で唯一の必須属性は java.naming.factory.initial で、これはコンテキスト・ ファクトリの実装のクラス名です。

<context-attribute> の属性は次のとおりです。

- name: 属性の名前を指定します。
- value: 属性の値を指定します。

#### **<env-entry-mapping ... >***deploymentValue***</env-entry-mapping>**

orion-web.xml 内で、web.xml ファイルの env-entry 設定の値をオーバーライドします。 EAR の構成にデプロイ固有の値を直接反映しないようにするために使用します。タグのボディ に新しい値を指定します。

<env-entry-mapping> の属性は次のとおりです。

name: オーバーライドする env-entry 設定の名前を指定します。

#### **<security-role-mapping ... >**

特定のユーザーとグループ、または全ユーザーに、セキュリティ・ロールをマップします。 web.xml ファイル内の同じ名前のセキュリティ・ロールにマップします。impliesAll 属性 または適切なサブ要素の組合せ (<group> または <user>、あるいはその両方)を使用する必 要があります。

OC4J 構成ファイルの <security-role-mapping> 要素に関する追加情報は、『Oracle Application Server Containers for J2EE Enterprise JavaBeans 開発者ガイド』を参照してくださ い。

<security-role-mapping> のサブ要素は次のとおりです。

<group> <user>

<security-role-mapping> の属性は次のとおりです。

- impliesAll: このマッピングに全ユーザーを含めるかどうかを指定します。サポートされ ている値は、true または false(デフォルト)です。
- name: セキュリティ・ロールの名前を指定します。web.xml の <security-role> 要素の <role-name> サブ要素に指定されている名前と一致させてください。

重要 **:** OC4J には自動セキュリティ・マッピング機能が備わっています。 デフォルトでは、web.xml に定義されたセキュリティ・ロールが、 jazn-data.xml に定義された OC4J グループ(または他の有効なユー ザー・マネージャ)と同じ名前である場合、OC4J はそのセキュリティ・ ロールをマップします。ただし、この機能は、 <security-role-mapping> 要素を使用して、明示的なマッピングを行 う場合は、完全に無効化されます。<security-role-mapping> を使用 すると、OC4J では、明示的なマッピングのみが必要であるとみなされま す。これは、ユーザーが明示的なマッピングを宣言しているときに、暗黙 的なマッピングが実行されるのを防ぐためです。

#### **<group ... >**

<security-role-mapping> のサブ要素を使用して、親の <security-role-mapping> 要 素のセキュリティ・ロールにマップするグループを指定します。指定されたグループの全メン バーがこのロールに含まれます。

<group> の属性は次のとおりです。

name: グループの名前を指定します。

#### **<user ... >**

<security-role-mapping> のサブ要素を使用して、親の <security-role-mapping> 要 素のセキュリティ・ロールにマップするユーザーを指定します。

<user> の属性は次のとおりです。

name: ユーザーの名前を指定します。

#### **<ejb-ref-mapping ... >**

デプロイ時に、<ejb-ref> 要素に定義されている EJB 参照と JNDI の場所との間のマッピング を作成します。

<ejb-ref> 要素は、orion-web.xml または web.xml の <web-app> 要素内に置くことがで き、EJB への参照を宣言するために使用します。

<ejb-ref-mapping> の属性は次のとおりです。

- 1ocation: EJB ホームのルックアップを行う JNDI の場所を指定します。
- name: EJB の参照名を指定します。<ejb-ref> 要素の <ejb-ref-name> 設定と一致しま す。

#### **<expiration-setting ... >**

指定されたリソースのセットに期限を設定します。これは、ブラウザでリソースが期限切れに なるまでの期間です。(ブラウザでは、次回のリクエストに応じて期限切れのリソースを再ロー ドします。)これは、ドキュメントほど頻繁にイメージの再ロードを行わないなどのキャッ シュ・ポリシーに役立ちます。

<expiration-setting> の属性は次のとおりです。

- expires: 期限切れまでの時間(秒単位)を指定します。期限切れを指定しない場合は never にします。即時期限切れのデフォルトの設定は 0 (ゼロ)です。
- url-pattern: 期限切れが適用される URL パターンを指定します。次に例を示します。

url-pattern="\*.gif"

#### **<jazn-web-app ... >**

この要素を使用して、OracleAS JAAS Provider および Single Sign-On (SSO) のプロパティを サーブレットの実行用に構成します。特定のセキュリティ・サブジェクトの権限を使用して サーブレットを起動するには、これらの機能を適切に設定する必要があります。

<jazn-web-app> の属性は次のとおりです。

- auth-method: サポートされている値は、SSO (HTTP クライアント認証に Oracle Application Server Single Sign-On を使用)と、DIGEST(ダイジェスト認証メカニズムを 使用)です。これらの設定は、orion-application.xml ファイルの <jazn-web-app> でもサポートされています。
- runas-mode: runas-mode を true に設定し、特定のサブジェクトの権限を使用してサー ブレットを起動します。サブジェクトは javax.security.auth.Subject クラスのイ ンスタンスで定義され、個人などの単一エンティティに関する一連のファクトが含まれま す。ファクトには、パスワードや暗号鍵などの、認証およびセキュリティに関連する属性 が含まれます。

デフォルトの runas-mode="false" 設定では、doasprivileged-mode は無視されま す。

doasprivileged-mode: runas-mode="true" の場合は、doasprivileged-mode の デフォルトの true 設定を使用して、サーバーのアクセス制御の制限に縛られずに特定の サブジェクトの権限を使用します。

サーブレットが起動されると、runas-mode="true" および doasprivileged-mode="true" の値から、静的な Subject.doAsPrivileged() メ ソッドが使用されます。runas-mode="true" および doasprivileged-mode="false" の値から、静的な Subject.doAs() メソッドが使用 されます。いずれの場合も、JAAS Provider ではメソッドのコールにおける Subject イン スタンスに渡します。

doAsPrivileged() メソッドが使用されると、JAAS Provider では NULL の java.security.AccessControlContext インスタンスを使用してメソッドを起動しま す。これは、現行サーバーの AccessControlContext インスタンスに制限されずに新規 の処理を開始し、サーブレットを実行するためです。doAs() メソッドが使用されると、 AccessControlContext インスタンスが現行スレッド (サーバー)から取得されます。

JAAS およびこの要素に関して説明した機能の追加情報は、『Oracle Application Server Containers for J2EE セキュリティ・ガイド』を参照してください。次のサイトで Sun 社のド キュメントも参照できます。

http://java.sun.com/j2se/1.4.2/docs/guide/security/jaas/JAASRefGuide.html

#### **<web-app-class-loader ... >**

この要素は、クラスロード指示に使用します。追加情報は、2-9 [ページ](#page-32-0)の「OC4J [におけるシス](#page-32-0) テム・クラスより前の WAR [ファイル・クラスのロード」を](#page-32-0)参照してください。

<web-app-class-loader> の属性は次のとおりです。

- search-local-classes-first: この属性を true に設定すると、システム・クラスの 前に WAR ファイルのクラスが検索され、ロードされます。デフォルトの設定は、false です。
- include-war-manifest-class-path: この属性を false に設定すると、 search-local-classes-first の設定に関係なく、WAR ファイル・クラスの検索時と ロード時に、WAR ファイルのマニフェストの Class-Path 属性に指定された CLASSPATH は含まれません。デフォルトの設定は、true です。

#### 注意 **:**

- 両方の属性を true に設定すると、WAR ファイル内に物理的に常駐す るクラスが、WAR ファイルのマニフェストの CLASSPATH のクラス より前にロードされるよう、全体の CLASSPATH が構成されます。し たがって、競合が発生した場合、WAR ファイル内に物理的に常駐す るクラスが優先されます。
- サーブレット仕様により、search-local-classes-first 機能は、 java.\* または javax.\* パッケージでのクラスのロードには使用で きません。

#### **<authenticate-on-dispatch ... >**

この要素は、転送またはインクルード・ターゲットの OC4J 認証の無効化に使用します。

<authenticate-on-dispatch> の属性は次のとおりです。

value: この属性を false に設定すると、転送またはインクルード・ターゲットの認証が 無効化されます。これは、サーブレット仕様に準拠しています。デフォルト値は true で、 以前のバージョンの OC4J に対して開発されたアプリケーションでセキュリティ違反が発 生するのを防ぎます。

#### **<web-app ... >**

この要素は、標準的な web.xml ファイルなどで使用します。詳細は、サーブレット仕様を参 照してください。global-web-application.xml 内で、<web-app> 設定のデフォルトを設 定できます。web.xml では、アプリケーション固有の <web-app> 設定によって、デフォルト をオーバーライドできます。orion-web.xml では、デプロイ固有の <web-app> 設定によっ て、web.xml の設定をオーバーライドできます。

# <span id="page-160-0"></span>**global-web-application.xml** および **orion-web.xml** の **DTD**

この項では、OC4J 10.1.2 実装の global-web-application.xml および orion-web.xml ファイルに使用する、DTD の OC4J 固有部分について説明します。ここには、web.xml ファ イルの標準の <web-app> 要素に使用する DTD 部分は含まれません。

```
(global-web-application.xml および orion-web.xml の DTD は標準 web.xml の DTD
のスーパーセットです。)
<!ENTITY % CHARSET "CDATA">
<!ENTITY % WEBPATH "CDATA">
<!ENTITY % NUMBER "CDATA">
<!ENTITY % HOST "CDATA">
<!ENTITY % PATH "CDATA">
<!ENTITY % CLASSNAME "CDATA">
<!-- A group that this security-role-mapping implies. Ie all the members of the
  specified group are included in this role. -->
<!ELEMENT group (#PCDATA)>
<!ATTLIST group name CDATA #IMPLIED
>
<!-- An attribute sent to the context. The only mandatory attribute in JNDI is
 the 'java.naming.factory.initial' which is the classname of the context factory
  implementation. -->
<!ELEMENT context-attribute (#PCDATA)>
<!ATTLIST context-attribute name CDATA #IMPLIED
value CDATA #IMPLIED
>
<!-- Defines the relative/absolute path to a file containing mime-mappings to
 use. -->
<!ELEMENT mime-mappings (#PCDATA)>
<!ATTLIST mime-mappings path CDATA #IMPLIED
>
<!-- Specifies a codebase where classes used by this application (such as
  servlets/beans) can be found. -->
<!ELEMENT classpath (#PCDATA)>
<!ATTLIST classpath path CDATA #REQUIRED
>
<!-- The specification of an optional javax.naming.Context implementation used
 for retrieving the resource. This is useful when hooking up with 3rd party
  modules, such as a 3rd party JMS server for instance. Either use the context
  implementation supplied by the resource vendor or if none exists write an
  implementation which in turn negotiates with the vendor software. -->
<!ELEMENT lookup-context (context-attribute+)>
<!ATTLIST lookup-context location CDATA #IMPLIED
\rightarrow<!-- Specifies a servlet to use as request-tracker; request-trackers are invoked
  for every request and are useful for logging purposes, for example -->
<!ELEMENT request-tracker (#PCDATA)>
<!ATTLIST request-tracker servlet-name CDATA #IMPLIED
>
<!-- The resource-ref element is used for the declaration of a reference to
  an external resource such as a datasource, JMS queue, mail session or similar.
  The resource-ref-mapping ties this to a JNDI-location when deploying. -->
<!ELEMENT resource-ref-mapping (lookup-context?)>
<!ATTLIST resource-ref-mapping location CDATA #IMPLIED
name CDATA #REQUIRED
>
```

```
<!-- Tag that is defined if the application is to be clustered. Clustered
 applications have their ServletContext and session data
 shared between the apps in the cluster, the values have to be either
 Serializable or be remote RMI-objects (implement java.rmi.Remote). -->
<!ELEMENT cluster-config (#PCDATA)>
<!ATTLIST cluster-config host %HOST; "230.0.0.1"
id CDATA "based on local IP"
port %NUMBER; "9127"
>
<!-- Specifies an optional access-mask for this application, hostnames and
 ip/subnets can be used to filter out allowed clients of this application. -->
<!ELEMENT access-mask (host-access*, ip-access*)>
<!ATTLIST access-mask default (allow|deny) "allow"
>
<!-- Overrides the value of an env-entry in the assembly descriptor. It is used
 to keep the .ear (assembly) clean from deployment-specific values. The body is
 the value. -->
<!ELEMENT env-entry-mapping (#PCDATA)>
<!ATTLIST env-entry-mapping name CDATA #IMPLIED
>
<!-- Specifies the Expires setting for a given set of resources, useful for
 caching policies (for instance for browsers not to reload images as frequently
 as documents). -->
<!ELEMENT expiration-setting (#PCDATA)>
<!ATTLIST expiration-setting expires CDATA #IMPLIED
url-pattern CDATA #IMPLIED
>
<!-- Overrides the value of a context-param in the assembly descriptor. It is
 used to keep the .ear (assembly) clean from deployment-specific values. The
 body is the value. -->
<!ELEMENT context-param-mapping (#PCDATA)>
<!ATTLIST context-param-mapping name CDATA #IMPLIED
>
<!-- Session-tracking settings for this application. -->
<!ELEMENT session-tracking (session-tracker*)>
<!ATTLIST session-tracking autoencode-absolute-urls (true|false) "false"
autoencode-urls (true|false) "true"
autojoin-session (true|false) "false"
cookie-domain CDATA #IMPLIED
cookie-max-age %NUMBER; "in memory only"
cookies (enabled|disabled) "enabled"
>
<!-- A user that this security-role-mapping implies. -->
<!ELEMENT user (#PCDATA)>
<!ATTLIST user name CDATA #IMPLIED
>
<!-- Adds a virtual directory mapping, used to include files that doesnt
 physically reside below the document root among the web-exposed files. -->
<!ELEMENT virtual-directory (#PCDATA)>
<!ATTLIST virtual-directory real-path %PATH; #IMPLIED
virtual-path %PATH; #IMPLIED
>
<!-- Specifies an ip/netmask who is allowed access. -->
<!ELEMENT ip-access (#PCDATA)>
```

```
<!ATTLIST ip-access ip CDATA #REQUIRED
mode (allow|deny) #REQUIRED
netmask CDATA #IMPLIED
\rightarrow<!-- Specifies a servlet to use as chainer for a specified mime-type. Useful to
 filter/transform certain kinds of output. -->
<!ELEMENT servlet-chaining (#PCDATA)>
<!ATTLIST servlet-chaining mime-type CDATA #IMPLIED
servlet-name CDATA #IMPLIED
\rightarrow<!-- Specifies a domain or netmask who is allowed access. -->
<!ELEMENT host-access (#PCDATA)>
<!ATTLIST host-access domain CDATA #REQUIRED
mode (allow|deny) #REQUIRED
>
<!-- The ejb-ref element is used for the declaration of a reference to
  another enterprise bean's home. The ejb-ref-mapping ties this to JNDI-location
  when deploying. -->
<!ELEMENT ejb-ref-mapping (#PCDATA)>
<!ATTLIST ejb-ref-mapping location CDATA #IMPLIED
name CDATA #REQUIRED
>
<!-- The runtime mapping (to groups and users) of a role. Maps to a
 security-role of the same name in the assembly descriptor. -->
<!ELEMENT security-role-mapping (group*, user*)>
<!ATTLIST security-role-mapping impliesAll CDATA #IMPLIED
name CDATA #IMPLIED
>
<!-- Specifies a servlet to use as session-tracker; session-trackers are invoked
  as soon as a session is created and are useful for logging purposes, for
 example -->
<!ELEMENT session-tracker (#PCDATA)>
<!ATTLIST session-tracker servlet-name CDATA #IMPLIED
>
<!-- JAZN configuration -->
<!ELEMENT jazn-web-app (#PCDATA)>
<!ATTLIST jazn-web-app auth-method CDATA #IMPLIED
runas-mode (true | false) "false"
doasprivileged-mode (true | false) "true"
>
<!-- Web-app classloader configuration -->
<!ELEMENT web-app-class-loader EMPTY>
<!ATTLIST web-app-class-loader
search-local-classes-first (true | false) "false"
include-war-manifest-class-path (true | false) "true"
>
<!-- Authentication of forward/include targets -->
<!ELEMENT authenticate-on-dispatch EMPTY>
<!ATTLIST authenticate-on-dispatch
value (true | false) "true"
>
<!-- This file contains the orion-specific configuration for a web-application.
  The path to the file is located at
  ORION_HOME/application-deployments/deploymentName/warname(.war)/orion-web.xml
```
 or (web-app-root/)WEB-INF/orion-web.xml if no deployment-directory is specified in server.xml. --> <!ELEMENT orion-web-app ( classpath\*, context-param-mapping\*, mime-mappings\*, virtual-directory\*, access-mask?, cluster-config?, servlet-chaining\*, request-tracker\*, session-tracking?, resource-ref-mapping\*, security-role-mapping\*, env-entry-mapping\*, ejb-ref-mapping\*, expiration-setting\*, web-app?, jazn-web-app?, web-app-class-loader?, authenticate-on-dispatch? )> <!ATTLIST orion-web-app autoreload-jsp-beans (true|false) "true" autoreload-jsp-pages (true|false) "true" default-buffer-size CDATA "2048" default-charset %CHARSET; "iso-8859-1" deployment-version CDATA #IMPLIED development (true|false) "false" directory-browsing (allow|deny) "deny" file-modification-check-interval %NUMBER; "1000" jsp-cache-directory CDATA #IMPLIED jsp-cache-tlds (true|on|standard|false|off) "true" jsp-taglib-locations CDATA #IMPLIED jsp-print-null (true|false) "true" jsp-timeout %NUMBER; "0 (never)" simple-jsp-mapping (true|false) "false" enable-jsp-dispatcher-shortcut (true|false) "true" persistence-path CDATA #IMPLIED servlet-webdir %PATH; "/servlet/" source-directory CDATA #IMPLIED temporary-directory CDATA #IMPLIED

>

## <span id="page-164-0"></span>**global-web-application.xml** および **orion-web.xml** の階層表現

この項では、global-web-application.xml および orion-web.xml ファイルの階層表現 について説明します。

注意 **:** わかりやすく説明するために、終了タグは省略されています。

```
<orion-web-app default-buffer-size="..." default-charset="..."
                deployment-version="..." development="..."
                source-directory="..." directory-browsing="..."
                file-modification-check-interval="..."
                jsp-print-null="..." jsp-timeout="..." jsp-cache-directory="..."
                jsp-cache-tlds="..." jsp-taglib-locations="..."
                simple-jsp-mapping="..." enable-jsp-dispatcher-shortcut="..."
                persistence-path="..." servlet-webdir="..."
                temporary-directory="...">
      <classpath path="...">
      <context-param-mapping name="...">
      <mime-mappings path="...">
      <virtual-directory real-path="..." virtual-path="...">
      <access-mask default="...">
           <host-access domain="..." mode="...">
           <ip-access ip="..." netmask="..." mode="...">
      <cluster-config host="..." id="..." port="...">
      <servlet-chaining mime-type="..." servlet-name="...">
      <request-tracker servlet-name="...">
      <session-tracking autojoin-session="..." cookies="..."
                        cookie-domain="..." cookie-max-age="...">
           <session-tracker servlet-name="...">
      <resource-ref-mapping location="..." name="...">
           <lookup-context location="...">
                <context-attribute name="..." value="...">
```

```
 <env-entry-mapping name="...">
 <security-role-mapping impliesAll="..." name="...">
      <group name="...">
      <user name="...">
 <ejb-ref-mapping location="..." name="...">
 <expiration-setting expires="..." url-pattern="...">
 <jazn-web-app auth-method="..." runas-mode="..."
               doasprivileged-mode="...">
 <web-app-class-loader search-local-classes-first="..."
                       include-war-manifest-class-path="...">
 <authenticate-on-dispatch value="...">
 <web-app> AS IN STANDARD WEB.XML
```
# <span id="page-165-0"></span>サンプルの **global-web-application.xml** の設定

これは、デフォルトの global-web-application.xml ファイルの簡単な例です。 <orion-web-app> 属性の設定の一部、MIME マッピングの設定、および JSP と RMI のフロ ントエンド・サーブレットの設定とマッピングを次に示します(どの製品も出荷時に変更され ることがあります)。

```
<?xml version="1.0" standalone='yes'?>
<!DOCTYPE orion-web-app PUBLIC '//Evermind//Orion web-application'
  'http://xmlns.oracle.com/ias/dtds/orion-web.dtd'>
```
<orion-web-app

```
 jsp-cache-directory="./persistence"
   servlet-webdir="/servlet"
   development="false"
   jsp-timeout="0"
   jsp-taglib-locations="./jsp/lib/taglib"
>
```
 <!-- The mime-mappings for this server --> <mime-mappings path="./mime.types" />

<web-app>

```
 <servlet>
    <servlet-name>jsp</servlet-name>
    <servlet-class>oracle.jsp.runtimev2.JspServlet</servlet-class>
    <load-on-startup>0</load-on-startup>
    <!-- you can disable page scope listener if you
         don't need this function. -->
    <init-param>
       <param-name>check_page_scope</param-name>
       <param-value>true</param-value>
    </init-param>
    <!-- you can set main_mode to "justrun" to speed up
         JSP dispatching, if you don't need to recompile
         your JSP anymore. You can always switch your
        main mode. Please see our doc for details -->
   <! --
    <init-param>
       <param-name>main_mode</param-name>
       <param-value>justrun</param-value>
    </init-param>
    -->
 </servlet>
 <servlet-mapping>
    <servlet-name>jsp</servlet-name>
    <url-pattern>/*.jsp</url-pattern>
 </servlet-mapping>
```

```
 <servlet-mapping>
       <servlet-name>jsp</servlet-name>
       <url-pattern>/*.JSP</url-pattern>
    </servlet-mapping>
    <servlet>
       <servlet-name>rmi</servlet-name>
       <servlet-class>
          com.evermind.server.rmi.RMIHttpTunnelServlet
       </servlet-class>
    </servlet>
    <servlet-mapping>
       <servlet-name>rmi</servlet-name>
       <url-pattern>/*.tunnelrmi</url-pattern>
    </servlet-mapping>
 </web-app>
```
</orion-web-app>

# <span id="page-166-0"></span>**Web** サイトの **XML** ファイルの構成

次の項では、Oracle Application Server 環境用の default-web-site.xml、および OC4J ス タンドアロン環境用の http-web-site.xml を含む、Web サイトの XML 構成ファイルの詳細 を説明します。

- Web サイト XML [ファイルの要素の説明](#page-166-1)
- Web サイトの XML [ファイルの](#page-174-0) DTD
- Web サイトの XML [ファイルの階層表現](#page-176-0)
- サンプルの [default-web-site.xml](#page-176-1) ファイル

これらのファイルの概要は、5-18 [ページの](#page-125-0)「OC4J Web [サイト・ディスクリプタ」を](#page-125-0)参照して ください。

# <span id="page-166-2"></span><span id="page-166-1"></span>**Web** サイト **XML** ファイルの要素の説明

この項の要素の説明は、default-web-site.xml(Oracle Application Server)、 http-web-site.xml (OC4J スタンドアロン) および任意の OC4J Web サイトの XML ファイ ルに適用されます。

#### **<web-site ... >**

OC4J Web サイトを構成するルート要素です。

<web-site> のサブ要素は次のとおりです。

<description> <frontend> <web-app> <default-web-app> <user-web-apps> <access-log> <odl-access-log> <ssl-config>

<web-site> の属性は次のとおりです。

cluster-island: クラスタ・アイランドは、レプリケーションに対してセッション· フェイルオーバー時の状態を共有する、2 つ以上の Web サーバーです。Oracle Application Server の複数の OC4J インスタンス間で Web 層をクラスタリングする場合は、 cluster-island 属性を使用します。この属性をクラスタ・アイランドのID(1から始 まる数値)に設定すると、この Web サイトは、ID で指定されたアイランドのバックエン ド・サーバーとして加わります。この ID は、使用しているクラスタ構成に基づいて選択さ れた数値です。使用するアイランドが 1 つのみの場合、ID は常に 1 です。

クラスタリングに関する一般的な情報は、『Oracle Application Server パフォーマンス・ガ イド』を参照してください。

- display-name: この属性を使用して、ユーザーにわかりやすい非公式の Web サイト名を 指定できます。
- host: この Web サイトに、ホストを DNS ホスト名または IP アドレスのいずれかを指定し ます。サーバーがマルチ・ホーム・マシン(複数の IP アドレスを持つ)の場合、[ALL] 設定を使用してすべての IP アドレスをリスニングできます。これらはすべてこの単一の Web サイトに統合されます。
- log-request-info: エラーの発生時に、受信リクエストに関する情報を Web サイトのロ グに書き込むかどうかを指定します。サポートされている値は、true および false(デ フォルト)です。Web サイトのログは、<access-log> または <odl-access-log> 要 素を使用して、有効にします。これについては、この項の後半で説明します。(Web サイ トのログを始めとする、ログの有効化に関する追加情報は、2-14 [ページの](#page-37-0)「OC4J [のロギン](#page-37-0) [グ」を](#page-37-0)参照してください。)
- max-request-size: 受信リクエストの最大サイズを、バイト単位で設定します。この最 大値を超えるリクエストをクライアントが送信すると、クライアントに「リクエスト・エ ンティティが大きすぎます」というエラーが返されます。デフォルトの最大値は、15000 です。
- secure: Secure Sockets Layer (SSL) 機能をサポートするかどうかを指定します。サポー トされている値は、true および false(デフォルト)です。ajp13 のプロトコル設定 (Oracle Application Server 環境で使用)を true に設定すると、Oracle HTTP Server と OC4J 間のセキュアな AJP プロトコルとなります。http のプロトコル設定(OC4J スタン ドアロンで使用)を true に設定すると、クライアントと OC4J 間の HTTPS プロトコルと なります。

また、secure="true" 設定では、<ssl-config> 要素(<web-site> 要素の下のサブ 要素)を使用して、キーストア・パスおよびパスワードを指定する必要があることに注意 してください。この要素については、この項の後半で説明します。

注意 **:** SSL と HTTPS の機能は、Oracle HTTP Server 経由でも使用できま す。これは、Oracle HTTP Server およびクライアント間の通信に使用しま す。詳細は、『Oracle Application Server セキュリティ・ガイド』を参照し てください。

protocol: Web サイトが使用しているプロトコルを指定します。可能な値は、http およ び ajp13(AJP ではデフォルト)です。Oracle Application Server の本番環境では、 ajp13 設定のみを使用してください。AJP は、Oracle HTTP Server と mod\_oc4j とともに 使用します。各プロトコルには対応するポートが、各ポートには対応するプロトコルが必 要です。

http 設定は OC4J スタンドアロンで使用されます。

ajp13 または http 設定のいずれかをセキュア・モード(SSL)で使用するには、secure フラグを true に設定し、<ssl-config> サブ要素を使用してキーストア・パスおよびパ スワードを指定する必要があります。この要素については、この項の後半で説明します。

■ port: この Web サイトのポート番号を指定します。各ポートには対応するプロトコルが、 各プロトコルには対応するポートが必要です。OC4J スタンドアロンでは、デフォルトで port 設定 8888 を使用して、OC4J リスナーに直接アクセスします。これは、必要に応じ て変更できます。

Oracle Application Server 環境では、このポート設定は Oracle Process Management and Notification(OPMN)システムでオーバーライドされます。Oracle Application Server で は、ポート 7777 がデフォルトで使用され、Oracle Application Server Web Cache が有効な Oracle HTTP Server を経由してアクセスします。

重要 **:** UNIX 環境では、1024 未満のポート番号へのアクセスには root 権 限が必要です。また、クライアント・ブラウザからポートの指定がない場 合、ポート 80 は HTTP プロトコル用であり、ポート 443 は HTTPS 用と なることに注意してください。

- use-keep-alives: サーブレット・コンテナの一般的な動作は、リクエストが完了した後 に接続をクローズすることです。ただし、use-keep-alives 設定を true にすることに より、リクエスト間で接続が維持されます。AJP プロトコルの場合は、常に接続が維持さ れ、この属性は無視されます。その他のプロトコルのデフォルトは true で、これを無効 化するとパフォーマンスが大幅に低下します。
- virtual-hosts: このオプションの設定は、同じ IP アドレスを共有する仮想サイトに役立 ちます。値は、この Web サイトに関連付けられているホスト名の、カンマ区切りのリスト です。

#### **<description>***Description here.***</description>**

この要素のボディを使用して、Web サイトの簡単な説明を記述できます。

#### **<frontend ... >**

HTTP クライアントにより表示される Web サイトの、認識可能なフロントエンド・ホストおよ びポートを指定します。サイトがロード・バランサまたはファイアウォールの後ろにある場合、 URL リライティングなどの機能に対する Web アプリケーション・コードに適切な情報を与え るには、必ず <frontend> を指定する必要があります。アプリケーションを実行中のバックエ ンド・サーバーは、<frontend> 要素に指定されているホストとポートを使用し、URL リライ ティングではサーバー自体ではなく、参照先のフロントエンドを認識します。したがって、後 続のリクエストは、バックエンドに直接アクセスすることなく、フロントエンドから適切に受 信されます。

<frontend> の属性は次のとおりです。

- host: www.acme.com など、フロントエンド・サーバーのホスト名を指定します。
- port: 80 など、フロントエンド・サーバーのポート番号を指定します。

#### **<web-app ... >**

この要素は、特定の Web モジュールをこの Web サイトにバインドします。また、 server.xml ファイルから J2EE アプリケーションのアーカイブの名前(.ear 拡張子がない EAR ファイル名)、および J2EE アプリケーション内の Web モジュールの名前を指定します。 Web モジュールは、アプリケーションの EAR ファイル(または、EAR ファイルの orion-application.xml ファイル)にある、J2EE の application.xml ファイルで定義さ れます。Web モジュールは、<web-app> 要素の root 属性により指定された場所にバインド されます。

注意 **:** EAR ファイル内の WAR ファイルではなく、WAR ファイル単独 でデプロイできます。OC4J スタンドアロンでは、このような Web アプリ ケーションは OC4J のデフォルトのアプリケーションに追加されます。 (OC4J では、常になんらかの親アプリケーションが存在する必要がありま す。)詳細は、5-24 [ページ](#page-131-2)の「OC4J [のデフォルトのアプリケーションおよ](#page-131-2) びデフォルトの Web [アプリケーション」を](#page-131-2)参照してください。

この使用例では、Web サイトの XML ファイルの <web-app> 要素は、 J2EE アプリケーションのアーカイブ名ではなくデフォルトのアプリケー ション名を指定します。詳細は、次の属性の説明および例に示します。

特に application および name 属性に関する Web サイトの XML ファイルへのマッピングと Web サイトの XML ファイルからのマッピングについては、このマニュアルの他の章で例を示 します。5-19 [ページの](#page-126-0)「例 : Web [サイト・ディスクリプタへのマッピングと](#page-126-0) Web サイト・ディ [スクリプタからのマッピング」\(](#page-126-0)EAR ファイル内の WAR ファイルをデプロイする典型的な手 順)、および 5-31 [ページ](#page-138-0)の「OC4J [スタンドアロンへの独立した](#page-138-0) WAR ファイルのデプロイ」 (WARファイル単独で OC4J のデフォルトのアプリケーションにデプロイする手順)を参照し てください。

<web-app> の属性は次のとおりです。

- access-log: <access-log> 要素または <odl-access-log> 要素をオーバーライドし、 この <web-app> 要素に関連付けられた Web アプリケーションのアクセス・ロギングのみ を無効にするには、access-log="false" を設定します。デフォルトの設定は、true です(Web サイトの XML ファイルに <access-log> 要素または <odl-access-log> 要素がない場合は、アクセス・ロギングはすでに無効になっており、access-log 属性は 影響しません)。
- application: J2EE アプリケーションのアーカイブ名を指定します。これは、.ear 拡張 子がない EAR ファイル名であり、server.xml ファイルの <application> 要素の name 属性に対応します。

注意 **:** OC4J のデフォルトのアプリケーションを親として使用し、OC4J スタンドアロンに WAR ファイルを単独でデプロイする場合、 application 属性は server.xml ファイルの <global-application> 要素に基づいて、デフォルトのアプリケーショ ン名をかわりに反映します。

■ load-on-startup: オプションの属性。この Web モジュールを、アプリケーションの起 動時に事前にロードするかどうかを指定します。指定しない場合は、Web アプリケーショ ンが最初にリクエストされた時点でロードされます。サポートされている値は、true およ び false(デフォルト)です。

アプリケーションの web.xml ファイル内の <load-on-startup> 要素を使用した個別 サーブレットの事前ロードを実行できるのは、この <web-app> 要素の load-on-startup 属性が有効な場合のみです。詳細は、2-6 [ページの「サーブレットの](#page-29-0) [事前ロード」を](#page-29-0)参照してください。

- max-inactivity-time: Web モジュールを非アクティブにしておく時間(分)を指定す るための、オプションの整数属性です。この時間を経過すると、OC4J は Web モジュール をシャットダウンします。デフォルトでは、非アクティブが原因で Web モジュールが シャットダウンされることはありません。
- name: 特定の J2EE アプリケーション内の Web モジュール名を指定します。J2EE の application.xml ファイルにおける、<module> 要素の <web> サブ要素の <web-uri> 値(.war 拡張子がない)に対応します。J2EE の application.xml ファイルは EAR ファイルにあります。

#### 注意 **:**

- OC4J のデフォルトのアプリケーションを親として使用し、OC4J スタ ンドアロンに WAR ファイルを単独でデプロイする場合、name 属性 は、OC4J グローバル application.xml ファイルにおける、 <web-module> 要素の id 属性の値をかわりに反映します。これは OC4J のデフォルト・アプリケーションの application.xml ファイ ルですが、標準の J2EE ファイルではなく、OC4J 固有であることに注 意してください。また、id 属性には、<web-app> 要素の name 属性 と同様、.war 拡張子がありません。
- アプリケーションには、<web-module> 要素を含む、EAR ファイル の orion-application.xml ファイルもあります。この要素は、追 加 Web モジュールを定義し、J2EE の application.xml ファイルで 定義された Web モジュールのオーバーライドもします(ただし、 オーバーライドはお薦めしません)。name 属性は、J2EE の application.xml ファイルの <web-uri> 値ではなく、 orion-application.xml の <web-module> 要素の id 値を反映で きます。
- orion-application.xml ファイルでは、OC4J グローバル application.xml ファイルと同じ DTD、すなわち、 orion-application.dtd を使用します。
- root: Web モジュールをバインドするパスを指定します。モジュールの起動に使用される URL のコンテキスト・パス部分を定義します。たとえば、Web サイト www.example.com の Web モジュール CatalogApp が、root 設定の /catalog にバイ ンドされる場合は、次のように起動できます。

http://www.example.com/catalog

#### 重要 **:**

- root 属性は、J2EE の application.xml ファイルの対応する <web> 要素の <context-root> 値をオーバーライドします。 <context-root> 要素は application.xml ファイルでは必須です が、その値は OC4J では使用されません。
- root 設定に「/」を指定すると、OC4J のデフォルトの Web アプリ ケーションをオーバーライドします。Web アプリケーションを Web サイトにバインドする場合、この設定または NULL 設定は、 admin.jar ユーティリティで許可されません。
- shared: Web サイト間で公開された Web モジュールの共有を許可します。ここでは、Web サイトはプロトコルおよびポートの特定の組合せで定義されます。サポートされている値 は、true および false(デフォルト)です。共有すると、セッション、サーブレット・ インスタンスおよびコンテキスト値など、Web アプリケーションを構成するすべてのもの が共有されることを意味します。たとえば、SSL がすべての通信ではなく一部の通信に必 須の場合、同一のコンテキスト・パスにおいて、HTTP サイトおよび HTTPS サイト間で OC4J スタンドアロンの Web アプリケーションを共有する場合などです。(すべての情報で はなく、機密に関わる情報のみを暗号化することで、パフォーマンスが向上します。)

HTTPS の Web アプリケーションに共有のマークが付いている場合、そのセッション・ト ラッキングの方針が、SSL セッション・トラッキングから、Cookie や URL リライティン グのセッション・トラッキングに戻ります。これにより Web アプリケーションの保護が低 下しますが、一部のブラウザでは適切にサポートされていない、SSL セッション・タイム アウトなどの問題に対処するためには必須です。

重要 **:** shared="true" は、OC4J スタンドアロンのみで使用してくださ い。

#### **<default-web-app ... >**

この Web サイトのデフォルトの Web アプリケーションに対する参照を作成します。ユーザー にとって、これは OC4J スタンドアロン環境でのみ役立ちます。詳細は、5-24 [ページ](#page-131-2)の「[OC4J](#page-131-2) [のデフォルトのアプリケーションおよびデフォルトの](#page-131-2) Web アプリケーション」を参照してくだ さい。

Oracle Application Server 環境では、OC4J のデフォルトの Web アプリケーションにはシステ ム・レベルの機能がありますが、この機能は、他には役立ちません。5-39 [ページの](#page-146-2)「[Oracle](#page-146-2)  Application Server での OC4J のデフォルト Web [アプリケーション」を](#page-146-2)参照してください。

<default-web-app> 要素では、前述の <web-app> 要素と同じ属性を使用しますが、 load-on-startup のデフォルトの設定が true であることに注意してください。

#### **<user-web-apps ... >**

この要素は、ユーザー・ディレクトリとアプリケーションをサポートするために使用します。 各ユーザーには、自分の Web モジュールおよび関連する web-application.xml ファイルが あります。ユーザー・アプリケーションは、サーバー・ルートの /*username*/ に置かれます。

<user-web-apps> の属性は次のとおりです。

- max-inactivity-time: Web モジュールを非アクティブにしておく時間(分)を指定す るための、オプションの整数属性。この時間を経過すると、OC4J は Web モジュールを シャットダウンします。デフォルトでは、非アクティブが原因で Web モジュールがシャッ トダウンされることはありません。
- path: ユーザー・アプリケーションのローカル・ディレクトリを指定するためのパスを指 定します(ユーザー名にワイルド・カードも使用可能)。たとえば、UNIX でのデフォルト のパス設定は /home/*username* であり、*username* は、特定のユーザー名で置換されま す。

#### **<access-log ... >**

この要素を使用して、この Web サイトのテキストベースのアクセス・ロギングを有効にし、ア クセス・ログに関する情報(パス、ファイル名および含まれる情報など)を指定します。ロ グ・ファイルは受信リクエスト(Web サイトの各アクセス)のログが記録される場所にありま す。

かわりに、ODL ロギングには <odl-access-log> 要素(次に説明します)を使用します。 ODL の詳細は、2-15 [ページ](#page-38-0)の「Oracle Diagnostic Logging [とテキストベースのロギング」](#page-38-0)を参 照してください。

#### 注意 **:**

- どの Web アプリケーションでも、Web サイトの XML ファイルでその Web アプリケーションの <web-app> 要素に access-log="false" と設定すれば、<access-log> 要素をオーバーライドし、アクセス・ ロギングを無効にできます。
- <access-log>および<odl-access-log>の両方を使用しないでく ださい。ロギングに使用できるタイプは 1 つのみです。(Web サイト の XML ファイルの最後の要素は優先されますが、この動作には頼ら ないでください)。

<access-log> の属性は次のとおりです。

format: 複数のサポートされている(ログ・エントリに追加される情報となる)変数を1 つ以上指定します。サポートされる変数は、\$time、\$request、\$ip、\$host、\$path、 \$size、\$method、\$protocol、\$user、\$status、\$referer、\$time、\$agent、 \$cookie、\$header および \$mime です。変数の間には、ログ・メッセージの値の間に表 示する、任意のセパレータを入力できます。デフォルトの設定は次のとおりです。

"\$ip - \$user - [\$time] '\$request' \$status \$size"

たとえば、これは次のようなログ・メッセージになります (2番目のメッセージは2行目 に折り返されています)。

148.87.1.180 - - [06/Nov/2001:10:23:18 -0800] 'GET / HTTP/1.1' 200 2929 148.87.1.180 - - [06/Nov/2001:10:23:53 -0800] 'GET /webservices/statefulTest HTTP/1.1' 200 301

この例では、ユーザーは NULL、時刻は大カッコの中(format 設定の指定どおり)、リク エストは一重引用符の中(指定どおり)、そして最初のメッセージの状態とサイズはそれぞ れ、200 および 2929 です。

path: アクセス・ログのパスおよび名前を指定します。これは、絶対パスまたは j2ee/home/config ディレクトリからの相対パスにできます。 default-web-site.xml のデフォルトの設定は次のとおりです。

path="../log/default-web-access.log"

注意 **:** パスおよびファイル名を指定する <access-log> の path 属性 と、パスのみを指定する <odl-access-log> の path 属性の違いに注意 してください。(ODL ログ・ファイル名は修正されます。)

- split: 新規アクセス・ログの開始頻度を指定します。サポートされている値は、none (デフォルトではなし)、hour、day、week、または month です。none 以外の値の場合、 suffix 属性に従ってログに名前が付けられます。
- suffix: ファイル分割を使用した場合、各ファイル名を一意にするためにログのベース· ファイル名(path 属性で指定されたとおりの名前)に追加するタイムスタンプ情報を指定 します。使用される形式は java.text.SimpleDateFormat で、suffix 設定で使用さ れる記号は、そのクラスの記号表記に従います。SimpleDateFormat と、そこで使用さ れる書式記号の詳細は、次の場所で Sun 社の Javadoc を参照してください。

http://java.sun.com/j2se/1.4.2/docs/api/

デフォルトの suffix 設定は、-yyyy-MM-dd です。SimpleDateFormat ドキュメント に記載されているとおり、これらの文字には、大 / 小文字の区別があります。

たとえば、次のような <access-log> 要素を考えてみます(デフォルトの suffix 値を 使用)。

<access-log path="c:¥foo¥web-site.log" split="day" />

ログ・ファイルには、次の例のような名前が付けられます。

c:¥foo¥web-site-2001-11-17.log

#### **<odl-access-log ... >**

この要素を使用して、Web サイトに対する ODL ベースのアクセス・ロギングを有効にし、ア クセス・ログに関する情報(パス、各ファイルのサイズの最大値およびログ・ディレクトリ内 の全ファイルの合計サイズを含む)を指定します。ログ・ファイルは受信リクエスト(Web サ イトの各アクセス)のログが記録される場所にあります。

かわりに、テキスト・ベースのロギングには(前述の)<access-log> 要素を使用します。

ODL の詳細は、2-15 [ページ](#page-38-0)の「Oracle Diagnostic Logging [とテキストベースのロギング」](#page-38-0)を参 照してください。

#### 注意 **:**

- どの Web アプリケーションでも、Web サイトの XML ファイルでその Web アプリケーションの <web-app> 要素に access-log="false" と設定すれば、<odl-access-log> 要素をオーバーライドし、アク セス・ロギングを無効にできます。
- <access-log> および <odl-access-log> の両方を使用しないでく ださい。ロギングに使用できるタイプは 1 つのみです。(Web サイト の XML ファイルの最後の要素は優先されますが、この動作には頼ら ないでください)。

<odl-access-log> の属性は次のとおりです。

path: アクセス・ログ・ディレクトリへのパスを指定します。これは、絶対パスまたは j2ee/home/config ディレクトリからの相対パスにできます。次に例を示します。

path="../log/default-web-access"

このディレクトリの初期ログ・ファイル名は log1.xml です。最大ファイル・サイズ (max-file-size 属性により指定)に到達すると、後続のログ・ファイルには、 log2.xml、log3.xml などの名前が付けられます。

注意 **:** パスおよびファイル名を指定する <access-log> の path 属性 と、パスのみを指定する <odl-access-log> の path 属性の違いに注意 してください。(ODL ログ・ファイル名は修正されます。)

- max-file-size: 各ログ・ファイルの最大サイズを、KB 単位で指定します。
- max-directory-size: path 属性で指定されるディレクトリにある、すべてのログ・ ファイルの最大合計サイズを、KB 単位で指定します。

#### **<ssl-config ... >**

この要素は SSL 構成設定を、必要に応じて指定します。<web-site> 要素の secure 属性を true に設定する場合は、これを常に使用する必要があります。

関連情報については、2-32 [ページの「サーブレットのセキュリティ」を](#page-55-0)参照してください。

<ssl-config> のサブ要素は次のとおりです。

<property>

<ssl-config> の属性は次のとおりです。

keystore: このインストールでユーザー・ベースの証明書およびキーを格納するためのこ の Web サイトで使用されるキーストア・データベース (バイナリ・ファイル)への相対ま たは絶対パス。パスの値にはファイル名が含まれます。相対パスは、Web サイトの XML ファイルの位置に対して相対的です。

キーストアは java.security.KeyStore インスタンスであり、Sun 社の JDK で提供さ れる keytool ユーティリティを使用して作成および保持できます。

- keystore-password: キーストアをオープンする必須パスワード。
- needs-client-auth: Oracle HTTP Server などの OC4J のクライアントであるエンティ ティで、OC4J と通信するための認可の証明書を発行する必要があるかどうかを示します。 サポートされている値は、true(クライアント認証 - 証明書が必須の場合)および false (デフォルト - 証明書が必須でない場合)です。

provider: JSSE (Java Secure Socket Extension) を使用している場合、この属性を使用し てプロバイダを指定できます。デフォルトでは、OC4J は通常 Sun 社の SSL 実装を使用し、 プロバイダに対し次のインスタンスを使用します。

com.sun.net.ssl.internal.ssl.Provider

ただし、SOAP および http\_client などの場合、オラクル社の SSL 実装も使用する場合 があります。

factory: JSSE を使用していない場合、factory 属性を使用して SSLServerSocketFactory の実装を指定します。デフォルトの設定は、次のとおりで す。

"JSSE: com.evermind.ssl.JSSESSLServerSocketFactory"

サード・パーティの SSLServerSocketFactory 実装を使用する場合、<ssl-config> 要素の <property> サブ要素を使用して、パラメータをファクトリに送信できます。

#### **<property ... >**

<ssl-confiq> 要素の <property> サブ要素を使用して、必要に応じてサード・パーティの SSLServerSocketFactory 実装にパラメータを渡します。

<property> の属性は次のとおりです。

name: ファクトリに渡すパラメータの名前。

<!-- A short description of this web-site. -->

value: 指定したパラメータの値。

# <span id="page-174-0"></span>**Web** サイトの **XML** ファイルの **DTD**

この項では、OC4J 10.1.2 実装の default-web-site.xml および http-web-site.xml を含 む、Web サイトの XML 構成ファイルの DTD について説明します。

```
<!ENTITY % WEBPATH "CDATA">
<!ENTITY % NUMBER "CDATA">
<!ENTITY % HOST "CDATA">
<!ENTITY % BOOLEAN "true|false">
<!ENTITY % PATH "CDATA">
<!-- When enabled user dirs/apps will be supported. Each user has his own
 private web-application (and connected web-application.xml file).
The user apps are reached at /~username/ from the server root. -->
<!ELEMENT user-web-apps (#PCDATA)>
<!ATTLIST user-web-apps max-inactivity-time CDATA "no shutdown"
path %PATH; #IMPLIED
\sim<!-- Reference to the default <a class="link"
 href="web.xml.html">web-application</a> of this site. This application will be
 bound to the root of the site. -->
<!ELEMENT default-web-app (#PCDATA)>
<!ATTLIST default-web-app application CDATA #IMPLIED
load-on-startup (true|false) "true"
max-inactivity-time %NUMBER; #IMPLIED
name CDATA #IMPLIED
root %WEBPATH; #IMPLIED
shared (true|false) "false"
>
```

```
<!ELEMENT description (#PCDATA)>
<!-- Relative/absolute path to the access-log for this site, this is where
 incoming requests will be logged. -->
<!ELEMENT access-log (#PCDATA)>
<!ATTLIST access-log format CDATA "$ip - $user - [$time] '$request' $status
  $size"
path CDATA #IMPLIED
split (none|hour|day|week|month) "none"
suffix CDATA #IMPLIED
>
<!-- An ODL formated log file. The max-file-size is the maximum number of
  kilobytes a single log file is allowed to grow to. The max-directory-size is
 the maximum number of kilobytes that the directory is allowed to contain. -->
<!ELEMENT odl-access-log (#PCDATA)>
<!ATTLIST odl-access-log path CDATA #REQUIRED max-file-size CDATA #IMPLIED
  max-directory-size CDATA #IMPLIED>
<!-- Reference to a <a class="link" href="web.xml.html">web-application</a>.
  This application will be bound at the location specified by the 'root'
 attribute. -->
<!ELEMENT web-app (#PCDATA)>
<!ATTLIST web-app application CDATA #IMPLIED
load-on-startup (true|false) "false"
access-log (true|false) "true"
max-inactivity-time %NUMBER; "no shutdown"
name CDATA #IMPLIED
root %WEBPATH; #IMPLIED
shared (true|false) "false"
>
<!-- A configuration parameter. -->
<!ELEMENT property (#PCDATA)>
<!ATTLIST property name CDATA #IMPLIED
value CDATA #IMPLIED
>
<!-- Specifies SSL-configuration settings. These settings are used if
secure="true" is specified on the site.
If a 3rd party SSLServerSocketFactory implementation is used then x property
tags can be defined to send arbitary arguments to the factory. -->
<!ELEMENT ssl-config (property*)>
<!ATTLIST ssl-config factory CDATA
  "com.evermind.server.JSSESSLServerSocketFactory"
keystore CDATA #IMPLIED
keystore-password CDATA #IMPLIED
needs-client-auth (true|false) "false"
provider CDATA #IMPLIED
>
<!-- The frontend tag describes which IP, port, and so on that HTTP clients
 perceive this site to be. This is needed when acting behind a load balancer or
 firewall in order to provide the correct info to web-app code when rewriting
URLS \leftarrow<!ELEMENT frontend (#PCDATA)>
<!ATTLIST frontend host CDATA #IMPLIED
port CDATA #IMPLIED
>
<!-- This file contains the configuration for a web-site. -->
<!ELEMENT web-site (description?, frontend?, default-web-app, web-app*,
  user-web-apps?, access-log?, odl-access-log?, ssl-config?)>
```

```
<!ATTLIST web-site cluster-island CDATA #IMPLIED
display-name CDATA #IMPLIED
protocol CDATA #IMPLIED
host %HOST; "[ALL]"
log-request-info (true|false) "false"
max-request-size CDATA #IMPLIED
port %NUMBER; "80"
secure (true|false) "false"
use-keep-alives CDATA #IMPLIED
virtual-hosts CDATA #IMPLIED
>
```
# <span id="page-176-0"></span>**Web** サイトの **XML** ファイルの階層表現

この項では、default-web-site.xml および http-web-site.xml を含む、Web サイトの XML 構成ファイルの階層表現について説明します。

注意 **:** わかりやすく説明するために、終了タグは省略されています。

```
<web-site cluster-island="..." display-name="..." host="..."
           log-request-info="..." max-request-size="..." secure="..."
          protocol="..." port="..." use-keep-alives="..."
          virtual-hosts="...">
      <description>
      <frontend host="..." port="...">
      <web-app application="..." load-on-startup="..." access-log="..."
               max-inactivity-time="..." name="..." root="..." shared="...">
      <default-web-app application="..." load-on-startup="..."
               max-inactivity-time="..." name="..." root="..." shared="...">
      <user-web-apps max-inactivity-time="..." path="...">
      <access-log format="..." path="..." split="..." suffix="...">
      <odl-access-log path="..." max-file-size="..." max-directory-size="...">
      <ssl-config keystore="..." keystore-password="..."
                  needs-client-auth="..." provider="..." factory="...">
           <property name="..." value="...">
```
# <span id="page-176-1"></span>サンプルの **default-web-site.xml** ファイル

これは、Oracle Application Server 環境の OC4J で提供されるデフォルト・ファイルに類似し た、サンプルの default-web-site.xml ファイルです。

```
<?xml version="1.0" standalone='yes'?>
<!DOCTYPE web-site PUBLIC "Oracle Application Server XML Web-site"
 "http://xmlns.oracle.com/ias/dtds/web-site.dtd">
<web-site host="myhost" port="0" protocol="ajp13"
          display-name="Default Oracle Application Server Java WebSite"
          cluster-island="1" >
   <!-- Uncomment the following line when using clustering -->
   <!-- <frontend host="your_host_name" port="80" /> -->
   <!-- The default web-app for this site, bound to the root -->
   <default-web-app application="default" name="defaultWebApp" root="/j2ee" />
   <web-app application="default" name="dms" root="/dmsoc4j" />
   <web-app application="default" name="admin_web" root="/adminoc4j" />
   <!-- Access Log, where requests are logged to -->
   <access-log path="../log/default-web-access.log" />
   <!-- Uncomment this if you want to use ODL logging capabilities
   <odl-access-log path="../log/default-web-access" max-file-size="1000"
```
max-directory-size="10000"/>

</web-site>

-->

<span id="page-178-0"></span>**7**

# **Enterprise Manager** を使用した構成

Oracle Application Server 環境では、Oracle Enterprise Manager 10*g* を使用して Web モジュー ルを構成します。この章では、サーブレットおよび Web サイトの構成に使用する、Enterprise Manager の主な機能を説明します。次の項が含まれます。

- [Oracle Enterprise Manager 10g](#page-179-0) での Web モジュールの構成
- Application Server Control [コンソールのページの説明](#page-179-1)

# <span id="page-179-0"></span>**Oracle Enterprise Manager 10***g* での **Web** モジュールの構成

[第](#page-148-0) 6 章で説明されている global-web-application.xml、orion-web.xml および default-web-site.xml の各要素と属性を直接使用するのは、OC4J スタンドアロン環境で 開発およびデプロイする場合です。Oracle Application Server 環境での本番デプロイなどでは、 Enterprise Manager を使用して Web モジュールの構成およびデプロイを行います。

Oracle Enterprise Manager 10*g* Application Server Control コンソールは、Oracle Application Server インスタンス用の管理コンソールです。このコンソールを使用すると、パフォーマンス のリアルタイムの監視、Oracle Application Server のコンポーネントおよびインスタンスの管 理、これらのコンポーネントおよびインスタンスの構成を実行できます。これには OC4J のイ ンスタンスがすべて含まれています。特に、Application Server Control コンソールにはサーブ レットおよび Web サイトを構成するためのページが含まれています。Application Server Control コンソールは Oracle Application Server とともにインストールされます。ias\_admin ユーザーとしてログインしてください。

この章では、Oracle Application Server で OC4J インスタンス内の Web モジュールの管理およ び構成に関連する Application Server Control コンソールのページについて説明します。一部の ページでは、global-web-application.xml、orion-web.xml および default-web-site.xml の各設定を変更できます。他のページに表示される web.xml の設 定は、orion-web.xml の設定を使用してオーバーライドできます。

各ページの説明では、web.xml、orion-web.xml/global-web-application.xml または default-web-site.xml の対応する要素と属性についても記述しています。 global-web-application.xml または orion-web.xml の要素と属性の詳細は、6-2 [ペー](#page-149-0) [ジの](#page-149-0)「[global-web-application.xml](#page-149-0) および orion-web.xml の要素の説明」で説明しています。 default-web-site.xml 要素と属性の詳細は、6-19 [ページの](#page-166-2)「Web サイト XML [ファイルの](#page-166-2) [要素の説明」で](#page-166-2)説明しています。web.xml 要素の情報については、サーブレット仕様を参照し てください。

OC4J とともに Enterprise Manager を使用する場合の詳細は、『Oracle Application Server Containers for J2EE ユーザーズ・ガイド』を参照してください。

# <span id="page-179-1"></span>**Application Server Control** コンソールのページの説明

次の各項で、サーブレットおよび Web サイトの構成およびデプロイに使用される、Enterprise Manager の Application Server Control コンソールの主要なページを説明します。

- [Application Server Control](#page-180-1) コンソールの OC4J ホームページ
- Application Server Control コンソールの OC4J [の「アプリケーション」ページ](#page-180-2)
- Application Server Control [コンソールの「アプリケーションのデプロイ」ページ](#page-181-1)
- Application Server Control コンソールの「Web [アプリケーションのデプロイ」ページ](#page-182-1)
- [Application Server Control](#page-183-0) コンソールの OC4J の「管理」ページ
- Application Server Control コンソールの「Web [サイト・プロパティ」ページ](#page-184-0)
- [Application Server Control](#page-185-0) コンソールの「Web モジュール」ページ
- Application Server Control コンソールの Web [モジュールの「プロパティ」ページ](#page-186-0)
- Application Server Control コンソールの Web [モジュールの「マッピング」ページ](#page-188-0)
- Application Server Control コンソールの Web [モジュールの「フィルタ処理とチェーン」](#page-190-0) [ページ](#page-190-0)
- Application Server Control コンソールの Web [モジュールの「環境」ページ](#page-191-0)
- Application Server Control コンソールの Web [モジュールの「拡張プロパティ」ページ](#page-192-0)
## **Application Server Control** コンソールの **OC4J** ホームページ

<span id="page-180-2"></span>Enterprise Manager で Application Server Control コンソールから初めて Oracle Application Server インスタンスにアクセスすると、Oracle Application Server インスタンスのホームペー ジが表示されます。このページからシステム・コンポーネント表内のインスタンス名(たとえ ば、home)を選択すると、実行中の任意の OC4J インスタンスにドリルダウンできます。 Application Server Control コンソールで、そのインスタンスの OC4J ホームページが表示され ます。

図 [7-1](#page-180-0) に、home インスタンスの OC4J ホームページの一部を示します。

#### 図 **7-1 Application Server Control** コンソールの **OC4J** ホームページ

<span id="page-180-0"></span>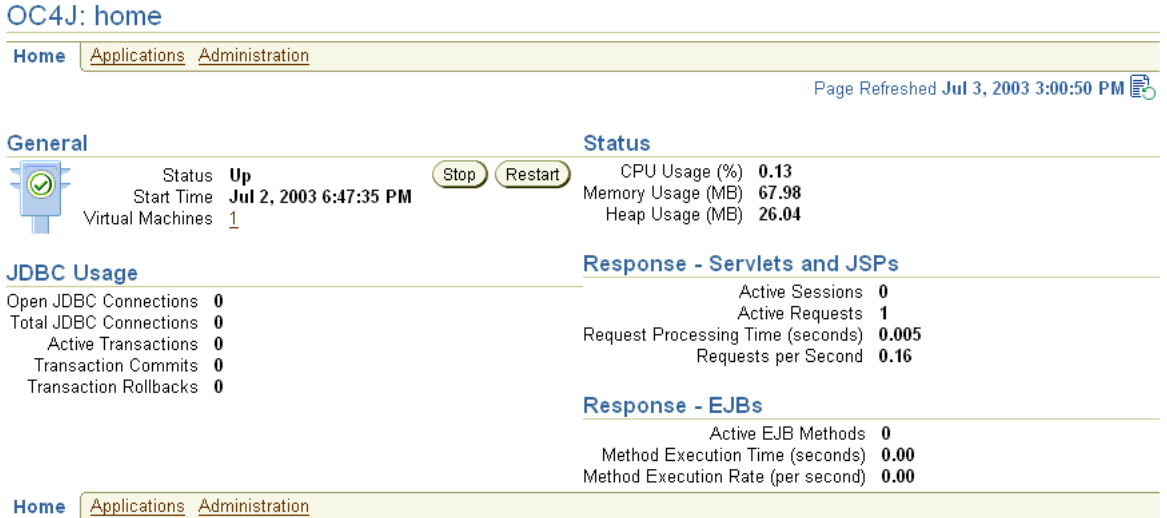

OC4J ホームページでは、次のことを実行できます。

- 「アプリケーション」をクリックして、Application Server Control コンソールの OC4J の 「アプリケーション」ページにアクセス
- <span id="page-180-1"></span>「管理」をクリックして、Application Server Control コンソールの OC4J の「管理」ページ にアクセス

# **Application Server Control** コンソールの **OC4J** の「アプリケーション」ページ

図 [7-2](#page-181-0) に OC4J の「アプリケーション」ページを示します。ここからアプリケーションをデプロ イできます。OC4J ホームページの「アプリケーション」をクリックすると、このページが表示 されます。

このマニュアルで説明されている項目に関連して、特に次の点に注意してください。

- 「**EAR** ファイルのデプロイ」ボタンをクリックすると、 ファイルのデプロイ」 「アプリケーションのデプロイ」 ページにアクセスします。
- **「WAR ファイルのデプロイ**」ボタンをクリックすると、「Web アプリケーションのデプロ イ」ページにアクセスします。

#### 図 **7-2 Application Server Control** コンソールの **OC4J** の「アプリケーション」ページ

<span id="page-181-0"></span>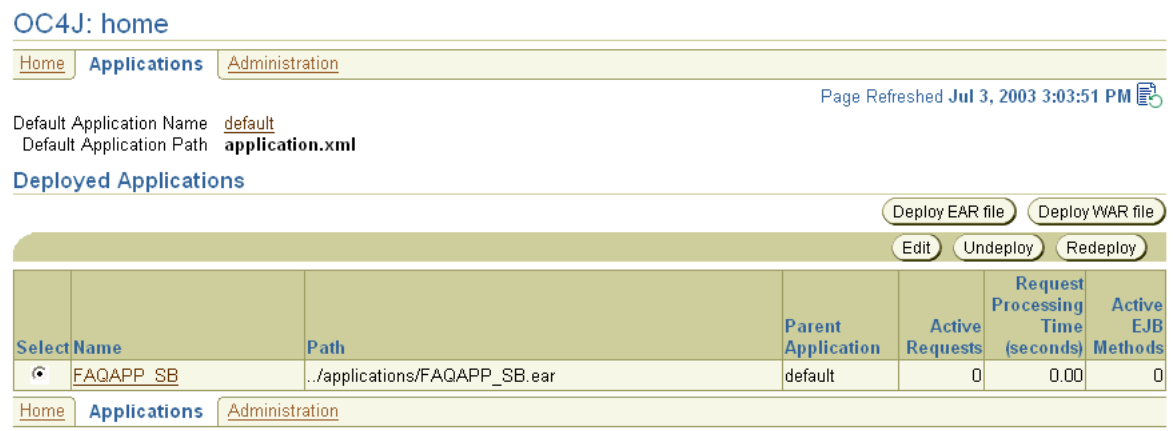

# **Application Server Control** コンソールの「アプリケーションのデプロイ」ページ

図 [7-3](#page-181-1) に、Application Server Control コンソールの「アプリケーションのデプロイ」ページの 主要部分を示します。これは、EAR ファイルのデプロイに使用するページです。OC4J インス タンスの「アプリケーション」ページからこのページにドリルダウンするには、「**EAR** ファイ ルのデプロイ」ボタンをクリックします。 ルのデプロイ」

#### 図 **7-3 Application Server Control** コンソールの「アプリケーションのデプロイ」ページ

#### <span id="page-181-1"></span>**Deploy Application**

For a J2EE application to be successfully deployed on the OC4J container, the application has to be assembled correctly as an Enterprise Archive (ear) file, with all the needed application and module deployment descriptors. The OC4J container generates default OC4J specific deployment descriptors when the application is deployed. If you have custom OC4J specific deployment descriptors that you wish to use, you need to include these in the ear file

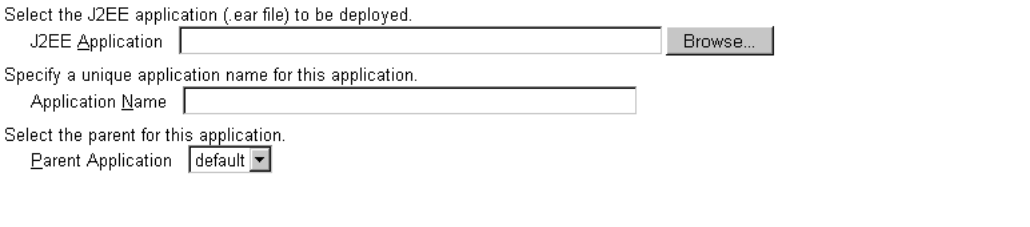

<span id="page-181-2"></span>(Cancel) (Continue)

「アプリケーションのデプロイ」ページで、「参照」ボタンをクリックして、デプロイする EAR ファイルを選択し、次に、J2EE アプリケーション名を指定します。この名前は、通常、EAR ファイルの名前から .ear 拡張子を除外した部分と同じです。また、親アプリケーションも指 定できますが、通常は OC4J のデフォルト・アプリケーションを親として使用します。

デプロイすると、新しい <application> 要素が server.xml ファイルに追加されます。

「続行」ボタンをクリックすると、「アプリケーションのデプロイ: Web モジュールの URL マッ ピング」ページが表示されます。このページでは、J2EE アプリケーションに含まれる Web ア プリケーションの URL コンテキスト・パスを設定できます[。図](#page-182-0) 7-4 にこのページを示します。 utility という J2EE アプリケーションの Web アプリケーションのデフォルトのコンテキス ト・パスが示されています。「次へ」ボタンをクリックすると、エントリを確認し、デプロイで きます。

URL コンテキスト・パスを指定すると、Web アプリケーションを Web サイトにバインドする ための要素が default-web-site.xml ファイルに追加されます。これは、<web-site> 要 素の新しい <web-app> サブ要素を使用して行われます。さらに、Oracle HTTP Server の mod\_oc4j Apache mod の mod\_oc4j.conf 構成ファイルが適切なマウント・ポイントで更新 されます。

注意 **:** コンテキスト・パスの指定時には、次の書式は等価として扱われ ます。 someUrl /someUrl /someUrl/

#### 図 **7-4 Application Server Control** コンソールの「アプリケーションのデプロイ **: Web** モジュール の **URL** マッピング」ページ

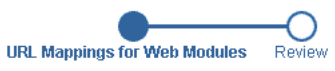

#### <span id="page-182-0"></span>Deploy Application: URL Mapping for Web Modules

A web module needs to be mapped to an URL pattern in the default web site before it can be accessed. The following table lists all the web modules found in your application. Specify the URL mapping for each of these modules.

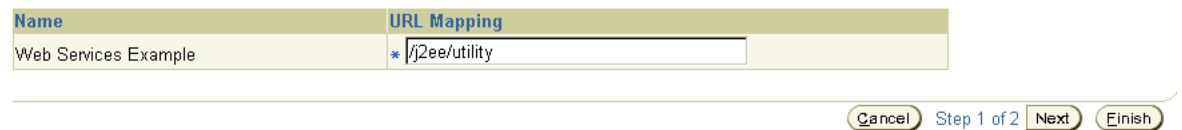

## <span id="page-182-2"></span>**Application Server Control** コンソールの「**Web** アプリケーションのデプロイ」 ページ

図 [7-5](#page-182-1) に、Application Server Control コンソールの「Web アプリケーションのデプロイ」ペー ジの主要部分を示します。これは、独立した WAR ファイルのデプロイに使用するページです。 OC4J インスタンスの「アプリケーション」ページからこのページにドリルダウンするには、 「**WAR** ファイルのデプロイ」ボタンをクリックします。 ファイルのデプロイ」

注意 **:** 独立した WAR ファイルをデプロイする場合、これは透過的に EAR ファイルにラップされています。

#### 図 **7-5 Application Server Control** コンソールの「**Web** アプリケーションのデプロイ」ページ

<span id="page-182-1"></span>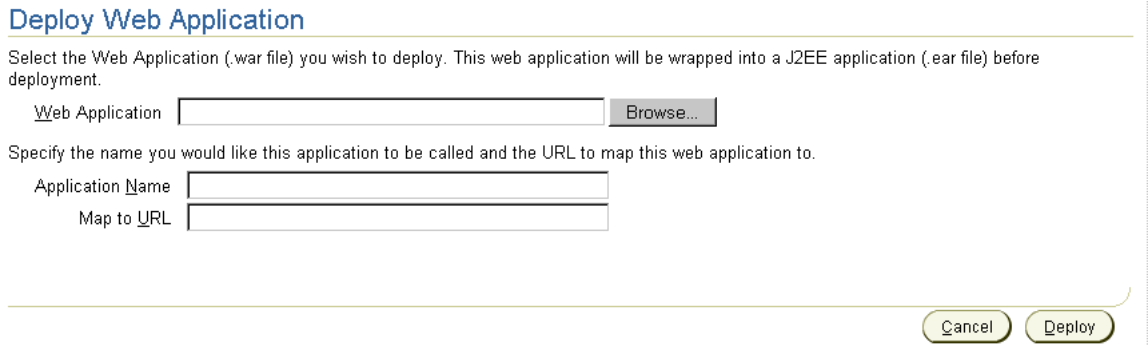

「Web アプリケーションのデプロイ」ページで、「参照」ボタンをクリックして、デプロイする WAR ファイルを選択します。次に、J2EE アプリケーション名と URL コンテキスト・パスを指 定し、Web アプリケーションにマップします。指定したアプリケーション名の J2EE アプリ ケーションが、Web アプリケーションを含めるために透過的に作成されます。OC4J では、す べての Web アプリケーションが J2EE アプリケーション内に存在する必要があります。

EAR ファイルのときと同様に、デプロイにより server.xml ファイルに新しい <application> 要素が追加されます。さらに、Web アプリケーションを Web サイトにバイン ドするために、default-web-site.xml ファイルの <web-site> 要素に新しい <web-app> サブ要素が追加されます。最後に、Oracle HTTP Server の mod\_oc4j Apache mod の mod\_oc4j.conf 構成ファイルが適切なマウント・ポイントで更新されます。

<span id="page-183-1"></span>注意 **:** コンテキスト・パスの指定時には、次の書式は等価として扱われ ます。 someUrl /someUrl /someUrl/

## **Application Server Control** コンソールの **OC4J** の「管理」ページ

図 [7-6](#page-183-0) に、OC4J 管理ページを示します。ここから OC4J インスタンスのプロパティにアクセス できます。OC4J ホームページの「管理」をクリックすると、このページが表示されます。

「インスタンス・プロパティ」の下の「Web サイト・プロパティ」を選択すると、「Web サイ ト・プロパティ」ページにアクセスします。このページを経由して様々なページにアクセスし、 Web モジュールのプロパティを更新できます。

図 **7-6 Application Server Control** コンソールの **OC4J** の「管理」ページ

<span id="page-183-0"></span>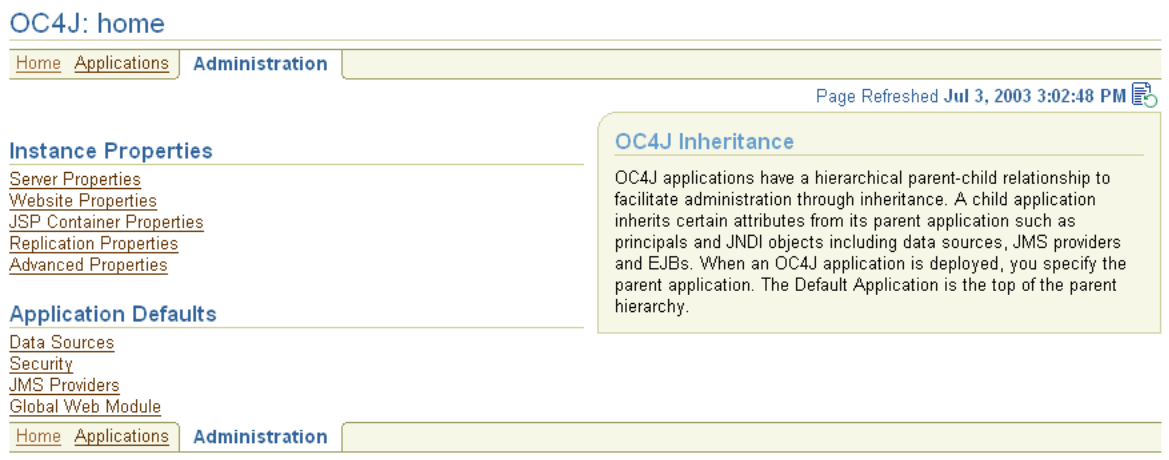

#### **7-6** Oracle Application Server Containers for J2EE サーブレット開発者ガイド

# **Application Server Control** コンソールの「**Web** サイト・プロパティ」ページ

図 [7-7](#page-184-0) に、OC4J インスタンスに対する Application Server Control コンソールの「Web サイ ト・プロパティ」ページの主要部分を示します。このページにドリルダウンするには、OC4J の 「管理」ページの「インスタンス・プロパティ」の下の「**Web** サイト・プロパティ」をクリッ サイト・プロパティ」 クします。

#### 図 **7-7 Application Server Control** コンソールの「**Web** サイト・プロパティ」ページ

#### <span id="page-184-0"></span>**Website Properties**

<span id="page-184-1"></span>Refreshed at Monday, July 15, 2002 2:42:14 PM PDT

#### Default Web Module

Name defaultWebApp Application default Load on startup true

#### **URL Mappings for Web Modules**

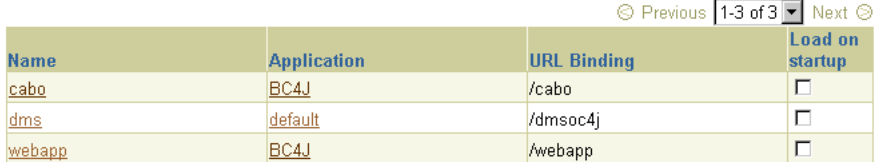

 $Bever$ )  $\left($  Apply

特に、このページでは、OC4J の起動時に各アプリケーションを自動的にロードするかどうかを 指定できます。(指定しない場合、アプリケーションは最初にリクエストされるまでロードされ ません。)これは、default-web-site.xml ファイルにある <web-site> 要素の適切な <web-app> サブ要素の load-on-startup 属性に対応しています。(OC4J 起動時のアプリ ケーションのロードに関する一般的な情報は、2-6 [ページの「サーブレットの事前ロード」](#page-29-0)を参 照してください。)

「Web サイト・プロパティ」ページから特定の Web モジュールの「Web モジュール」ページに ドリルダウンします。たとえば、このサンプル・ページでは、**webapp** を選択して、対象モ ジュールの「Web モジュール」ページにドリルダウンできます。

# **Application Server Control** コンソールの「**Web** モジュール」ページ

<span id="page-185-1"></span>図 [7-8](#page-185-0) に、webapp モジュールに対する Application Server Control コンソールの「Web モ ジュール」ページの主要部分を示します。特定のモジュールの「Web モジュール」ページにド リルダウンするには、「Web サイト・プロパティ」ページでモジュール名をクリックします。

```
図 7-8 Application Server Control コンソールの「Web モジュール」ページ
```
#### <span id="page-185-0"></span>Web Module: webapp

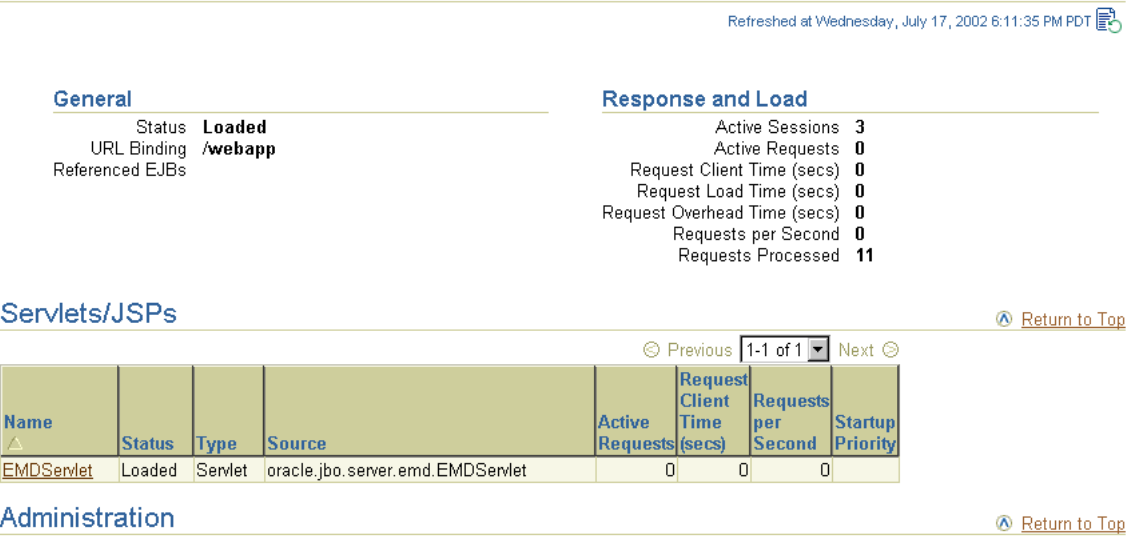

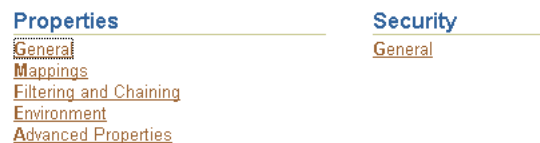

「Web モジュール」ページの「管理」セクションの「プロパティ」の下にある次のリンクを経 由して、Web モジュール・プロパティの複数のカテゴリにアクセスできます。

- 「一般」(Web モジュールの「プロパティ」ページにドリルダウンします)。
- 「マッピング」(Web モジュールの「マッピング」ページにドリルダウンします)。
- 「フィルタ処理とチェーン」(Web モジュールの「フィルタ処理とチェーン」ページにドリ ルダウンします)。
- 「環境」(Web モジュールの「環境」ページにドリルダウンします)。
- 「拡張プロパティ」(Web モジュールの「拡張プロパティ」ページにドリルダウンします)。

# **Application Server Control** コンソールの **Web** モジュールの「プロパティ」ページ

図 [7-9](#page-186-0) および図 [7-10](#page-187-0) に、特定のモジュールに対する Application Server Control コンソールの Web モジュールの「プロパティ」ページの一部を示します。このページにドリルダウンするに は、「Web モジュール」ページの「管理」セクションにある「プロパティ」の下の「一般」を クリックします。

図 **7-9 Application Server Control** コンソールの **Web** モジュールの「プロパティ」ページ(**1/2**)

#### <span id="page-186-0"></span>Properties

<span id="page-186-1"></span>Refreshed at Wednesday, July 17, 2002 6:11:57 PM PDT

Return to Top

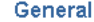

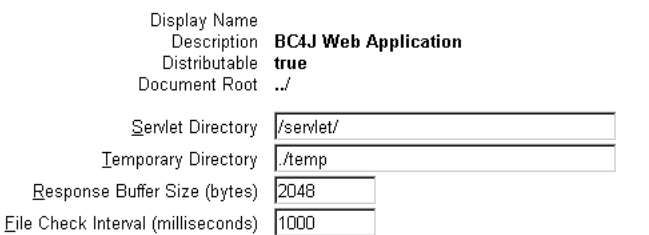

#### **Session Configuration**

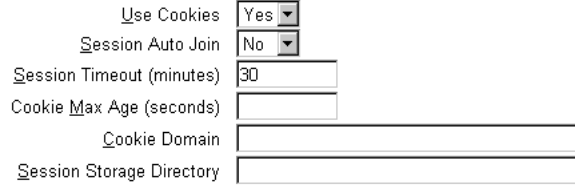

<span id="page-187-0"></span>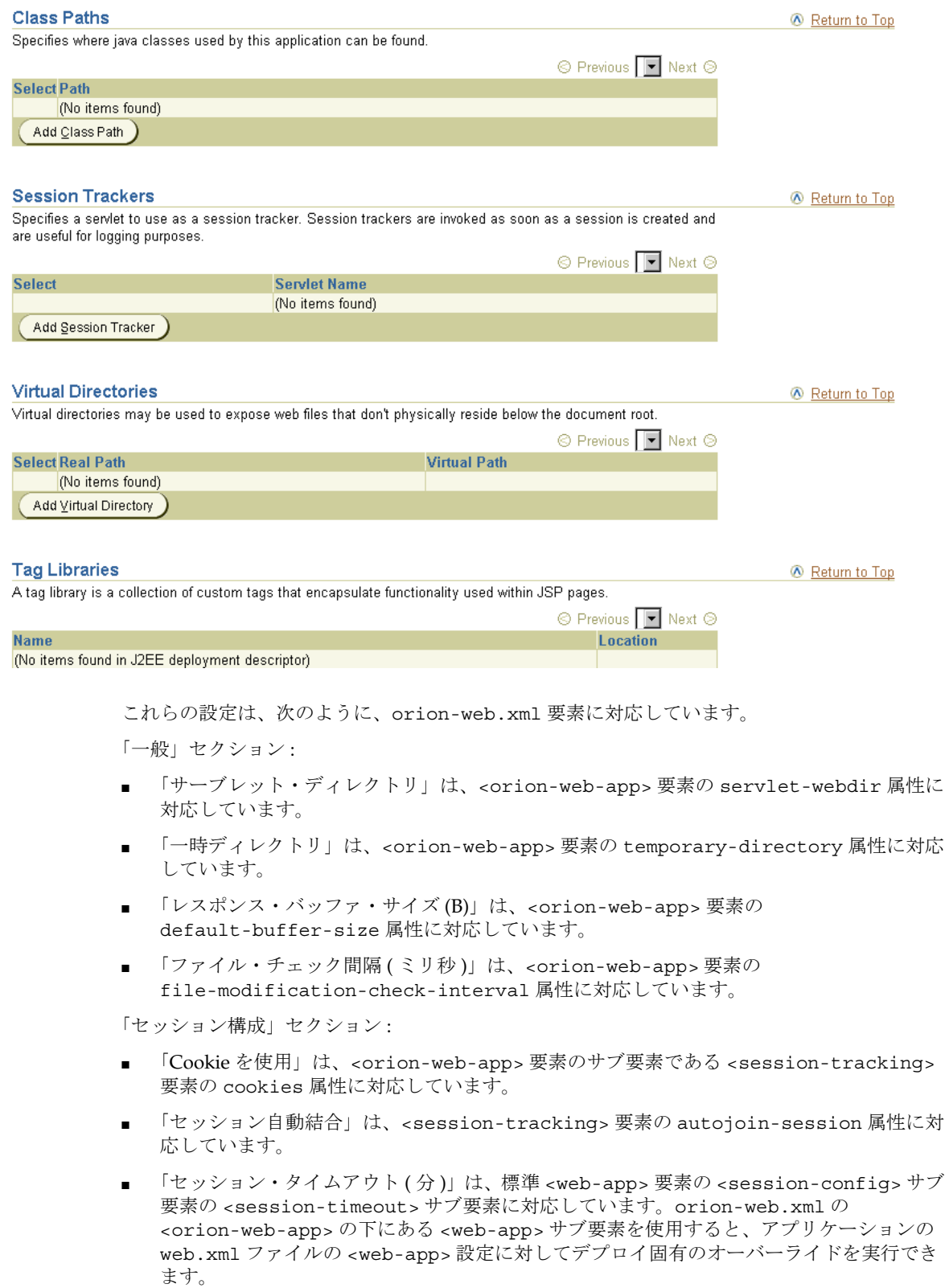

#### 図 **7-10 Application Server Control** コンソールの **Web** モジュールの「プロパティ」ページ(**2/2**)

■ 「Cookie 最大有効期間 (秒)」は、<session-tracking> 要素の cookie-max-age 属性に 対応しています。

- 「Cookie ドメイン」は、<session-tracking> 要素の cookie-domain 属性に対応して います。
- 「セッション記憶域ディレクトリ」は、<orion-web-app> 要素の persistence-path 属 性に対応しています。

「CLASSPATH」セクション :

■ このセクションでの CLASSPATH の追加は、<orion-web-app> 要素の <classpath> サ ブ要素の path 属性の設定に対応しています。

「Session Tracker」セクション :

このセクションでのセッション・トラッカの追加は、<session-tracking> 要素のサブ 要素である <session-tracker> 要素の servlet-name 属性の設定に対応しています。

「仮想ディレクトリ」セクション :

このセクションでの仮想ディレクトリの追加は、<orion-web-app> 要素の <virtual-directory> サブ要素の real-path 属性と virtual-path 属性の設定に対 応しています。

「タグ・ライブラリ」セクション :

text/html

text/plain

このセクションでは、WAR ファイルの内容に基づいて、アプリケーションで使用される JSP タグ・ライブラリを表示します。

## **Application Server Control** コンソールの **Web** モジュールの「マッピング」ページ

図 [7-11](#page-188-0) および図 [7-12](#page-189-0) に、特定の Web モジュールに対する Application Server Control コンソー ルの Web モジュールの「マッピング」ページの一部を示します。このページにドリルダウンす るには、「Web モジュール」ページの「管理」セクションにある「プロパティ」の下の「マッ ピング」をクリックします。 ピング」

#### 図 **7-11 Application Server Control** コンソールの **Web** モジュールの「マッピング」ページ(**1/2**)

<span id="page-188-0"></span>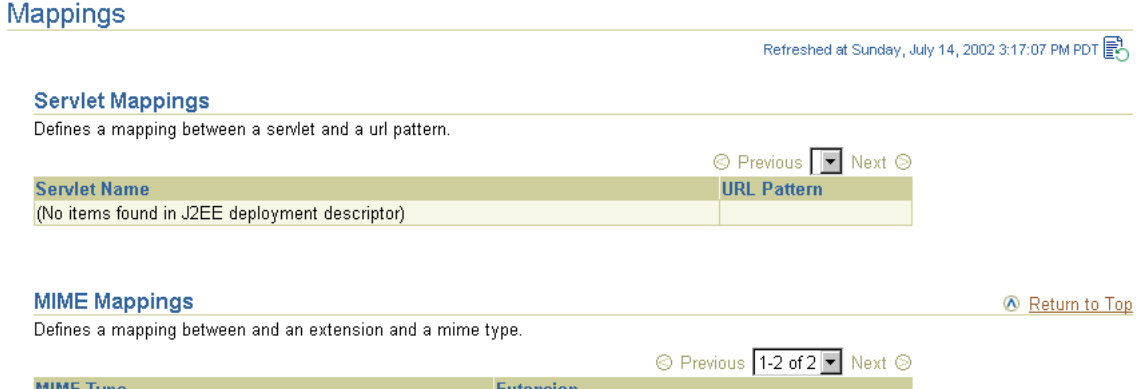

<span id="page-188-1"></span>html

txt

#### 図 **7-12 Application Server Control** コンソールの **Web** モジュールの「マッピング」ページ(**2/2**)

<span id="page-189-0"></span>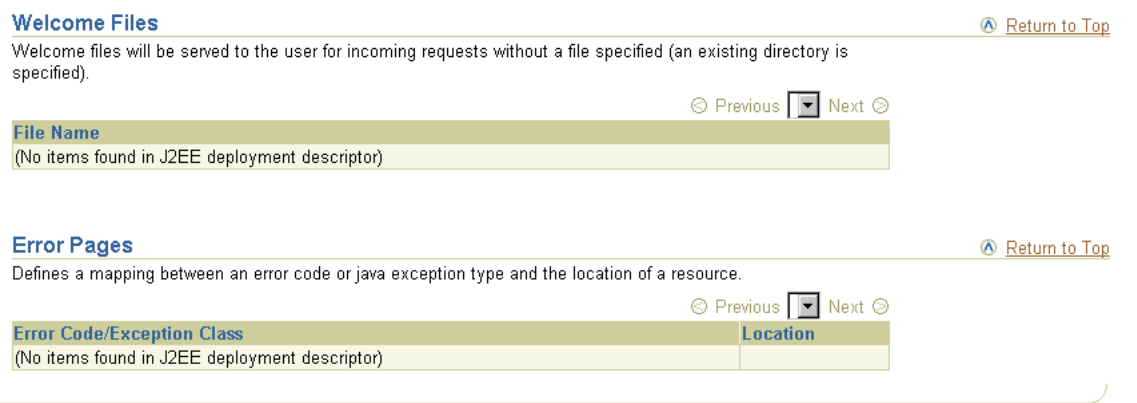

次の設定はすべて、web.xml ファイルにある <web-app> 要素のサブ要素に対応しています。 orion-web.xml の <orion-web-app> の下にある <web-app> サブ要素を使用すると、これ らの設定に対してデプロイ固有のオーバーライドを実行できます。このオーバーライドは、「拡 張プロパティ」ページで実行できます。詳細は、7-15 [ページの](#page-192-0)「[Application Server Control](#page-192-0) コ ンソールの Web [モジュールの「拡張プロパティ」ページ」を](#page-192-0)参照してください。

「サーブレット・マッピング」セクション :

■ このセクションで指定するサーブレット名または URL パターンは、<web-app> 要素の <servlet-mapping> サブ要素の <servlet-name> または <url-pattern> サブ要素に 対応します。

「MIME マッピング」セクション :

■ このセクションで指定する MIME タイプと拡張子は、<web-app> 要素の <mime-mapping> サブ要素の <mime-type> サブ要素と <extension> サブ要素の設定 に対応しています。

「初期ファイル」セクション :

■ このセクションで指定するファイル名は、<web-app> 要素の <welcome-file-list> サ ブ要素の <welcome-file> サブ要素の設定に対応しています。

「エラー・ページ」セクション :

- このセクションで指定するエラー・コードと場所は、<web-app> 要素の <error-page> サブ要素の <error-code> サブ要素と <location> サブ要素の設定に対応しています。
- このセクションで指定する例外クラスと場所は、<web-app> 要素の <error-page> サブ 要素の <exception-type> サブ要素と <location> サブ要素の設定に対応しています。

# **Application Server Control** コンソールの **Web** モジュールの「フィルタ処理と チェーン」ページ

<span id="page-190-1"></span>図 [7-13](#page-190-0) に、特定のモジュールに対する Application Server Control コンソールの Web モジュー ルの「フィルタ処理とチェーン」ページの主要部分を示します。このページにドリルダウンす るには、「Web モジュール」ページの「管理」セクションにある「プロパティ」の下の「フィ ルタ処理とチェーン」をクリックします。

図 **7-13 Application Server Control** コンソールの **Web** モジュールの「フィルタ処理とチェーン」 ページ

<span id="page-190-0"></span>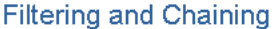

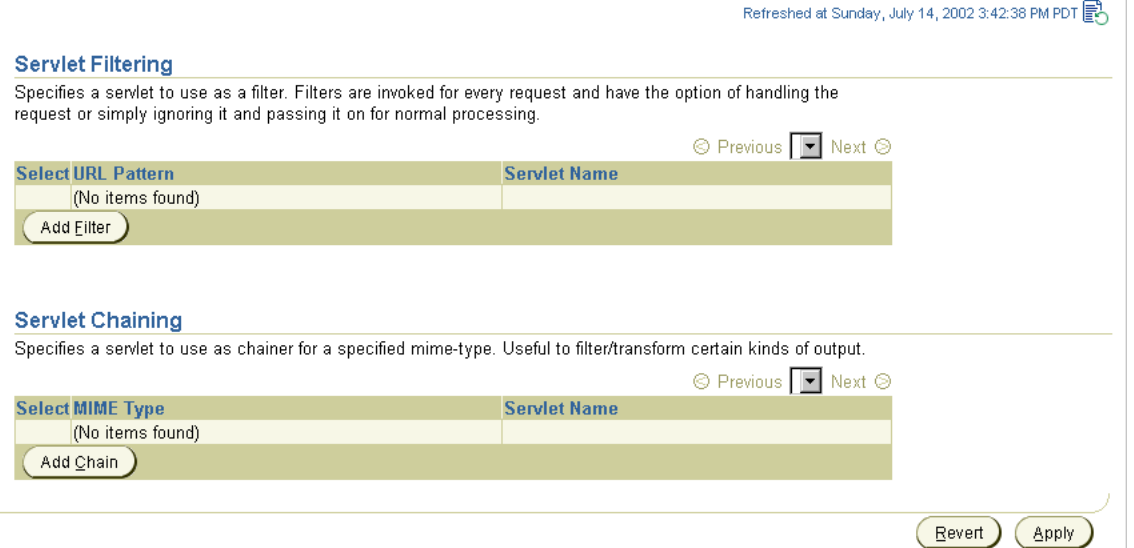

これらの設定は、次のように、orion-web.xml 要素に対応しています。

「サーブレットのフィルタ処理」セクション :

■ このセクションでのフィルタの追加は、<web-app> 要素の下にある <filter-mapping> サブ要素の <servlet-name> または <url-pattern> サブ要素の設定に対応していま す。指定するサーブレット名は、web.xml ファイルの標準構成を使用して、サーブレッ ト・クラスに関連付けられます。

「サーブレットの連鎖」セクション :

■ このセクションでの連鎖の追加は、<orion-web-app> 要素の <servlet-chaining> サ ブ要素の servlet-name 属性と mime-type 属性の設定に対応しています。指定するサー ブレット名は、web.xml ファイルの標準構成を使用して、サーブレット・クラスに関連付 けられます。

注意 **:** サーブレット・チェーンは、標準サーブレット・フィルタと基本 的に同様の機能を持つ旧式のメカニズムです。これは、サーブレット仕様 のバージョン 2.3 で説明されています。かわりに、サーブレット・フィル タの使用をお薦めします。3-2 [ページの「サーブレット・フィルタ」](#page-65-0)を参 照してください。

# **Application Server Control** コンソールの **Web** モジュールの「環境」ページ

<span id="page-191-1"></span>図 [7-14](#page-191-0) に、特定の Web モジュールに対する Application Server Control コンソールの Web モ ジュールの「環境」ページの主要部分を示します。このページにドリルダウンするには、「Web モジュール」ページの「管理」セクションにある「プロパティ」の下の「環境」をクリックし ます。

図 **7-14 Application Server Control** コンソールの **Web** モジュールの「環境」ページ

<span id="page-191-0"></span>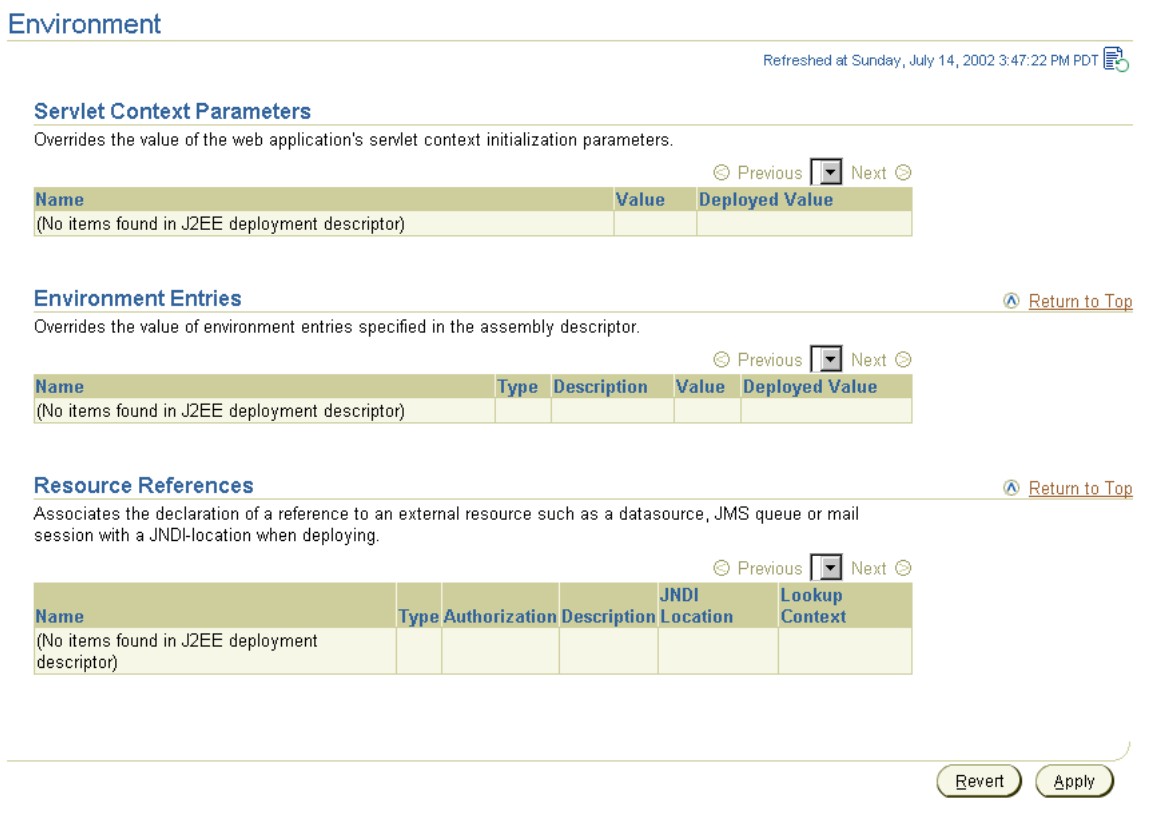

このページには、サーブレット・コンテキスト・パラメータのオーバーライド、環境エントリ のオーバーライドおよびリソース参照の設定が表示されます。このオーバーライドは、対応す る web.xml 設定をオーバーライドする orion-web.xml ファイルの設定を示します。

これらの設定は、次のように、web.xml および orion-web.xml 要素に対応しています。

「サーブレット・コンテキスト・パラメータ」セクション :

このセクションには、このデプロイに対してオーバーライドできる web.xml の <context-param> 要素の設定が、すでに指定済の「デプロイ済の値」とともに表示され ます。「デプロイ済の値」列に新しい値を入力して、新規のオーバーライドを指定します。 この指定によって、orion-web.xml に <context-param-mapping> エントリが作成さ れます。

「環境エントリ」セクション:

■ このセクションには、このデプロイに対してオーバーライドできる web.xml の <env-entry> 要素の設定が、すでに指定済の「デプロイ済の値」とともに表示されます。 「デプロイ済の値」列に新しい値を入力して、新規のオーバーライドを指定します。この指 定によって、orion-web.xml に <env-entry-mapping> エントリが作成されます。

「リソース参照」セクション :

このセクションには、web.xml 設定と orion-web.xml 設定の組合せが表示されます。リ ソース参照名とタイプは、web.xml ファイルの <web-app> 要素の <resource-ref> サ ブ要素の下にある <res-ref-name> サブ要素と <res-type> サブ要素に対応していま す。JNDI の場所と参照コンテキストは、orion-web.xml ファイルの <orion-web-app> 要素の下にある <resource-ref-mapping> 要素とその <lookup-context> サブ要素の設定に対応しています。

# <span id="page-192-2"></span><span id="page-192-0"></span>**Application Server Control** コンソールの **Web** モジュールの「拡張プロパティ」 ページ

図 [7-15](#page-192-1) に、特定の Web モジュールに対する Application Server Control コンソールの Web モ ジュールの「拡張プロパティ」ページの主要部分を示します。このページにドリルダウンする には、「Web モジュール」ページの「管理」セクションにある「プロパティ」の下の「拡張プ ロパティ」をクリックします。

Web モジュールの「拡張プロパティ」ページでは、orion-web.xml または global-web-application.xml を編集して、前述の Application Server Control コンソール の Web モジュールの各ページでは処理されない設定を指定できます。実際には、「拡張プロパ ティ」ページを使用すると、orion-web.xml または global-web-application.xml のあ らゆるエントリを作成できます。ただし、エラー処理機能とレポート作成機能があるため、可 能なかぎり、前述の各ページを使用することをお薦めします。

#### 図 **7-15 Application Server Control** コンソールの **Web** モジュールの「拡張プロパティ」ページ

#### <span id="page-192-1"></span>Warning

Changes to most OC4J server configuration files will trigger an automatic restart. Typographic errors in the content of a configuration file can prevent the server from restarting. Click Help for information about restoring your original settings.

#### Edit orion-web.xml

This configuration file is located at orion-web.xml

# $\leq$ ?xml version = '1.0'?>  $\blacktriangle$ <!DOCTYPE orion-web-app PUBLIC "-//Evermind//DTD Orion Web Application 2.3//EN" "http://xmlns.oracle.com/ias/dtds/orion-web.dtd"> "<orion-web-app deployment-version="9.0.2.0.0" jsp-cache-directory="./persistence" temporary-directory="./temp </orion-web-app>

Revert Apply

<span id="page-194-0"></span>**A**

# オープン・ソース・フレームワークおよび ユーティリティ

一般的に使用されているオープン・ソース・フレームワークおよびユーティリティには、 Oracle Application Server 10g リリース2 (10.1.2)で OC4J とともに使用できるものがありま す。この付録では、そのうちの 2 つ、Jakarta Struts および Jakarta log4j を構成および使用する 方法を説明します。

ここでは、OC4J スタンドアロン環境での、これらのオープン・ソース・ユーティリティの構成 および使用について説明します。次の各項で詳細に説明します。

- OC4J における Jakarta Struts [の構成および使用](#page-195-0)
- OC4J における Jakarta log4j [の構成および使用](#page-200-0)

#### 重要 **:**

- このマニュアルのパッケージおよび構成手順は、OC4I スタンドアロ ン・インストールの場合を前提として書かれています。Oracle Application Server 環境の場合、Enterprise Manager および dcmctl コマンドライン・ユーティリティなどの付属の管理ツールを使用し て、これらの作業を行ってください。Oracle Application Server 環境 では、構成ファイルを手動で変更しないでください。
- ここで説明しているオープン・ソース・ユーティリティおよびフレー ムワークは、オラクル社では直接サポートしていません。さらに、こ れらのユーティリティおよびフレームワークと OC4J 製品に関し、正 式なテストや認定はされていません。これらのフレームワークを使用 する際のサポートには、オープン・ソース・コミュニティの一般的な フォーラムを使用してください。
- ここでは、特定のバージョンの Struts と log4j について説明しますが、 その内容の一般的なフレームワークはそれ以降のバージョンにも当て はまります。

# <span id="page-195-0"></span>**OC4J** における **Jakarta Struts** の構成および使用

<span id="page-195-3"></span>次の各項で、Jakarta Struts を OC4J スタンドアロン環境で使用するための手順について説明し ます。

- Iakarta Struts の概要
- Struts [バイナリ配布版のダウンロード](#page-195-2)
- Struts [バイナリ配布版の解凍](#page-196-0)
- Struts [ドキュメントのインストールおよびアクセス](#page-196-1)
- Struts サンプル Web [アプリケーションのインストール](#page-197-0)
- Struts [フレームワークを使用したユーザー・アプリケーションのデプロイ](#page-198-0)

注意 **:** Oracle JDeveloper には、Struts を簡単に使用できるウィザードが あります。

### <span id="page-195-1"></span>**Jakarta Struts** の概要

Jakarta Struts は、オープン・ソース・フレームワークで、Java サーブレット、JavaServer Pages および XML などのオープン・スタンダードを使用した Web アプリケーションの開発を 支援します。Struts は、Model-View-Controller(MVC)パターンに基づいたモジュール化アプ リケーション開発モデルをサポートしています。Struts を使用することにより、業界標準や実 証済設計モデルに基づき、アプリケーションの拡張可能な開発環境を作成できます。

次の各項で、Struts ライブラリ、ドキュメントおよびサンプル・アプリケーションを OC4J スタ ンドアロン環境にインストールする方法について説明します。このマニュアルでは、Struts を 使用したアプリケーションの構築方法は説明しません。Struts の Web サイトにあるユーザー・ ガイド、インストール・ガイドおよびその他のドキュメントを参照してください。次のサイト から入手可能です。

http://struts.apache.org

http://struts.apache.org/learning.html

注意 **:** Struts は、Apache Jakarta プロジェクトの一部で、Apache Software Foundation によって運営されています。

## <span id="page-195-2"></span>**Struts** バイナリ配布版のダウンロード

Struts の配布版は、次のサイトから入手可能です。

http://struts.apache.org/

アーカイブ・ファイルをこのサイトからダウンロードします。プラットフォームに合った フォーマット(ZIP ファイルまたは圧縮済の TAR ファイル)を選択し、ローカル・ファイル・ システムに保存します。

注意 **:** 次の項では、Struts 1.0.2 バージョンを使用する手順を示していま すが、それ以降のバージョンの Struts でも同じ一般的な手順を使用して OC4J にデプロイできます。ただし、新しいバージョンには機能が追加さ れ、ライブラリ・ファイルが増えている可能性があります。

## <span id="page-196-0"></span>**Struts** バイナリ配布版の解凍

WinZip または TAR など、プラットフォームに合ったツールを使用して、ダウンロードした Struts バイナリ配布版のアーカイブ・ファイルを解凍します。これにより、次のディレクトリ 構造が作成されます(Struts 1.0.2 リリースの場合)。

jakarta-struts-1.0.2/INSTALL jakarta-struts-1.0.2/LICENSE jakarta-struts-1.0.2/README

jakarta-struts-1.0.2/lib/jdbc2\_0-stdext.jar jakarta-struts-1.0.2/lib/struts.jar jakarta-struts-1.0.2/lib/struts.tld jakarta-struts-1.0.2/lib/struts-bean.tld jakarta-struts-1.0.2/lib/struts-config\_1\_0.dtd jakarta-struts-1.0.2/lib/struts-form.tld jakarta-struts-1.0.2/lib/struts-html.tld jakarta-struts-1.0.2/lib/struts-logic.tld jakarta-struts-1.0.2/lib/struts-template.tld jakarta-struts-1.0.2/lib/web-app\_2\_2.dtd jakarta-struts-1.0.2/lib/web-app\_2\_3.dtd

jakarta-struts-1.0.2/webapps/struts-blank.war jakarta-struts-1.0.2/webapps/struts-documentation.war jakarta-struts-1.0.2/webapps/struts-example.war jakarta-struts-1.0.2/webapps/struts-exercise-taglib.war jakarta-struts-1.0.2/webapps/struts-template.war jakarta-struts-1.0.2/webapps/struts-upload.war

# <span id="page-196-1"></span>**Struts** ドキュメントのインストールおよびアクセス

Struts ドキュメントは、Web アプリケーションとして、Struts アーカイブの webapps ディレク トリの WAR ファイル内に用意されています。次の手順を、選択した Struts のバージョンに合 せて使用し、Struts ドキュメント Web アプリケーションを OC4J デフォルト・アプリケーショ ンにデプロイします。

構成ファイルは、j2ee/home/config ディレクトリに存在します。

**1.** OC4J グローバル・アプリケーション・ディスクリプタ application.xml に、 struts-documentation.war ファイル用に新規の <web-module> 要素を追加します。 この要素は、ファイル内に存在している任意の <web-module> 要素の後に置きます。

```
Struts バイナリ配布版を解凍したディレクトリのパスを指定します。次にエントリの例を
示します。
```
<orion-application ... > ... <web-module id="struts-documentation" path="*your\_path*/jakarta-struts-1.0.2/webapps/struts-documentation.war" /> ...

</orion-application>

**2.** Web サイトの XML ファイル http-web-site.xml に、ドキュメント Web アプリケー ションを URL コンテキスト・パスにバインドするための新規 <web-app> 要素を追加しま す。この要素は、ファイル内に存在している任意の <web-app> 要素の後に置きます。次 に、/struts/doc を Struts ドキュメントの URL コンテキスト・パスに指定するエントリ の例を示します。

```
<web-site ... >
    ...
   <web-app application="default" name="struts-documentation"
             root="/struts/doc" />
    ...
```

```
</web-site>
```
OC4J のデフォルト・アプリケーションを使用するための application="default" 設定 に注意してください。OC4J にデプロイされる Web アプリケーションは、すべて J2EE アプ リケーション内に存在する必要があります。通常、このために、Web アプリケーションの WAR ファイルを J2EE アプリケーションの EAR ファイル内にパッケージ化します。ただ し、この例のように、OC4J デフォルト・アプリケーションを使用してスタンドアロン WAR ファイルをデプロイして、手順を簡略化することもできます。

**3.** コマンドラインから OC4J を起動します。

% java -jar oc4j.jar

次のような出力が表示されます。

Auto-unpacking /java/jakarta-struts-1.0.2/webapps/struts-documentation.war ... done.

Oracle Application Server (10.1.2.0.0) Containers for J2EE initialized

struts-documentation.war を解凍すると、jakarta-struts-1.0.2/webapps ディ レクトリの下に struts-documentation ディレクトリおよびサブディレクトリが作成お よび移入されます。

**4.** http-web-site.xml で指定した URL コンテキスト・パスを使用してドキュメントにア クセスします。

http://*host*:8888/struts/doc

Struts ドキュメントの Welcome ページが表示されます。

# <span id="page-197-0"></span>**Struts** サンプル **Web** アプリケーションのインストール

Struts バイナリ配布版には、サンプル Web アプリケーションが webapps ディレクトリの WAR ファイル内に用意されています。ドキュメント Web アプリケーションと同様、Struts サンプル Web アプリケーションも OC4J デフォルト・アプリケーションにデプロイできます。次の手順 を、選択した Struts のバージョンに合せて使用します。構成ファイルは、 j2ee/home/config ディレクトリに存在します。

**1.** OC4J グローバル・アプリケーション・ディスクリプタ application.xml に、 struts-example.war ファイル用に新規の <web-module> 要素を追加します。Struts バ イナリ配布版を解凍したディレクトリのパスを指定します。次にエントリの例を示します。

```
<web-module id="struts-example"
   path="your_path/jakarta-struts-1.0.2/webapps/struts-example.war" />
```
これを、struts-documentation.war 用に作成した <web-module> 要素の直後に追加 します。

**2.** Web サイトの XML ファイル http-web-site.xml に、サンプル Web アプリケーション を URL コンテキスト・パスにバインドするための新規の <web-app> 要素を追加します。 次に、/struts/example をサンプル Web アプリケーションの URL コンテキスト・パス に指定するエントリの例を示します。

```
<web-app application="default" name="struts-example"
         root="/struts/example" />
```
これを、ドキュメント Web アプリケーション用に作成した <web-app> 要素の直後に追加 します。

ドキュメント Web アプリケーションと同様、application="default" 設定を使用する と、OC4J デフォルト・アプリケーション内にサンプル Web アプリケーションが含まれま す。

**3.** コマンドラインから OC4J を起動します。

% java -jar oc4j.jar

次のような出力が表示されます。

Auto-unpacking /java/jakarta-struts-1.0.2/webapps/struts-example.war ...done.

Oracle Application Server (10.1.2.0.0) Containers for J2EE initialized

struts-example.war を解凍すると、jakarta-struts-1.0.2/webapps ディレクト リの下に struts-example ディレクトリおよびサブディレクトリが作成および移入され ます。

**4.** http-web-site.xml で指定した URL コンテキスト・パスを使用してサンプル Web アプ リケーションにアクセスします。

http://*host*:8888/struts/example

Struts サンプル・アプリケーションの Welcome ページが表示されます。

## <span id="page-198-0"></span>**Struts** フレームワークを使用したユーザー・アプリケーションのデプロイ

Struts フレームワークを使用してユーザー・アプリケーションをデプロイするには、Struts ラ イブラリから必要な部分をユーザー・アプリケーションの WAR ファイルにパッケージ化し、 Struts コンポーネントの必須エントリを使用して、標準の web.xml デプロイメント・ディスク リプタを構成します。すると、Web アプリケーションが WAR ファイルとして作成およびパッ ケージ化されます。

次の手順を、選択した Struts のバージョンに合せて使用します。

注意 **:** Struts を使用するために構成された WAR ファイルの例が、Struts アーカイブ・ファイルの webapps フォルダに struts-blank.war とし て提供されています。この例は、ユーザーが Web アプリケーションを作 成する際に、テンプレートとして使用できます。

**1.** Struts の lib ディレクトリからユーザー・アプリケーションの /WEB-INF/lib ディレク トリに、Struts ライブラリをコピーします。次に、UNIX 環境(アーカイブ・ファイルを 解凍したディレクトリから)の例を示します。「%」はシステム・プロンプトです。

% cp jakarta-struts-1.0.2/lib/struts.jar web-inf/lib

**2.** Struts タグ・ライブラリ・ディスクリプタ・ファイル(JSP タグ・ライブラリの場合はすべ ての.tld ファイル)を、Struts の lib ディレクトリからユーザー・アプリケーションの /WEB-INF ディレクトリにコピーします。

% cp jakarta-struts-1.0.2/lib/\*.tld web-inf

注意 **:** JSP 1.1 の手段を使用するこれらの手順は、JSP タグ・ライブラリ・ ディスクリプタ・ファイルにアクセスする方法の 1 つにすぎません。OC4J など、JSP 1.2 環境では、他の手段もあります。詳細は、『Oracle Application Server Containers for J2EE JavaServer Pages 開発者ガイド』を 参照してください。

- **3.** Struts サーブレットおよびタグ・ライブラリ・エントリを web.xml ファイルに追加しま す。
	- **a.** Struts コントローラのサーブレット定義要素を追加します。(オプションで、アプリ ケーション全体で使用する MessageResource ファイル、Struts 構成ファイルの名前 と位置、およびデバッグ・レベルなどの追加プロパティも指定できます。) <servlet> 要素は、トップレベルの <web-app> 要素のサブ要素です。

<servlet>

```
 <servlet-name>action</servlet-name>
  <servlet-class>org.apache.struts.action.ActionServlet</servlet-class>
  <init-param>
    <param-name>application</param-name>
     <param-value>ApplicationResources</param-value>
  </init-param>
  <init-param>
     <param-name>config</param-name>
     <param-value>/WEB-INF/struts-config.xml</param-value>
  </init-param>
</servlet>
```
**b.** Struts コントローラ・サーブレットのサーブレット・マッピング要素を追加します。 この手順では、サーブレット名(前述の <servlet> 要素でサーブレット・クラスに マップ済)を URL サーブレット・パスにマップします。<servlet-mapping> 要素 は、トップレベルの <web-app> 要素のサブ要素です。

```
<servlet-mapping>
  <servlet-name>action</servlet-name>
   <url-pattern>*.do</url-pattern>
</servlet-mapping>
```
**c.** Struts タグ・ライブラリのエントリを追加します。これらのエントリは、手順 2 で示 したように、TLD ファイルが /WEB-INF ディレクトリに置かれていることを前提とし ています。<taglib> 要素は、トップレベルの <web-app> 要素のサブ要素です。

```
<taglib>
   <taglib-uri>/WEB-INF/struts-bean.tld</taglib-uri>
   <taglib-location>/WEB-INF/struts-bean.tld</taglib-location>
</taglib>
```

```
<taglib>
   <taglib-uri>/WEB-INF/struts-html.tld</taglib-uri>
   <taglib-location>/WEB-INF/struts-html.tld</taglib-location>
</taglib>
```

```
<taglib>
   <taglib-uri>/WEB-INF/struts-logic.tld</taglib-uri>
   <taglib-location>/WEB-INF/struts-logic.tld</taglib-location>
</taglib>
```
これで、Web アプリケーションが、Struts フレームワークを活用するアプリケーションのデプ ロイをサポートできます。

JSP ページ、サーブレット、Struts コンポーネントおよびその他のファイルを含めた Web アプ リケーションの残りの部分を WAR ファイルに追加すると、アプリケーションを OC4J にデプ ロイできます。

注意 **:** アプリケーション内で Struts を使用するには、追加手順が必要で す。Struts が実行時に使用する Action クラスおよびその他のコンポーネン トを作成し、Struts 構成ファイル struts-config.xml に対応するエン トリを作成する必要があります。これらの点は OC4J 固有のものではない ため、このマニュアルの対象外です。詳細は、Struts の Web サイトの Learning Guide を参照してください。

```
http://struts.apache.org/learning.html
```
# <span id="page-200-0"></span>**OC4J** における **Jakarta log4j** の構成および使用

<span id="page-200-3"></span>次の各項で、Jakarta log4j を OC4J スタンドアロン環境で使用するための考慮事項について説明 します。

- [Jakarta log4j](#page-200-1) の概要
- log4j [バイナリ配布版のダウンロード](#page-200-2)
- log4j [バイナリ配布版の解凍](#page-201-0)
- log4j [ライブラリのインストール](#page-201-1)
- log4j [構成ファイルの使用](#page-203-0)
- log4j [デバッグ・モードの使用可能化](#page-205-0)

#### <span id="page-200-1"></span>**Jakarta log4j** の概要

log4j フレームワークは、Java アプリケーションの実行時ロギング処理をサポートするための効 率的で柔軟な API を提供するオープン・ソース・プロジェクトです。log4j を使用することによ り、様々なレベルの警告でメッセージを取り込み、ログ文をコードに挿入することが可能にな ります。また、システム管理者は、提供されたアプリケーション・コードを変更することなく、 アプリケーションの実行時に表示するロギングのレベルを個別に定義できます。

log4j の機能を使用すると、アプリケーションのバイナリ・ファイルを変更せずに、実行時にロ ギングを行うことが可能です。パフォーマンスを著しく低下せずに、文を出荷時のコードに残 しておくことができます。ロギングは構成ファイルによって制御されるため、アプリケーショ ンのバイナリを変更する必要がありません。

次の各項で、log4j ライブラリをインストールし、OC4J で使用するために構成する方法を説明 します。幅広い OC4J API の使用方法は OC4J 固有ではないため、このマニュアルでは説明しま せん。公式の log4j の Web サイトにあるドキュメントを参照してください。次のサイトから入 手可能です。

http://jakarta.apache.org/log4j/docs/index.html

http://jakarta.apache.org/log4j/docs/documentation.html

注意 **:** log4j フレームワークは、Apache Jakarta プロジェクトの一部で、 Apache Software Foundation によって運営されています。

# <span id="page-200-2"></span>**log4j** バイナリ配布版のダウンロード

log4j 配布版は、次のサイトから入手可能です。

http://jakarta.apache.org/log4j/docs/download.html

アーカイブ・ファイルをこのサイトからダウンロードします。プラットフォームに合った フォーマット(ZIP ファイルまたは圧縮済の TAR ファイル)を選択し、ローカル・ファイル・ システムに保存します。

注意 **:** 次の項では、log4j 1.2.8 バージョンを使用する手順を示しています が、それ以降のバージョンの log4j でも同じ一般的な手順を使用して OC4J に デプロイできます。

## <span id="page-201-0"></span>**log4j** バイナリ配布版の解凍

WinZip または TAR など、プラットフォームに合ったツールを使用して、ダウンロードした log4j アーカイブ・ファイルを解凍します。これにより、次のディレクトリ構造が作成および移 入されます。

```
jakarta-log4j-1.2.8/
    build/
    contrib/
        ...
    dist/
        classes/
        lib/
    docs/
        ...
    examples/
        ...
    src/
        ...
```
(一部のディレクトリ構造は示されていません。これ以外にもサブディレクトリがあります。)

## <span id="page-201-1"></span>**log4j** ライブラリのインストール

J2EE アプリケーションで log4j の機能を使用するには、log4j ライブラリが OC4J のクラスロー ダーによって使用できる必要があります。処理要件により、いくつかの方法があります。たと えば、log4j ライブラリをシステムまたはグローバル・アプリケーション・レベルでインストー ルすることにより、コンテナにデプロイされたすべてのアプリケーションで使用できるように することが可能です。また、log4j ライブラリを、特定のアプリケーションのライブラリとして パッケージ化することも可能です。アプローチにより、構成ファイルの自動ロードの方法など、 異なる処理特性が見られます。使用できるアプローチとその利点や弱点に関する詳細は、log4j の Web サイトおよびユーザー・メーリング・リストを参照してください。

次の各項で、log4j を OC4J で使用するための 3 種類の方法を説明します。

- log4j [ライブラリのグローバル・アプリケーション・レベルでの使用](#page-201-2)
- Web [アプリケーション・ライブラリとしての](#page-202-0) log4j ライブラリのパッケージ化
- EJB および Web [アプリケーションの共有ライブラリとしての](#page-202-1) log4j ライブラリのパッケージ [化](#page-202-1)

#### <span id="page-201-2"></span>**log4j** ライブラリのグローバル・アプリケーション・レベルでの使用

log4j ライブラリを OC4J のグローバル・アプリケーション・レベルでインストールするには、 log4jの lib ディレクトリの log4j JAR ファイル (log4j-1.2.8.jar など)を j2ee/home/applib ディレクトリにコピーします。デフォルトでは、 j2ee/home/config/application.xml グローバル・アプリケーション・ディスクリプタの <library> 要素によって、OC4J インスタンスにデプロイされるすべてのアプリケーションが 共有するライブラリで、このディレクトリを使用できるようになります。OC4J は、実行時に applib ディレクトリ内のすべてのライブラリを自動的にロードします。次に、UNIX 環境 (アーカイブ・ファイルを解凍したディレクトリから)の例を示します。「%」はシステム・プロ ンプトです。

% cp jakarta-log4j-1.2.8/dist/lib/log4j-1.2.8.jar j2ee/home/applib

#### 注意 **:**

- この方法を使用すると、オーバーヘッドが発生します。log4j ライブラ リを常時ロードしない場合は、applib ディレクトリを使用しないで ください。
- Oracle Application Server 環境では、log4j に applib ディレクトリを 使用しないでください。Oracle Enterprise Manager 10*g* も log4j を使 用するため、コピーをグローバル・アプリケーション・レベルに置く と、Enterprise Manager とバージョンの競合が発生するおそれがあり ます。

### <span id="page-202-0"></span>Web アプリケーション・ライブラリとしての log4j ライブラリのパッケー ジ化

log4j ライブラリを特定の Web アプリケーション用にパッケージ化するには、log4j の lib ディ レクトリの log4j JAR ファイル(log4j-1.2.8.jar など)を Web アプリケーションの /WEB-INF/lib ディレクトリにコピーします。Web アプリケーションのクラスローダーによ り、実行時にサーブレット・コンテナが Web アプリケーションで log4j ライブラリを使用でき るようにします。次に、UNIX 環境(アーカイブ・ファイルを解凍したディレクトリから)の 例を示します。「%」はシステム・プロンプトです。

% cp jakarta-log4j-1.2.8/dist/lib/log4j-1.2.8.jar web-inf/lib

### <span id="page-202-1"></span>EJB および Web アプリケーションの共有ライブラリとしての log4j ライブ ラリのパッケージ化

EJB コンポーネントおよび Web コンポーネントによって構成され、すべてが log4j を使用する アプリケーションが存在する場合、両方のコンポーネント・セットが使用できる 1 つの共有ラ イブラリとして log4j ライブラリをパッケージ化できます。

J2EE のクラスロード・メカニズムでは、EJB アプリケーションと同じ EAR ファイル内にデプロ イされている Web アプリケーションは、EJB クラスローダーで使用可能なクラスにアクセスで きます。log4j を EJB アプリケーションのライブラリにすると、Web アプリケーションのライブ ラリにもなります。

EJB クラスローダーおよび Web クラスローダーは、EAR ファイルの

META-INF/Manifest.mf ファイルの Class-Path 属性で指定されているすべてのライブラ リにアクセスできます。ライブラリの JAR ファイルは、Class-Path エントリを持つファイル (EAR ファイルなど)に対して相対的にロードされるため、そのファイルと同じディレクトリ に格納されます。この機能を使用することにより、log4j の JAR ファイルを EJB の JAR ファイ ルと同じディレクトリ内に置き、マニフェスト・ファイルで必須ライブラリとして参照するこ とが可能です。また、同じ EAR ファイル内の Web アプリケーションからも EJB コンポーネン トのクラスを認識できるため、これらの Web アプリケーションからも log4j ライブラリにアク セスできるようになります。

図 [A-1](#page-202-2) に、J2EE アプリケーションのクラスロード階層を示します。

#### <span id="page-202-2"></span>図 **A-1 J2EE** のクラスロード階層

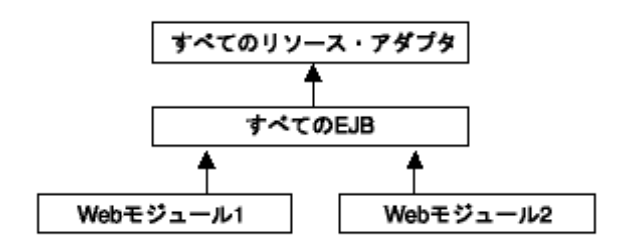

## <span id="page-203-0"></span>**log4j** 構成ファイルの使用

log4j フレームワークを使用すると、外部構成ファイルで指定された設定によってロギング動作 を制御し、アプリケーション・コードを変更せずにロギング動作に変更を加えることができま す。

外部構成ファイルを使用する方法は、主に 3 種類あります。各アプローチにより、構成ファイ ルの名付け方、および実行時に J2EE アプリケーション・サーバーによってどのように検索され るかが異なります。

次の各項で、これら 3 種類の方法を説明します。

- [デフォルト・ファイルを使用した自動](#page-203-1) log4j 構成
- [代替ファイルを使用した自動](#page-203-2) log4j 構成
- [外部構成ファイルをプログラム的に指定](#page-204-0)

#### <span id="page-203-1"></span>デフォルト・ファイルを使用した自動 **log4j** 構成

デフォルトで、log4j はロギング動作の決定に、log4j.properties または log4j.xml とい う名前の構成ファイルを使用します。log4j は、実行時に使用可能なクラスローダーから、これ らのファイルを自動的にロードします。両方のファイルが検出された場合、log4j.xml が優先 されます。

自動構成ファイルを使用するには、OC4J が使用する CLASSPATH に含まれるディレクトリ内 に入れます。次に、これに含まれるものを、ロードの優先順位によって示します。

- **1.** グローバル・アプリケーション・レベル : j2ee/home/applib
- **2.** Web アプリケーション・レベル : /WEB-INF/classes

注意 **:** log4j ランタイムは、org.apache.log4j.Logger クラスが初め てコールされた際に、自動構成ファイルを使用して 1 回のみ構成されま す。log4j ライブラリを j2ee/home/applib ディレクトリに置くことに よってグローバル・アプリケーション・レベルでインストールした場合、 すべてのログ・レベル、アペンダ、およびサーバー上で実行中のすべての アプリケーションの log4j プロパティの定義には、1 つの自動構成ファイ ルのみを使用できます。log4j ライブラリを各 Web アプリケーション用に、 各 /WEB-INF/lib ディレクトリにインストールした場合、log4j ログ出力 は、Web アプリケーションごとに個別に初期化されます。これにより、各 Web アプリケーションごとに、個別の自動 log4j 構成ファイルを使用でき ます。

#### <span id="page-203-2"></span>代替ファイルを使用した自動 **log4j** 構成

log4j の自動構成に、デフォルト・ファイル名を使用するかわりに代替ファイル名を使用できま す。これには、次のように、OC4J の起動時に追加実行時プロパティを指定します。「%」はシ ステム・プロンプトで、*url* は使用する構成ファイルの位置を指定します。

% java -Dlog4j.configuration=*url*

log4j.configuration プロパティの指定値が絶対 URL の場合、log4j は URL を直接ロード し、構成ファイルとして使用します。

指定値が絶対 URL でない場合、log4j は使用可能なクラスローダーからロードする構成ファイ ルの名前として指定値を使用します。

たとえば、OC4J を次のように起動したとします(折り返された 1 行のコマンドラインであると します)。

% java -Dlog4j.debug=true -Dlog4j.configuration=file:///d:¥temp¥foobar.xml -jar oc4j.jar

この場合、log4j はファイル d:¥temp¥foobar.xml を構成ファイルとしてロードします。

別の例として、OC4J を次のように起動したとします。

% java -Dlog4j.debug=true -Dlog4j.configuration=foobar.xml -jar oc4j.jar

この場合、log4j は使用可能なクラスローダーから foobar.xml をロードします。これは、デ フォルトの自動構成ファイル log4j.xml を使用する場合と同じ仕組みですが、かわりに指定 されたファイル名を使用します。

注意 **:** この方法は、より柔軟性がありますが、すべてのデプロイされた アプリケーションの外部構成ファイルが同じ名前である必要があります。

#### <span id="page-204-0"></span>外部構成ファイルをプログラム的に指定

自動構成ファイルのローディング・メカニズムに依存するかわりに、一部のアプリケーション では、外部構成ファイルのロードにプログラム的なアプローチを使用します。この場合、構成 ファイルのパスは、アプリケーション・コード内で直接提供されます。これにより、アプリ ケーションごとに異なるファイル名を使用できます。log4j ユーティリティはロギング動作を決 定するために、指定された構成ファイル (XML 文書またはプロパティ・ファイル)をロードお よび解析します。

```
次に例を示します。
```
{

}

public void init(ServletContext context) throws ServletException

 // Load the barfoo.xml file as the log4j external configuration file. DOMConfigurator("barfoo.xml"); logger = Logger.getLogger(Log4JExample.class);

この場合、log4j は OC4J の起動ディレクトリから barfoo.xml をロードします。

プログラム的なアプローチを使用すると、開発者やシステム管理者は最大の柔軟性が得られま す。構成ファイルには任意の名前を使用でき、任意の位置からロードできます。この場合でも、 システム管理者は、アプリケーション・コードを変更せずに、外部構成ファイルによってロギ ング動作を変更できます。

さらに柔軟性を確保し、アプリケーションに特定の名前と位置をコードしない場合は、ファイ ル名と位置を標準 web.xml デプロイメント・ディスクリプタ内のパラメータとして提供する と便利です。サーブレットまたは JSP ページは、構成ファイルの位置と名前を指定するパラ メータ値を読み取り、構成ファイルのロード元の位置を動的に構成します。このプロセスによ り、システム管理者は、使用する構成ファイルの名前と位置の両方を選択できます。

次に、構成ファイルの名前と位置を指定している web.xml エントリの例を示します。

#### <context-param>

```
 <param-name>log4j-config-file</param-name>
 <param-value>/web-inf/classes/app2-log4j-config.xml</param-value>
```
</context-param>

アプリケーションは、デプロイメント・ディスクリプタから位置の値を読み取り、ローカル・ ファイル・システム上でファイルへのフルパスを構成し、ファイルをロードします。次に、サ ンプル・コードを示します。

public void init(ServletContext context) throws ServletException

{ /\*

\* Read the path to the config file from the web.xml file,

 \* should return something line /web-inf/xxx.xml or web-inf/classes/xxx.xml. \*/

String configPath = context.getInitParameter("log4j-config-file");

/\*

\* This loads the file based on the base directory of the web application

\* as it is deployed on the application server.

```
 */
  String realPath = context.getRealPath(configPath);
   if(realPath!=null)
   DOMConfigurator.configure(realPath);
  _logger = Logger.getLogger(Log4JExample.class);
}
```
注意 **:** 動作を定義するファイルで、HTTP リクエストからクライアント がアクセスすべきでないものは、Web アプリケーションの /WEB-INF ディレクトリに置くことをお薦めします。(/WEB-INF のサブディレクト リは使用しないでください。)たとえば、log4j.xml がこれに該当しま す。サーブレット仕様では、/WEB-INF ディレクトリの内部はクライアン トからアクセス不可である必要があります。

## <span id="page-205-0"></span>**log4j** デバッグ・モードの使用可能化

log4j および外部構成ファイルを使用するアプリケーションを OC4J にデプロイする際、log4j が リクエストされた構成ファイルを検索およびロードする方法を表示すると便利な場合がありま す。これを行うため、log4j ではデバッグ・モードが用意されています。デバッグ・モードを使 用すると、構成ファイルのロード方法が表示されます。

log4j のデバッグ・モードをオンにするには、次のようにして、OC4J の起動時に追加実行時プ ロパティを指定します(「%」はシステム・プロンプトです)。

% java -Dlog4j.debug=true -jar oc4j.jar

OC4I により、次のような出力が表示されます。

```
Oracle Application Server (10.1.2.0.0) Containers for J2EE initialized
log4j: Trying to find [log4j.xml] using context classloader [ClassLoader:
[[D:¥myprojects¥java¥log4j¥app1¥webapp1¥WEB-INF¥classes],
[D:¥myprojects¥java¥log4j¥app1¥webapp1¥WEB-INF¥lib/log4j-1.2.7.jar]]].
log4j: Using URL [file:/D:/myprojects/java/log4j/app1/webapp1/WEB-INF/classes/
log4j.xml] for automatic log4j configuration.
log4j: Preferred configurator class: org.apache.log4j.xml.DOMConfigurator
log4j: System property is :null
log4j: Standard DocumentBuilderFactory search succeded.
log4j: DocumentBuilderFactory is: oracle.xml.jaxp.JXDocumentBuilderFactory
log4j: URL to log4j.dtd is [classloader:/org/apache/log4j/xml/log4j.dtd].
log4j: debug attribute= "null".
log4j: Ignoring debug attribute.
log4j: Threshold ="null".
log4j: Level value for root is [debug].
log4j: root level set to DEBUG
log4j: Class name: [org.apache.log4j.FileAppender]
log4j: Setting property [file] to [d:/temp/webapp1.out].
log4j: Setting property [append] to [false].
log4j: Parsing layout of class: "org.apache.log4j.PatternLayout"
log4j: Setting property [conversionPattern] to [%n%-5p %d{DD/MM/yyyy}
d{HH:mm:ss} [%-10c] [%r]%m%n].
log4j: setFile called: d:/temp/webapp1.out, false
log4j: setFile ended
log4j: Adding appender named [FileAppender] to category [root].
```
注意 **:** 外部構成ファイルで log4j:configuration タグの debug 属性 を使用して、デバッグ出力を使用することも可能です。ただしこの場合 は、実行されたロード処理は表示されないため、構成ファイルのロード時 の問題解決には不向きです。

**B**

# サード・パーティ・ライセンス

この付録には、Oracle Application Server に付属するすべてのサード・パーティ製品のサード・ パーティ・ライセンスが含まれます。この付録には次の項目が含まれています。

■ [Apache HTTP Server](#page-207-0)

# <span id="page-207-0"></span>**Apache HTTP Server**

Apache のライセンス条件に基づき、Oracle は次のライセンス文書を表示することが求められ ています。ただし、Oracle プログラム(Apache ソフトウェアを含む)を使用する権利は、こ の製品に付随する Oracle プログラム・ライセンスによって決定され、次のライセンス文書に含 まれる条件でこの権利が変更されることはありません。反対の内容が Oracle プログラム・ライ センス内にあった場合でも、Apache ソフトウェアは現状のままで Oracle から提供されるもの であり、いかなる種類の保証またはサポートも Oracle または Apache から提供されません。

### **The Apache Software License**

```
/* ====================================================================
 * The Apache Software License, Version 1.1
 *
 * Copyright (c) 2000-2002 The Apache Software Foundation. All rights
 * reserved.
 *
 * Redistribution and use in source and binary forms, with or without
 * modification, are permitted provided that the following conditions
 * are met:
 *
 * 1. Redistributions of source code must retain the above copyright
     notice, this list of conditions and the following disclaimer.
 *
 * 2. Redistributions in binary form must reproduce the above copyright
     notice, this list of conditions and the following disclaimer in
     the documentation and/or other materials provided with the
     distribution.
 *
 * 3. The end-user documentation included with the redistribution,
     if any, must include the following acknowledgment:
        "This product includes software developed by the
         Apache Software Foundation (http://www.apache.org/)."
     Alternately, this acknowledgment may appear in the software itself,
     if and wherever such third-party acknowledgments normally appear.
 *
 * 4. The names "Apache" and "Apache Software Foundation" must
    not be used to endorse or promote products derived from this
     software without prior written permission. For written
     permission, please contact apache@apache.org.
 *
 * 5. Products derived from this software may not be called "Apache",
     nor may "Apache" appear in their name, without prior written
     permission of the Apache Software Foundation.
 *
 * THIS SOFTWARE IS PROVIDED ``AS IS'' AND ANY EXPRESSED OR IMPLIED
 * WARRANTIES, INCLUDING, BUT NOT LIMITED TO, THE IMPLIED WARRANTIES
  * OF MERCHANTABILITY AND FITNESS FOR A PARTICULAR PURPOSE ARE
 * DISCLAIMED. IN NO EVENT SHALL THE APACHE SOFTWARE FOUNDATION OR
 * ITS CONTRIBUTORS BE LIABLE FOR ANY DIRECT, INDIRECT, INCIDENTAL,
 * SPECIAL, EXEMPLARY, OR CONSEQUENTIAL DAMAGES (INCLUDING, BUT NOT
 * LIMITED TO, PROCUREMENT OF SUBSTITUTE GOODS OR SERVICES; LOSS OF
 * USE, DATA, OR PROFITS; OR BUSINESS INTERRUPTION) HOWEVER CAUSED AND
 * ON ANY THEORY OF LIABILITY, WHETHER IN CONTRACT, STRICT LIABILITY,
 * OR TORT (INCLUDING NEGLIGENCE OR OTHERWISE) ARISING IN ANY WAY OUT
  * OF THE USE OF THIS SOFTWARE, EVEN IF ADVISED OF THE POSSIBILITY OF
 * SUCH DAMAGE.
         * ====================================================================
 *
 * This software consists of voluntary contributions made by many
 * individuals on behalf of the Apache Software Foundation. For more
 * information on the Apache Software Foundation, please see
```
- $\star$   ${$   ${$   ${$
- \*
- \* Portions of this software are based upon public domain software
- \* originally written at the National Center for Supercomputing Applications,
- \* University of Illinois, Urbana-Champaign.
- \*/

# 索引

## **A**

admin.jar ユーティリティ [bindWebApp](#page-134-0) コマンド , 5-27 [アンデプロイ・コマンド](#page-142-0) , 5-35 [管理ユーザー](#page-130-0) / パスワード , 5-23 [再デプロイ・コマンド](#page-142-1) , 5-35 [デプロイ・コマンド](#page-133-0) , 5-26 AJP ([Apache JServ Protocol](#page-45-0)), 2-23 AJP([Apache JServ Protocol](#page-55-0))、セキュアな , 2-32 [AJPS, 2-32](#page-55-0) Apache Jakarta [プロジェクトのオープン・ソース・フ](#page-194-0) レームワーク、構成および使用 , A-1 [Apache JServ Protocol](#page-45-0) (AJP), 2-23 [Apache JServ Protocol](#page-55-0)(AJP)、セキュアな , 2-32 Application Server Control J2EE[「アプリケーションのデプロイ」ページ](#page-181-2) , 7-4 OC4J [の「アプリケーション」ページ](#page-180-1) , 7-3 OC4J [の「管理」ページ](#page-183-1), 7-6 OC4J [ホームページ](#page-180-2) , 7-3 「Web [アプリケーションのデプロイ」ページ](#page-182-2) , 7-5 「Web [サイト・プロパティ」ページ](#page-184-1) , 7-7 Web [モジュールの「拡張プロパティ」ページ](#page-192-2) , 7-15 Web [モジュールの「環境」ページ](#page-191-1) , 7-14 Web [モジュールの「フィルタ処理とチェーン」ペー](#page-190-1) ジ, 7-13 Web [モジュールの「プロパティ」ページ](#page-186-1) , 7-9 Web [モジュールの「マッピング」ページ](#page-188-1) , 7-11 「Web [モジュール」ページ](#page-185-1) , 7-8 概要 [, 7-2](#page-179-0) application.xml 構成ファイル OC4J/ [グローバル](#page-119-0) , 5-12 標準 / [アプリケーション・レベル](#page-119-1), 5-12 例 [, 4-12,](#page-95-0) [5-29](#page-136-0) autoencode-xxx 属性 (未サポート), 6-9 autoreload-jsp-xxx [属性\(未サポート\)](#page-149-0), 6-2

## **C**

[Cookie, 1-6](#page-17-0) Cookie[、サーブレットでの使用](#page-48-0) , 2-25

## **D**

[DCM, 5-38](#page-145-0) DCM ([Distributed Configuration Management](#page-112-0)), 5-5 dcmctl ユーティリティ、[Oracle Application](#page-109-0)  [Server, 5-2,](#page-109-0) [5-3,](#page-110-0) [5-37](#page-144-0)

default-web-site.xml 構成ファイル [DTD, 6-27](#page-174-0) [階層表現](#page-176-0) , 6-29 [サンプル・ファイル](#page-176-1) , 6-29 [要素の説明](#page-166-0) , 6-19 destroy() [サーブレット・メソッド](#page-14-0) , 1-3, [2-5](#page-28-0) [Distributed Configuration Management](#page-112-0) (DCM), 5-5, [5-38](#page-145-0) DMS[\(ダイナミック・モニタリング・サービス\)](#page-35-0), 2-13 doDelete() [サーブレット・メソッド](#page-14-0) , 1-3 doFilter() [フィルタ・メソッド](#page-65-1) , 3-2 doGet() [サーブレット・メソッド](#page-14-0) , 1-3 doPost() [サーブレット・メソッド](#page-14-0) , 1-3 doPut() [サーブレット・メソッド](#page-14-0) , 1-3

## **E**

EAR ファイル 構造 [, 5-21](#page-128-0) [デプロイ、スタンドアロン](#page-133-1) , 5-26 ejb-jar.xml 構成ファイル [サーブレットの](#page-95-1) EJB コール用 , 4-12, [4-19,](#page-102-0) [4-22](#page-105-0) [enable-jsp-dispatcher-shortcuts](#page-151-0) フラグ , 6-4 Enterprise Manager [Application Server Control Web](#page-192-2) モジュールの「拡張 プロパティ」ページ , 7-15 [Application Server Control Web](#page-191-1) モジュールの「環 境」ページ , 7-14 [Application Server Control Web](#page-190-1) モジュールの「フィ ルタ処理とチェーン」ページ, 7-13 [Application Server Control Web](#page-186-1) モジュールの「プロ パティ」ページ , 7-9 [Application Server Control Web](#page-188-1) モジュールの「マッ ピング」ページ , 7-11 [Application Server Control](#page-179-0)、概要 , 7-2 [Application Server Control](#page-181-2) の J2EE「アプリケーショ ンのデプロイ」ページ , 7-4 [Application Server Control](#page-180-1) の OC4J の「アプリケー ション」ページ , 7-3 [Application Server Control](#page-183-1) の OC4J の「管理」ペー ジ , 7-6 [Application Server Control](#page-180-2) の OC4J ホームページ , 7-3 [Application Server Control](#page-182-2) の「Web アプリケーショ ンのデプロイ」ページ , 7-5 [Application Server Control](#page-184-1) の「Web サイト・プロパ ティ」ページ , 7-7 [Application Server Control](#page-185-1) の「Web モジュール」

[ページ](#page-185-1), 7-8 Web [モジュールの構成](#page-179-0) , 7-2

### **G**

GET、HTTP [リクエスト](#page-28-1) , 2-5 getServletInfo() [サーブレット・メソッド](#page-14-0) , 1-3, [2-5](#page-28-0) global-web-application.xml 構成ファイル [DTD, 6-13](#page-160-0) [階層表現](#page-164-0) , 6-17 概要 [, 5-16](#page-123-0) [サンプル・ファイル](#page-165-0) , 6-18 [要素の説明](#page-149-1) , 6-2

### **H**

[HttpServlet](#page-14-0) クラス , 1-3 [HttpSessionAttributeListener](#page-79-0) インタフェース , 3-16 [HttpSessionBindingEvent](#page-79-0) クラス , 3-16 [HttpSessionEvent](#page-78-0) クラス , 3-15 [HttpSessionListener](#page-78-0) インタフェース , 3-15 HttpSession [インタフェース](#page-17-1) , 1-6 http-web-site.xml 構成ファイル [DTD, 6-27](#page-174-0) [階層表現](#page-176-0) , 6-29 [要素の説明](#page-166-0) , 6-19

# **I**

init() [サーブレット・メソッド](#page-14-0) , 1-3, [2-5](#page-28-0)

## **J**

[J2EE, 1-3](#page-14-1) [JAAS, 1-3](#page-14-1) Jakarta [オープン・ソース・フレームワーク、構成および](#page-194-0) 使用, A-1 Java Object Cache[、オブジェクトの共有](#page-32-0) , 2-9 JDK 1.4 [の考慮事項](#page-36-0) , 2-13 [JMS, 1-3](#page-14-1) [JNDI, 1-3](#page-14-1) JSP パラメータ [jsp-cache-directory, 6-4](#page-151-1) [jsp-cache-tlds, 6-4](#page-151-2) [jsp-print-null, 6-4](#page-151-3) [jsp-taglib-locations, 6-4](#page-151-4) [jsp-timeout, 6-4](#page-151-5) [simple-jsp-mapping, 6-4](#page-151-6) [JTA, 1-3](#page-14-1)

## **L**

[load-on-startup](#page-29-1)、OC4J, 2-6

### **M**

mod\_oc4j [モジュール](#page-16-0) , 1-5

## **O**

OC4J [スタンドアロンのデフォルトのアプリケーション](#page-131-0) , 5-24 OC4J の起動 [, 5-24](#page-131-1)

OC4J の停止 [, 5-24](#page-131-1) ODL ([Oracle Diagnostic Logging](#page-38-0)), 2-15 [OPMN, 2-16,](#page-39-0) [5-38](#page-145-1) [Oracle Diagnostic Logging](#page-38-0) (ODL), 2-15 [Oracle Enterprise Manage](#page-179-1)、「Enterprise Manager」を参 照 [Oracle Process Management and Notification](#page-39-0) (OPMN) [, 2-16,](#page-39-0) [5-38](#page-145-1) orion-application.xml 構成ファイル 概要 [, 5-13](#page-120-0) 例 [, 5-30](#page-137-0) [orion-web-app](#page-149-2) 要素、構成 , 6-2 orion-web.xml 構成ファイル [DTD, 6-13](#page-160-0) [階層表現](#page-164-0) , 6-17 概要 [, 5-16](#page-123-1) [要素の説明](#page-149-1) , 6-2 例 [, 5-30](#page-137-1)

### **P**

POST、HTTP [リクエスト](#page-28-1), 2-5

#### **R**

[RMI, 1-3](#page-14-1)

## **S**

[Secure Socket Laye](#page-55-0)、「SSL」を参照 server.xml [構成ファイル](#page-96-0) , 4-13 server.xml [ファイル\(構成\)](#page-116-0), 5-9 service() [サーブレット・メソッド](#page-14-0), 1-3 [ServletContextAttributeEvent](#page-78-1) クラス , 3-15 [ServletContextAttributeListener](#page-78-1) インタフェース , 3-15 [ServletContextEvent](#page-78-2) クラス , 3-15 [ServletContextListener](#page-78-2) インタフェース , 3-15 [SSL, 2-32](#page-55-0) Struts (Apache Jakarta [プロジェクト\)、構成および使用](#page-195-3) , A-2

## **U**

URL [の構成要素、サマリー](#page-42-0) , 2-19 URL [リライティング](#page-17-2) , 1-6, [2-26](#page-48-1)

## **W**

WAR ファイル 構造 [, 5-21](#page-128-0) [デプロイ、スタンドアロン](#page-138-0) , 5-31 web-app [要素、構成](#page-160-1) , 6-13 web-site [要素、構成](#page-166-1) , 6-19 web.xml 構成ファイル [イベント・リスナーの宣言](#page-76-0) , 3-13 [概要および例](#page-122-0) , 5-15 [サーブレットの](#page-94-0) EJB コール用 , 4-11, [4-18](#page-101-0) 例 [, 5-30](#page-137-2) Web [サイト・ディスクリプタ](#page-125-0) , 5-18 Web サイトの XML 構成ファイル [DTD, 6-27](#page-174-0) Web モジュールの Web [サイトへのバインド](#page-96-1) , 4-13 [階層表現](#page-176-0) , 6-29

概要 [, 5-18](#page-125-0) [マッピング先とマッピング元](#page-126-0) , 5-19 [要素の説明](#page-166-0) , 6-19 Web [ディスクリプタ](#page-122-1) , 5-15, [5-17](#page-124-0) Web モジュールと Web [アプリケーション](#page-13-0) , 1-2

## あ

```
アプリケーション構造 , 5-20
アプリケーション・ディスクリプタ , 5-11, 5-14
アプリケーションのパッケージング , 5-20
アンデプロイ
 Enterprise Manager を使用した Oracle Application 
    Server での, 5-40
 スタンドアロン, 5-35
イベント・リスナー
 イベント・カテゴリ, 3-12
 イベント・リスナー・インタフェース , 3-12
 概要 , 1-9
 コーディングとデプロイのガイドライン , 3-14
 サンプル・コード , 3-16
 宣言、起動、web.xml の使用 , 3-13
 代表的な使用例 , 3-13
  メソッドと関連クラス , 3-14
インクルード(別のサーブレットのインクルード)
  , 2-10
エキスパート・モード、構成およびデプロイ, 5-5
オープン・ソース・フレームワークおよびユーティリ
  ティ , A-1
```
## か

キャッシュ、Java Object Cache [オブジェクトの共有](#page-32-0) , 2-9 [クラスタリング\(](#page-154-0)OC4J), 6-7, [6-19](#page-166-2) クラスロード、サーブレット OC4J [クラスの再ロード](#page-30-0) , 2-7 OC4J [サーブレット間におけるキャッシュ内の](#page-32-0) Java オ ブジェクトの共有 , 2-9 [システム・クラスより前の](#page-32-1) WAR クラスのロード , 2-9 構成 [global-web-application.xml, 6-2](#page-149-3) [orion-web-app](#page-149-2) 要素 , 6-2 [orion-web.xml, 6-2](#page-149-3) [server.xml](#page-116-0) ファイル , 5-9 [web-app](#page-160-1) 要素 , 6-13 [web-site](#page-166-1) 要素 , 6-19 Web [サイト・ディスクリプタ](#page-125-0) , 5-18 Web [ディスクリプタ](#page-122-1) , 5-15, [5-17](#page-124-0) [アプリケーション・ディスクリプタ](#page-118-0) , 5-11, [5-14](#page-121-0) 概要、OC4J および J2EE [構成ファイル](#page-113-0) , 5-6 [サーブレット起動用](#page-45-1) , 2-23 [コード・テンプレート](#page-28-2), 2-5 [コンテキスト・パス](#page-42-0) , 2-19 [コンテナ、サーブレット](#page-15-0) , 1-4

# さ

[サーブレット・インタフェース](#page-14-0), 1-3 サーブレットからの EJB コール [アプリケーション外部のリモート・ルックアップ](#page-102-1) , 4-19

[アプリケーション内のリモート・ルックアップ](#page-97-0) , 4-14 [同じ場所への配置](#page-90-0) , 4-7 構成 [, 4-11,](#page-94-1) [4-18,](#page-101-1) [4-22](#page-105-1) [サーブレットおよび](#page-90-1) EJB の使用例 , 4-7 [デプロイ](#page-94-1), 4-11 [リモート・フラグの使用](#page-97-1) , 4-14 [ルックアップ・カテゴリ](#page-90-1) , 4-7 [ローカル\(同じ場所に配置されている\)ルックアップ](#page-91-0) , 4-8 [ローカル・インタフェースとリモート・インタフェー](#page-91-1)  $\times$  ,  $\,$  4-8  $\,$ [サーブレット構成オブジェクト](#page-19-0), 1-8 [サーブレット・コンテキスト](#page-17-3) , 1-6 [サーブレット・コンテナ](#page-15-0), 1-4 [サーブレット・チェーン](#page-155-0) , 6-8 [サーブレットでの](#page-85-0) JDBC, 4-2 [サーブレットでのスレッド・モデル](#page-34-0) , 2-11 サーブレットと EJB [の同じ場所への配置](#page-90-0) , 4-7 サーブレットの起動 OC4J [スタンドアロン](#page-46-0) , 2-24 OC4J [によるフロントエンド・ホストの使用](#page-46-1) , 2-23 OHS [用のコンテキスト・パス・ルーティング](#page-45-0) , 2-23 [Oracle Application Server](#page-45-1) 本番環境 , 2-23 URL [の構成要素のサマリー](#page-42-0), 2-19 名前による (OC4J 固有), 2-22 [サーブレットのベスト・プラクティス](#page-62-0) , 2-39 [サーブレット・パス](#page-42-0) , 2-19 サーブレット・フィルタ [HelloWorldFilter, 3-4](#page-67-0) JSP [ページの使用](#page-68-0) , 3-5 概要 [, 3-2](#page-65-2) [サーブレット・コンテナによる起動](#page-65-3) , 3-2 [汎用コード](#page-67-1), 3-4 [フィルタの例](#page-67-2) 1, 3-4 [フィルタの例](#page-69-0) 2, 3-6 [フィルタの例](#page-71-0) 3, 3-8 再デプロイ [Enterprise Manager](#page-147-1) を使用した Oracle Application Server での , 5-40 [アプリケーションの再ロードのトリガー、スタンドア](#page-143-0)  $\Box \angle$ , 5-36 手動による WAR [の再デプロイ、スタンドアロン](#page-142-2) , 5-35 [スタンドアロン](#page-142-1), 5-35 サンプル・サーブレット EJB [のローカル・ルックアップ](#page-91-0) , 4-8 [HelloWorldServlet, 1-9](#page-20-1) JDBC [問合せ](#page-85-1) , 4-2 [アプリケーション外部の](#page-102-1) EJB リモート・ルックアッ  $7, 4-19$ アプリケーション内の EJB [リモート・ルックアップ](#page-97-0) , 4-14 [イベント・リスナー](#page-79-1) , 3-16 [セッション・サーブレット](#page-53-0) , 2-30 [デモの場所、](#page-12-0)OTN, 1-1 [フィルタの例](#page-67-2) 1, 3-4 [フィルタの例](#page-69-0) 2, 3-6 [フィルタの例](#page-71-0) 3, 3-8 [シャットダウン、](#page-131-1)OC4J, 5-24 [出力バッファ・サイズ](#page-150-0) , 6-3 [シングルスレッド・モデル、サーブレット](#page-34-1) , 2-11 事前ロード、OC4J [でのサーブレット](#page-29-1) , 2-6

[自動エンコーディング\(未サポート\)](#page-49-0), 2-27 セキュリティ OC4J および OHS [での証明書の使用](#page-56-0) , 2-33 OC4J および OHS の構成 [, 2-36](#page-59-0) SSL [の一般的な問題と解決策](#page-60-0) , 2-37 SSL [のデバッグ](#page-61-0) , 2-38 概要 [, 2-32](#page-55-0) [クライアント認証のリクエスト](#page-58-0), 2-35 [その他の考慮事項](#page-61-1) , 2-38 セッション [session-tracking](#page-155-1) 要素 , 6-8 概要 [, 1-5](#page-16-1) [キャンセル](#page-50-0) , 2-28 [詳細と例](#page-47-0), 2-24 [状態のレプリケーション](#page-51-0) , 2-28 [セッション・サーブレットの例](#page-53-0) , 2-30 [タイムアウト](#page-50-1), 2-28 [トラッキング](#page-16-2) , 1-6, [2-25](#page-47-1) [トラッキング、](#page-49-1)OC4J での , 2-26 [セッション状態のレプリケーション](#page-51-0) , 2-28 [セッションのキャンセル](#page-50-0) , 2-28 [セッションのタイムアウト](#page-50-1) , 2-28 [セッションのトラッキング](#page-47-1) , 2-25

# た

[ダイナミック・モニタリング・サービス\(](#page-35-0)DMS), 2-13 [チェーン、サーブレット](#page-155-0) , 6-8 [転送\(別のサーブレットへの転送\)](#page-33-0), 2-10 [テンプレート、サーブレット・コード](#page-28-2) , 2-5 [データ・ソース、](#page-85-0)OC4J, 4-2 デバッグ [JDeveloper](#page-40-0) を使用 , 2-17 OC4J [のデバッグ・フラグ](#page-39-1) , 2-16 [Oracle Application Server](#page-40-1) でのタイミング上の考慮事 項, 2-17 一般的な SSL [のデバッグ](#page-61-0) , 2-38 デフォルトの Web アプリケーション OC4J [スタンドアロン](#page-131-0) , 5-24 [Oracle Application Server](#page-146-0) での , 5-39 [デプロイ、スタンドアロン](#page-140-0) , 5-33 デプロイ EAR および WAR 構造 [, 5-21](#page-128-0) EAR [ファイル、スタンドアロン](#page-133-1), 5-26 EIB [サンプル・サーブレット](#page-94-1), 4-11 J2EE [アプリケーション構造への、スタンドアロン](#page-137-3) , 5-30 JDBC [サンプル・サーブレット](#page-88-0) , 4-5 OC4J [スタンドアロンの場合の方法](#page-129-0) , 5-22 [Oracle Application Server](#page-145-2) への、概要 , 5-38 WAR [ファイル、スタンドアロン](#page-138-0), 5-31 Web [モジュール・ディレクトリ構造への、スタンド](#page-140-1) アロン , 5-33 [アプリケーション構造](#page-127-0) , 5-20 [アプリケーションのパッケージング](#page-127-1) , 5-20 [管理ユーザー](#page-130-0) / パスワード , 5-23 [概要、スタンドアロンと](#page-109-1) Oracle Application Server, 5-2 [サンプル、](#page-135-0)EAR ファイル , 5-28 [ツールとエキスパート・モード](#page-112-1) , 5-5 [方法の概要](#page-111-0) , 5-4 [デモの場所、](#page-12-0)OTN, 1-1

## な

```
認証
 「セキュリティ」も参照
 転送 / インクルード・ターゲットの無効化 , 2-11
```
## は

[バッファ・サイズ、出力バッファ](#page-150-0) , 6-3 [パフォーマンス、サーブレット](#page-35-1) , 2-12 フィルタ [HelloWorldFilter, 3-4](#page-67-0) JSP [ページの使用](#page-68-0) , 3-5 概要 [, 1-8,](#page-19-1) [3-2](#page-65-2) [サーブレット・コンテナによる起動](#page-65-3) , 3-2 [汎用コード](#page-67-1), 3-4 [フィルタの例](#page-67-2) 1, 3-4 [フィルタの例](#page-69-0) 2, 3-6 [フィルタの例](#page-71-0) 3, 3-8 [フロントエンド・ホスト、](#page-46-1)OC4J 機能 , 2-23 [分散アプリケーション](#page-51-0) , 2-28

# ら

[ライフ・サイクル、サーブレット](#page-29-2) , 2-6 [リスナー、「イベント・リスナー」を参照](#page-75-1) [リモート・フラグ、サーブレットと](#page-97-1) EJB コール用 , 4-14 ロギング log4j(Apache Jakarta [プロジェクト\)、構成および使](#page-200-3) 用, A-7 OC4J [のログ・ファイル](#page-37-0) , 2-14 ODL ([Oracle Diagnostic Logging](#page-38-0)), 2-15 追加の [Oracle Application Server](#page-39-2) ログ・ファイル [, 2-16](#page-39-2)